CLV62x

Lecteur de codes-barres fixé

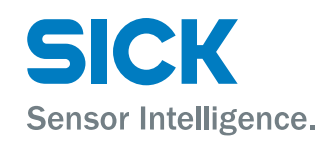

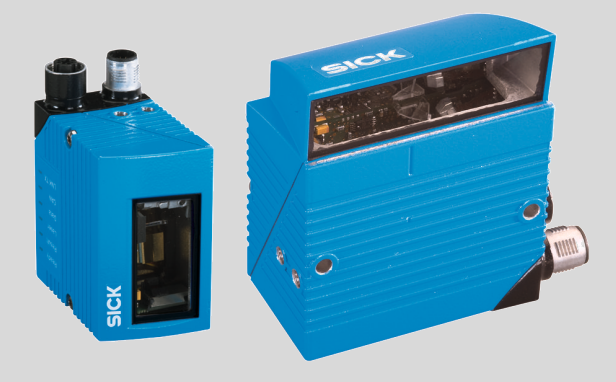

#### Produit décrit

CLV62x

### Fabricant

SICK AG Erwin-Sick-Straße 1 79183 Waldkirch Allemagne

### Remarques juridiques

Cet ouvrage est protégé par les droits d'auteur. Les droits établis restent dévolus à la société SICK AG. La reproduction de l'ouvrage, même partielle, n'est autorisée que dans le cadre légal prévu par la loi sur les droits d'auteur. Toute modification, tout abrègement ou toute traduction de l'ouvrage est interdit sans l'accord écrit exprès de la société SICK AG.

Les marques citées dans ce document sont la propriété de leurs détenteurs respectifs.

© SICK AG. Tous droits réservés.

#### Document original

Ce document est un document original de SICK AG.

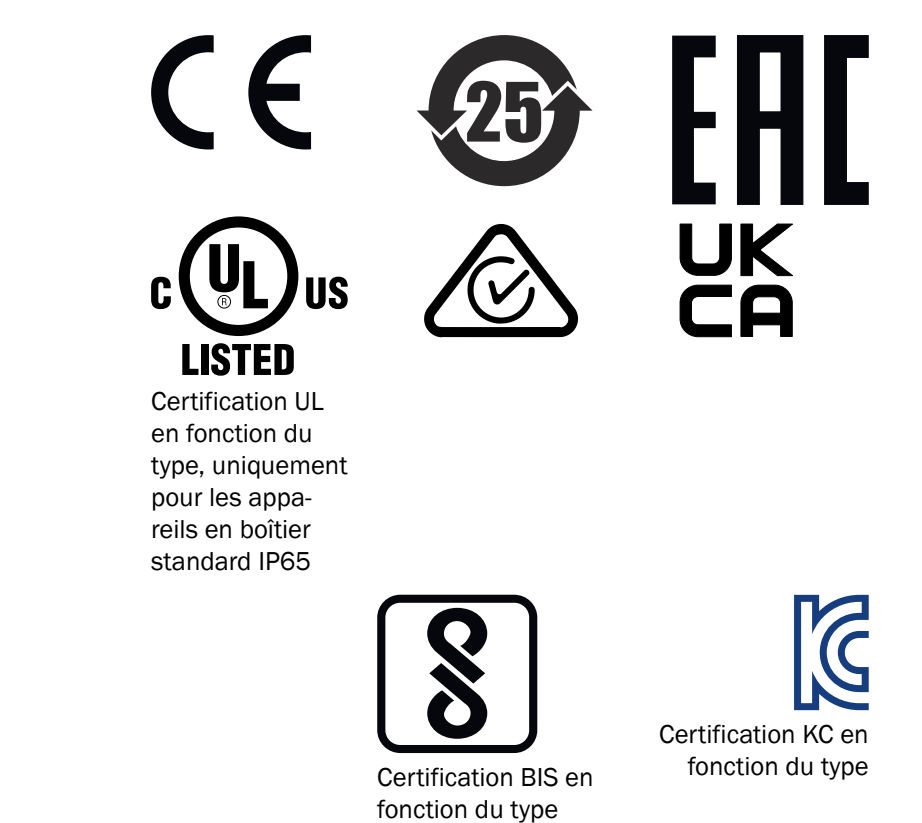

# **Contenu**

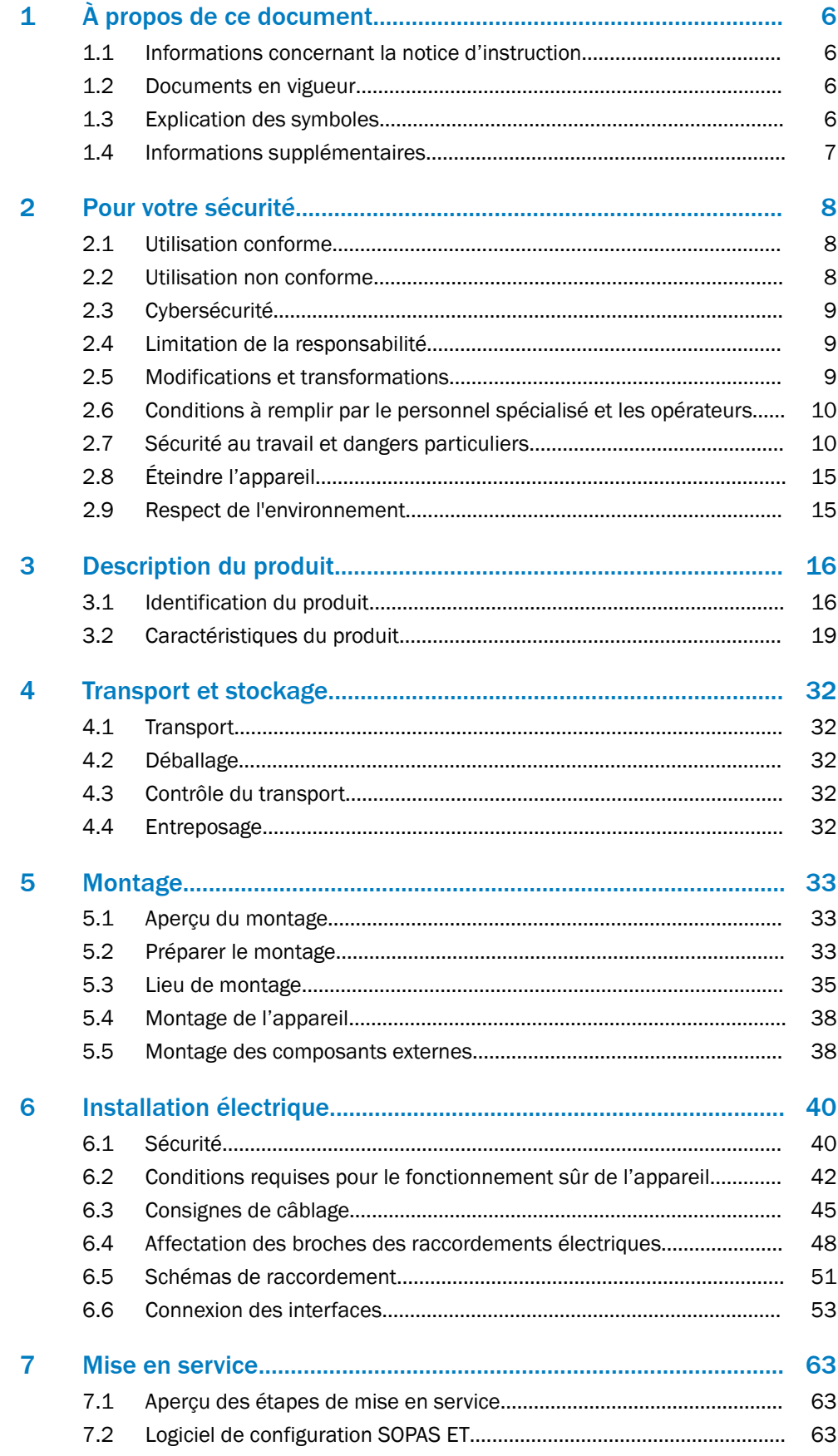

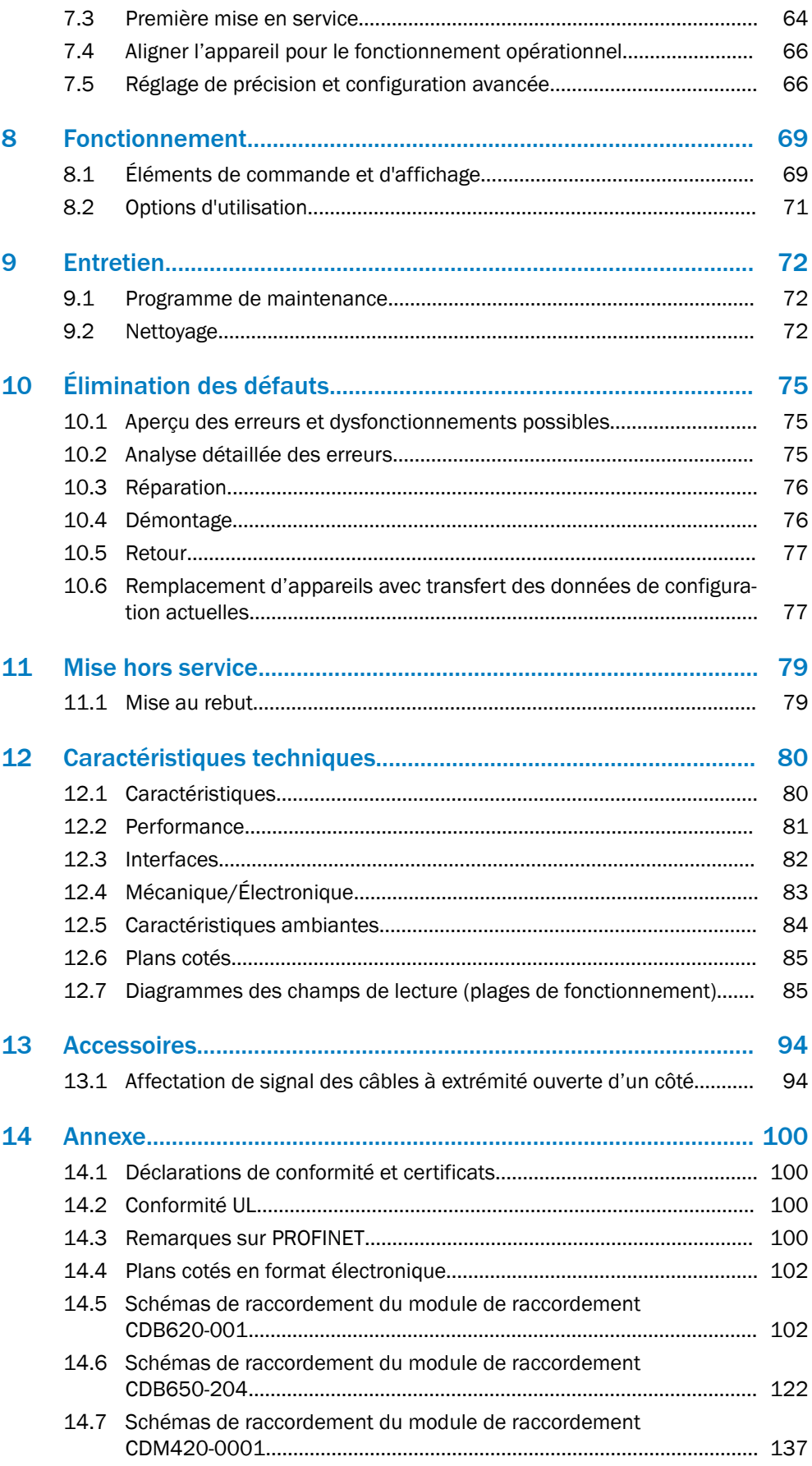

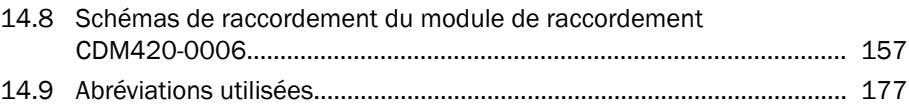

# <span id="page-5-0"></span>1 À propos de ce document

# 1.1 Informations concernant la notice d'instruction

La présente notice d'instruction fournit des informations importantes sur l'utilisation des appareils de la société SICK.

Conditions requises pour un travail en toute sécurité :

- Respect de toutes les consignes de sécurité et instructions fournies
- Respect des réglementations locales relatives à la prévention des accidents et des réglementations générales relatives à la sécurité en vigueur dans le domaine d'application de l'appareil

La notice d'instruction s'adresse au personnel spécialisé et aux électriciens.

# REMARQUE

Lire la notice d'instruction avant le début de tout travail afin de vous familiariser avec l'appareil et ses fonctions.

La notice d'instruction fait partie intégrante du produit. Elle doit être conservée à proximité immédiate de l'appareil afin que le personnel puisse y accéder à tout moment. En cas de cession de l'appareil à un tiers, remettre également la notice d'instruction.

Cette notice d'instructions n'est pas un guide d'utilisation et de fonctionnement sûr de la machine ou du système dans lesquels est éventuellement intégré l'appareil. Vous trouverez des informations à ce sujet dans la notice d'instructions de la machine ou du système.

# 1.2 Documents en vigueur

#### Documents associés de SICK

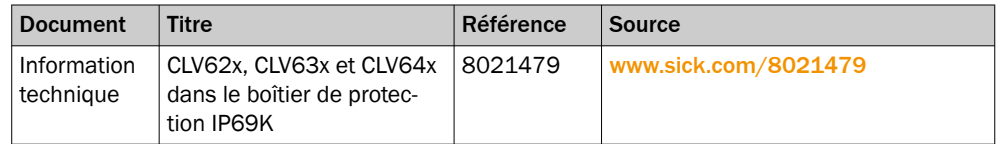

# 1.3 Explication des symboles

Le présent document contient des avertissements et des informations importantes signalés par des symboles. Les termes de signalisation indiquent les remarques corres‐ pondantes et l'ampleur du danger. Afin d'éviter tout accident, et dommages corporels ou matériels, respecter impérativement les consigne et agissez avec circonspection.

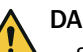

# DANGER

... signale une situation dangereuse imminente entraînant des blessures graves ou la mort si elle n'est pas évitée.

# AVERTISSEMENT

... signale une situation potentiellement dangereuse pouvant entraîner des blessures graves ou la mort si elle n'est pas évitée.

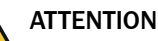

... signale une situation potentiellement dangereuse pouvant entraîner des blessures légères si elle n'est pas évitée.

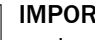

<span id="page-6-0"></span>I

i

# IMPORTANT

... signale une situation potentiellement préjudiciable pouvant entraîner des dommages matériels si elle n'est pas évitée.

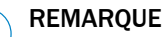

… signale des astuces et des recommandations utiles ainsi que des informations pour un fonctionnement efficace et sans panne.

# 1.4 Informations supplémentaires

Vous trouverez de plus amples informations sur la page produits.

L'appel s'effectue de la page produit via la SICK Product ID : pid.sick.com/{P/N}/{S/N}

{P/N} correspond à la référence du produit, voir plaque signalétique.

{S/N} correspond au numéro de série du produit, voir la plaque signalétique (si indi‐ quée).

Les informations suivantes sont disponibles en fonction du problème :

- Fiches techniques
- Ce document est disponible dans toutes les langues
- Données CAO et plans cotés
- Certificats (déclaration de conformité par exemple)
- Autres publications
- **Logiciel**
- **Accessoires**

# <span id="page-7-0"></span>2 Pour votre sécurité

# 2.1 Utilisation conforme

L'appareil est un capteur d'identification optoélectronique intelligent et sert à la saisie et au décodage automatiques et fixes de codes-barres sur des objets en mouvement ou immobiles.

L'appareil transmet le contenu de données des codes-barres décodés à une com‐ mande en amont (API) pour le traitement ultérieur coordonné.

L'appareil est principalement conçu pour être utilisé dans les zones industrielles et logistiques. L'appareil est conforme à toutes les exigences en matière de robustesse industrielle, d'interfaces et de traitement des données.

Les codes-barres à lire doivent correspondre au moins au niveau de qualité C selon la norme ISO/CEI 15416.

La société SICK AG décline toute responsabilité pour les pertes ou dommages directs ou indirects qui résultent de l'utilisation du produit. Ceci s'applique à une utilisation différente du produit, non conforme à l'usage prévu et non décrite dans cette documen‐ tation.

# 2.2 Utilisation non conforme

Toute utilisation dépassant les domaines mentionnés ci-dessous est contraire à l'usage prévu. Ceci s'applique à l'utilisation en dehors des spécifications techniques et des prescriptions pour une utilisation conforme à l'usage prévu.

L'appareil n'est pas un composant de sécurité au sens des normes de sécurité en vigueur pour les machines.

Appareils en boîtier standard IP65 :

- L'appareil ne doit pas être utilisé dans des zones explosibles ou des environnements corrosifs, ni dans des conditions environnementales extrêmes.
- L'appareil ne doit pas être utilisé dans une plage de température ambiante infé‐ rieure à 0 °C.

Appareils dans un boîtier de protection IP69K :

- Ne pas utiliser l'appareil dans les zones explosibles.
- L'appareil ne doit pas être utilisé dans une plage de température ambiante infé‐ rieure à 0 °C.
- Le boîtier de protection du lecteur de code-barres fixes installé en usine ne doit pas être ouvert.

Accessoires :

• L'utilisation d'accessoires non autorisés par SICK AG se fait aux risques et périls de l'utilisateur.

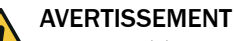

# Danger lié à une utilisation non conforme !

Toute utilisation non conforme peut entraîner des situations dangereuses.

C'est pourquoi, respecter les informations suivantes :

- Utiliser le produit uniquement de façon conforme.
- Respecter strictement toutes les consignes fournies dans la notice d'instruction.
- Arrêtez immédiatement le produit en cas de détérioration.

# <span id="page-8-0"></span>2.3 Cybersécurité

# Aperçu

La protection contre les menaces de cybersécurité nécessite un concept global de cybersécurité qui doit être revu et entretenu en permanence. Un concept approprié comprend des niveaux de défense organisationnels, techniques, procéduraux, électro‐ niques et physiques et tient compte des mesures appropriées pour les différents types de risques. Les mesures mises en œuvre dans ce produit ne peuvent soutenir la protection contre les menaces de cybersécurité que si le produit est utilisé dans le cadre d'un tel concept.

Sur [www.sick.com/psirt](https://www.sick.com/psirt) vous trouverez d'autres informations, par exemple :

- Informations générales sur la cybersécurité
- Contact pour signaler les vulnérabilités
- Informations sur les vulnérabilités connues (avis de sécurité)

# 2.3.1 Configuration avec Profile-Programming

# REMARQUE

La fonction de confort "Profile-Programming" permet de configurer l'appareil en fonc‐ tion de l'application. Pour ce faire, un ensemble de codes à barres de configuration imprimés est présenté à l'appareil pour lecture. Les codes à barres peuvent être créés à l'aide du logiciel de configuration SOPAS ET .

La fonction "Profile-Programming" est activée dans les réglages d'usine de l'appa‐ reil. Une fois la configuration de l'appareil effectuée, désactiver cette fonction avec SOPAS ET afin d'exclure toute modification involontaire de la configuration et les ris‐ ques qui en découlent.

Le réglage de la fonction et une documentation plus détaillée sont disponibles sur Internet après inscription sous [supportportal.sick.com/profile-programming-clv](https://supportportal.sick.com/tutorial/profile-programming-clv/)

# 2.4 Limitation de la responsabilité

Toutes les informations et remarques figurant dans la présente notice sont rédigées dans le respect des normes et dispositions applicables, selon l'état de la technique et sur la base de nos connaissances et de notre expérience, acquises au fil de nombreuses années. Le fabricant décline toute responsabilité pour les dommages découlant :

- Non-respect de la documentation du produit (notice d'instruction par ex.)
- d'une utilisation non conforme
- Intervention de personnel non qualifié
- Transformations ou réparations arbitraires
- de modifications techniques
- de l'utilisation de pièces détachées, d'usure et d'accessoires non autorisés.

# 2.5 Modifications et transformations

# IMPORTANT

Toute modification et transformation de l'appareil peuvent causer des dangers impré‐ vus.

Toute intervention ou modification sur l'appareil ou le logiciel SICK annule la garantie de la société SICK AG. Ceci vaut notamment en cas d'ouverture du boîtier, même dans le cadre du montage et de l'installation électrique.

# <span id="page-9-0"></span>2.6 Conditions à remplir par le personnel spécialisé et les opérateurs

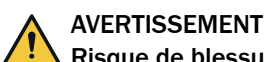

#### Risque de blessure en cas de qualification insuffisante !

Toute utilisation non conforme de l'appareil peut entraîner des blessures graves et des dommages matériels importants.

Confier les différentes activités uniquement aux personnes désignées pour ces tâches.

Qualifications nécessaires pour les différentes activités :

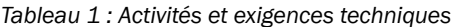

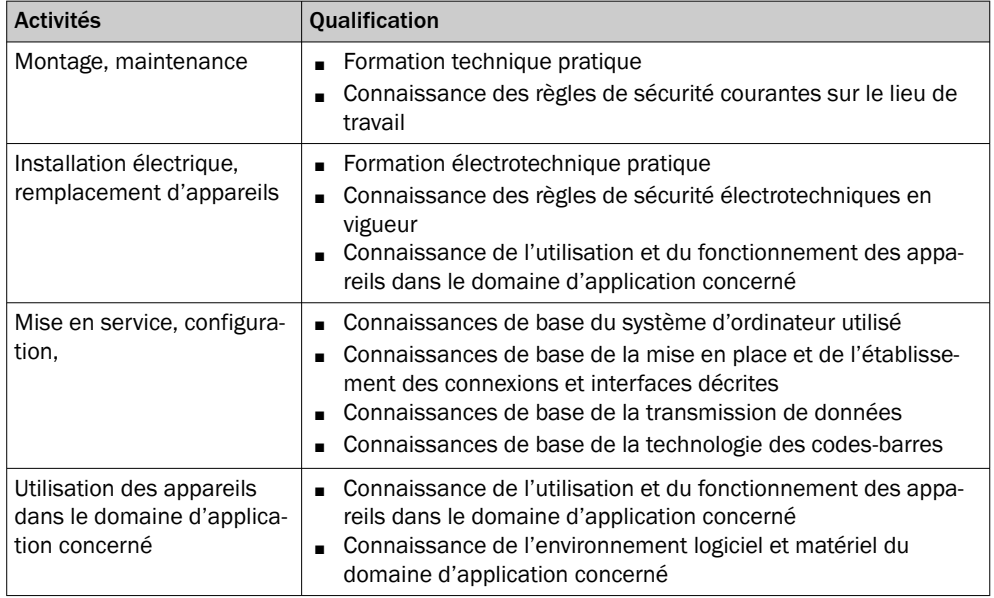

# 2.7 Sécurité au travail et dangers particuliers

Respectez les consignes de sécurité énumérées ici et les avertissements figurant dans les autres sections de cette documentation produit pour réduire les risques pour la santé et éviter les situations dangereuses.

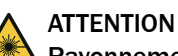

# Rayonnement optique classe laser 2

Une exposition brève au rayonnement jusqu'à 0,25 seconde n'est pas dangereuse pour l'œil humain. En cas d'observation prolongée du faisceau laser, risque de lésions de la rétine. Le rayonnement laser est sans danger pour la peau humaine.

- Ne pas fixer des yeux le faisceau laser.
- Ne pas diriger le faisceau laser vers les yeux d'autres personnes.
- Si l'observation directe du faisceau laser ne peut pas être exclue, par exemple lors de la mise en service et de la maintenance, porter une protection oculaire adaptée.
- Éviter les réflexions du faisceau laser sur les surfaces réfléchissantes. Faire preuve de prudence tout particulièrement pendant les travaux de montage et d'alignement.
- Ne pas ouvrir le boîtier. Le danger peut augmenter à l'ouverture du boîtier.
- Respecter les dispositions nationales en vigueur relatives à la protection laser.

Attention – L'utilisation des commandes ou réglages ou l'exécution des procédures autres que celles spécifiées dans les présentes exigences peuvent être la cause d'une exposition à un rayonnement dangereux.

Cependant, des effets optiques irritants et temporaires sur l'œil humain ne peuvent pas être totalement exclus, notamment si la luminosité ambiante est faible. Les effets optiques irritants sont par exemple l'aveuglement, la cécité passagère, les images rémanentes, l'épilepsie photosensible ou l'affectation de la vision des couleurs.

# AVERTISSEMENT

Tension électrique !

La tension électrique peut entraîner des blessures graves ou la mort.

- Seuls des électriciens sont autorisés à travailler sur les installations électriques.
- Les liaisons électriques ne doivent être établies ou coupées que si les appareils concernés sont hors tension.
- Raccorder le produit uniquement à une source de tension conforme aux exigences de la notice d'instruction.
- Observer les prescriptions nationales et locales.
- Observer les réglementations relatives à la sécurité lors de travaux sur des installations électriques.

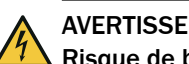

# AVERTISSEMENT

# Risque de blessure ou de dommages par courants d'équipotentialité !

Une mise à la terre non conforme peut entraîner l'apparition de courants compensa‐ teurs de potentiel dangereux et ainsi des tensions dangereuses au niveau des surfaces métalliques, comme p. ex. le boîtier. La tension électrique peut entraîner des blessures graves ou la mort.

- Seuls des électriciens sont autorisés à travailler sur les installations électriques.
- Observer les consignes données dans la notice d'instruction !
- Effectuer la mise à la terre du produit et de l'installation selon les consignes nationales et locales.

### 2.7.1 Rayonnement laser

#### Classe laser

L'appareil est conforme à la classe laser 2.

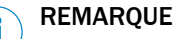

Aucune maintenance n'est nécessaire pour garantir le respect de la classe laser 2.

#### Longueur d'arbre de transmission

L'appareil fonctionne avec une diode laser à lumière rouge dans une plage de lon‐ gueurs d'onde de 655 nm.

#### Affichage de l'activité laser

#### Appareils en boîtier standard IP65 :

Lorsque la diode électroluminescente est allumée, la LED "Laser" de l'appareil s'al‐ lume.

Appareils dans un boîtier de protection IP69K :

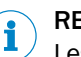

# REMARQUE

Les indicateurs optiques ainsi que les éléments de commande (boutons-poussoirs) ne sont pas accessibles sur l'appareil.

### Fenêtre de sortie du faisceau laser

L'ensemble de la fenêtre d'aperçu est une ouverture de sortie du laser.

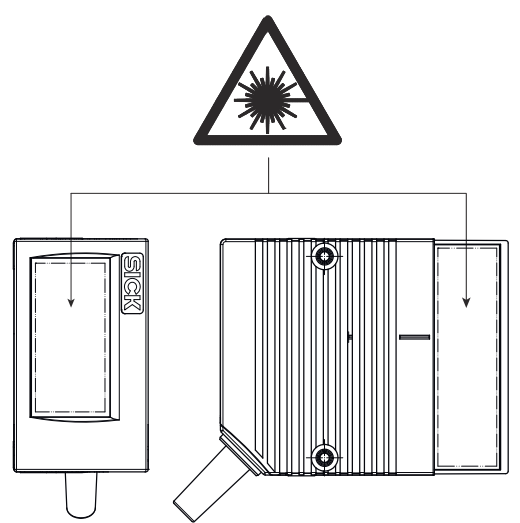

*Illustration 1 : Boîtier standard IP65 : ouverture de sortie du laser pour les deux modèles de l'appareil*

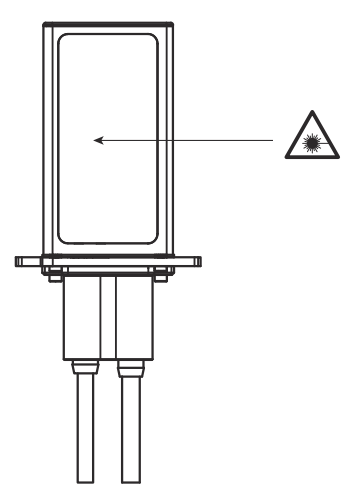

*Illustration 2 : Boîtier de protection IP69K : ouverture de sortie du laser de l'appareil*

#### Avertissements sur l'appareil

### Appareils en boîtier standard IP65 :

Le panneau d'avertissement laser en couleur est collé au dos de l'appareil, en combinaison avec la plaque signalétique.

#### Appareils dans un boîtier de protection IP69K :

Le panneau d'avertissement laser est gravé au laser sur le boîtier de protection. La plaque signalétique est collée sur la partie inférieure du boîtier des raccordements.

#### Données de puissance du laser

La plaque signalétique de l'appareil respectif utilisé contient notamment les données de puissance du laser.

Les données relatives à la puissance du laser se composent de :

- la puissance de sortie du laser (maximale et moyenne)
- La longueur d'onde ou plage de longueurs d'onde
- La durée d'impulsion

Les données relatives à la puissance du laser se trouvent dans la partie inférieure de la plaque signalétique, à titre d'exemple [voir « Plaque signalétique », page 16.](#page-15-0)

Si l'appareil est installé de manière inaccessible, [voir « Caractéristiques », page 80](#page-79-0) dans les caractéristiques techniques.

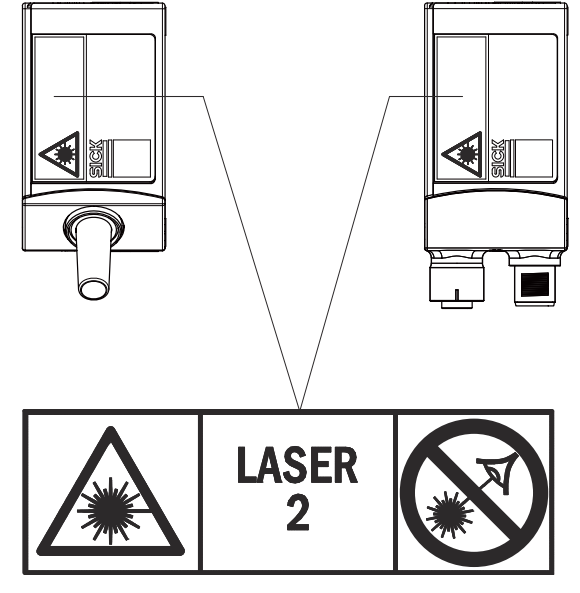

*Illustration 3 : Boîtier standard IP65 : position et contenu de l'étiquette d'avertissement du laser sur l'appareil*

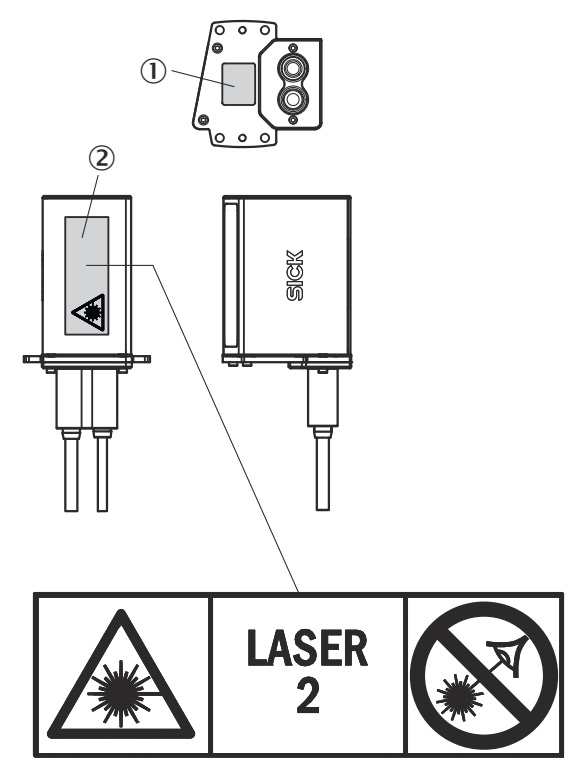

*Illustration 4 : Boîtier de protection IP69K : position et contenu du panneau d'avertissement laser sur l'appareil*

- 1 Plaque signalétique
- 2 Panneau d'avertissement laser

Signification du panneau d'avertissement laser : rayonnement laser. Ne pas regarder le faisceau lumineux. Classe laser 2.

# REMARQUE

### Panneau d'avertissement laser supplémentaire

Si le panneau d'avertissement laser apposé sur l'appareil est recouvert lors du mon‐ tage dans une machine ou un habillage, marquer en conséquence l'ouverture de sortie du rayon laser sur la machine ! Pour cela, apposer un autre panneau d'avertissement du même type à côté de l'ouverture de sortie !

#### Commande de la diode laser

En mode opérationnel, l'appareil n'active la diode laser que lorsqu'un objet est présent dans la zone de lecture ou qu'une lecture est souhaitée (mode de lecture PSDI).

Dans ce type de commande de trigger d'objet, un timeout laser peut désactiver auto‐ matiquement la diode laser en cas de signal d'horloge en attente trop long, par exemple lorsque l'installation de convoyage est à l'arrêt. Le portail de lecture interne actuel de l'appareil reste alors ouvert.

Le timeout laser peut être réglé comme suit en fonction du type de configuration sélectionné :

- Avec le logiciel de configuration SOPAS ET dans la page Commande de l'éclairage
- Lors du paramétrage GSD avec le module « 10\_Object Trigger Ctrl » (PROFINET ou PROFIBUS)

Le timeout laser est désactivé dans la configuration de base.

<span id="page-14-0"></span>La diode laser reste allumée ou s'allume de manière répétée si l'appareil se trouve dans les états suivants :

- En mode lecture, dans les types de cycle PSDI « Cycle auto » (rapport cyclique réglable) ou « libre »
- Dans les modes de fonctionnement « Évaluation en pourcentage » et « Auto-configuration ». N'utiliser ces modes de fonctionnement que temporairement pour la configuration ou le diagnostic.

Un timeout activé reste sans effet dans ce cas.

# 2.8 Éteindre l'appareil

Lorsque l'appareil est désactivé, les données suivantes au maximum sont perdues dans l'appareil :

- Un jeu de paramètres modifié, spécifique à l'application, qui ne se trouve que temporairement dans la mémoire de travail de l'appareil et qui n'est pas encore enregistré durablement dans l'appareil comme nouveau jeu de données de confi‐ guration valide.
- Dernier résultat de lecture
- État du compteur d'heures de fonctionnement journalier

# 2.9 Respect de l'environnement

Nous avons conçu cet appareil en veillant à limiter l'impact sur l'environnement. Endehors du boîtier, l'appareil ne contient pas de matériaux contenant du silicone.

# <span id="page-15-0"></span>3 Description du produit

# 3.1 Identification du produit

### 3.1.1 Plaque signalétique

Sur l'appareil, la plaque signalétique est combinée avec le panneau d'avertissement du laser. La plaque signalétique contient des informations permettant d'identifier l'appareil ainsi que des marques de conformité et de contrôle. Le cas échéant, les informations sont transférées sur une plaque complémentaire s'il n'y a pas assez de place.

Le cas échéant, la certification UL de l'appareil dans le boîtier standard est indiquée sur la plaque signalétique.

#### Appareils en boîtier standard IP65 :

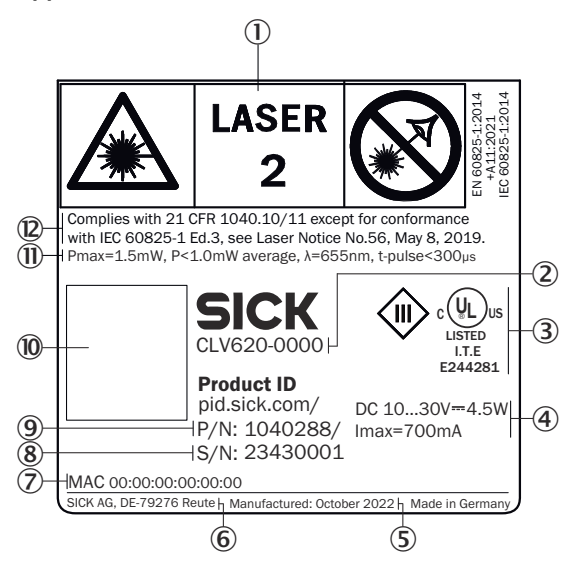

*Illustration 5 : CLV62x : exemple de plaque signalétique du CLV620-0000 (variante série). Pour les appareils en boîtier standard IP65, l'illustration peut différer.*

- 1 Panneau d'avertissement laser
- 2 Appellation des types par désignations
- 3 Marquage de conformité et marque de contrôle
- 4 Tension d'alimentation, puissance absorbée, consommation électrique maximale absor‐ bée
- 5 Date de fabrication
- 6 Fabricant et site de production
- 7 Adresse MAC, uniquement pour les variantes Ethernet
- 8 Numéro de série
- 9 Référence
- **10** OR-code, mène au SICK Product ID
- à Données relatives à la puissance du laser : puissance maximale, puissance moyenne, longueur d'onde, durée d'impulsion
- á Correspond à 21 CFR 1040.10/11 à l'exception de la conformité avec CEI 60825-1 Ed. 3, voir le document Laser Notice n° 56, 8 mai 2019

#### Appareils en boîtier de protection IP69K :

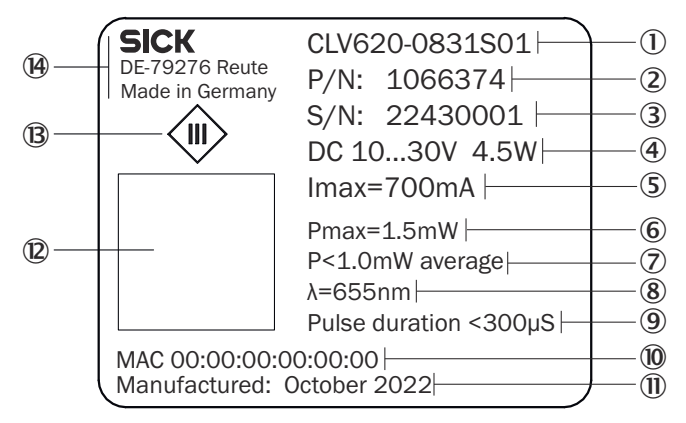

*Illustration 6 : CLV62x : exemple de plaque signalétique du CLV620-083S01 (variante Ethernet). Pour les appareils en boîtier de protection IP69K. L'illustration peut différer.*

- 1 Appellation des types par désignations
- 2 Référence
- 3 Numéro de série
- 4 Tension d'alimentation et puissance absorbée
- 5 Consommation maximale
- 6 Puissance laser maximale
- 7 Puissance laser moyenne
- 8 Longueur d'onde du laser
- 9 Durée d'impulsion du laser
- **10** Adresse MAC (uniquement pour la variante Ethernet)
- à Date de fabrication
- á Code DataMatrix avec données du produit : référence, date de production, numéro de série, adresse MAC pour l'appareil, adresse MAC pour le port Ethernet (non représentée sur la plaque signalétique)
- â Symbole pour la classe de protection III
- ã Fabricant et site de production

Position de la plaque signalétique sur l'appareil :

- Boîtier standard IP65 : la combinaison plaque signalétique et panneau d'avertis‐ sement laser est placée au dos de l'appareil.
- Boîtier de protection IP69K : la plaque signalétique est apposée sur la partie inférieure de l'appareil, près des raccordements. Le panneau d'avertissement du laser est gravé au laser au dos de l'appareil.

#### Plaque complémentaire

La plaque complémentaire reproduit, en complément de la plaque signalétique, d'autres marques de conformité et de contrôle.

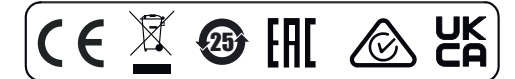

*Illustration 7 : Appareil en boîtier standard : plaque complémentaire*

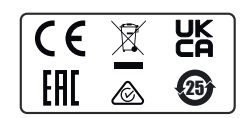

*Illustration 8 : Appareil en boîtier de protection : plaque complémentaire*

Position de la plaque complémentaire sur l'appareil :

- Boîtier standard IP65 : la plaque complémentaire est placée sur le côté droit de l'appareil (appareil vu de l'arrière).
- Boîtier de protection IP69K : la plaque complémentaire est apposée sur la face inférieure de l'appareil, à côté de la plaque signalétique.

# 3.1.2 Désignation

Les appareils de la gamme de produits CLV62x sont classés selon la désignation suivante :

#### CLVxyz-abcde

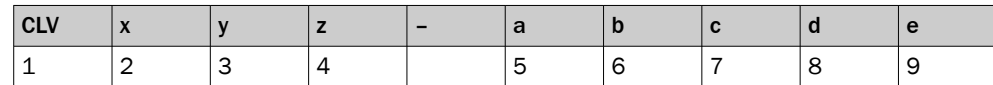

*Tableau 2 : Désignation*

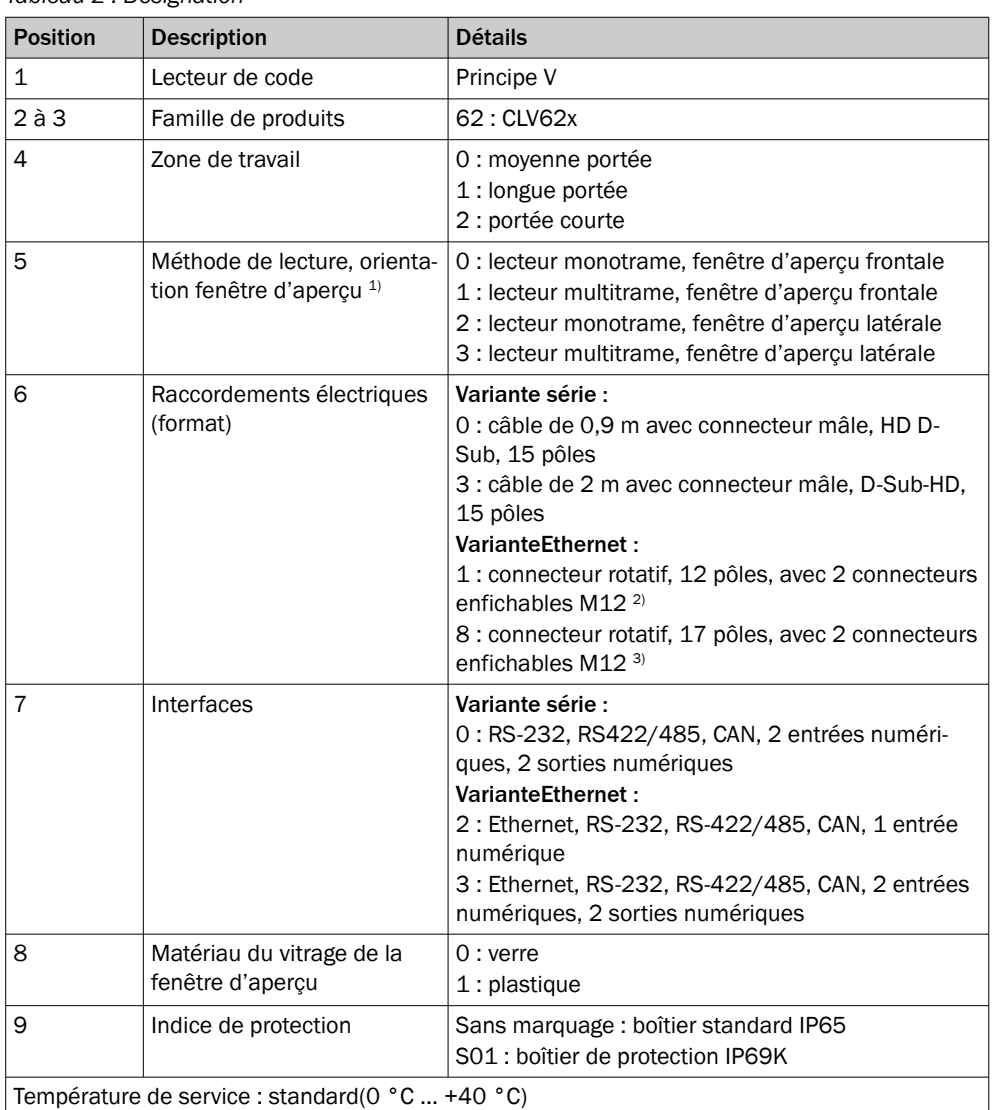

1) Par rapport à l'axe longitudinal de l'appareil.

2) 1 connecteur mâle, M12, 12 pôles, codage A et 1 connecteur femelle, M12, 4 pôles, codage D.

3) 1 connecteur mâle, M12, 17 pôles, codage A et 1 connecteur femelle, M12, 4 pôles, codage D.

# <span id="page-18-0"></span>3.2 Caractéristiques du produit

### 3.2.1 Schéma de l'appareil

Variante Ethernet dans un boîtier standard IP65

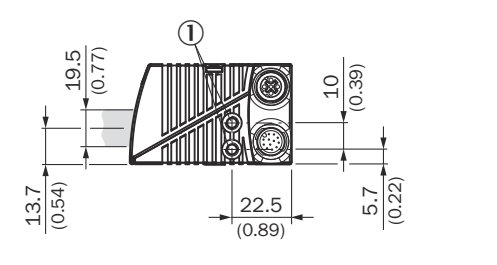

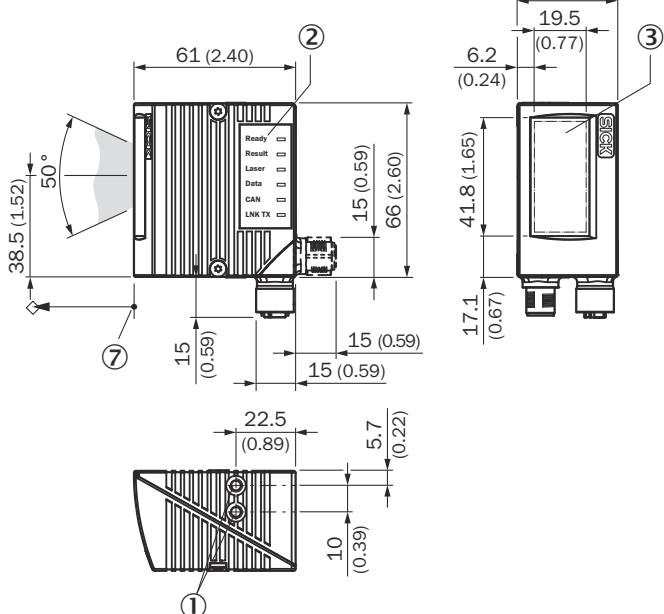

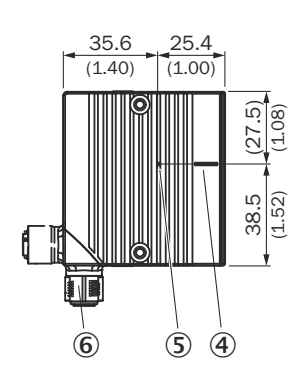

*Illustration 9 : CLV62x en boîtier standard IP65 avec fenêtre d'aperçu frontale et connecteur rotatif : structure et dimensions de l'appareil, unité de mesure : mm (pouces), séparateur décimal : point*

38 (1.50)

- 1 Trou fileté borgne M5, 5 mm de profondeur (2 x), pour la fixation de l'appareil
- 2 LED (6 x), affichage d'état
- 3 Fenêtre d'aperçu, orientation frontale
- 4 Position centrale du faisceau laser dévié dans l'angle d'ouverture en V
- 5 Point d'impact interne : point de rotation du faisceau laser à orientation variable
- 6 Connecteur rotatif : connecteur mâle, M12, selon le type 12 ou 17 pôles, codage A et connecteur femelle, M12, 4 pôles, codage D
- 7 Point de référence de la distance de lecture (du bord du boîtier à l'objet)

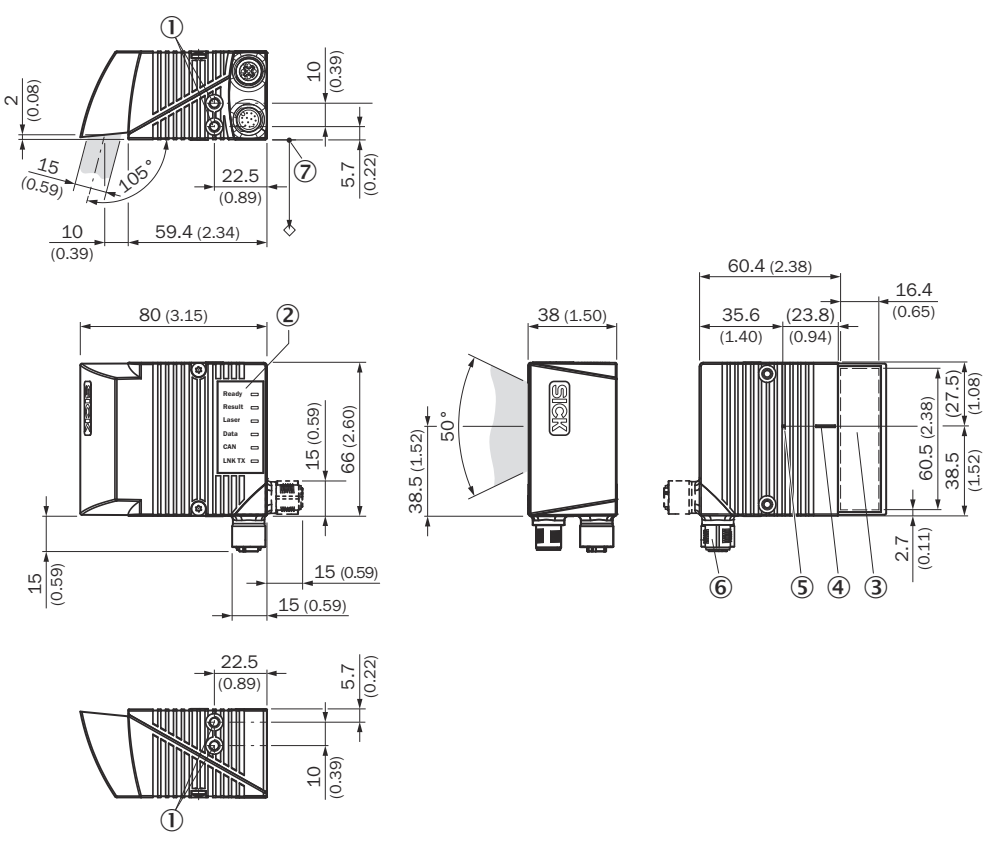

*Illustration 10 : CLV62x en boîtier standard IP65 avec fenêtre d'aperçu latérale et connecteur rotatif : structure et dimensions de l'appareil, unité de mesure : mm (pouces), séparateur décimal : point*

- 1 Trou fileté borgne M5, 5 mm de profondeur (2 x), pour la fixation de l'appareil
- 2 LED (6 x), affichage d'état
- 3 Fenêtre d'aperçu, orientation latérale
- 4 Position centrale du faisceau laser dévié dans l'angle d'ouverture en V
- 5 Point d'impact interne : point de rotation du faisceau laser à orientation variable
- 6 Connecteur rotatif : connecteur mâle, M12, selon le type 12 ou 17 pôles, codage A et connecteur femelle, M12, 4 pôles, codage D
- 7 Point de référence de la distance de lecture (du bord du boîtier à l'objet)

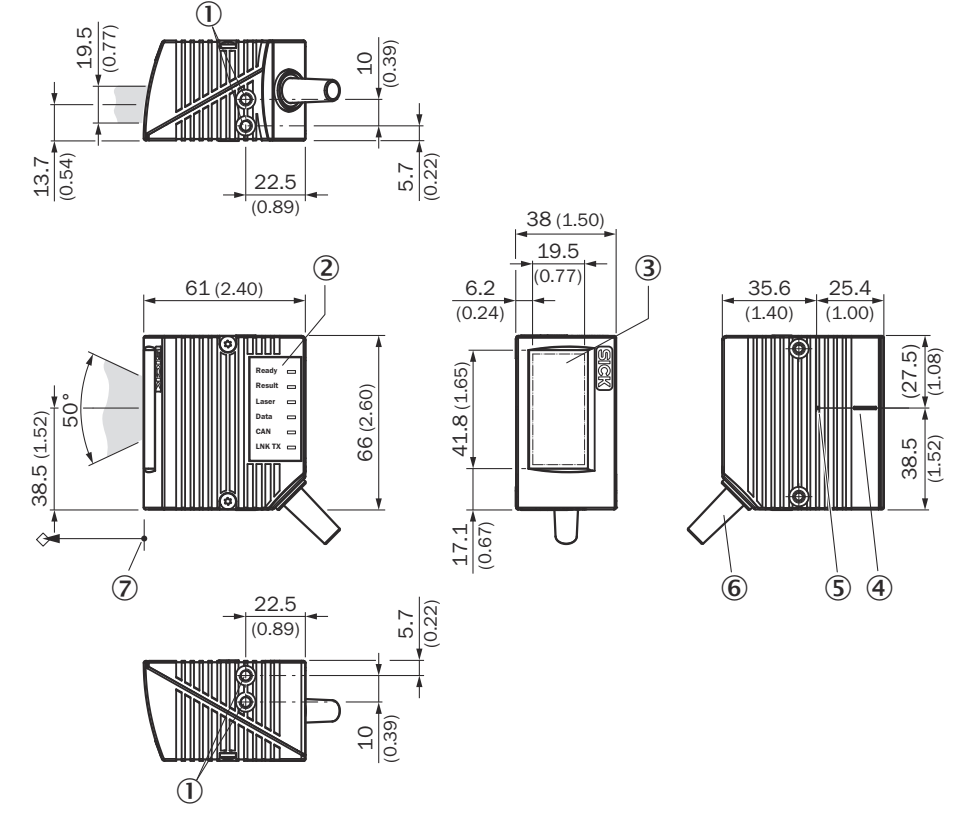

#### Variante série dans un boîtier standard IP65

*Illustration 11 : CLV62x en boîtier standard IP65 avec fenêtre d'aperçu frontale et câble de raccordement : structure et dimensions de l'appareil, unité de mesure : mm (pouces), séparateur décimal : point*

- 1 Trou fileté borgne M5, 5 mm de profondeur (2 x), pour la fixation de l'appareil
- 2 LED (6 x), affichage d'état
- 3 Fenêtre d'aperçu, orientation frontale
- 4 Position centrale du faisceau laser dévié dans l'angle d'ouverture en V
- 5 Point d'impact interne : point de rotation du faisceau laser à orientation variable
- 6 Sortie de câble, câble standard 0,9 m (+10 %) avec connecteur mâle, D-Sub-HD, 15 pôles
- 7 Point de référence de la distance de lecture (du bord du boîtier à l'objet)

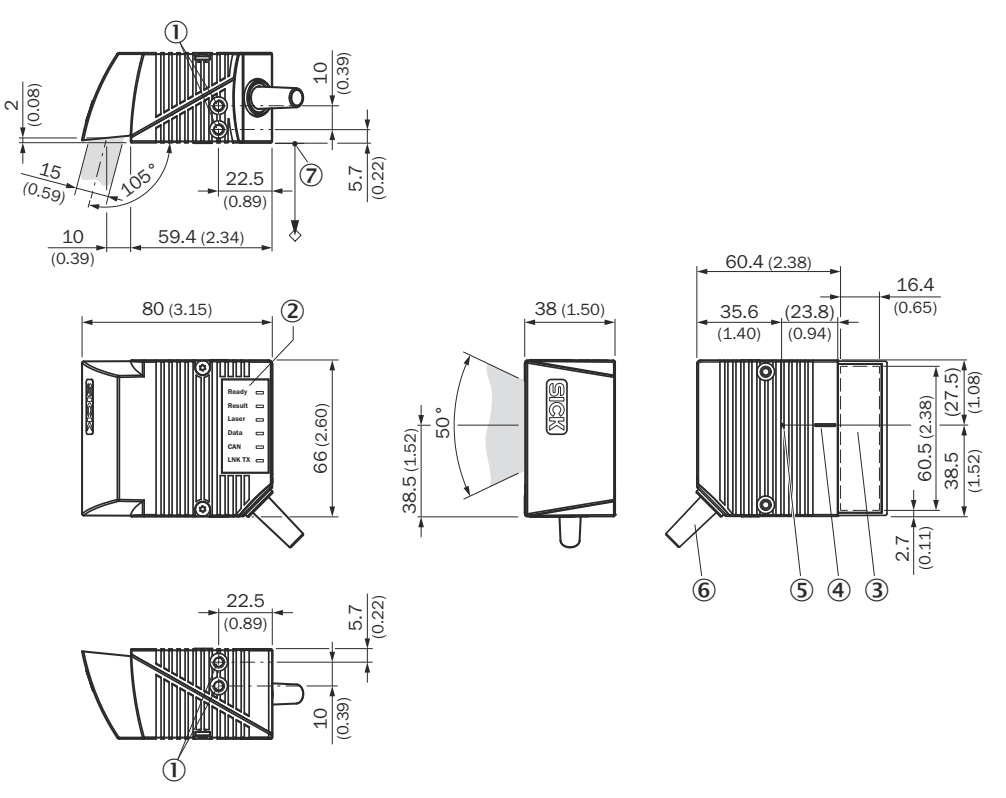

*Illustration 12 : CLV62x en boîtier standard IP65 avec fenêtre d'aperçu latérale et câble de raccordement : structure et dimensions de l'appareil, unité de mesure : mm (pouces), séparateur décimal : point*

- 1 Trou fileté borgne M5, 5 mm de profondeur (2 x), pour la fixation de l'appareil
- 2 LED (6 x), affichage d'état
- 3 Fenêtre d'aperçu, orientation latérale
- 4 Position centrale du faisceau laser dévié dans l'angle d'ouverture en V
- 5 Point d'impact interne : point de rotation du faisceau laser à orientation variable
- 6 Sortie de câble, câble standard 0,9 m (+10 %) avec connecteur mâle, D-Sub-HD, 15 pôles
- 7 Point de référence de la distance de lecture (du bord du boîtier à l'objet)

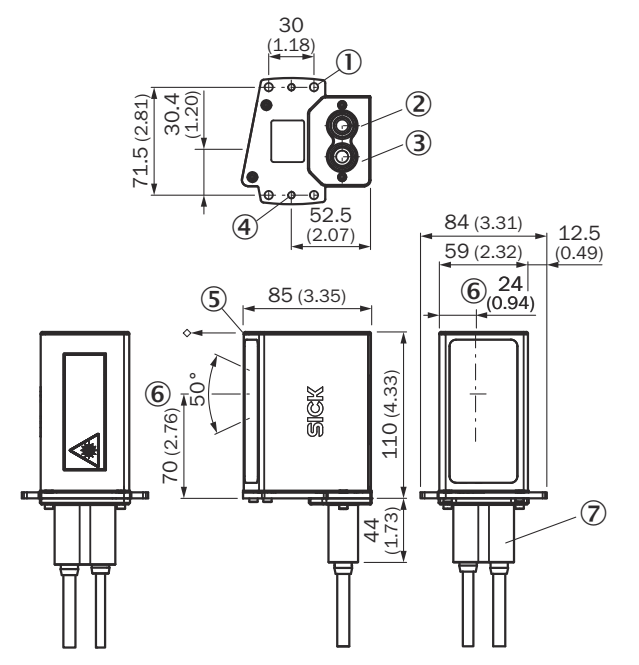

### Variante Ethernet dans un boîtier de protection IP69K

*Illustration 13 : CLV620 (variante Ethernet) dans un boîtier de protection IP69K, avec fenêtre d'aperçu frontale et deux raccordements M12. structure et dimensions de l'appareil, unité de mesure : mm (inch), séparateur décimal : un point*

- 1 Trous de fixation,  $\varnothing$  5,5 mm (4 x)
- 2 Raccordement Ethernet (connecteur femelle, M12, 4 pôles, codage D)
- 3 Raccordement « Power/Serial Data/CAN/E/SD » (connecteur mâle, M12, 17 pôles, codage A)
- 4 Filetage du trou, M5 (2 x)
- 5 Point de référence de la distance de lecture (du bord du boîtier à l'objet)
- 6 Position de la sortie de la lumière (position centrale du faisceau laser dévié)
- 7 Douille de protection pour les raccordements électriques

# 3.2.2 Variantes d'appareil

La gamme de produits CLV62x se compose de 4 séries :

- Variante Ethernet, 12 pôles, boîtier standard IP65
- Variante Ethernet, 17 pôles, boîtier standard IP65
- Variante série, 15 pôles, boîtier standard IP65
- Variante Ethernet, 17 pôles, boîtier de protection IP69K

Les séries se distinguent entre autres par les caractéristiques de boîtier suivantes :

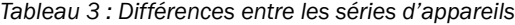

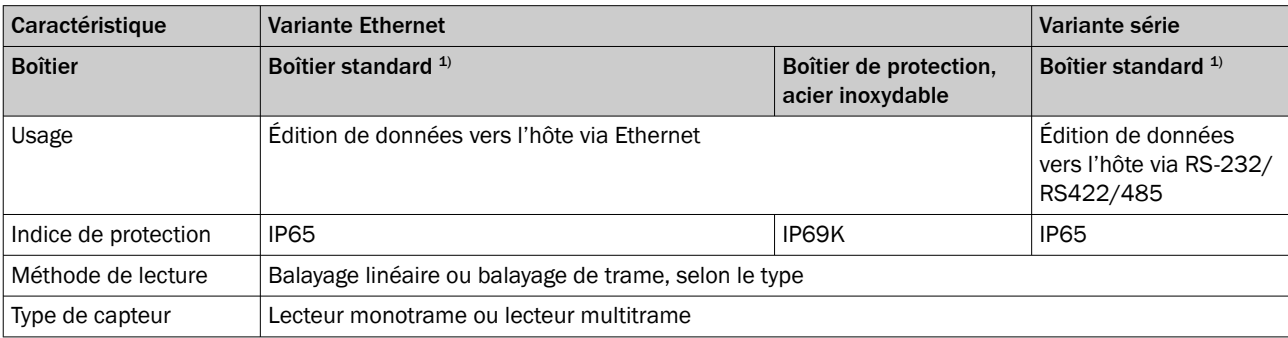

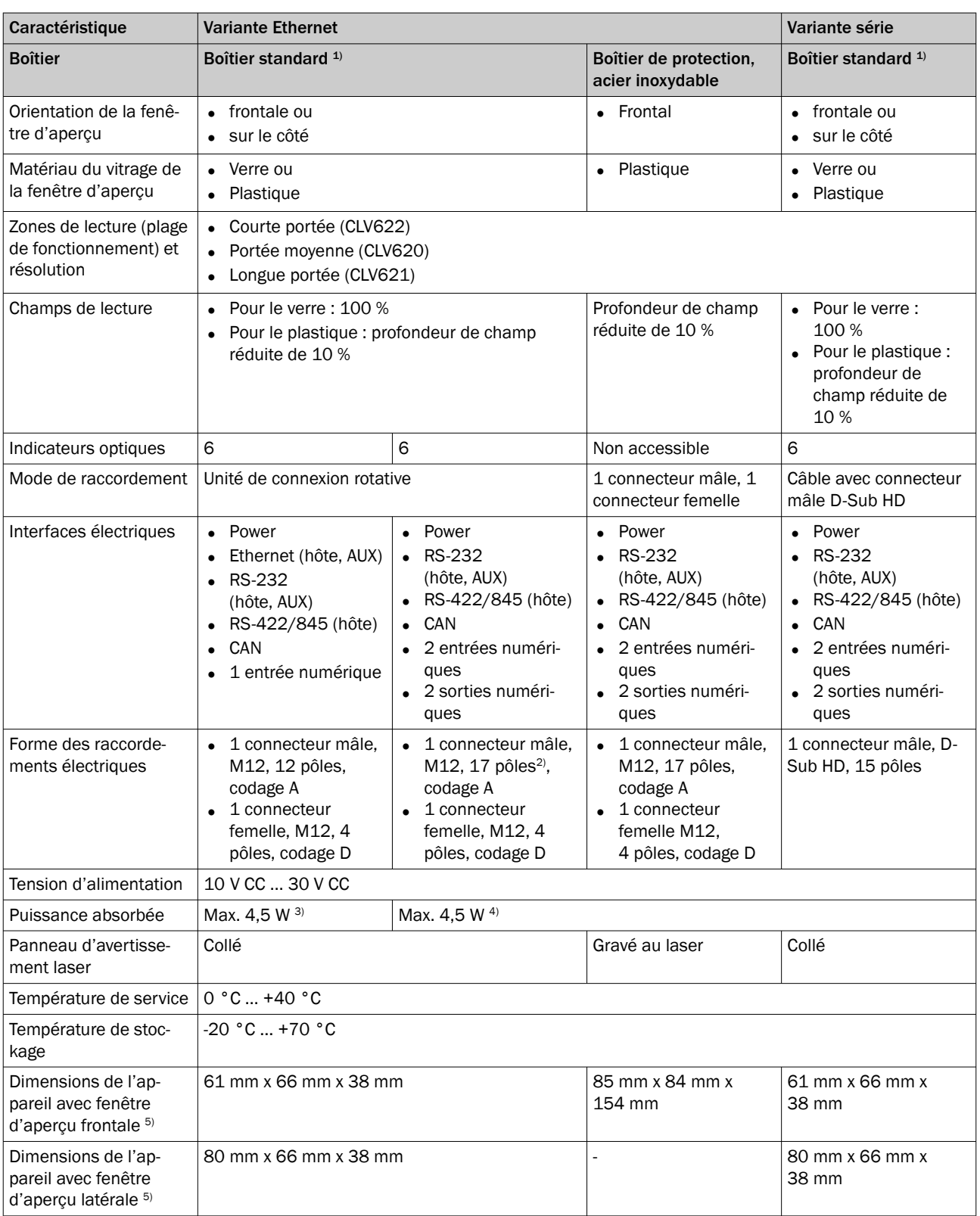

1) Aluminium.

2) Sur demande

3) Avec sortie numérique chargée.

4) Avec les deux sorties numériques chargées.

5) Varinate Ethernet : sans connexions dépassant de l'unité de commande.

#### 3.2.3 Contenu de la livraison

#### Appareils en boîtier standard IP65

L'appareil est livré avec les pièces suivantes :

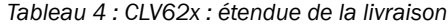

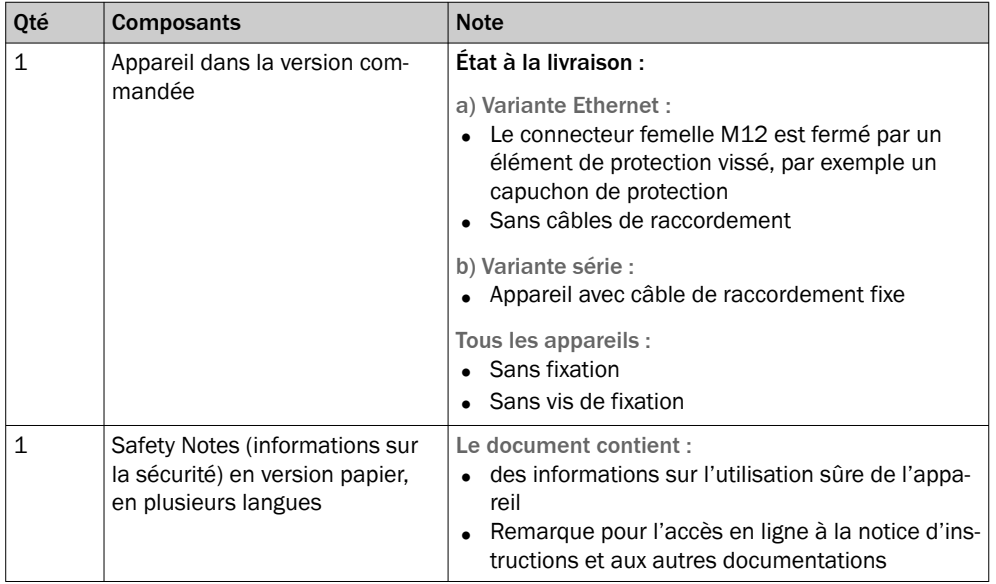

Ne sont pas inclus dans la livraison de l'appareil et doivent être commandés séparé‐ ment :

Variante Ethernet dans un boîtier standard IP65 :

• Câbles adaptés pour le raccordement de la tension d'alimentation/des données sérielles/des E/S ainsi que pour l'accès à Ethernet

#### Appareils en boîtier de protection IP69K

La variante Ethernet du CLV620 est disponible en tant qu'appareil dans un boîtier de protection.

#### REMARQUE i

Pour l'étendue de la livraison, voir "Technical Information CLV62x, CLV63x and CLV64x with IP69K Protective Housing", référence 8021479

L'étendue réelle de la livraison peut varier en cas de versions spéciales, de commandes supplémentaires ou en raison de modifications techniques récentes.

# 3.2.4 Caractéristiques du produit et fonctions (vue d'ensemble)

*Tableau 5 : Vue d'ensemble des caractéristiques du produit et des fonctions de l'appareil*

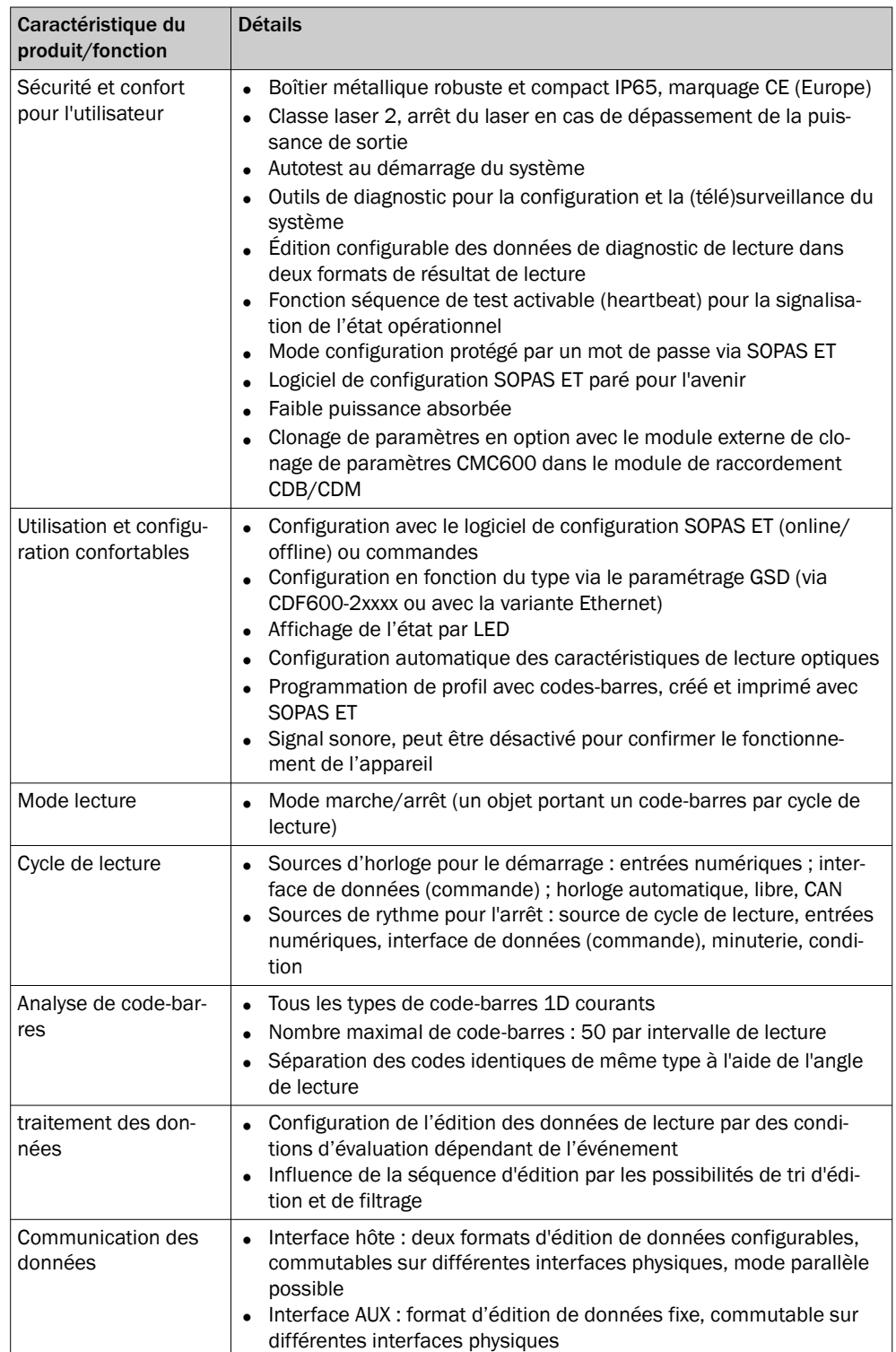

# 3.2.5 Principe de fonctionnement

L'appareil comprend un scrutateur laser (diode laser et optique), une unité électronique avec décodeur intégré et différentes interfaces de données vers les systèmes de bus industriels (selon le type). L'emploi de différentes focalisations, résolutions, méthodes de balayage, systèmes de bus, options de montage et optiques permet une utilisation

dans la plupart des applications industrielles. Des interfaces vers des générateurs d'horloge externes, comme des barrières photoélectriques ou des codeurs incrémen‐ taux, permettent des cycles de lecture indépendants de la commande. L'appareil met les résultats de lecture à disposition pour un traitement ultérieur via ses interfaces de données.

L'appareil saisit en principe les codes sur n'importe quel côté d'un objet (lecture d'un seul côté). Les objets peuvent être immobiles ou en mouvement dans une installation de convoyage.

En combinant plusieurs appareils , il est possible de saisir plusieurs faces d'un objet en un seul passage (lecture multi-faces).

Pour saisir les codes, l'appareil génère une ligne de scrutation (lecteur monotrame).

Dans sa version lecteur multitrame, l'appareil génère huit lignes de scrutation. Les lignes sont décalées parallèlement les unes par rapport aux autres.

La longueur de la ligne de scrutation (hauteur du champ de lecture) utilisable pour l'évaluation dépend de la distance de lecture en raison de l'émission de lumière en forme de V.

L'appareil enregistre les motifs lumineux réfléchis par le code-barres. L'appareil trans‐ forme alors les motifs en signaux électriques qui sont traités et décodés. Les capteurs externes fournissent des informations sur le cycle de lecture et la vitesse de transport (incrément) pour piloter cette procédure. L'appareil fournit les résultats de lecture sur ses interfaces de données, pour transmission à un hôte ou un ordinateur coordinateur.

Pour le câblage détaillé de l'appareil et les raccordements à l'hôte ou à l'ordinateur et aux capteurs externes [voir « Installation électrique », page 40.](#page-39-0)

#### Schémas fonctionnels

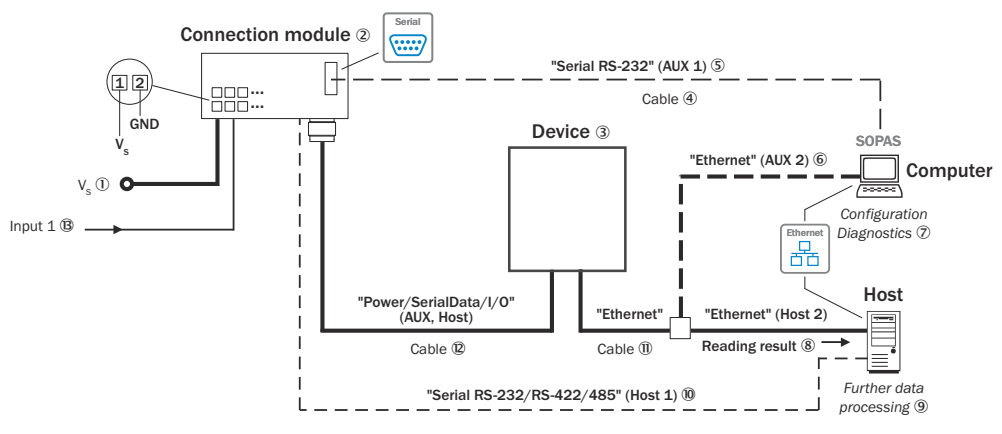

*Illustration 14 : Possibilités de raccordement CLV62x, variante Ethernet (connecteur mâle, M12, 12 pôles, codage A)*

- $10$  Tension d'alimentation V<sub>s</sub>
- 2 Module de raccordement (en option, ici à titre d'exemple CDB620)
- 3 Appareil
- 4 Câble Null Modem (connecteur femelle, D-Sub, 9 pôles/connecteur femelle, D-Sub, 9 pôles), TxD et RxD croisés
- 5 Alternative au port AUX Ethernet
- 6 Alternative à Serial AUX
- 7 Configuration ou diagnostic
- 8 Résultat de lecture
- 9 Traitement ultérieur des données
- **10** Alternativement au port Ethernet-hôte
- à Câble adaptateur (connecteur mâle, M12, 4 pôles, codage D / connecteur mâle, RJ-45, 8 pôles)
- á Câble adaptateur (connecteur femelle, M12, 12 pôles, codage A/connecteur mâle, D-Sub-HD, 15 pôles)
- â Entrée numérique 1, par exemple pour le raccordement d'un capteur d'horloge de lecture

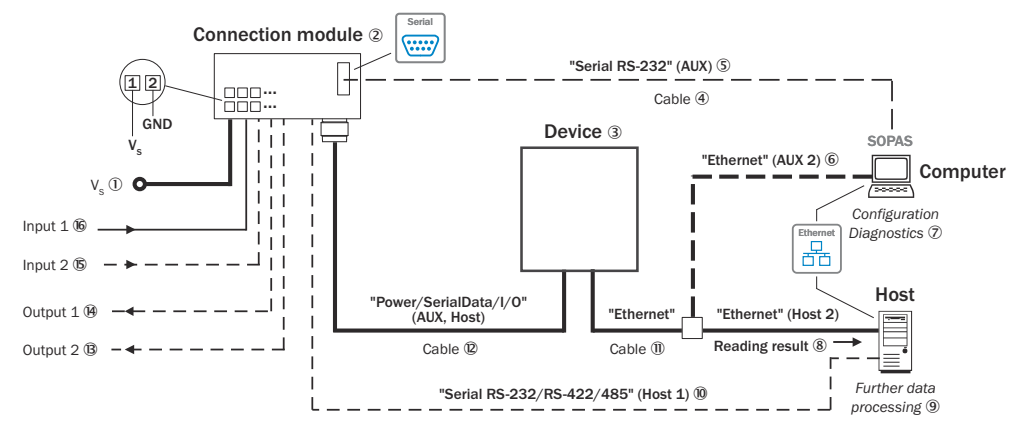

*Illustration 15 : Possibilités de raccordement CLV62x, variante Ethernet (connecteur mâle, M12, 17 pôles, codage A)*

- $10$  Tension d'alimentation V<sub>S</sub>
- 2 Module de raccordement (en option, ici CDB650-204 requis)
- 3 Appareil
- 4 Câble Null Modem (connecteur femelle, D-Sub, 9 pôles/connecteur femelle, D-Sub, 9 pôles), TxD et RxD croisés
- 5 Alternative au port AUX Ethernet
- 6 Alternative à Serial AUX
- 7 Configuration ou diagnostic
- 8 Résultat de lecture
- 9 Traitement ultérieur des données
- **10** Alternativement au port Ethernet-hôte
- à Câble adaptateur (connecteur mâle, M12, 4 pôles, codage D / connecteur mâle, RJ-45, 8 pôles)
- á Câble de raccordement 1:1 (connecteur femelle, M12, 17 pôles, codage A/connecteur mâle, M12, 17 pôles, codage A)
- â Sortie numérique 2, par ex. pour le raccordement d'une LED de visualisation
- ã Sortie numérique 1, par ex. pour le raccordement d'une LED de visualisation
- ä Sortie numérique 2, par ex. pour le raccordement d'un codeur incrémental
- å Entrée numérique 1, par ex.pour le raccordement d'un capteur de cycle de lecture

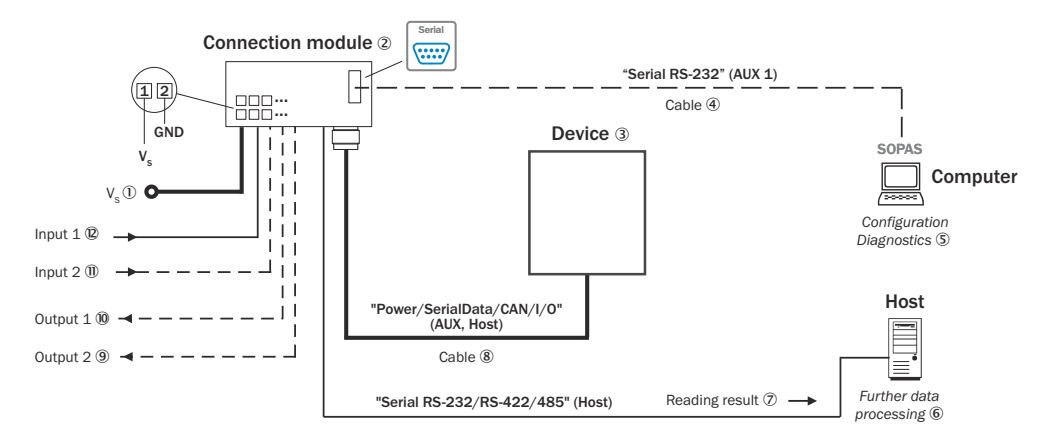

*Illustration 16 : Possibilités de raccordement CLV62x, variante série*

- $10$  Tension d'alimentation V<sub>s</sub>
- 2 Module de raccordement (en option, ici à titre d'exemple CDB620)
- 3 Appareil
- 4 Câble Null Modem (connecteur femelle, D-Sub, 9 pôles / connecteur femelle, D-Sub, 9 pôles), TxD et RxD croisés
- 5 Configuration ou diagnostic
- 6 Traitement ultérieur des données
- 7 Résultat de lecture
- 8 Variante série : câble avec connecteur mâle ,D-Sub- HD, 15 pôles
- 9 Sortie numérique 2, par ex. pour le raccordement d'une LED de visualisation
- $\omega$  Sortie numérique 1, par ex. pour le raccordement d'une LED de visualisation
- à Sortie numérique 2, par ex. pour le raccordement d'un codeur incrémental
- á Entrée numérique 1, par ex.pour le raccordement d'un capteur de cycle de lecture

#### 3.2.5.1 Commande de déclenchement d'objet

Pour démarrer un processus de lecture lié à un objet, l'appareil a besoin d'un signal approprié (source de trigger) pour signaler la présence d'un objet dans le champ de lec‐ ture. Le signal de démarrage est donné par défaut par un capteur d'horloge de lecture externe (par exemple une barrière photoélectrique). Dès qu'un objet a passé le capteur d'horloge de lecture, l'appareil ouvre une fenêtre temporelle (« intervalle de lecture ») pour le processus de lecture.

En alternative, une commande via une interface de données ou le réseau SICK SENSOR démarre le processus de lecture. En mode d'horloge automatique, l'ap‐ pareil génère lui-même l'intervalle de lecture en interne avec un rapport d'horloge réglable.

Le cycle de lecture peut se terminer de différentes façons. En cas de déclenchement externe, par la source de cycle de lecture ou une commande, en interne par une minuterie ou une condition d'analyse à remplir.

# REMARQUE

Le logiciel de configuration SOPAS ET permet de configurer la source de trigger.

### 3.2.5.2 Mode lecture

En mode marche/arrêt, il n'y a toujours qu'un seul objet dans le champ de lecture pendant le processus de lecture. Ainsi, tous les codes lus peuvent être clairement attribués à l'objet. Le démarrage et l'arrêt du processus de lecture sont commandés par défaut par un ou deux capteur(s) d'horloge de lecture au début et à la fin du champ de lecture.

La distance entre les capteurs d'horloge de lecture détermine la taille du champ de lecture. La lecture peut également être pilotée par des séquences de commande via l'interface de données.

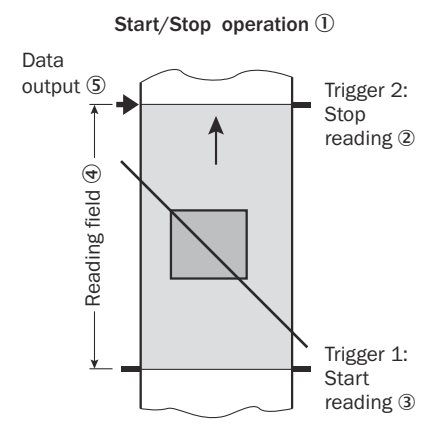

*Illustration 17 : Mode démarrage/arrêt de l'appareil en mode autonome*

- 1 Mode Démarrage/arrêt
- 2 Trigger 2 : arrêt de la lecture
- 3 Trigger 1 : démarrage de la lecture
- 4 Champ de lecture
- 5 Sortie des données

# REMARQUE

Le logiciel de configuration SOPAS ET permet de configurer le mode lecture.

Il est également possible de procéder à la configuration par GSD (variante Ether‐ net/PROFINET).

#### SICK Support Portal

# REMARQUE

i

Dans SICK Support Portal ([supportportal.sick.com](https://supportportal.sick.com), inscription nécessaire), vous trouverez des informations détaillées supplémentaires sur les accessoires disponibles et leur utilisation en plus des informations de service et d'assistance précieuses.

# <span id="page-31-0"></span>4 Transport et stockage

l

# 4.1 Transport

# IMPORTANT

#### Endommagement en cas de transport non conforme !

- Emballer le produit afin de le protéger des chocs et de l'humidité.
- Conseil : utiliser l'emballage d'origine.
- Tenir compte des symboles imprimés sur l'emballage.
- Retirer les emballages peu de temps avant le montage.

# 4.2 Déballage

- Pour protéger l'appareil de la condensation, équilibrer éventuellement la tempéra‐ ture avec l'environnement avant de le déballer.
- Manier l'appareil avec précaution et le protéger contre une détérioration mécani‐ que.

# 4.3 Contrôle du transport

À la réception des marchandises, vérifier immédiatement si la livraison est complète et en bon état. En cas de dommages extérieurs liés au transport, procéder comme suit :

- Refuser la livraison ou l'accepter sous réserve.
- Noter les dommages sur les documents de transport ou sur le bordereau de livraison du transporteur.
- Déposer une réclamation.

# REMARQUE

Signaler immédiatement tous les défauts constatés. Les demandes de dédommage‐ ment ne sont prises en compte que si elles sont soumises dans les délais de réclamation applicables.

# 4.4 Entreposage

- Doter les raccordements électriques de capuchons de protection.
- Ne pas conserver en plein air.
- Entreposer dans un endroit protégé de l'humidité et à l'abri de la poussière.
- Conseil : utiliser l'emballage d'origine.
- Comme de l'humidité résiduelle peut s'échapper, ne pas entreposer dans des conteneurs hermétiques.
- Ne pas exposer à des matières agressives.
- Protéger des rayons du soleil.
- Éviter les secousses mécaniques.
- Température de stockage : [voir « Caractéristiques techniques », page 80.](#page-79-0)
- Humidité relative : [voir « Caractéristiques techniques », page 80.](#page-79-0)
- En cas de stockage supérieur à 3 mois, contrôler régulièrement l'état général de tous les composants et de l'emballage.

# <span id="page-32-0"></span>5 Montage

# 5.1 Aperçu du montage

- Choisir et préparer le lieu de montage.
- Monter l'appareil.
- Raccorder la variante série au câble de données et d'alimentation combiné. Rac‐ corder la variante Ethernet à un câble de données et un câble d'alimentation séparés.
- Aligner l'appareil sur l'objet avec le code-barres.
- Régler l'appareil.

#### IMPORTANT  $\mathbf{I}$

# Risques liés à l'endommagement de l'appareil

Si l'appareil présente un dommage visible, ne pas le mettre en service pour des raisons de sécurité. Mettre immédiatement hors service un appareil en fonctionnement.

Les dommages comprennent, selon le type d'appareil, par exemple

- Vitre de la fenêtre d'aperçu : fissure ou bris
- Boîtier : fissures ou bris
- Détérioration de la sortie du câble sur le boîtier ou le câble lui-même
- Torsion excessive du connecteur, déchirure ou arrachement du boîtier
- Humidité ayant pénétré dans l'appareil

# 5.2 Préparer le montage

### 5.2.1 Exigences de montage

#### Encombrement

- Encombrement typique de l'appareil : voir le plan coté spécifique au type et le diagramme du champ de lecture.
- L'appareil nécessite une vue directe et sans entrave aux codes à lire.
- Dimensionner suffisamment la distance entre le code-barres et la fenêtre d'aperçu de l'appareil. La lumière réfléchie par le code-barres doit pouvoir attein‐ dre la fenêtre d'aperçu sans être gênée. C'est-à-dire qu'il doit y avoir un corridor libre sur l'ensemble du chemin lumineux. La hauteur du corridor doit être au moins égale à la hauteur de la fenêtre d'aperçu.

#### Facteurs environnementaux

- Respecter les caractéristiques techniques, par exemple les conditions ambiantes autorisées pour le fonctionnement de l'appareil (plage de température, émission de perturbations CEM, potentiel de terre), [voir « Caractéristiques techniques »,](#page-79-0) [page 80](#page-79-0).
- Ne pas exposer l'appareil à une variation de température brusque pour éviter la formation de condensation.
- Afin d'éviter un échauffement externe supplémentaire de l'appareil en fonctionnement ou un aveuglement optique de l'appareil, protéger l'appareil des rayons directs ou indirects du soleil.

# Fixation

Boîtier standard IP65 :

Fixer l'appareil uniquement au niveau des paires de trous borgnes prévus.

Boîtier de protection IP69K :

Fixer l'appareil uniquement à l'aide des deux filetages à trous prévus à cet effet ou avec au moins deux des quatre trous de fixation.

# REMARQUE

Pour des informations détaillées sur le montage et l'installation électrique des appa‐ reils, voir « Technical Information CLV62x, CLV63x and CLV64x with IP69K Protective Housing », référence 8021479.

Informations générales :

Fixer l'appareil de sorte qu'il soit protégé contre les secousses et les vibrations.

#### Outillage requis

- Dispositif de montage (fixation) avec capacité de charge suffisante et dimensions adaptées à l'appareil
- Boîtier standard IP65 : 2 vis M5 la profondeur maximale de vissage dans l'appareil est de 5 mm à partir de la surface du boîtier.
- Outillage et mètre ruban

Les vis servent à fixer l'appareil à un dispositif de montage fourni par l'utilisateur. La longueur des vis dépend du fond (épaisseur de la paroi du dispositif de montage).

# REMARQUE

L'étendue de la livraison d'un support SICK contient déjà les vis appropriées pour la fixation de l'appareil sur le support.

# 5.2.2 Dispositif de montage

#### L'appareil est fixé comme suit, en fonction du type de boîtier :

Boîtier standard IP65 :

• L'appareil est fixé au support par au moins deux filetages à trous borgnes M5. Les filetages à trous borgnes se trouvent par paires sur les deux côtés étroits de l'appareil, [voir « Schéma de l'appareil », page 19](#page-18-0).

Boîtier de protection IP69K :

• L'appareil est fixé au support à l'aide de filetages à trous M5 ou de trous de fixation. Les deux filetages à trous et les quatre trous de fixation se trouvent dans la plaque de fond de l'appareil, répartis symétriquement sur les deux côtés étroits, [voir « Schéma de l'appareil », page 19.](#page-18-0)

#### Supports de SICK

L'appareil se monte avec les fixations SICK en option ou avec les fixations du client.

SICK propose des fixations prêtes à l'emploi qui conviennent au montage de l'appareil dans différentes applications. Vous trouverez des informations sur la page produits.

Exemple : la construction de l'équerre avec plaque d'adaptation prend en charge par exemple des variantes de montage polyvalentes et un alignement de l'appareil dans deux axes.

<span id="page-34-0"></span>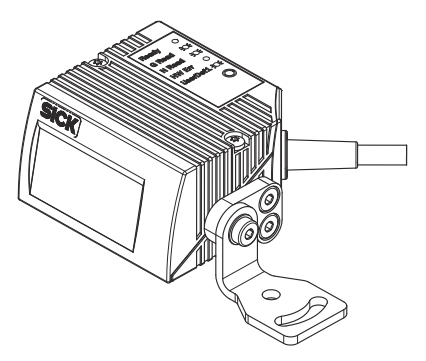

*Illustration 18 : Exemple de montage d'un appareil (boîtier standard IP65) avec équerre de fixation avec plaque d'adaptation*

#### Fixation fournie par l'utilisateur

Exigences relatives au support :

- Dispositif de montage stable
	- L'alignement de l'appareil peut être modifié selon les axes x et y
	- Le dispositif de montage doit supporter le poids de l'appareil y compris du câble de raccordement sans qu'il n'y ait aucune secousse.
- En fonction de l'appareil, au moins deux vis M5 pour la fixation de l'appareil
	- La longueur des vis dépend de l'épaisseur de paroi du dispositif de montage.
	- La profondeur maximale de vissage dans l'appareil est de 5 mm à partir de la surface du boîtier.

# 5.3 Lieu de montage

Lors du choix du lieu de montage, tenir compte des aspects suivants :

- Affectation de principe de la ligne de scrutation au code-barres
- Distance de lecture par rapport au code-barres et angle d'ouverture α
- Orientation angulaire de l'appareil par rapport au code-barres
- Pas de reflets en surface
- Sens de comptage de l'angle de lecture (position du code-barres à l'intérieur de la ligne de scrutation)

#### 5.3.1 Affectation de principe de la ligne de scrutation au code-barres

L'affectation de principe de la ligne de scrutation au code-barres sur l'objet dépend du type de capteur de l'appareil : lecteur monotrame avec un seul faisceau ou lecteur multitrame avec faisceaux multiples

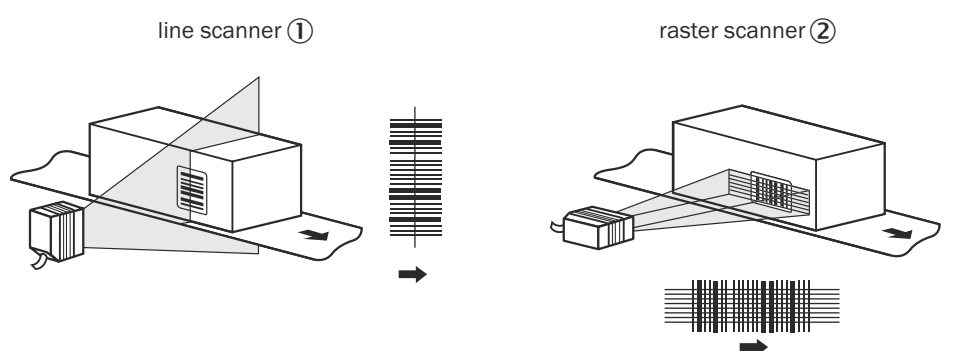

*Illustration 19 : Affectation de la ou des lignes de scrutation au code-barres et au sens de transport*

- 1 Lecteur monotrame
- 2 Lecteur multitrames

### 5.3.2 Distance de lecture avec le code-barres et angle d'ouverture α

La distance maximale entre la fenêtre d'aperçu de l'appareil et le code-barres ne doit pas dépasser les limites techniques de l'appareil. En raison de la déviation en V des faisceaux, la longueur de la ligne de lecture (hauteur du champ de lecture) exploitable pour l'analyse dépend de la distance de lecture.

Les diagrammes de spécification montrent la hauteur du champ de lecture en fonction de la distance de lecture pour différentes résolutions (largeurs de module), [voir « Carac‐](#page-79-0) [téristiques techniques », page 80.](#page-79-0)

### 5.3.3 Alignement angulaire de l'appareil

Lorsque la ligne de scrutation balaye le code-barres presque à angle droit, l'alignement optimal de l'appareil est atteint (azimut et inclinaison). Il faut tenir compte des angles de lecture possibles entre la ligne de scrutation et le code-barres. Ceci est valable pour tous les trois niveaux dans l'espace.

Pour éviter les reflets de surface, choisir un angle de rotation d'environ 15° par rapport à la verticale au code-barres, voir « Éviter les reflets de surface », page 36.

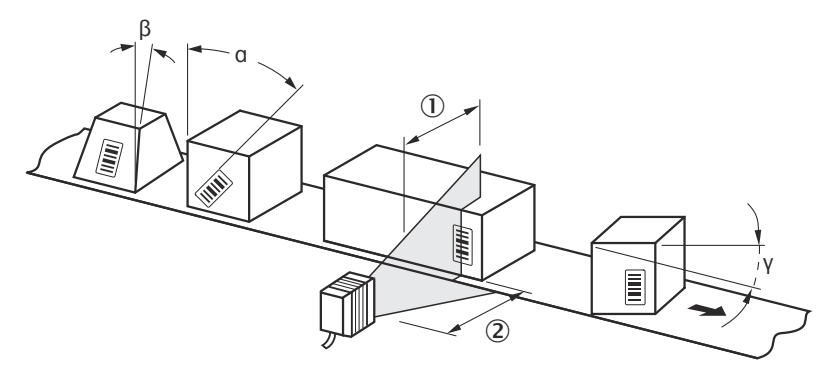

*Illustration 20 : Lecteur monotrame : angle de lecture entre la ligne de scrutation et le code-bar‐ res*

- 1 Profondeur de champ
- 2 Distance de lecture

*Tableau 6 : Angle de lecture autorisé entre la ligne de scrutation et le code-barres*

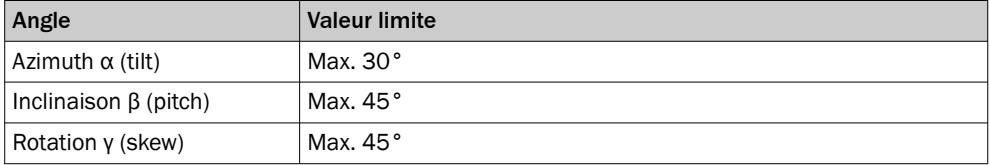

# REMARQUE

Les valeurs maximales indiquées ne peuvent être atteintes que si les conditions sont optimales. Le maximum réel dépend de la largeur du module, du type de code, du contraste d'impression, des lumières parasites, de la distance et de la fréquence de balayage.

# 5.3.4 Éviter les reflets de surface

Si la lumière de la ou des lignes de scrutation est exactement perpendiculaire à la surface du code-barres, des réflexions gênantes peuvent apparaître.

Pour éviter cet effet lors de la réception de la lumière rétrodiffusée, monter l'appareil de manière à ce que la lumière qui en sort soit inclinée par rapport à la verticale.
<span id="page-36-0"></span>Line scanner  $\bigcirc$  Line scanner<br>(viewing window on front)

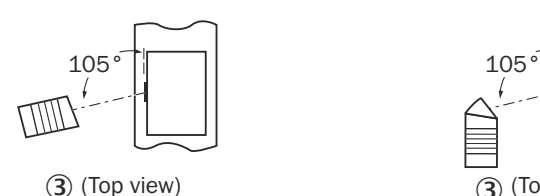

(viewing window on side)

Line scanner

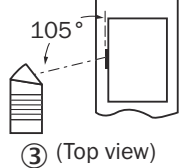

*Illustration 21 : Éviter les reflets de surface à l'exemple du lecteur monotrame : angle entre la lumière sortante et le code-barres (inclinaison s'éloignant de la verticale)*

- 1 Lecteur monotrame (fenêtre d'aperçu frontale)
- 2 Lecteur monotrame (fenêtre d'aperçu sur le côté)
- 3 Vue du dessus

#### REMARQUE ĭ

Lorsque la ligne de scrutation est inclinée d'environ 15° par rapport à la perpendiculaire, on obtient des résultats optimaux.

#### 5.3.5 Sens de comptage de l'angle de lecture

À chaque lecture, l'appareil peut lire et décoder plusieurs codes-barres.

Dans ce cas, l'appareil détermine les données de diagnostic de lecture relatives au lieu pour chaque code-barres et affiche ces données en option dans le résultat de lecture :

Angle de lecture (valeur RA)

Cette valeur indique l'angle sous lequel le faisceau de lecture dévié saisit le centre du code-barres avec la ligne de scrutation rouge dans le plan de scrutation. Cette valeur se situe dans l'angle d'ouverture de l'appareil.

La détermination de la valeur RA respective permet de séparer des codes-barres identiques (type de code, longueur du code et contenu des données) et d'attribuer les données du code-barres en fonction de leur position sur l'objet.

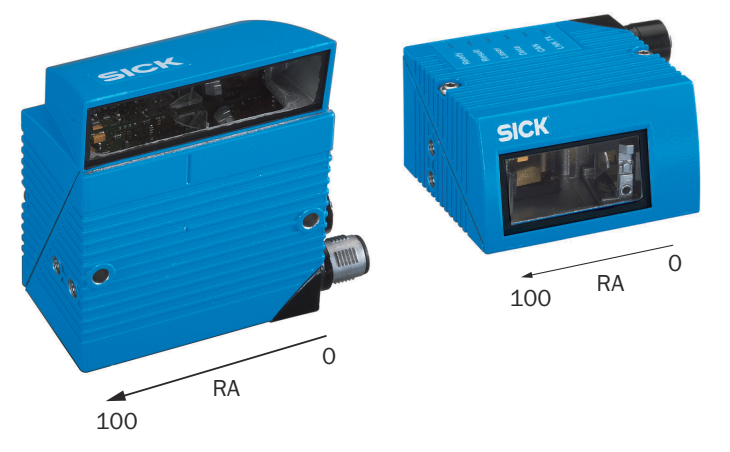

*Illustration 22 : Sens de comptage de l'angle de lecture RA dans le plan de scrutation : pour les appareils en boîtier standard IP65 avec fenêtre d'aperçu latérale (à gauche) et frontale (à droite)*

• Angle de lecture α (angle d'ouverture) dans le plan de scrutation : 1° = 2 RA (50°  $= 100$  RA)

### 5.4 Montage de l'appareil

Ţ

#### Appareils en boîtier standard IP65

# IMPORTANT

#### Risque d'endommagement de l'appareil

Un couple de serrage trop élevé des vis de montage ou un dépassement de la profon‐ deur de vissage maximale des filetages à trous borgnes endommagent l'appareil.

- ► Respecter le couple de serrage maximal.
- ► Utiliser les vis de montage assorties pour les filetages à trous borgnes de l'appa‐ reil. Respecter la profondeur de vissage maximale.

Couple de serrage maximal : 2,5 Nm

Profondeur de vissage des filetage à trous borgnes [voir « Mécanique/Électronique »,](#page-82-0) [page 83](#page-82-0) dans les caractéristiques techniques.

- 1. Préparer le support de montage de la fixation de l'appareil, [voir « Préparer le](#page-32-0) [montage », page 33](#page-32-0).
- 2. Placer l'objet avec le code-barres dans le champ de vue de l'appareil à l'endroit prévu pour la lecture (pas de mouvement de convoyage).
- 3. Aligner l'appareil sur le code-barres à vue d'œil. Tenir compte des informations suivantes :
	- Dans le cas d'un appareil avec fenêtre d'aperçu frontale : la face arrière de l'appareil avec le panneau d'avertissement laser est orientée vers l'observa‐ teur et est à peu près parallèle à la surface du code-barres.
	- Dans le cas d'un appareil avec fenêtre d'aperçu latérale : la paroi latérale avec les LED est orientée vers l'observateur et est presque parallèle à la surface du code-barres.
	- Lors de la lecture, tenir compte des angles de lecture, [voir « Alignement](#page-35-0) [angulaire de l'appareil », page 36](#page-35-0).
	- Si la position du code-barres à l'intérieur de la ligne de scrutation est impor‐ tante pour l'évaluation, tenir compte du sens de comptage de la position du code, [voir « Sens de comptage de l'angle de lecture », page 37](#page-36-0).
- 4. Monter la fixation de l'appareil sur le support.
- 5. Visser des vis adaptées à travers le support dans les filetages à trous borgnes de l'appareil. Serrer légèrement les vis dans un premier temps.
- 6. Alignement de l'appareil, [voir « Aligner l'appareil pour le fonctionnement opération‐](#page-65-0) [nel », page 66.](#page-65-0)
- 7. Après l'alignement, serrer les vis. Ne pas dépasser le couple de serrage maximal.

#### Appareils en boîtier de protection IP69K

#### REMARQUE

Pour des informations détaillées sur le montage et l'installation électrique des appa‐ reils, voir « Technical Information CLV62x, CLV63x and CLV64x with IP69K Protective Housing », référence 8021479.

### 5.5 Montage des composants externes

#### 5.5.1 Montage du module de raccordement

Si un module de raccordement sert à la commande de l'appareil, monter le module de raccordement à proximité de l'appareil.

### Respecter la longueur maximale des câbles en cas de raccordement à l'interface série AUX.

Si l'ordinateur accède à l'interface AUX (RS-232 ; 57,6 kBd) de l'appareil à l'aide du logiciel de configuration SOPAS ET via le module de raccordement, ne pas monter le module de raccordement à plus de 3 m de câble de l'appareil.

- 1. Monter le module de raccordement près de l'appareil.
- 2. Monter le module de raccordement en veillant à ce que l'accès au module ouvert soit possible à tout moment.

### REMARQUE

Vous trouverez des informations détaillées sur le montage et l'installation électrique dans la notice d'instructions correspondante du module de raccordement.

#### 5.5.2 Monter le capteur d'horloge de lecture externe

Si un capteur de cycle d'horloge externe (par exemple barrière réflex) déclenche l'appa‐ reil, monter le capteur à proximité de l'appareil.

# REMARQUE

Vous trouverez un grand choix de capteurs photoélectriques ainsi que des accessoires (supports, câbles de raccordement) sur [www.sick.com](http://www.sick.com).

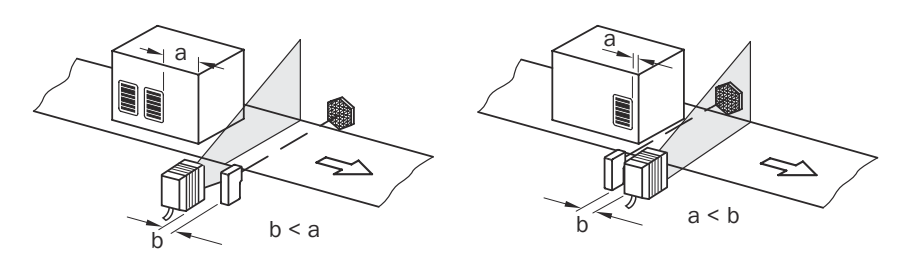

*Illustration 23 : Code-barres à la fin ou au début du produit*

L'emplacement de montage de l'appareil dépend de la distance « a » entre le codebarres et le bord avant de l'objet. En fonction de l'application, placer l'appareil de manière à ce que les codes-barres sur des objets de différentes tailles puissent être lus intégralement dans la fenêtre temporelle d'évaluation (intervalle de lecture).

# 6 Installation électrique

### 6.1 Sécurité

#### 6.1.1 Remarques sur l'installation électrique

Appareils en boîtier de protection IP69K

### REMARQUE

Pour des informations détaillées sur le montage et l'installation électrique des appa‐ reils, voir « Technical Information CLV62x, CLV63x and CLV64x with IP69K Protective Housing », référence 8021479.

Tous les appareils :

### IMPORTANT

I

#### Endommagement de l'appareil lié à une tension d'alimentation incorrecte !

Une tension d'alimentation incorrecte peut endommager l'appareil.

■ N'utiliser l'appareil qu'avec une basse tension protégée et une isolation électrique sûre de la classe de protection III.

#### IMPORTANT

Endommagement de l'appareil ou fonctionnement inattendu lié à des travaux sous tension !

Le travail sous tension peut être à l'origine d'un fonctionnement inattendu.

- Effectuer les travaux de câblage uniquement hors tension.
- Raccorder et couper les branchements électriques uniquement hors tension.
- L'installation électrique doit être réalisée uniquement par un électricien professionnel.
- Respectez les règles de sécurité en vigueur lorsque vous travaillez sur des installations électriques.
- Mettre l'appareil sous tension uniquement après avoir terminé les travaux de raccordement et vérifié minutieusement le câblage.
- Dans le cas d'une rallonge à extrémité ouverte, veiller à ce que les extrémités dénudées des conducteurs ne se touchent pas (risque de court-circuit lorsque la tension d'alimentation est activée !) Isoler les fils les uns des autres.
- Choisir la section des conducteurs du câble d'alimentation alimentant l'utilisateur selon les normes en vigueur. Respectez les normes suivantes en Allemagne : DIN VDE 0100 (partie 430) et DIN VDE 0298 (partie 4) ou DIN VDE 0891 (partie 1).
- Tous les circuits électriques raccordés à l'appareil doivent être des circuits SELV(EN 60950-1) ou des circuits ES1(EN 62368-1).
- Protéger l'appareil avec un fusible séparé de 2 A maximum au début du circuit électrique d'alimentation.

Pose des câbles de données

- Utiliser des câbles de données blindés avec des fils torsadés par paire (twisted pair).
- Réaliser un blindage complet et opérationnel.
- Afin d'éviter des perturbations, toujours poser et brancher les câbles selon les normes SELV. Cela s'applique par exemple pour les câbles de blocs d'alimentation de commutation, moteurs, entraînements et contacteurs.
- Ne pas poser les câbles parallèlement aux câbles d'alimentation électrique et du moteur sur une longue distance dans des conduits de câbles.

#### 6.1.2 Remarque concernant l'unité de connexion rotative

#### REMARQUE

i

L'unité de connexion rotative dépend du type. L'unité n'est pas disponible pour tous les modèles de l'appareil.

### IMPORTANT

#### Détérioration de l'unité de connexion suite à une rotation excessive

L'unité de connexion rotative sur l'appareil a deux positions terminales opposées.

- Ne pas tourner de plus de 180° dans le sens opposé l'unité de connexion rotative depuis une des deux positions terminales.
- Toujours tourner l'unité de connexion vers les LED d'état.

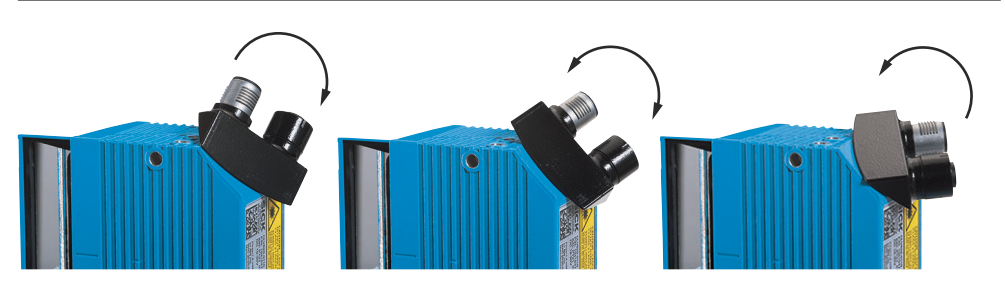

*Illustration 24 : Unité de connexion rotative, sens de rotation de la position terminale à la position terminale*

## 6.2 Conditions requises pour le fonctionnement sûr de l'appareil

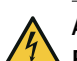

### AVERTISSEMENT

#### Risque de blessure ou de dommages par le courant électrique !

La mise à la terre incorrecte de l'appareil peut entraîner les dangers et dysfonctionne‐ ments suivants en cas de courants de compensation de potentiel entre l'appareil et les autres appareils mis à la terre dans l'installation :

- Les boîtiers métalliques sont soumis à une tension électrique dangereuse.
- Les appareils fonctionnent anormalement ou sont endommagés.
- Les blindages de câble sont endommagés par la surchauffe et mettent le feu aux câbles.

#### Mesures à prendre

- Confier les interventions sur l'installation électrique uniquement à un électricien professionnel.
- En cas de détérioration de l'isolation des câbles, couper immédiatement l'alimen‐ tation électrique et initier une réparation.
- Assurer un potentiel de terre identique à tous les points de mise à la terre.
- Dans les lieux où un système de mise à la terre sûr n'est pas réalisable, prendre des mesures appropriées. Par exemple, veiller à une équipotentialité conductrice de faible impédance.

L'appareil est conçu et testé pour la sécurité électrique conformément à la norme EN 62368-1.

L'appareil est relié aux périphériques par des câbles blindés (capteur(s) trigger local(aux), commande de l'installation, le cas échéant). Le blindage du câble, par exemple du câble de données, est relié au boîtier métallique de l'appareil.

L'appareil peut être mis à la terre, par exemple via le blindage du câble ou via un filetage à trou borgne du boîtier.

On considère que tous les appareils de l'installation ont le même potentiel de terre si les appareils périphériques possèdent un boîtier métallique et si les blindages de câble reposent aussi sur leur boîtier.

C'est le cas en respectant les conditions suivantes :

- Montage des appareils sur des surfaces métalliques conductrices
- Mise à la terre correcte des appareils et des surfaces métalliques de l'installation
- Si nécessaire : compensation de potentiel conductrice de faible impédance entre des zones de potentiels de terre variables.

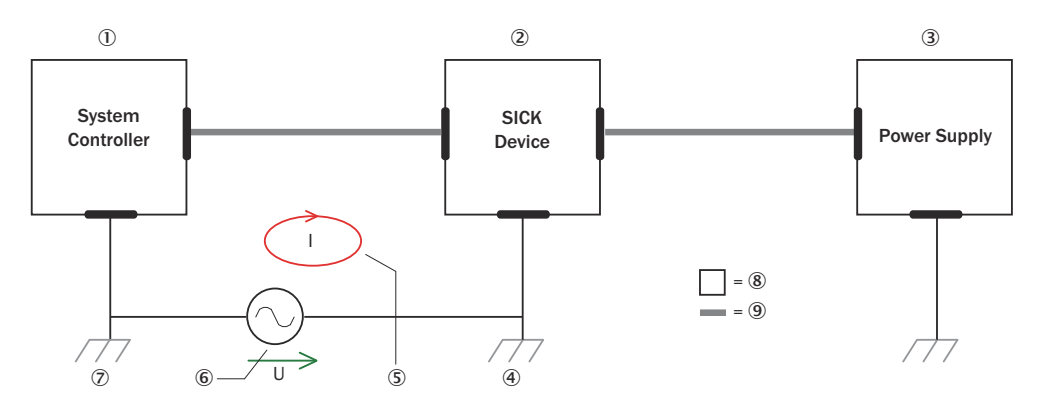

*Illustration 25 : Exemple : formation de courants de compensation de potentiel dans l'ensemble d'appareils*

- 1 Commande de l'installation
- 2 Appareil
- 3 Alimentation électrique
- 4 Point de mise à la terre 2
- 5 Boucle de courant fermée avec courants compensateurs via blindage de câble
- 6 Différence de potentiel de terre
- 7 Point de mise à la terre 1
- 8 Boîtier métallique
- 9 Câble électrique blindé

Si ces conditions ne sont pas remplies, des courants de compensation de potentiel peuvent circuler dans les blindages de câble entre les appareils en raison des diffé‐ rences de potentiel de terre et causer les dangers cités ci-dessus. Cela est possible, par exemple, pour les appareils faisant partie d'un système largement distribué dans plusieurs bâtiments.

#### Mesures à prendre

La meilleure solution contre ces courants de compensation de potentiel sur les blinda‐ ges de câble consiste à assurer une compensation de potentiel conductrice de faible impédance. Si la compensation du potentiel ne peut être appliquée, les deux solutions suivantes sont des alternatives.

#### IMPORTANT

Ţ

Il est fortement déconseillé de défaire les blindages de câbles. Avec cette mesure, le respect des limites CEM et le fonctionnement sûreté des interfaces de données des appareils ne sont plus garantis.

#### Mesures à prendre avec les installations de système distribuées de grande envergure

Avec les installations de système distribuées de grande envergure, il est recommandé de monter des îlots locaux et de relier ces îlots à l'aide de séparateurs de signaux électro-optiques disponibles dans le commerce. Cette mesure permet de bénéficier d'une excellente résistance aux perturbations électromagnétiques.

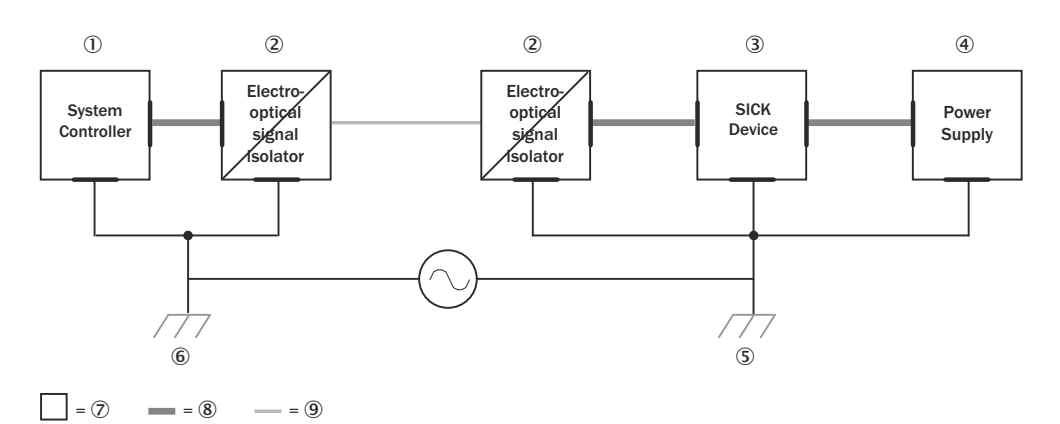

*Illustration 26 : Exemple : prévention des courants de compensation de potentiel dans l'ensem‐ ble d'appareils à l'aide de séparateurs de signaux électro-optiques.*

- 1 Commande de l'installation
- 2 Séparateur de signaux électro-optique
- 3 Appareil
- 4 Alimentation électrique
- 5 Point de mise à la terre 2
- 6 Point de mise à la terre 1
- 7 Boîtier métallique
- 8 Câble électrique blindé
- 9 Fibre optique

L'utilisation de séparateurs de signaux électro-optiques entre les ilots défait la boucle de terre. Dans les îlots, une compensation de potentiel conductrice évite les courants de compensation sur les blindages de câble.

#### Mesures à prendre dans les petites installations de système

Le montage isolé de l'appareil et des périphériques est une solution suffisante dans les installations de plus petite taille soumises à de faibles différences de potentiel.

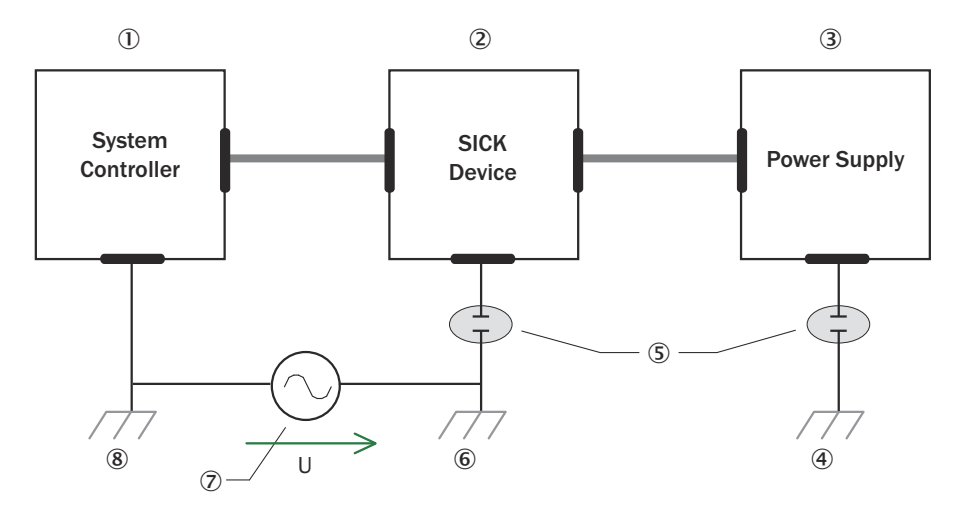

 $= 9$   $= 10$ 

*Illustration 27 : Exemple : prévention des courants de compensation de potentiel dans l'ensem‐ ble d'appareils par le montage isolé de l'appareil*

- 1 Commande de l'installation
- 2 Appareil
- 3 Alimentation électrique
- 4 Point de mise à la terre 3
- 5 Montage isolé
- 6 Point de mise à la terre 2
- 7 Différence de potentiel de terre
- 8 Point de mise à la terre 1
- 9 Boîtier métallique
- **10** Câble électrique blindé

Les boucles de terre sont évitées efficacement, même en cas de fortes différences de potentiel de terre. Plus aucun courant de compensation ne traverse les blindages de câble et les boîtiers métalliques.

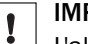

### IMPORTANT

L'alimentation électrique de l'appareil et les périphériques raccordés doivent également fournir l'isolation nécessaire.

Il est possible qu'un potentiel apparaisse entre les boîtiers métalliques isolés et le potentiel de terre local.

### 6.3 Consignes de câblage

### REMARQUE

Vous trouverez des câbles préassemblés sur la page produits.

L'appel s'effectue de la page produit via la SICK Product ID : pid.sick.com/{P/N}/{S/N} {P/N} correspond à la référence du produit, voir plaque signalétique.

{S/N} correspond au numéro de série du produit, voir la plaque signalétique (si indi‐ quée).

I

#### IMPORTANT

Dysfonctionnements et défauts de l'appareil ou de l'installation

Un câblage non conforme peut entraîner des dysfonctionnements et des défauts.

Respecter impérativement les consignes de câblage.

### REMARQUE

Câbles préassemblés à extrémité ouverte d'un côté :

Informations sur les affectations de broche, de signal et de couleur de fil en annexe[,voir](#page-93-0) [« Affectation de signal des câbles à extrémité ouverte d'un côté », page 94](#page-93-0).

Tous les raccordements électriques de l'appareil sont réalisés en fonction du type avec des connecteurs cylindriques M12 ou un câble avec connecteur enfichable D-Sub.

Selon l'appareil, la classe de protection indiquée dans les caractéristiques techniques n'est atteinte qu'avec des connecteurs enfichables vissés et des éléments de protec‐ tion sur les raccordements M12 qui ne sont éventuellement pas utilisés.

#### Système de protection

- Un système de protection irréprochable et intégral est nécessaire pour une transmission de données sans interférence.
- Placez le blindage du câble des deux côtés, dans l'armoire électrique et sur l'appareil.
- Selon l'appareil, le blindage des câbles pré-assemblés est acheminé via l'écrou moleté (connecteur enfichable M12) ou le boîtier (connecteur enfichable D-Sub) des têtes de câble.
- Après avoir inséré et fixé les têtes de câble, l'écran est relié au boîtier de l'appareil sur une grande surface.
- Relier sur une grande surface le blindage du câble dans l'armoire électrique au potentiel de terre sur le conducteur d'équilibrage de potentiel.
- Évitez les courants d'équilibrage de potentiel via le blindage du câble en prenant des mesures appropriées (par exemple, système de mise à la terre).
- Lors de l'installation, tenir compte des différents groupes de câbles. Répartir les câbles dans les 4 groupes suivants en fonction de leur sensibilité aux interféren‐ ces ou émissions parasites :
	- $\circ$ Groupe 1 : câbles très sensibles aux parasites comme les câbles de mesure analogiques
	- $\circ$ Groupe 2 : câbles sensibles aux parasites comme les câbles de l'appareil, les signaux de communication, les signaux de bus
	- $\circ$ Groupe 3 : câbles sources de parasites, comme les câbles de commande pour les charges inductives et les freins moteur
	- $\circ$ Groupe 4 : câbles fortement perturbants, comme les câbles de sortie des convertisseurs de fréquence, l'alimentation des postes de soudage, les câbles de puissance
	- ► Croiser perpendiculairement les câbles des groupes 1, 2 et 3, 4, [voir](#page-46-0) [illustration 28](#page-46-0).
	- ► Poser les câbles des groupes 1, 2 et 3, 4 dans des gouttières différen‐ tes ou utiliser des séparations métalliques [\(voir illustration 29](#page-46-0) et [voir](#page-46-0) [illustration 30](#page-46-0)). Cette règle s'applique tout particulièrement si les câbles des appareils générateurs de fortes perturbations, par ex. les convertisseurs de fréquence, sont posés parallèlement aux câbles de l'appareil.

<span id="page-46-0"></span>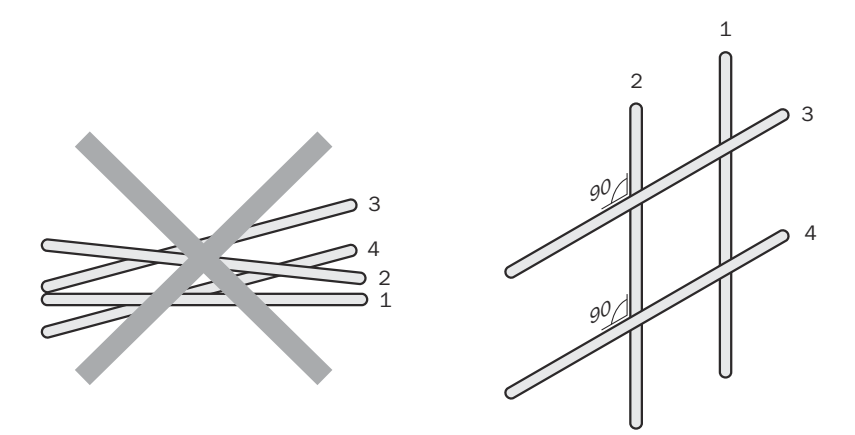

*Illustration 28 : Croiser perpendiculairement les câbles*

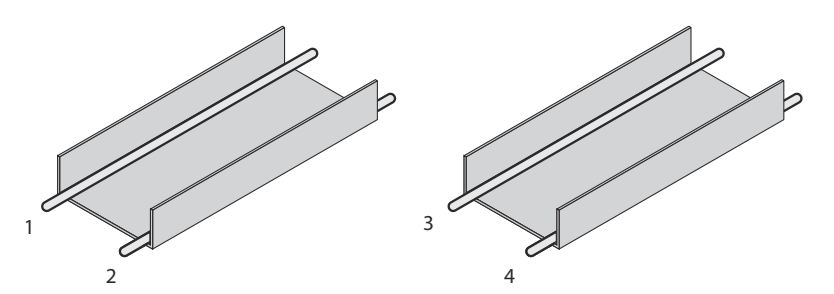

*Illustration 29 : Pose idéale : les câbles sont posés dans des gouttières séparées*

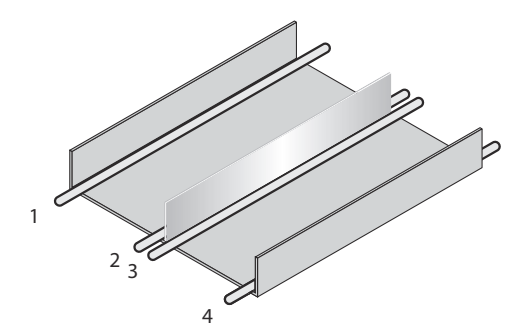

*Illustration 30 : Pose alternative : les câbles sont séparés par une cloison métallique*

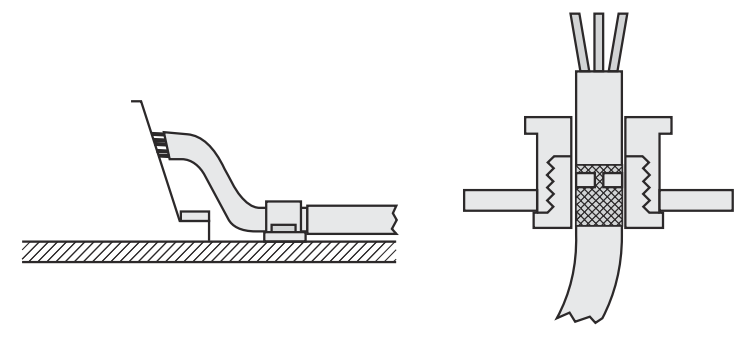

*Illustration 31 : Raccordement du blindage avec des boîtiers en plastique*

## <span id="page-47-0"></span>6.4 Affectation des broches des raccordements électriques

#### 6.4.1 Variante Ethernet : raccordements de l'appareil avec unité de commande

#### Ethernet

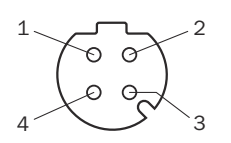

*Illustration 32 : Connecteur femelle, M12, 4 pôles, codage D*

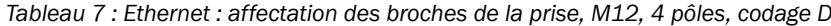

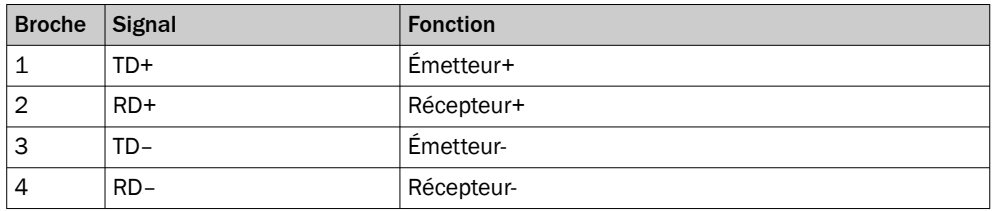

#### Serial/CAN/I/O/Power : variante de raccordement 12 pôles

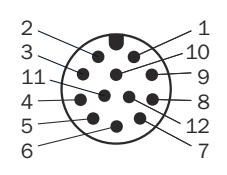

*Illustration 33 : Connecteur mâle, M12, 12 pôles, codage A*

*Tableau 8 : Variante Ethernet : affectation des broches du connecteur mâle, M12, 12 pôles, codage A*

| <b>Broche</b> | <b>Signal</b>                       | <b>Fonction</b>                               |  |
|---------------|-------------------------------------|-----------------------------------------------|--|
| 1             | <b>GND</b>                          | Ground (masse)                                |  |
| 2             | $V_{\rm S}$                         | Tension d'alimentation                        |  |
| 3             | CAN L                               | Bus CAN (IN/OUT)                              |  |
| 4             | CAN H                               | Bus CAN (IN/OUT)                              |  |
| 5             | TD+ (RS-422 / 485)                  | Interface hôte (émetteur+)                    |  |
| 6             | TD- (RS-422/485) ou<br>TxD (RS-232) | Interface hôte (émetteur-)                    |  |
| 7             | TxD (RS-232)                        | Interface AUX (émetteur)                      |  |
| 8             | RxD (RS-232)                        | Interface AUX (récepteur)                     |  |
| 9             | SensGND                             | Masse commune des entrées numériques          |  |
| 10            | Sensor 1                            | Entrée numérique 1 (cycle de lecture externe) |  |
| 11            | RD+ (RS-422 / 485)                  | Interface hôte (récepteur+)                   |  |
| 12            | RD- (RS-422/485) ou<br>RxD (RS-232) | Interface hôte (récepteur-)                   |  |
|               |                                     | <b>Blindage</b>                               |  |

L'entrée numérique "Sensor 2" et les sorties numériques "Result 1" et "Result 2" ne sont disponibles que via le module de raccordement CDB620/CDM, en combinaison avec le module de clonage de paramètres CMC600.

#### Serial/CAN/I/O/Power : variante de raccordement à 17 pôles

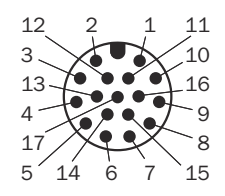

*Illustration 34 : Connecteur mâle, M12, 17 pôles, codage A*

*Tableau 9 : Variante Ethernet : affectation des broches du connecteur mâle, M12, 17 pôles, codage A*

| <b>Broche</b>  | <b>Signal</b>                       | <b>Fonction</b>                                                                            |  |
|----------------|-------------------------------------|--------------------------------------------------------------------------------------------|--|
| 1              | GND                                 | Ground (masse)                                                                             |  |
| 2              | $V_{\rm S}$                         | Tension d'alimentation                                                                     |  |
| 3              | CAN L                               | Bus CAN (IN/OUT)                                                                           |  |
| 4              | CAN H                               | Bus CAN (IN/OUT)                                                                           |  |
| 5              | TD+ (RS-422 / 485)                  | Interface hôte (émetteur+)                                                                 |  |
| 6              | TD- (RS-422/485) ou<br>TxD (RS-232) | Interface hôte (émetteur-)                                                                 |  |
| $\overline{7}$ | TxD (RS-232)                        | Interface AUX (émetteur)                                                                   |  |
| 8              | RxD (RS-232)                        | Interface AUX (récepteur)                                                                  |  |
| 9              | SensGND                             | Masse commune des entrées numériques                                                       |  |
| 10             | Sensor 1                            | Entrée numérique 1 (fonction réglable, par ex. démar-<br>rage du cycle de lecture externe) |  |
| 11             | RD+ (RS-422 / 485)                  | Interface hôte (récepteur+)                                                                |  |
| 12             | RD- (RS-422/485) ou<br>RxD (RS-232) | Interface hôte (récepteur-)                                                                |  |
| 13             | Result 1                            | Sortie numérique 1, fonction réglable                                                      |  |
| 14             | Result 2                            | Sortie numérique 2, fonction réglable                                                      |  |
| 15             | Sensor <sub>2</sub>                 | Entrée numérique 2 (fonction réglable, par ex. arrêt de<br>cycle de lecture externe)       |  |
| 16             | -                                   |                                                                                            |  |
| 17             |                                     |                                                                                            |  |

#### 6.4.2 Variante sérielle : raccordements de l'appareil avec câble

#### Appareil avec câble et connecteur mâle D-Sub

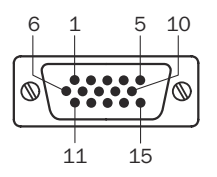

*Illustration 35 : Connecteur mâle, D-Sub-HD, 15 pôles*

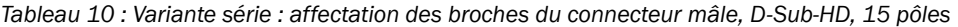

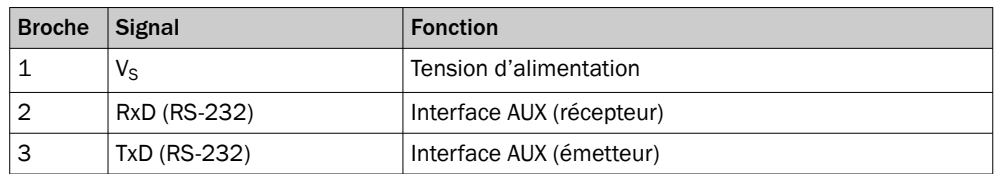

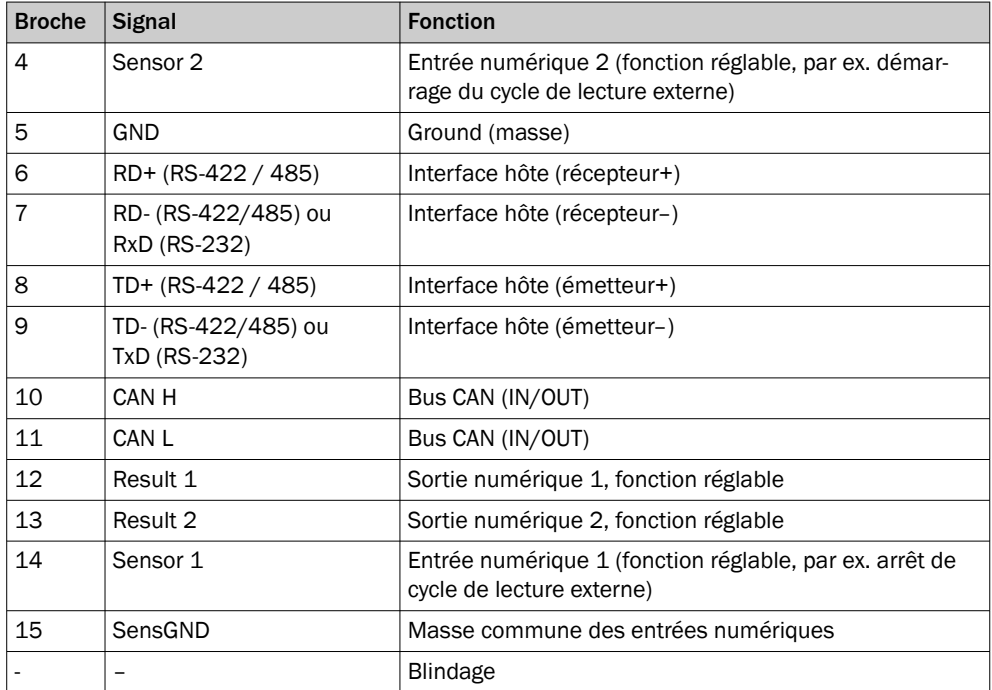

### 6.5 Schémas de raccordement

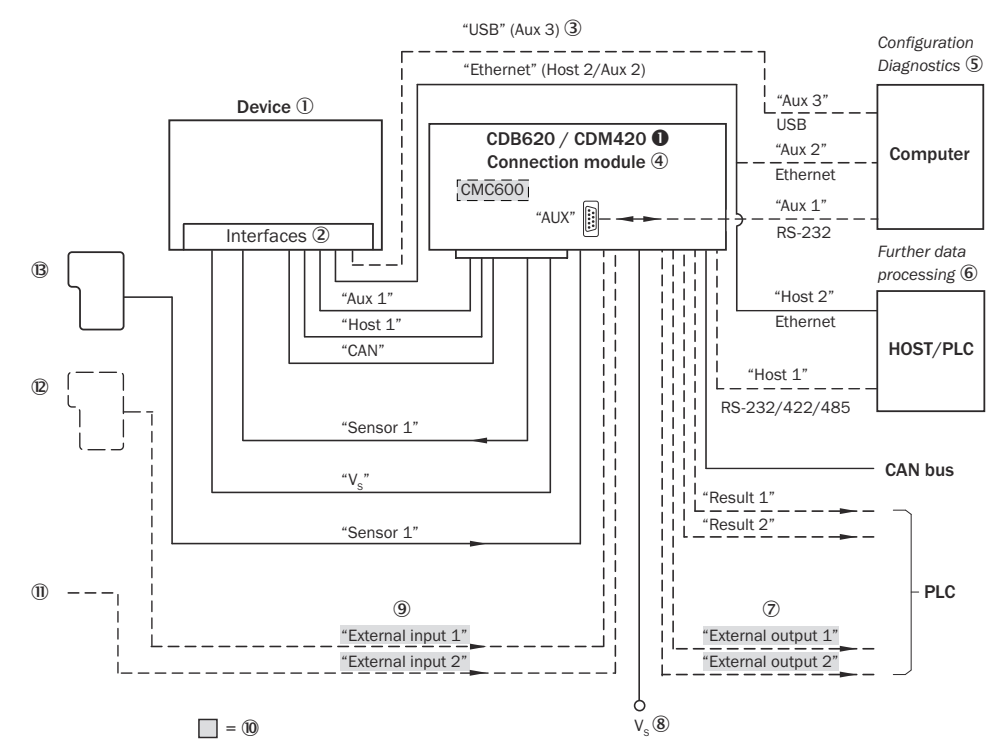

#### Variante Ethernet (connecteur mâle, M12, 12 pôles, codage A)

*Illustration 36 : Variante Ethernet : raccordements électriques sur l'appareil avec unité de conne‐ xion (connecteur mâle, M12, 12 pôles, codage A)*

- **0** Ici CDM420-0001 ou CDM420-0006
- 1 Appareil
- 2 Interfaces
- 3 USB supprimé chez CLV62x
- 4 Module de raccordement
- 5 Configuration ou diagnostic
- 6 Traitement ultérieur des données
- 7 Sorties numériques externes
- $8$  Tension d'alimentation V<sub>S</sub>
- 9 Entrées numériques externes
- ß Pour pouvoir utiliser les entrées et sorties numériques externes supplémentaires de l'appareil (sur fond gris), le module de clonage de paramètres CMC600 en option est nécessaire
- à Autres fonctions
- á Arrêt cycle de lecture alternatif en fonction de l'application (p. ex. capteur photoélectri‐ que) ou incrément de course (codeur incrémental)
- â Cycle de lecture start/stop (p. ex. capteur photoélectrique)

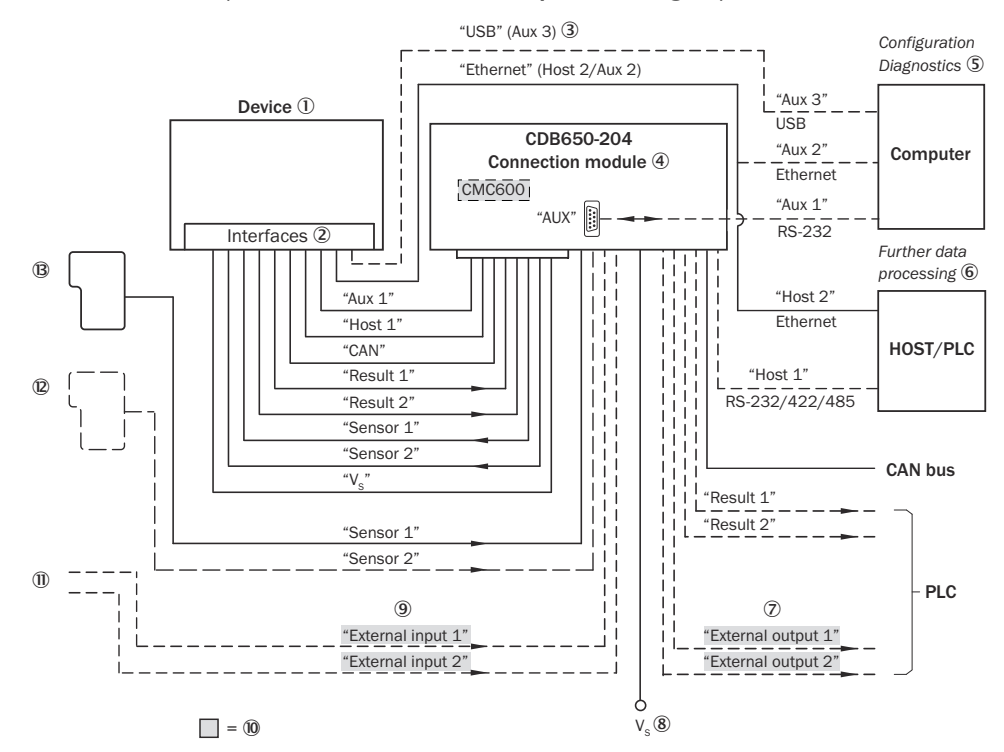

#### Variante Ethernet (connecteur mâle, M12, 17 pôles, codage A)

*Illustration 37 : Variante Ethernet : raccordements électriques sur l'appareil avec unité de conne‐ xion (connecteur mâle, M12, 17 pôles, codage A)*

- 1 Appareil
- 2 Interfaces
- 3 USB supprimé chez CLV62x
- 4 Module de raccordement
- 5 Configuration ou diagnostic
- 6 Traitement ultérieur des données
- 7 Sorties numériques externes
- $8$  Tension d'alimentation V<sub>S</sub>
- 9 Entrées numériques externes
- ß Pour pouvoir utiliser les entrées et sorties numériques externes supplémentaires de l'appareil (sur fond gris), le module de clonage de paramètres CMC600 en option est nécessaire
- à Autres fonctions
- á Arrêt cycle de lecture alternatif en fonction de l'application (p. ex. capteur photoélectri‐ que) ou incrément de course (codeur incrémental)
- â Cycle de lecture start/stop (p. ex. capteur photoélectrique)

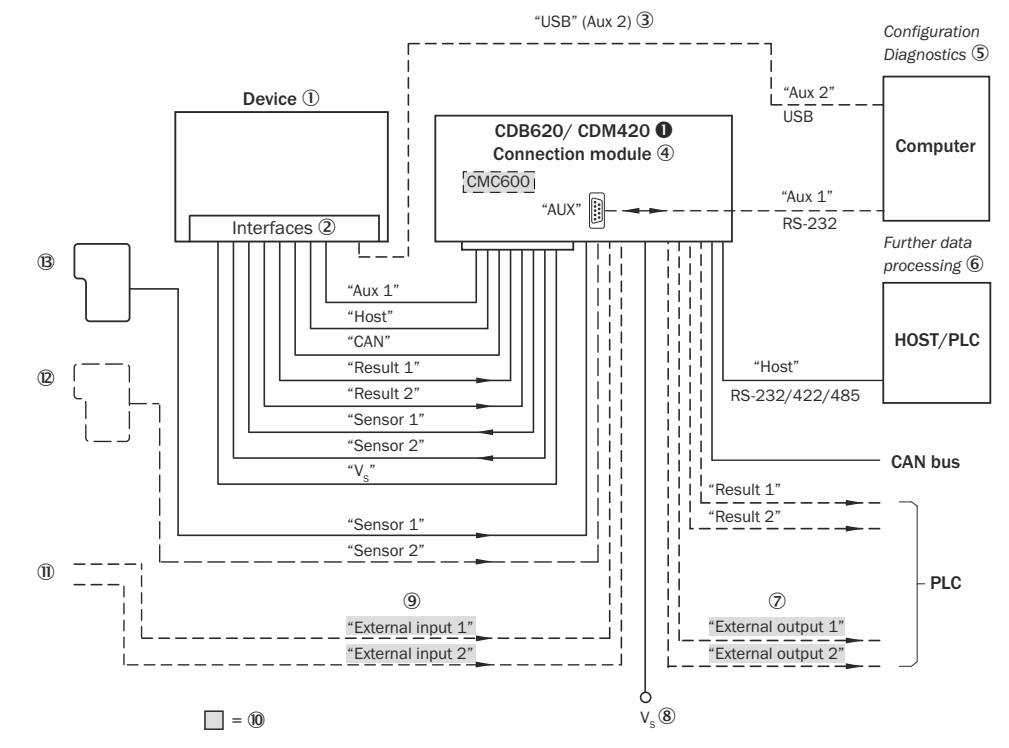

Variante série (connecteur mâle, D-Sub-HD, 15 pôles)

*Illustration 38 : Variante série : raccordements électriques sur l'appareil avec câble de raccorde‐ ment (connecteur mâle, D-Sub-HD, 15 pôles)*

- **0** Ici CDM420-0001 ou CDM420-0006
- 1 Appareil
- 2 Interfaces
- 3 USB supprimé pour la variante série et le CLV62x
- 4 Module de raccordement
- 5 Configuration ou diagnostic
- 6 Traitement ultérieur des données
- 7 Sorties numériques externes
- $8$  Tension d'alimentation V<sub>S</sub>
- 9 Entrées numériques externes
- ß Pour pouvoir utiliser les entrées et sorties numériques externes supplémentaires de l'appareil (sur fond gris), le module de clonage de paramètres CMC600 en option est nécessaire
- **11** Autres fonctions
- á Arrêt cycle de lecture alternatif en fonction de l'application (p. ex. capteur photoélectri‐ que) ou incrément de course (codeur incrémental)
- â Cycle de lecture start/stop (p. ex. capteur photoélectrique)

### 6.6 Connexion des interfaces

#### 6.6.1 Raccordement de la tension d'alimentation

Ne raccorder l'appareil qu'à un bloc d'alimentation présentant les caractéristiques suivantes :

- Très basse tension de sécurité stabilisée SELV selon les normes actuellement en vigueur
- L'alimentation électrique doit répondre aux exigences de la norme ES1 (EN 62368-1).
- Tension d'alimentation 10 V CC ... 30 V CC
- Source d'alimentation d'une puissance minimale de 10 W
- En cas d'utilisation du module de clonage de paramètres CMC600 en option dans le module de raccordement : puissance de sortie supplémentaire de 0,5 W

#### Câblage avec module de raccordement SICK

Alimenter en tension l'appareil via un module de raccordement :

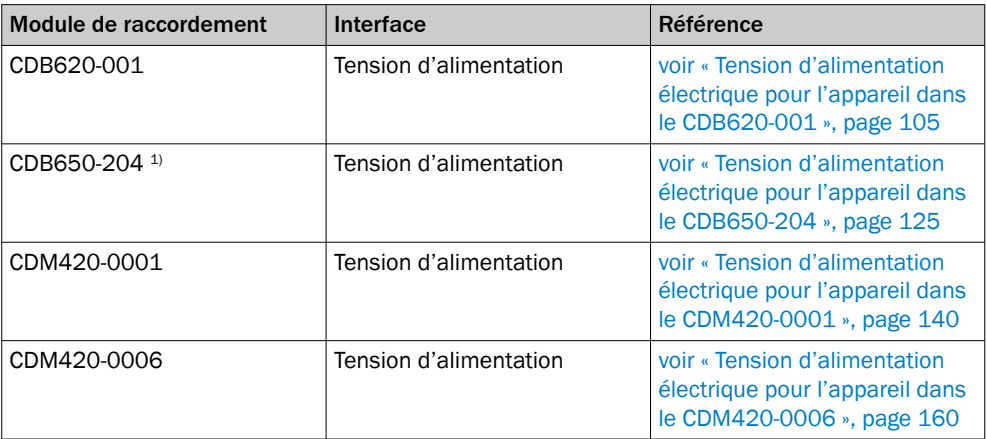

1) Pour CLV62x avec connecteur mâle, M12, 17 pôles sur le connecteur rotatif.

## REMARQUE

Autres modules de raccordement, voir

- [www.sick.com/CDB](http://www.sick.com/CDB)
- [www.sick.com/CDM](http://www.sick.com/CDM)

Si la tension d'alimentation est raccordée via un module de raccordement, respecter la notice d'instructions respective du module.

#### Protection des câbles d'alimentation

Pour assurer la protection contre les courts-circuits et la surcharge de la ligne d'alimen‐ tation côté utilisateur, choisir les sections de fils à utiliser en conséquence et les protéger au début de la ligne d'alimentation.

Respecter à cet égard les normes suivantes en Allemagne :

- DIN VDE 0100 (partie 430)
- DIN VDE 0298 (partie 4) et/ou DIN VDE 0891 (partie 1)

Alimenter en tension via un module de raccordement SICK ou directement via une alimentation électrique fournie par l'utilisateur.

#### 6.6.2 Connexion de l'interface de données

#### Connecter l'interface Ethernet (variante Ethernet)

- 1. Raccorder l'appareil au port Ethernet de l'ordinateur à l'aide du câble adaptateur.
- 2. Configurer la communication via le logiciel de configuration SOPAS ET.

i

L'interface Ethernet de l'appareil possède une fonction Auto-MDIX Elle ajuste automati‐ quement la vitesse de transfert et la connexion croisée éventuellement nécessaire.

#### Connecter l'interface de données série (variante série)

Le taux de transfert des données maximum de l'interface série dépend de la longueur de câble et du type d'interface. Respecter les recommandations suivantes :

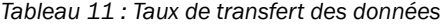

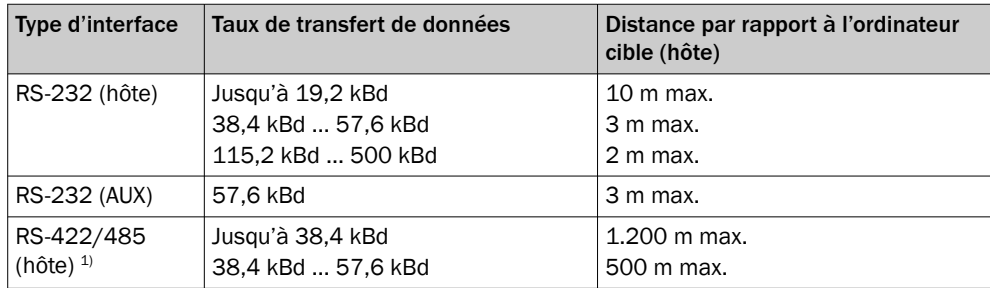

1) Avec un câble compatible RS-422/485 et une terminaison de câble correspondante selon la spécification.

### IMPORTANT

Ţ

#### Risque d'endommagement des modules d'interface internes !

La connexion incorrecte des interfaces de données de série peut endommager les composants électroniques de l'appareil.

- Respecter les instructions de connexion.
- Vérifier soigneusement la connexion avant de mettre en route l'appareil.

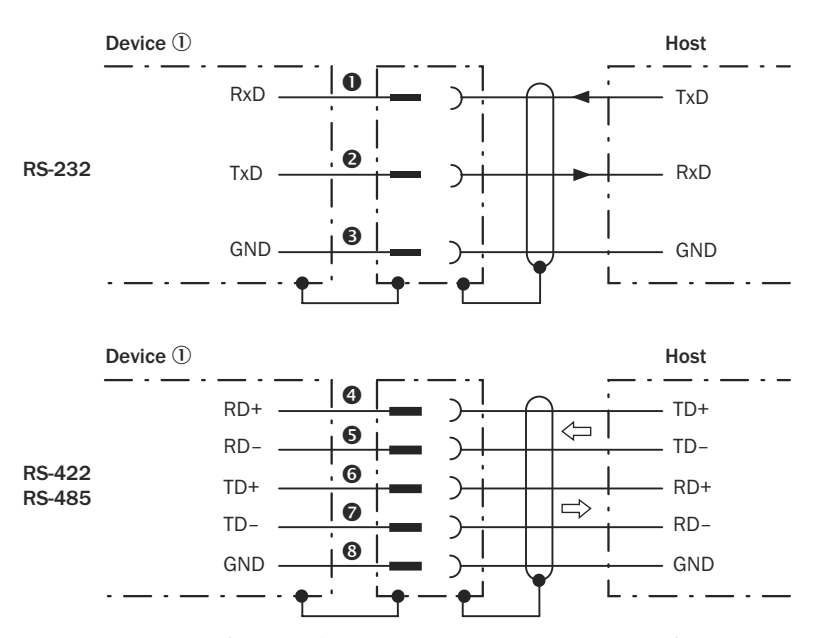

*Illustration 39 : Schéma de câblage pour les interfaces de données : RS-232 et RS-422/485*

1 Appareil

- **1...** § Affectation des broches : voir l'affectation des broches RS-232 pour l'appareil correspondant
- **4...** Affectation des broches : voir l'affectation des broches RS-422/485 pour l'appareil correspondant

#### Terminaison de l'interface de données RS-422/485

L'interface de données peut être terminée par des commutateurs dans le module de raccordement.

Vous trouverez des informations supplémentaires à ce sujet, en fonction du type de module de raccordement, dans l'annexe de cette notice d'instructions.

#### REMARQUE i

Dans l'appareil, activer le type de l'interface de données série avec un logiciel de configuration, par ex. SOPAS ET.

Connecter l'interface de données série de l'appareil (interface hôte) via un module de raccordement :

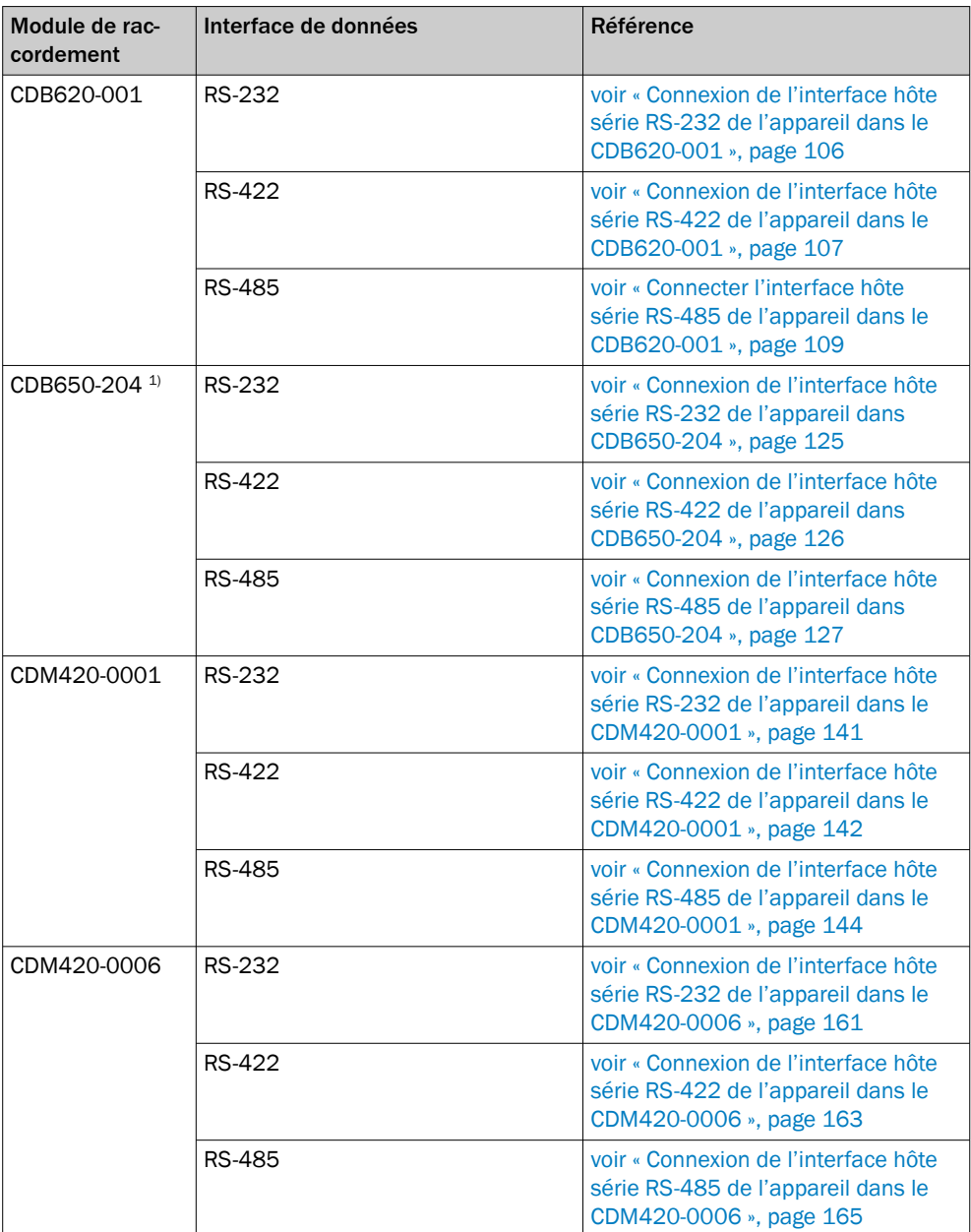

<sup>1)</sup> Pour CLV62x avec connecteur mâle, M12, 17 pôles, codage A sur le connecteur rotatif.

Autres modules de raccordement, voir

- [www.sick.com/CDB](http://www.sick.com/CDB)
- [www.sick.com/CDM](http://www.sick.com/CDM)

Si l'interface de données est connectée via un module de raccordement, respecter la notice d'instructions respective du module.

#### 6.6.3 Connexion de l'interface CAN

f

### REMARQUE

Dans l'appareil, activer l'interface de données CAN avec un logiciel de configuration, par exemple SOPAS ET.

Procéder aux autres réglages dans l'appareil selon sa fonction dans le groupe d'appa‐ reils.

Connexion de l'interface CAN de l'appareil à l'aide d'un module de raccordement :

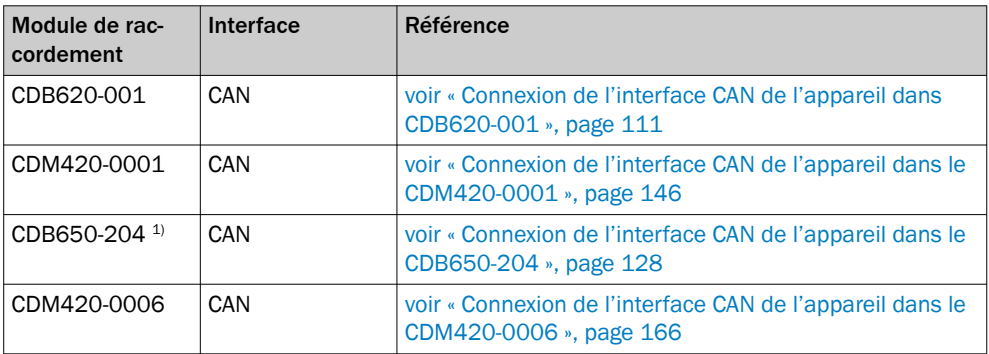

1) Pour CLV62x avec connecteur mâle, M12, 17 pôles, codage A sur le connecteur rotatif.

# REMARQUE

Autres modules de raccordement, voir

- [www.sick.com/CDB](http://www.sick.com/CDB)
- [www.sick.com/CDM](http://www.sick.com/CDM)

Si l'interface CAN est connectée via un module de raccordement, respecter la notice d'instructions respective du module.

#### 6.6.4 Connexion des entrées numériques

Les entrées numériques peuvent être utilisées, par exemple, pour démarrer et arrêter l'horloge de lecture ou pour introduire un signal incrémental.

#### Entrées numériques physiques sur l'appareil :

Des entrées numériques physiques sont disponibles sur les raccordements. Nombre variable en fonction de l'appareil, [voir « Affectation des broches des raccordements](#page-47-0) [électriques », page 48](#page-47-0).

*Tableau 12 : Caractéristiques des entrées numériques*

| Type   | Détection                                                                                                    |
|--------|----------------------------------------------------------------------------------------------------|
| tation | <b>Comportement de commu-</b> Le courant sur l'entrée démarre la fonction attribuée, par exem-<br>ple le démarrage de l'intervalle de lecture interne de l'appareil. |
|        | (réglage de base : actif high, temps anti-rebond 10 ms)                                                                                                    |

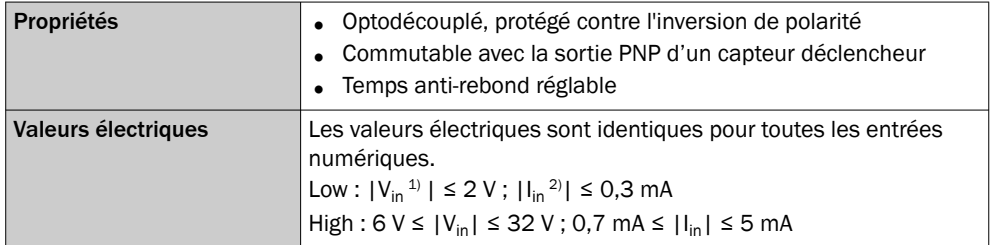

 $1)$  Tension d'entrée.<br>
2) Courant d'entrée. 2) Courant d'entrée.

Le logiciel de configuration SOPAS ET permet de configurer le temps antirebond.

- Minimum : 0 ms
- Maximum : 10.000 ms
- Réglage de base : 10 ms

#### REMARQUE i

### Éviter des changements d'état incontrôlés des entrées numériques

Dans les environnements à forte charge électromagnétique, des temps de stabilisation trop courts peuvent provoquer des changements d'état indésirables des entrées numé‐ riques de l'appareil. Par exemple, le démarrage incontrôlé d'un processus de lecture avec des temps anti-rebond < 10 ms.

Afin de prévenir des changements d'état incontrôlés, les mesures suivantes sont recommandées :

- Réaliser une longueur de câble aussi courte que possible entre la source de signal et l'appareil.
- Réduire le couplage avec les câbles voisins.
- Blinder les câbles influencés.

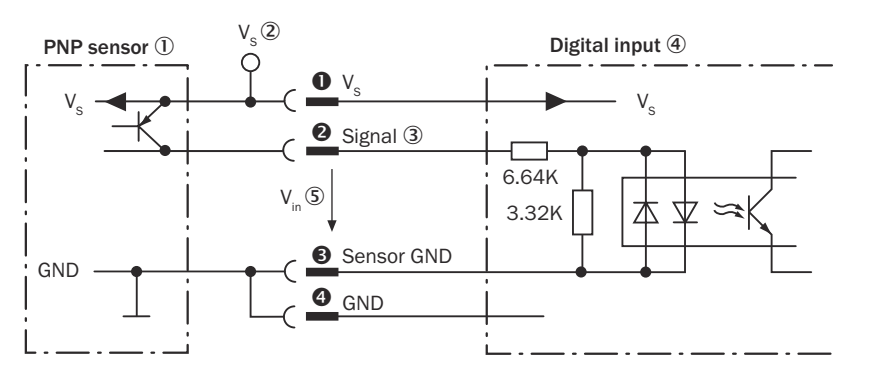

*Illustration 40 : Connexion d'une entrée numérique sur l'appareil avec un capteur PNP externe*

- 1 Capteur PNP
- $2$  Tension d'alimentation V<sub>s</sub>
- 3 Signal d'entrée
- 4 Entrée numérique
- 5 Tension d'entrée Vin

0...<sup>4</sup> Affectation des broches voir l'appareil correspondant

#### Entrées numériques externes dans le module de raccordement CDB/CDM (en option) :

Grâce au module de clonage de paramètres CMC600 en option, deux entrées numéri‐ ques externes supplémentaires sont disponibles sur les bornes correspondantes dans le module de raccordement.

f

i

Les entrées numériques externes ne sont pas adaptées aux applications à temps critique.

Pour les caractéristiques électriques des entrées numériques externes, voir les sché‐ mas de raccordement des modules de raccordement dans cette notice d'instructions.

#### Affectation des fonctions

### REMARQUE

Dans l'appareil, affecter les fonctions pour les entrées numériques avec un logiciel de configuration, par exemple SOPAS ET.

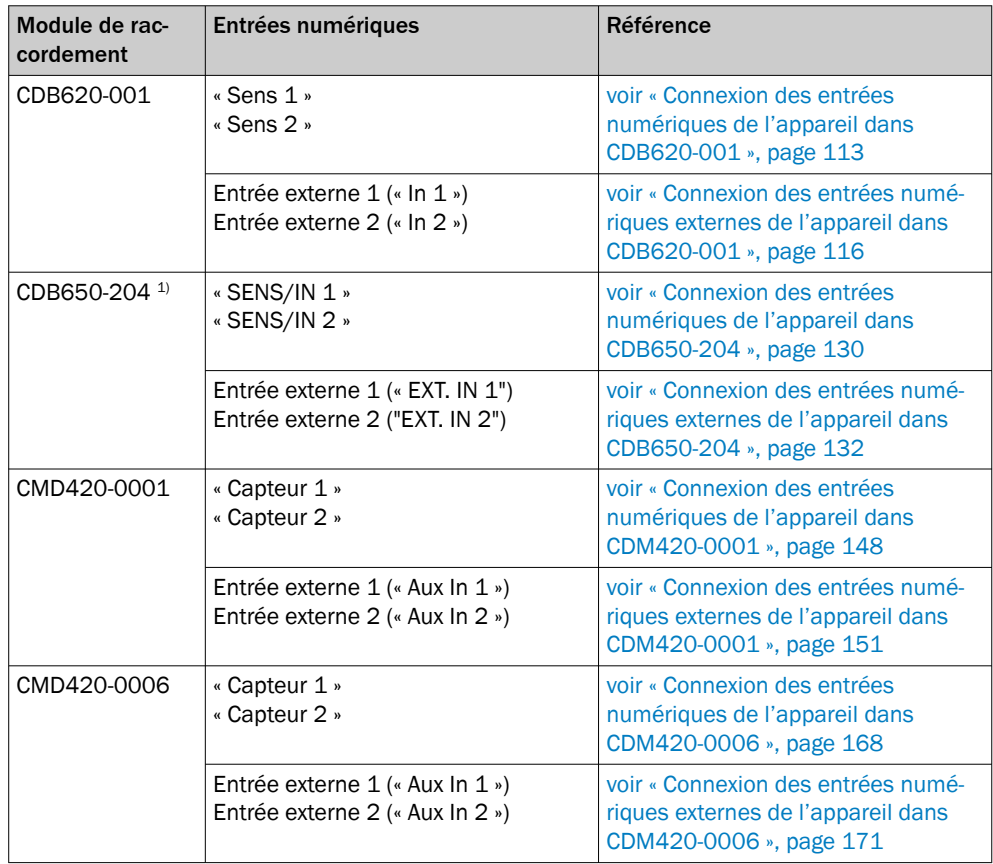

Connecter les entrées numériques via un module de raccordement :

1) Pour CLV62x avec connecteur mâle, M12, 17 pôles, codage A sur le connecteur rotatif.

### REMARQUE

i

Autres modules de raccordement, voir

- [www.sick.com/CDB](http://www.sick.com/CDB)
- [www.sick.com/CDM](http://www.sick.com/CDM)

Si les entrées numériques sont connectées via un module de raccordement, respecter la notice d'instructions correspondante du module.

#### 6.6.5 Connexion des sorties numériques

Les sorties numériques peuvent être affectées à diverses fonctions, indépendamment l'une de l'autre, pour afficher les résultats. Si l'événement affecté survient pendant la lecture, la sortie numérique correspondante se met sous tension à la fin du cycle de lecture pendant la durée d'impulsion sélectionnée.

#### Sorties numériques physiques sur l'appareil :

Des sorties numériques physiques sont disponibles sur les raccordements. Nombre variable en fonction de l'appareil, [voir « Affectation des broches des raccordements](#page-47-0) [électriques », page 48](#page-47-0).

| <b>Type</b>                      | Détection                                                                                                    |
|----------------------------------|----------------------------------------------------------------------------------------------------|
| Comportement de commu-<br>tation | PNP commutant vers la tension d'alimentation $V_s$                                                                                                    |
| <b>Propriétés</b>                | Résistant aux courts-circuits<br>Protégé contre les températures élevées<br>Pas d'isolation galvanique de Vs                                                                                               |
| Valeurs électriques              | Les valeurs électriques sont identiques pour toutes les sorties<br>numériques.<br>$0 V \le V_{\text{out}}^{1} \le V_{\text{S}}$<br>$(V_S^{2)}$ –1,5 V) $\leq V_{out} \leq V_S$ à $I_{out}^{3} \leq 100$ mA |

*Tableau 13 : Caractéristiques des sorties numériques*

1) Tension de sortie.<br>2) Tension d'aliment

2) Tension d'alimentation.<br>3) Courant de sortie

Courant de sortie.

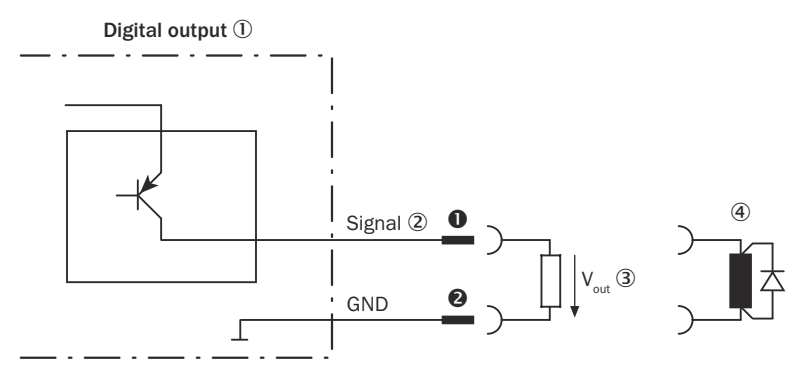

*Illustration 41 : Connexion d'une sortie numérique sur l'appareil*

- 1 sortie numérique
- 2 Signal de sortie
- $3$  Tension de sortie  $V_{\text{out}}$
- 4 Avec une charge inductive : voir remarque
- 0...<sup>.</sub> Affectation des broches voir l'appareil correspondant</sup>

### REMARQUE

En présence d'une charge inductive, prévoir un circuit d'extinction d'arc à la sortie numérique.

► Pour ce faire, poser une diode de récupération de self-induction directement sur la charge.

### REMARQUE

Les charges capacitives sur les sorties numériques s'appliquent aux comportements d'activation et de désactivation. La valeur limite est une capacité maximale de 100 nF.

i

Les sorties numériques ne conviennent pas aux applications sensibles au temps.

- 1. Raccorder les sorties numériques en fonction de l'application.
- 2. Pour tester les fonctions de commutation avec un voltmètre numérique à haute impédance, raccorder les sorties numériques à une charge. Cela permet d'éviter l'affichage de valeurs de tension et d'états de commutation erronés.

#### Sorties numériques externes dans le module de raccordement CDB/CDM (en option) :

Grâce au module de clonage de paramètres CMC600 en option, deux sorties numéri‐ ques externes supplémentaires sont disponibles sur les bornes correspondantes dans le module de raccordement.

### REMARQUE

Les sorties numériques ne conviennent pas aux applications sensibles au temps.

Pour obtenir les caractéristiques électriques des deux sorties numériques externes, voir les schémas de raccordement des modules de raccordement de cette notice d'instructions.

#### Affectation des fonctions

#### REMARQUE

Dans l'appareil, affecter les fonctions pour les sorties numériques avec un logiciel de configuration, par exemple SOPAS ET.

#### Connecter les sorties numériques via un module de raccordement :

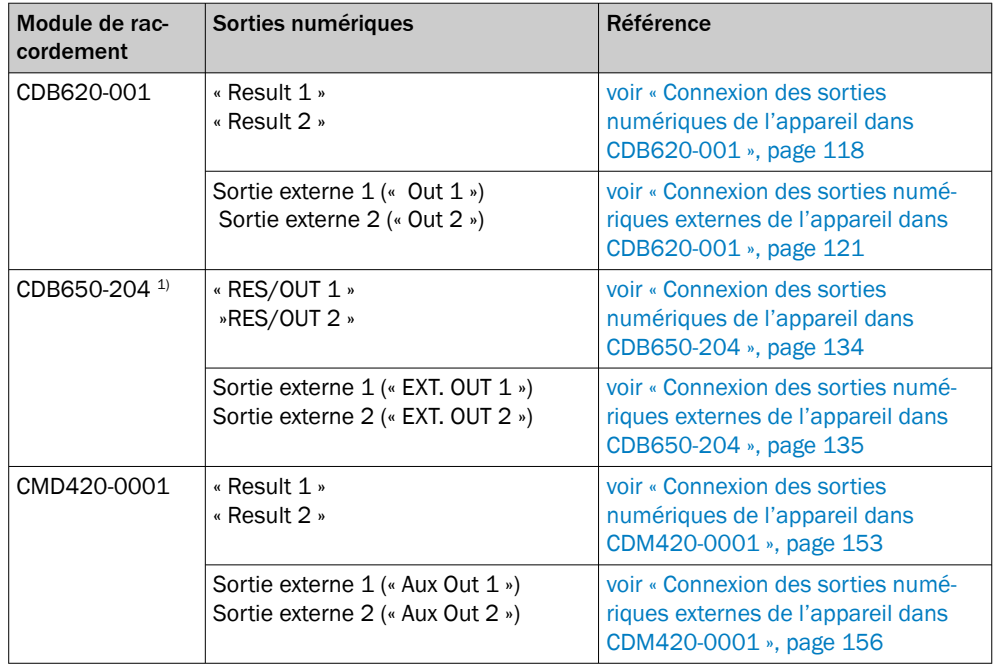

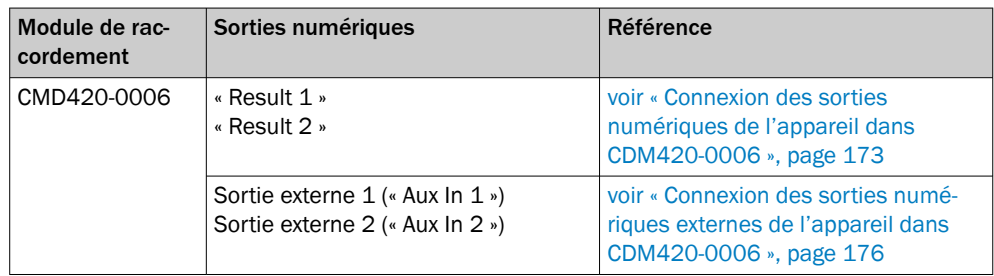

1) Pour CLV62x avec connecteur mâle, M12, 17 pôles, codage A sur le connecteur rotatif.

### REMARQUE

î

Autres modules de raccordement, voir

- [www.sick.com/CDB](http://www.sick.com/CDB)
- [www.sick.com/CDM](http://www.sick.com/CDM)

Si les sorties numériques sont connectées via un module de raccordement, respecter la notice d'instructions correspondante du module.

# 7 Mise en service

### 7.1 Aperçu des étapes de mise en service

- Mise en service de l'appareil avec le réglage d'usine
- Installation du logiciel de configuration SOPAS ET
- Raccordement de l'appareil à des ordinateurs avec le logiciel de configuration SOPAS ET
- Alignement et configuration de l'appareil pour l'optimisation du fonctionnement
- Test de l'appareil permettant de contrôler le fonctionnement en mode lecture

### 7.2 Logiciel de configuration SOPAS ET

Le logiciel de configuration SOPAS ET permet d'adapter l'appareil à la situation de lecture sur site. Les données de configuration peuvent être sauvegardées et archivées sur l'ordinateur en tant que jeu de paramètres (fichier de projet).

#### 7.2.1 Fonctions du logiciel de configuration SOPAS ET pour l'appareil (aperçu)

Les fonctions générales du logiciel et son utilisation sont décrites dans l'aide en ligne du logiciel de configuration SOPAS ET :

- Sélection de la langue du menu (allemand, anglais)
- Établissement de la communication avec l'appareil
- Configuration protégée par un mot de passe pour différents niveaux utilisateur
- Enregistrement des données en cours de fonctionnement (enregistrement et ana‐ lyse des données de certaines zones de mémoire de l'appareil avec l'enregistreur de données)
- Diagnostic du système

#### 7.2.2 Installation de SOPAS ET

i

#### REMARQUE

Vous trouverez le logiciel de configuration SOPAS ET, les conditions de système res‐ pectives pour l'ordinateur ainsi que les instructions de téléchargement sur Internet à l'adresse suivante :

- [www.sick.com/SOPAS\\_ET](http://www.sick.com/SOPAS_ET)
- 1. Démarrez l'ordinateur. Téléchargez la version actuelle du logiciel de configuration.
- 2. Si l'installation ne démarre pas automatiquement, lancez setup.exe à partir du répertoire de téléchargement.
- 3. Pour terminer l'installation, suivre les instructions d'utilisation.

### 7.2.3 Connecter SOPAS ET avec l'appareil

Il se peut que les droits d'administrateur soient nécessaires pour installer le logiciel sur l'ordinateur.

- 1. Une fois l'installation terminée, cliquer sur l'option « SOPAS ET ». Chemin d'accès : C:\Program Files (x86)\SICK\SOPAS ET\SopasET.exe ou via la recherche de Win‐ dows.
- 2. Dans le catalogue d'appareils, installer le pilote du périphérique (SDD) via l'assis‐ tant (symbole de roue dentée). Le fichier \*.jar est disponible sur le repository en ligne avec une connexion Internet en cours.
- 3. Dans la recherche d'appareils, établir une connexion entre SOPAS ET et l'appareil via les paramètres de recherche. Pour ce faire, sélectionner la gamme d'appareil CLV6xx et choisir l'adresse IP par défaut 192.168.0.1 lors de la première conne‐ xion.
- ✓ L'appareil est reconnu et peut maintenant être intégré dans un projet en vue de son paramétrage.

### 7.3 Première mise en service

#### Paramétrage (configuration)

L'utilisateur adapte l'appareil à sa situation de lecture sur place. Par défaut, l'appareil est directement connecté à l'ordinateur (procédure en ligne). L'utilisateur choisit, à l'aide du logiciel de configuration SOPAS ET , des valeurs correspondantes par paramè‐ tre dans une plage de valeurs attribuée.

La base de départ pour l'adaptation lors de la première mise en service est une copie des réglages de base départ usine de l'appareil dans la mémoire de travail avec valeurs de paramètres prédéfinies. Les valeurs des paramètres peuvent être modifiées à l'intérieur des plages de valeurs pour optimiser l'appareil. En conséquence, un nouveau jeu de paramètres spécifique à l'application est créé à l'aide du logiciel de configuration SOPAS ET, dans un premier temps uniquement dans la mémoire de travail de l'appareil.

Après avoir testé le fonctionnement souhaité, l'utilisateur enregistre durablement dans l'appareil le jeu de paramètres configuré pour le mode de lecture. Le réglage d'usine par défaut ne peut pas être écrasé. Le réglage de base reste disponible à tout moment pour une réinitialisation de l'appareil, si nécessaire [\(voir illustration 42, page 65](#page-64-0)).

L'appareil peut enregistrer durablement un jeu de paramètres créé spécifiquement pour l'application.

S'il faut tester les effets de variations de paramètres sur le fonctionnement de la lec‐ ture, enregistrez les différentes constellations sur l'ordinateur, chacune dans un fichier séparé. Transférer ensuite les jeux de paramètres sur l'appareil par téléchargement, l'un après l'autre, à chaque fois pour les tester, sans les enregistrer durablement. Chaque téléchargement écrasé alors le jeu de paramètres préalablement transféré dans la mémoire de travail. Seul le dernier jeu de paramètres réglé sur l'application est enregistré dans l'appareil avec l'option « Permanent ».

#### Sauvegarde manuelle du jeu de paramètres

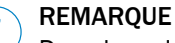

Dans le cadre d'un concept structuré de sauvegarde des données, il est recommandé de sauvegarder et d'archiver le jeu de paramètres actuellement en vigueur sur l'ordina‐ teur à l'aide d'un fichier de projet (fichier Sopas). Utiliser à cet effet un nom évocateur.

#### <span id="page-64-0"></span>Sauvegarde automatique du jeu de paramètres

### REMARQUE

Des mémoires de paramètres externes, en option, permettent un clonage direct et automatisé des paramètres en dehors de la mémoire de paramètres interne de l'ap‐ pareil. Ainsi, il est possible de remplacer un appareil sans perdre les données de configuration lorsque celui-ci est possible.

Les composants suivants sont disponibles comme supports d'enregistrement pour l'appareil :

Appareils en boîtier standard IP65 / boîtier de protection IP69K

• Module de clonage de paramètres CMC600 pour les modules de raccordement CDB ou CDM

#### Organisation de la mémoire pour le jeu de paramètres

Le diagramme montre le principe de la gestion de la mémoire des composants internes et externes impliqués :

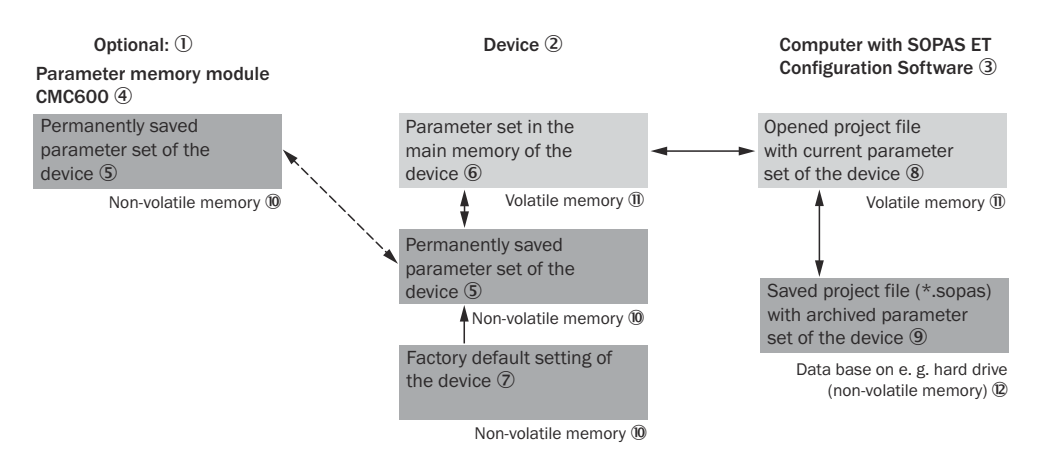

*Illustration 42 : Configuration avec SOPAS ET et enregistrement du jeu de paramètres*

- 1 En option
- 2 Appareil
- 3 PC avec le logiciel de configuration SOPAS ET
- 4 Module de clonage de paramètres CMC600
- 5 Jeu de paramètres de l'appareil enregistré en permanence
- 6 Jeu de paramètres dans la mémoire de travail de l'appareil
- 7 Configuration de base par défaut de l'appareil
- 8 Fichier de projet ouvert avec le jeu de paramètres actuel de l'appareil
- 9 Fichier de projet enregistré avec le jeu de paramètres archivé de l'appareil
- **10** Mémoire non volatile
- à Mémoire volatile
- á Base de données, par exemple sur disque dur (mémoire non-volatile)

#### Comportement de l'enregistrement pour l'option d'enregistrement « Permanent » :

L'appareil est raccordé à un module de raccordement CDB ou CDM. Le module de raccordement contient un module de clonage de paramètres CMC600 : si le jeu de paramètres actuellement valable est enregistré dans l'appareil, il l'est également en externe dans le CMC600.

Appareil défectueux : prise en charge du remplacement sans reconfiguration manuelle nécessaire :

<span id="page-65-0"></span>f

Le remplacement d'un appareil n'est réussi que si un appareil défectueux est remplacé par un appareil de remplacement du même type. L'appareil défectueux doit avoir été utilisé avec un clonage automatisé des paramètres avant la défaillance.

Pour remplacer un appareil défectueux par un appareil de remplacement, le module de raccordement raccordé à l'appareil défectueux doit comporter un CMC600 avec le jeu de paramètres actuel.

Informations supplémentaires voir « Remplacement d'appareils avec transfert des don[nées de configuration actuelles », page 77.](#page-76-0)

### 7.4 Aligner l'appareil pour le fonctionnement opérationnel

Pour un alignement complet de l'appareil, terminer l'installation électrique. Mettre l'appareil en service.

- 1. Desserrer les vis de la fixation jusqu'à ce que l'appareil puisse être réglé.
- 2. Aligner l'appareil de manière à ce que l'angle entre la ligne de scrutation et les traits du code-barres soit proche de 90°.
- 3. Pour éviter des réflexions gênantes, ne pas disposer l'appareil à plat et parallèle‐ ment à la surface de l'objet.
- 4. Guider les objets avec codes-barres manuellement, les uns après les autres, dans la zone de lecture de l'appareil, [voir « Caractéristiques techniques », page 80](#page-79-0).
- 5. Vérifier le résultat de lecture avec le logiciel de configuration SOPAS ET.
- 6. Pour ce faire, introduire les objets dans le champ de lecture dans différents alignement (angles) et veiller à ce que les valeurs limites des angles de lecture autorisés ne soient pas dépassées, [voir « Alignement angulaire de l'appareil »,](#page-35-0) [page 36](#page-35-0).
- 7. Régler l'appareil afin qu'il atteigne un taux de lectures correctes compris entre 70 % et 100 %.
- 8. Serrer les vis de l'appareil.

### 7.5 Réglage de précision et configuration avancée

### **REMARQUE**

i Les réglages avancés dépendent de l'application.

#### Niveau d'utilisateur, paramètres téléchargement vers l'appareil

L'utilisateur est automatiquement connecté à l'appareil au niveau d'utilisateur Client autorisé. L'utilisateur peut ainsi modifier des paramètres qui seront immédiatement transmis à l'appareil (réglage de base).

#### Mise en service avec Quickstart

L'onglet Quickstart offre un aperçu des principaux paramètres. Le Quickstart permet d'évaluer rapidement le contenu d'un code. Quickstart propose notamment des fonc‐ tions, comme la fenêtre d'analyse, l'analyse en pourcentage, la configuration de code et l'outil d'alignement.

### Assistant d'application

L'assistant d'application (icône « baguette magique ») aide à la configuration de l'appa‐ reil. Soit comme appareil autonome, soit comme appareil primaire et secondaire pour une combinaison Primaire-secondaire sur la base du bus CAN.

#### Fenêtre d'analyse

La fenêtre d'évaluation affiche le contenu du code, l'index de l'objet, le type de code, la sécurité du code et le numéro d'appareil de l'appareil de lecture.

#### Analyse en pourcentage

L'analyse en pourcentage évalue la qualité de la lecture de manière statique. Les codes-barres ne sont pas analysés. Les codes-barres ne doivent être soumis à aucun mouvement de convoyage. L'appareil effectue 100 balayages à la fois pour évaluer la qualité de lecture. Via l'interface AUX, l'appareil édite les résultats de lecture en continu, toutes les 2 secondes, en même temps que les données de diagnostic de lecture. Une minuterie démarre à l'ouverture de l'analyse en pourcentage. Si aucune interruption manuelle n'a lieu, l'appareil revient automatiquement en mode lecture au bout de 5 minutes.

#### Outil d'alignement

Le Mode ajustement vous assiste lors du placement optimal du centre de la ligne de lecture sur l'objet. Lors de cette opération, l'appareil masque la moitié de la ligne de lecture.

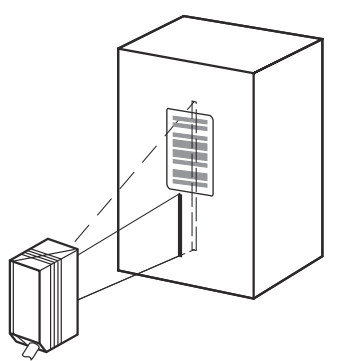

*Illustration 43 : Aspect de la ligne de lecture en mode de fonctionnement « Aide de calibrage »*

Cette fonction est disponible uniquement dans le niveau utilisateur Service sous Analyse.

#### Configuration des codes

Dans le réglage par défaut, l'appareil décode les types de code suivants :

- Code 39
- 2/5 Interleaved
- Famille code 128

Vous pouvez activer d'autres types de code et paramétrer des critères de décodage supplémentaires (Arborescence de l'appareil > Paramètres > Configuration de code).

#### Fréquence de balayage

Vous pouvez régler la fréquence de balayage dans une plage de 400 Hz à 1.200 Hz. (Arborescence de l'appareil > Paramètres > Configuration de lecture).

#### Interface Ethernet

Les adaptations de l'adresse IP et du masque de sous-réseau s'effectuent via la page Ethernet : Arborescence > Paramètres > Réseau/Interfaces/ES > Ethernet.

#### Commande du déclenchement par objet

Appareil avec un capteur d'horloge de lecture supplémentaire raccordé (par exemple une barrière photoélectrique sur l'entrée numérique Capteur 1) : sélectionner le réglage Capteur 1 (Arborescence > Paramètres > Configuration de lecture Commande de trigger d'objet). Tester les réglages définis en mode de fonctionnement opérationnel de l'installation. Le cas échéant, modifier les réglages.

# 8 Fonctionnement

# 8.1 Éléments de commande et d'affichage

### 8.1.1 Indicateurs optiques

Appareils en boîtier standard IP65

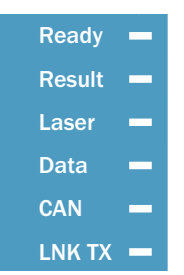

*Illustration 44 : LED d'affichage sur le CLV62x*

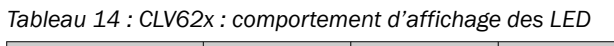

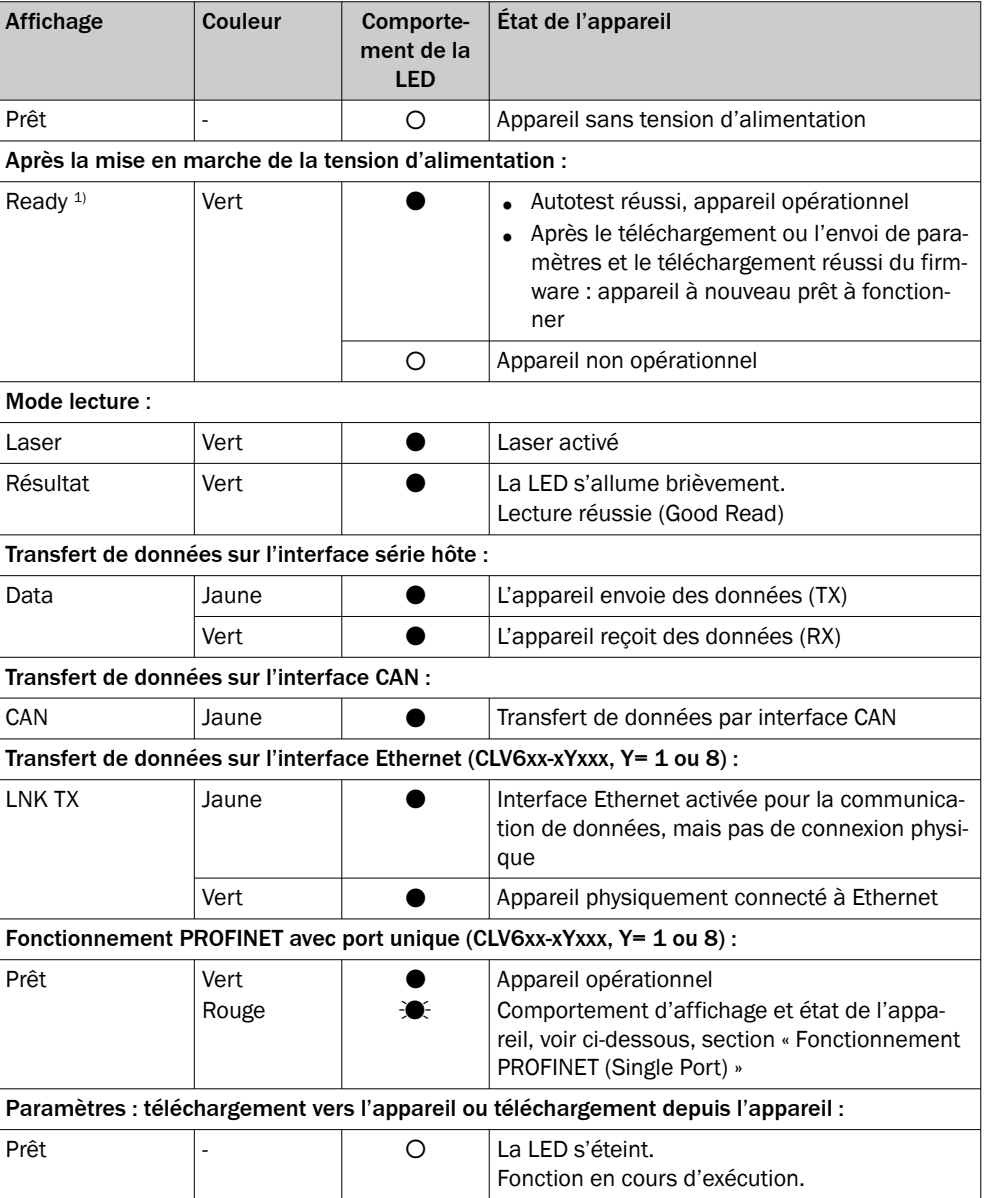

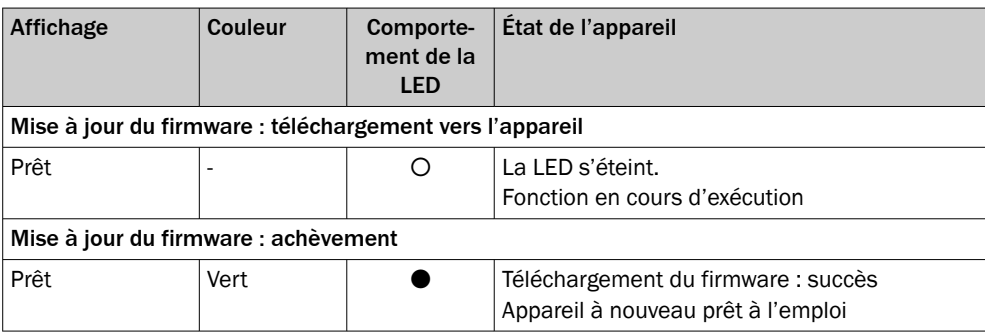

O = LED éteinte, ● = LED allumée,  $\circledast$  = LED clignotante ou scintillante

1) LED Ready se compose d'un élément vert et d'un élément rouge.

#### Fonctionnement PROFINET (Single Port) :

La LED d'état Ready indique l'état de l'appareil dans le réseau PROFINET.

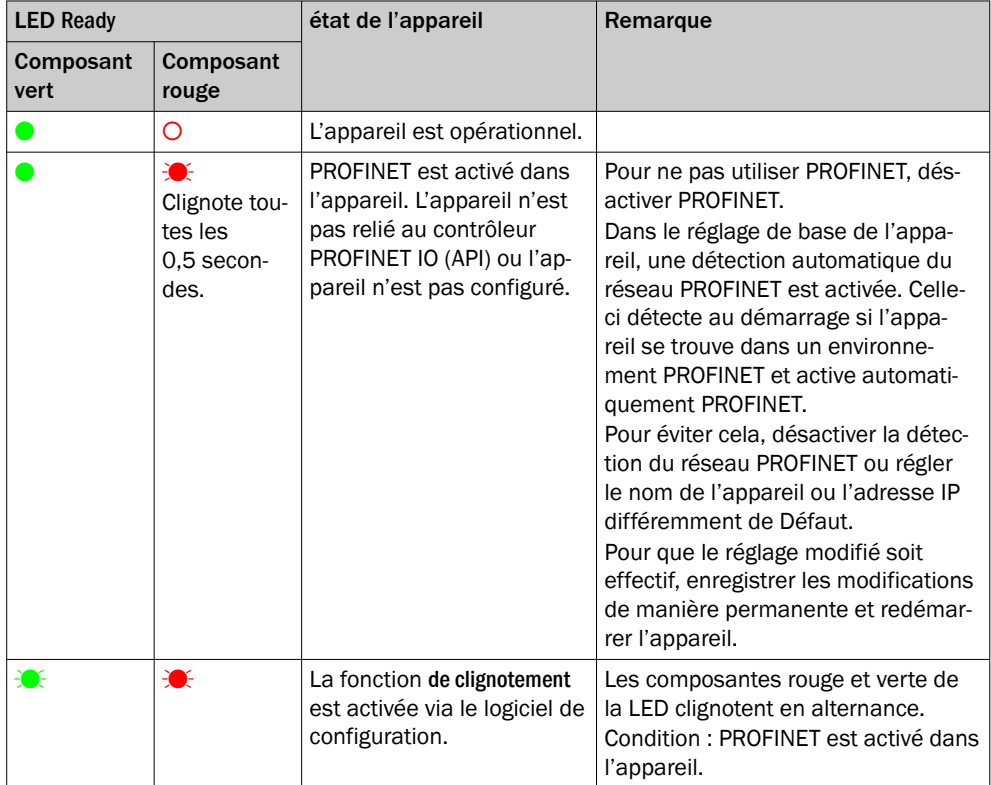

 $\bullet$  = allumée ;  $\bullet$  = clignote ; O = pas allumée

Appareils en boîtier de protection IP69K

#### REMARQUE

Pour les appareils en boîtier de protection IP69K, les affichages optiques et acousti‐ ques ne sont pas accessibles.

### 8.1.2 Avertisseur sonore (beeper)

i

#### CLV62x en boîtier standard IP65

Selon le mode de fonctionnement de l'appareil, le beeper signale les événements suivants par des mélodies ou des sons individuels différents :

- La réalisation ou la non-réalisation d'une condition configurée en mode lecture (par exemple Good Read)
- Le déroulement des fonctions de l'appareil qui ont été déclenchées par l'utilisateur ou qui se sont terminées par une interruption (confirmation des étapes de commande)
	- Achèvement des fonctions (confirmation positive ou négative)

*Tableau 15 : Comportement du beeper*

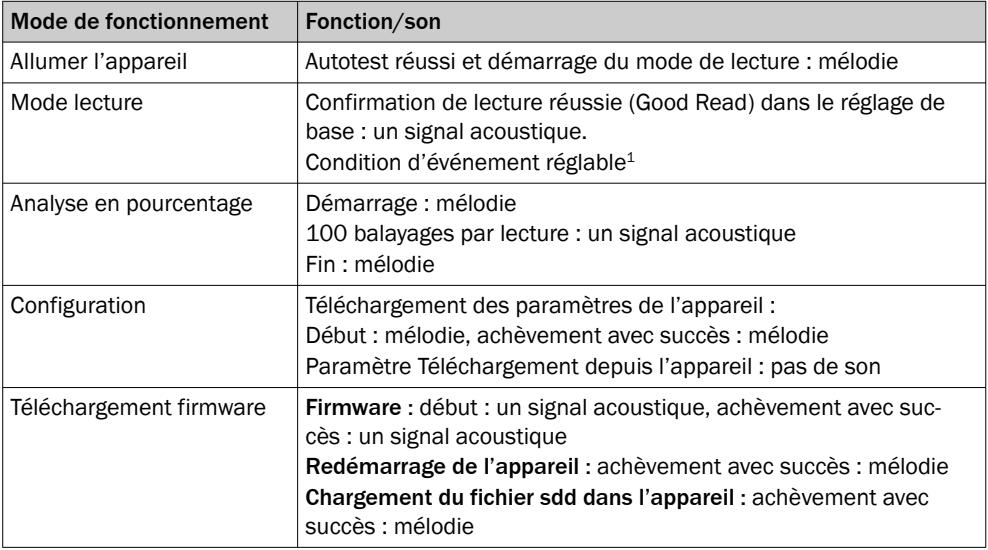

1 Attribution par exemple via le logiciel de configuration SOPAS ET

#### Réglages de base du beeper

Allumé, volume : faible, mode lecture : condition d'édition « Good Read ».

### 8.2 Options d'utilisation

L'appareil peut être configuré comme suit :

- Localement sur l'appareil avec le logiciel de configuration SOPAS ET. Sauvegarde du jeu de paramètres sous forme de fichier de configuration sur l'ordinateur avec SOPAS ET. Accès à l'appareil via l'interface AUX (RS-232, en fonction du type alternativement aussi Ethernet).
- Les séquences de commande sur lesquelles repose également l'interface utilisateur du logiciel de configuration peuvent remplacer le logiciel de configuration SOPAS ET. Elles permettent également d'exécuter les fonctions de l'appareil (par ex. lecture). Des documents sur les séquences de commande sont disponi‐ bles sur demande chez SICK.
- Centralisé par le contrôleur PROFINET. Cela se fait via PROFINET à l'aide du paramétrage GSD. Enregistrement du jeu de paramètres en tant que fichier de configuration dans le contrôleur PROFINET. À chaque redémarrage de PROFINET, l'appareil est à nouveau configuré.
- Profile Programming en lisant un ensemble de codes-barres de configuration imprimés. Les codes-barres peuvent être créés à l'aide du logiciel de configuration SOPAS ET.

Le diagnostic de l'appareil en cas d'erreur s'effectue avec le logiciel de configuration SOPAS ET.

L'appareil fonctionne de manière entièrement automatique en mode opérationnel.

# 9 Entretien

### 9.1 Programme de maintenance

i

L'appareil ne nécessite aucune maintenance en cours de fonctionnement.

#### **REMAROUE**

Aucune maintenance n'est nécessaire pour garantir le respect de la classe laser.

Selon le lieu d'utilisation, les travaux d'entretien préventifs suivants doivent être réalisés régulièrement :

*Tableau 16 : Programme de maintenance*

| Tâche de maintenance                                                                                 | Fréquence                                                                                                    | Effectuée par             |
|----------------------------------------------------------------------------------------------------|----------------------------------------------------------------------------------------------------|---------------------------|
| S'assurer régulièrement que l'appa-<br>reil et les câbles de raccordement ne<br>sont pas endommagés. | En fonction des conditions ambian-<br>tes et du climat.                                                                                            | Personnel spécia-<br>lisé |
| Nettoyer le boîtier et la fenêtre de<br>contrôle.                                                    | En fonction des conditions ambian-<br>tes et du climat.                                                                                            | Personnel spécia-<br>lisé |
| Vérifier les vissages et les connec-<br>teurs enfichables.                                           | En fonction du lieu d'utilisation, des<br>conditions ambiantes ou des instruc-<br>tions de l'entreprise. Recommandé :<br>au moins tous les 6 mois. | Personnel spécia-<br>lisé |
| Vérifier si tous les raccordements<br>non utilisés sont fermés avec des<br>caches de protection.     | En fonction des conditions ambian-<br>tes et du climat. Recommandé : au<br>moins tous les 6 mois.                                                  | Personnel spécia-<br>lisé |

### 9.2 Nettoyage

Le nettoyage comprend la fenêtre transparente et le boîtier de l'appareil.

IMPORTANT

I

#### Endommagement de la fenêtre !

performances de lecture réduites en cas de rayures ou de traces sur la fenêtre !

- Nettoyer la fenêtre uniquement avec un chiffon humide.
- Utiliser un produit nettoyant doux sans poudre. Ne pas utiliser de produit nettoyant agressif comme l'acétone.
- Éviter les mouvements causant des rayures et des traces sur la fenêtre.
- Utiliser un produit nettoyant adapté au matériau du vitrage.

### IMPORTANT

Endommagement de l'appareil en cas de nettoyage non conforme !

Le nettoyage non conforme peut endommager l'appareil.

- Utiliser seulement les accessoires et produits de nettoyage recommandés.
- Ne pas utiliser d'objets pointus pour le nettoyage.

#### Nettoyer la fenêtre

Vérifier régulièrement la propreté de la fenêtre transparente de l'appareil. Ceci est particulièrement important si les conditions ambiantes sont difficiles (poussière, usure, humidité, empreintes digitales, etc.).

Pendant le fonctionnement, la vitre de la fenêtre transparente doit être sèche et propre.
### REMARQUE

En raison de la charge électrostatique, la poussière a tendance à adhérer à la fenêtre. Cet effet peut être réduit en utilisant un nettoyant à effet antistatique en combinaison avec le chiffon optique SICK (référence 4003353).

Le matériau du vitrage de la fenêtre transparente est indiqué sur la plaque signalétique [\(voir « Désignation », page 18](#page-17-0)).

#### Procédure de nettoyage

- ► Arrêter l'appareil avant de le nettoyer. Si cela n'est pas possible, portez des lunettes de protection laser appropriées. Elles doivent être capables d'absorber efficacement le rayonnement de la longueur d'onde de l'appareil.
- ► Vitre en verre : dépoussiérer la fenêtre transparente avec un pinceau propre et doux. Si nécessaire, nettoyez de nouveau la fenêtre d'aperçu à l'aide d'un chiffon propre, humide et non pelucheux et d'un liquide de nettoyage pour vitres doux et antistatique.
- Vitre en plastique : nettoyer la fenêtre transparente uniquement avec un chiffon propre, humide et non pelucheux et un produit nettoyant pour le verre doux et antistatique.

#### IMPORTANT

Ţ

Si la fenêtre transparente est rayée ou endommagée (fissure, bris), la vitre doit être remplacée. Contacter le service après-vente de SICK à ce sujet.

■ Lors d'une fissure ou d'un bris de la fenêtre transparente, mettre immédiatement hors service l'appareil pour des raisons de sécurité et initier une réparation par SICK.

### Nettoyage du boîtier

Pour garantir une bonne évacuation de la chaleur de l'appareil, veiller à ce que la surface du boîtier soit propre.

► Éliminer la poussière présente sur le boîtier à l'aide d'un pinceau doux.

#### Nettoyage des autres surfaces optiques

En fonction de l'équipement de la station de lecture, des capteurs locaux supplémen‐ taires avec des surfaces optiquement efficaces peuvent être installés(par exemple, une barrière photoélectrique pour une horloge de lecture externe). Les capteurs encrassés peuvent causer des commutations incorrectes.

► Pour éviter les commutations incorrectes, éliminer les salissures présentes sur les surfaces optiques des capteurs externes.

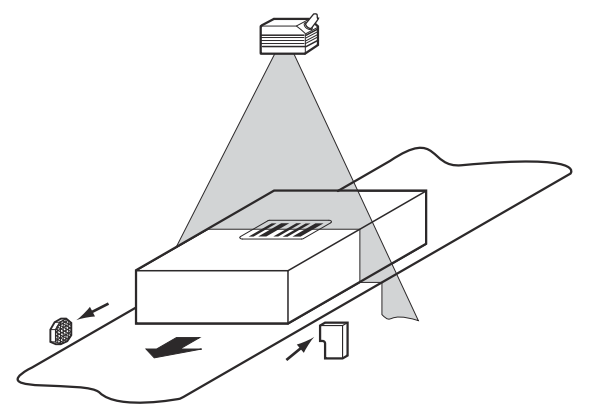

*Illustration 45 : Nettoyage des capteurs optiques externes (générateur de cadence de lecture)*

# 10 Élimination des défauts

## 10.1 Aperçu des erreurs et dysfonctionnements possibles

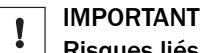

### Risques liés à l'endommagement de l'appareil

Si l'appareil présente un dommage visible, ne pas le mettre en service pour des raisons de sécurité. Mettre immédiatement hors service un appareil en fonctionnement.

Les dommages comprennent, selon le type d'appareil, par exemple

- Vitre de la fenêtre d'aperçu : fissure ou bris
- Boîtier : fissures ou bris
- Détérioration de la sortie du câble sur le boîtier ou le câble lui-même
- Torsion excessive du connecteur, déchirure ou arrachement du boîtier
- Humidité ayant pénétré dans l'appareil

Le tableau suivant contient des dysfonctionnements éventuels et les mesures pour y remédier.

*Tableau 17 : Erreurs et dysfonctionnements*

| <b>Situation</b>        | Erreur ou dysfonctionnement                                                                                                    |
|-------------------------|----------------------------------------------------------------------------------------------------|
| Montage                 | L'appareil est mal aligné par rapport aux objets comportant<br>des codes-barres (par exemple aveuglement)<br>Le capteur d'horloge de lecture est mal placé, le portail de<br>lecture interne est par exemple ouvert trop tôt ou fermé trop<br>tard.                                             |
| Installation électrique | Interfaces de données de l'appareil connectées incorrecte-<br>ment<br>Alimentation électrique insuffisamment dimensionnée ou utili-<br>sation de câbles de section trop faible                                                                                                    |
| Configuration           | Fonctions inadaptées aux conditions locales, par ex. réglage<br>incorrect des paramètres de l'interface de données<br>Non-respect des limites de l'appareil, par ex. distance de lec-<br>ture, angle d'ouverture<br>■ Sélection incorrecte de la source de déclenchement du cycle<br>de lecture |
| Fonctionnement          | Commande de l'horloge de lecture incorrecte ou non adaptée à<br>l'objet<br>Erreur de l'appareil (matériel/logiciel)                                                                                                    |

# 10.2 Analyse détaillée des erreurs

#### 10.2.1 LED de l'appareil

Sur les LED de l'appareil sur le boîtier ([voir « Indicateurs optiques », page 69\)](#page-68-0), on peut lire entre autres les états suivants :

- Opérationnalité
- Erreur matérielle
- État du résultat de lecture (Good Read ou No Read) ou d'un résultat sélectionné
- Trafic de données via interface hôte ou CAN
- État de connexion de l'appareil avec PROFINET
- État de téléchargement du firmware

Les LED peuvent aussi signaler des dysfonctionnements ou des erreurs. Les informa‐ tions du système peuvent fournir des indications supplémentaires à ce sujet.

### <span id="page-75-0"></span>10.2.2 Informations du système

L'appareil signale de différentes façons les erreurs qui se produisent. L'édition d'erreurs est alors échelonnée. Ainsi, une analyse de plus en plus détaillée est possible :

- Des erreurs de communication peuvent survenir lors de la transmission de télé‐ grammes à l'appareil. L'appareil renvoie alors un code d'erreur.
- En cas d'erreurs survenant pendant une lecture, l'appareil écrit des codes d'er‐ reur dans le protocole d'état.

#### 10.2.2.1 Affichage du journal d'état

### Aperçu

Le produit enregistre les cinq dernières entrées pour chaque type d'erreur. Le journal d'état est conservé après l'arrêt et la mise en marche du produit.

Types d'erreur

- **Information**
- **Avertissement**
- **Erreur**
- Erreur critique

#### Procédé

- 1. Connecter le logiciel de configuration SOPAS ET au produit.
- 2. Dans l'arborescence de projet, ouvrir le produit : SERVICE > SYSTEM STATUS (ÉTAT DU SYSTÈME) > onglet SYSTEM INFORMATION (INFORMATION DU SYSTÈME).

### 10.3 Réparation

Les réparations doivent être effectuées uniquement par le personnel formé et autorisé de la société SICK AG. En cas d'interventions et de modifications de l'appareil par le client, la garantie de la société SICK AG perd sa validité.

Si une erreur ne peut pas être corrigée, l'appareil est peut-être défectueux.

Il est toutefois possible de remplacer rapidement un appareil par un appareil du même type en stock, [voir « Remplacement d'appareils avec transfert des données de](#page-76-0) [configuration actuelles », page 77.](#page-76-0)

► Si, le cas échéant, une erreur ne peut pas être éliminée, prendre contact avec le service technique de SICK. Pour connaître votre représentant local, reportez-vous à la dernière page de ce document.

## REMARQUE

Pour une prise en charge téléphonique rapide, noter avant l'appel les données de la plaque signalétique ainsi que la technique de raccordement utilisée.

Plaque signalétique

- **Désignation**
- Numéro de série de l'appareil

### 10.4 Démontage

#### Démontage de l'appareil

- 1. Couper la tension d'alimentation de l'appareil.
- 2. Débrancher tous les câbles de raccordement de l'appareil.
- 3. Pour remplacer l'appareil, marquer la position et l'alignement de l'appareil sur le support ou l'environnement.
- 4. Détacher l'appareil de la fixation.

### <span id="page-76-0"></span>10.5 Retour

- ► Retourner les appareils uniquement en concertation avec le service après-vente de SICK.
- ► Expédier l'appareil uniquement dans son emballage original ou dans un embal‐ lage avec protection équivalent.

# REMARQUE

Pour un traitement efficace et une identification rapide de l'origine du problème, join‐ dre au retour :

- Les coordonnées de l'interlocuteur
- La description de l'application
- La description de l'erreur

## 10.6 Remplacement d'appareils avec transfert des données de configuration actuelles

# REMARQUE

Concept de sauvegarde avec ordinateur : si le jeu de paramètres de l'appareil défec‐ tueux est enregistré, le jeu de paramètres peut être transféré manuellement sur l'ap‐ pareil de remplacement. Pour les alternatives possibles en raison des équipements optionnels, voir la section suivante.

- 1. Vérifier que l'appareil de remplacement du même type (appareil réparé ou neuf) est hors tension.
- 2. Monter et aligner l'appareil de rechange ([voir « Montage », page 33](#page-32-0)). Respecter le marquage effectué au préalable sur le support ou l'environnement [\(voir « Démon‐](#page-75-0) [tage », page 76](#page-75-0)).
- 3. Selon le type, contacter l'appareil de remplacement par son câble de raccorde‐ ment fixe ou raccorder les câbles de raccordement à l'appareil de remplacement.
- 4. Mettre l'appareil sous tension. L'appareil démarre avec son réglage actuel (nouvel appareil : réglage de base).
- 5. En fonction du type de configuration sélectionné, procéder comme suit :
	- Configuration locale automatisée via le module de clonage de paramètres CMC600 dans le module de raccordement CDB/CDM : si un CMC600 est installé, l'appareil de remplacement reprend le jeu de paramètres enregistré dans le CMC600 dans sa mémoire permanente.
	- Configuration manuelle locale via SOPAS ET : transmettre la configuration enregistrée sur l'ordinateur à l'appareil par téléchargement (en fonction du type, en série ou via Ethernet). Enregistrer durablement la configuration dans l'appareil.
	- Configuration centrale via configuration GSD : lors du redémarrage de PROFINET, le contrôleur PROFINETconfigure automatiquement l'appareil. Directement sur l'appareil via PROFINET Single Port ou Dual Port via le module de raccordement de bus CDF600-22xx.

Si l'attribution automatique de noms PN est configurée et activée pour l'appareil dans le contrôleur PROFNET, les conditions suivantes s'appliquent :

- Configuration centralisée : le jeu de paramètres enregistré de manière perma‐ nente du nouvel appareil de remplacement est entièrement réglé par défaut (comme à l'état de livraison d'un appareil neuf).
- Configuration locale : le champ « Nom PN » est au moins vide dans le jeu de paramètres de l'appareil.

Lors de la mise sous tension, l'appareil reçoit alors automatiquement le nom PN nécessaire du contrôleur PROFINET.

# 11 Mise hors service

# 11.1 Mise au rebut

Mettre au rebut un appareil devenu inutilisable dans le respect de l'environnement, conformément à la réglementation en vigueur dans le pays concerné. Ne pas éliminer le produit via les ordures ménagères.

### IMPORTANT

Danger pour l'environnement suite à l'élimination non conforme de l'appareil !

Une élimination non conforme de l'appareil peut nuire à l'environnement.

C'est pourquoi, respecter les informations suivantes :

- Toujours respecter les règlements nationaux en vigueur sur la protection de l'environnement.
- Trier les matériaux par type et les faire recycler.

i

# 12 Caractéristiques techniques

## REMARQUE

Sur la page produits vous pouvez télécharger, sauvegarder et imprimer la fiche techni‐ que en ligne comprenant les caractéristiques techniques, les dimensions et les sché‐ mas de raccordement de votre produit.

L'appel s'effectue de la page produit via la SICK Product ID : pid.sick.com/{P/N}/{S/N} {P/N} correspond à la référence du produit, voir plaque signalétique.

{S/N} correspond au numéro de série du produit, voir la plaque signalétique (si indi‐ quée).

Veuillez noter que la présente documentation comporte éventuellement d'autres don‐ nées techniques.

# 12.1 Caractéristiques

### Appareils en boîtier standard IP65

*Tableau 18 : Caractéristiques techniques Caractéristiques*

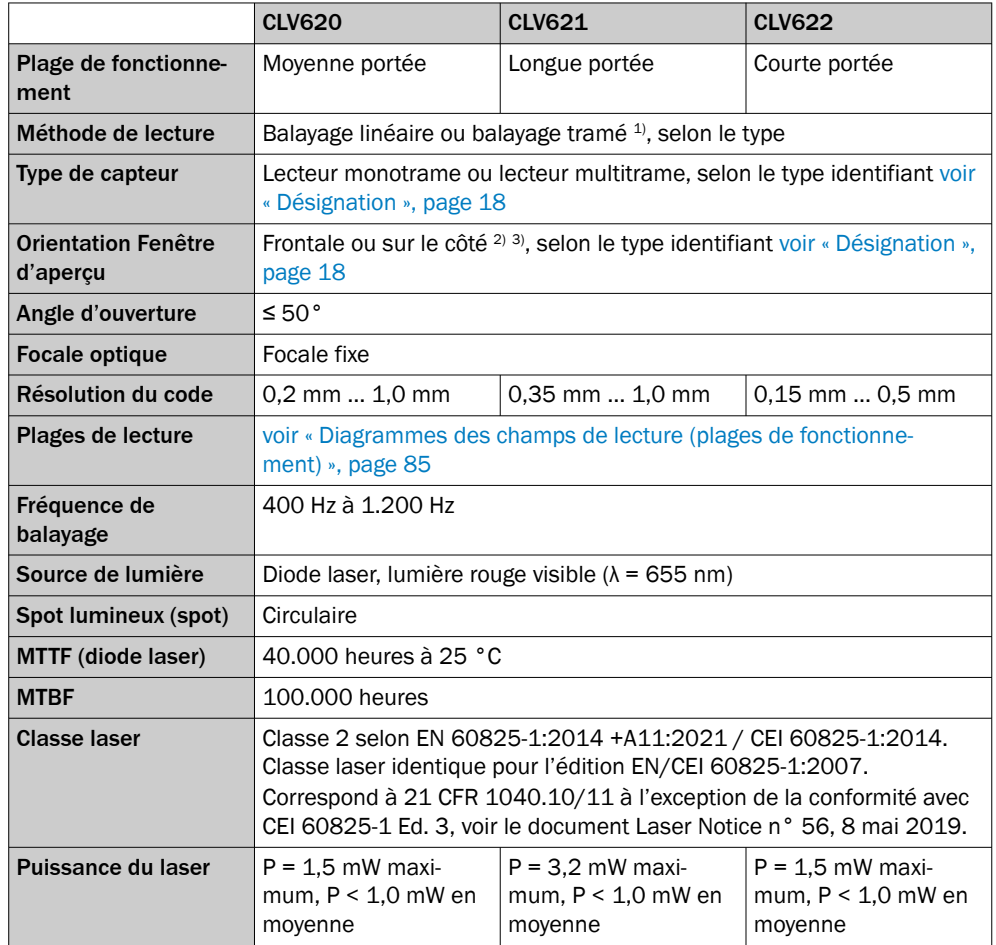

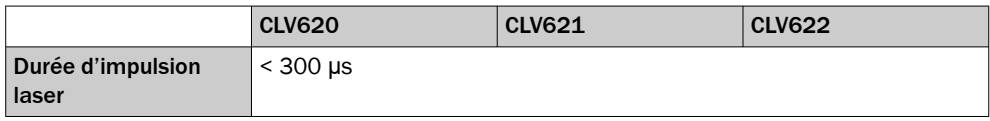

1) Fenêtre d'aperçu frontale : 8 lignes, hauteur de trame d'environ 15 mm pour une distance de lecture de 200 mm.

Fenêtre d'aperçu latérale : 8 lignes, hauteur de trame d'environ 15 mm pour une distance de lecture de 185 mm.

- 2) Fenêtre d'aperçu latérale : sortie de lumière inférieure à 105°, par rapport à l'axe longitudinal de l'appareil.
- 3) [voir « Schéma de l'appareil », page 19.](#page-18-0)

#### Appareils en boîtier de protection IP69K

La variante Ethernet du CLV620 est disponible en tant qu'appareil dans un boîtier de protection.

## REMARQUE

Pour les données techniques, voir "Technical Information CLV62x, CLV63x and CLV64x with IP69K Protective Housing", référence 8021479.

# 12.2 Performance

#### Appareils en boîtier standard IP65

*Tableau 19 : Données techniques sur la performance*

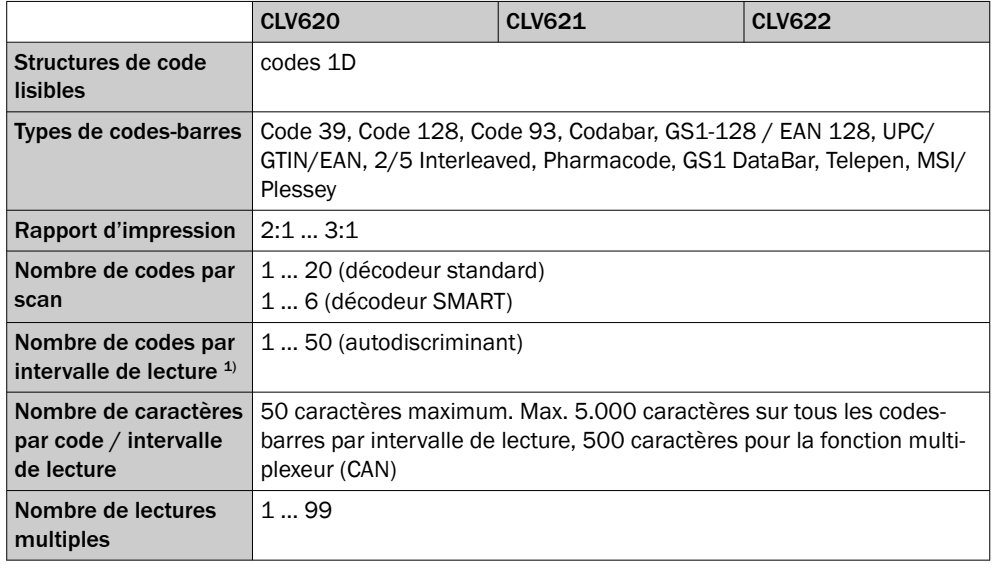

1) Intervalle de lecture : fenêtre de temps générée en interne par l'horloge de lecture pour la saisie et l'évaluation du code

# REMARQUE

i

i

Les codes-barres à lire doivent correspondre au moins au niveau de qualité C selon la norme ISO/CEI 15416.

#### Appareils en boîtier de protection IP69K

La variante Ethernet du CLV620 est disponible en tant qu'appareil dans un boîtier de protection.

### REMARQUE

Pour les données techniques, voir "Technical Information CLV62x, CLV63x and CLV64x with IP69K Protective Housing", référence 8021479.

# 12.3 Interfaces

### Appareils en boîtier standard IP65

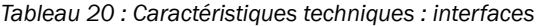

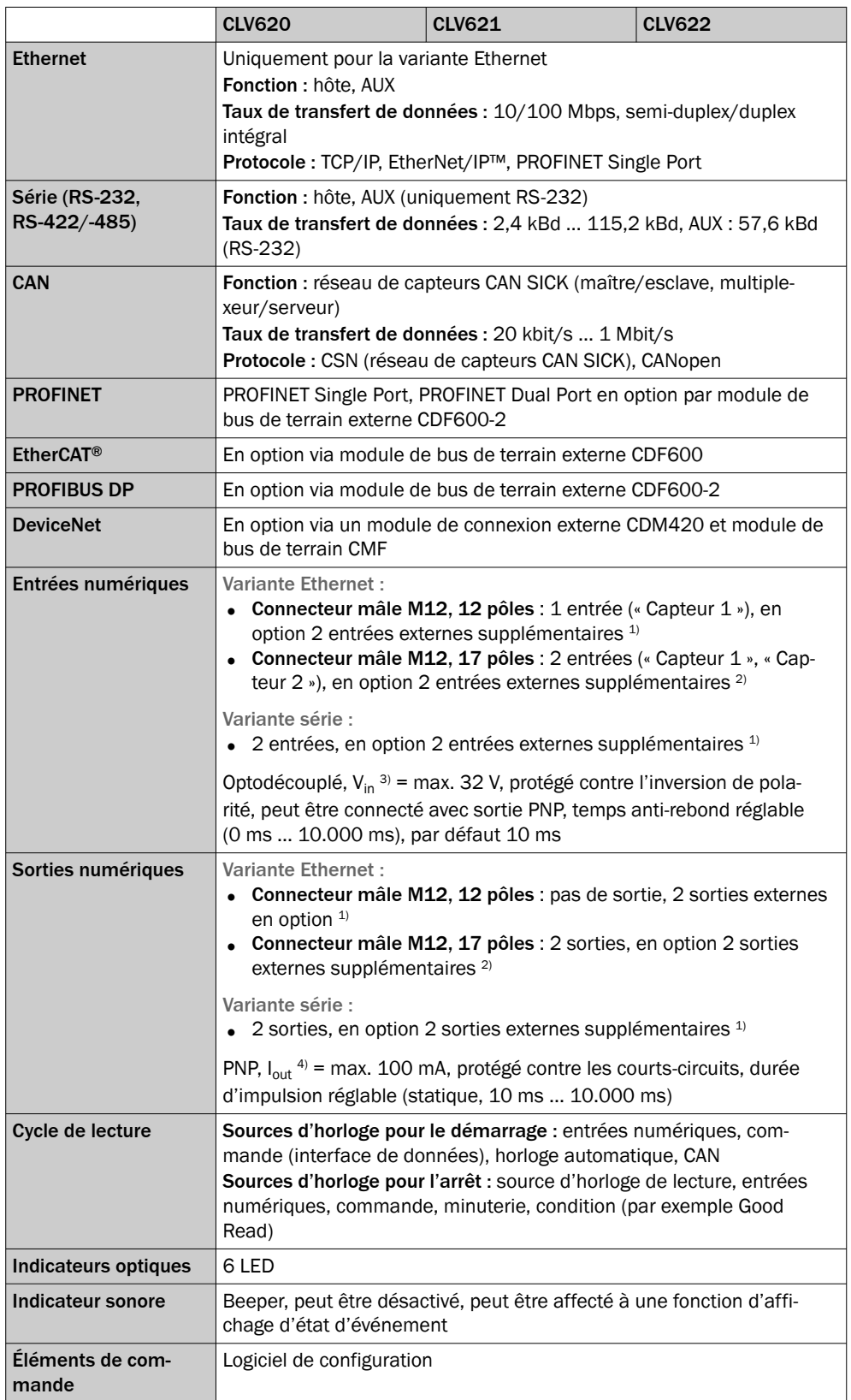

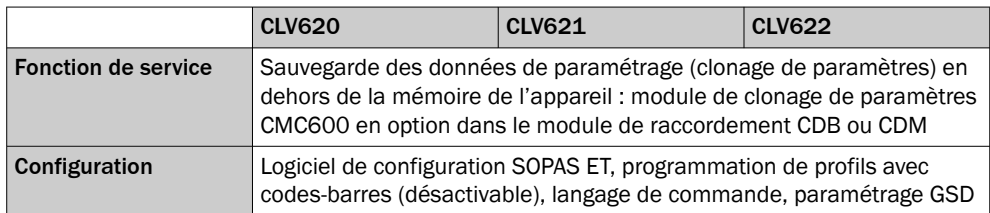

1) Via le module de clonage de paramètres CMC600 en option dans le module de raccordement CDB620 ou CDM420.

2) Via le module de clonage de paramètres CMC600 en option dans le module de raccordement CDB650 ou CDM420.

3) Tension d'entrée.

4) Courant de sortie.

### Appareils en boîtier de protection IP69K

La variante Ethernet du CLV620 est disponible en tant qu'appareil dans un boîtier de protection.

# REMARQUE

Pour les données techniques, voir "Technical Information CLV62x, CLV63x and CLV64x with IP69K Protective Housing", référence 8021479.

# 12.4 Mécanique/Électronique

i

### Appareils en boîtier standard IP65

*Tableau 21 : Caractéristiques techniques Mécanique / électronique*

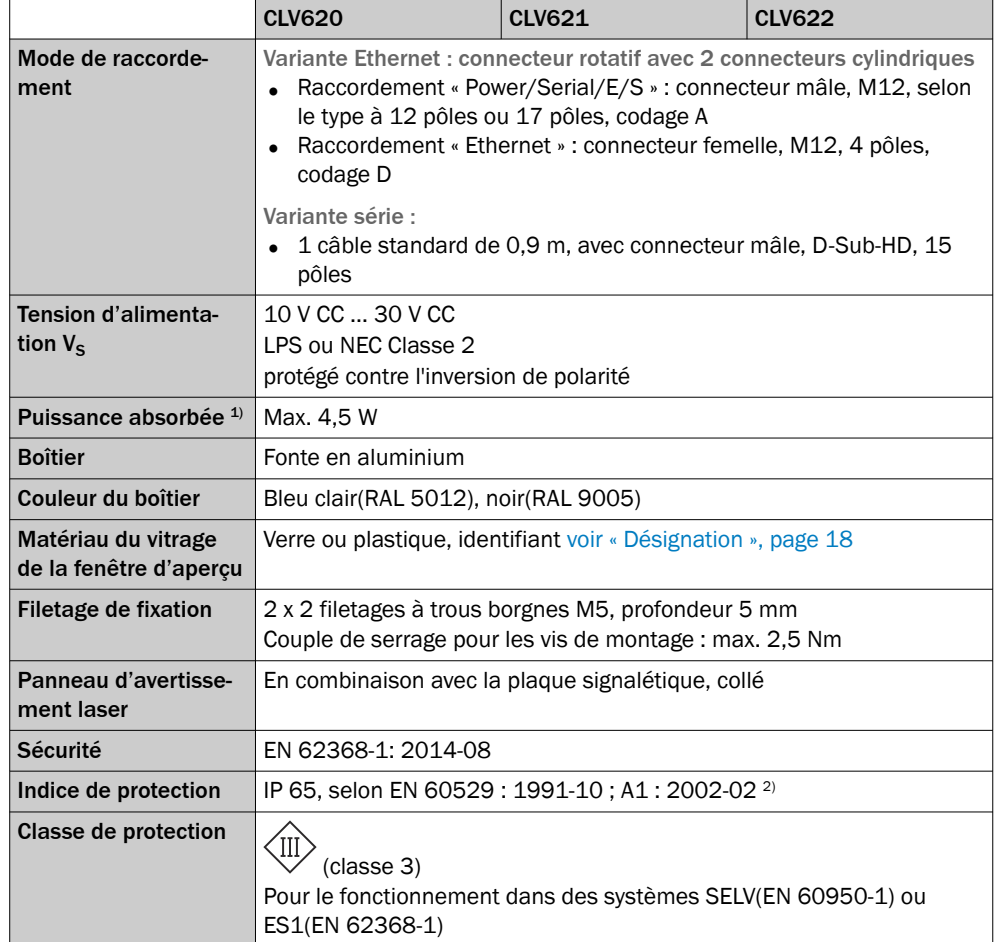

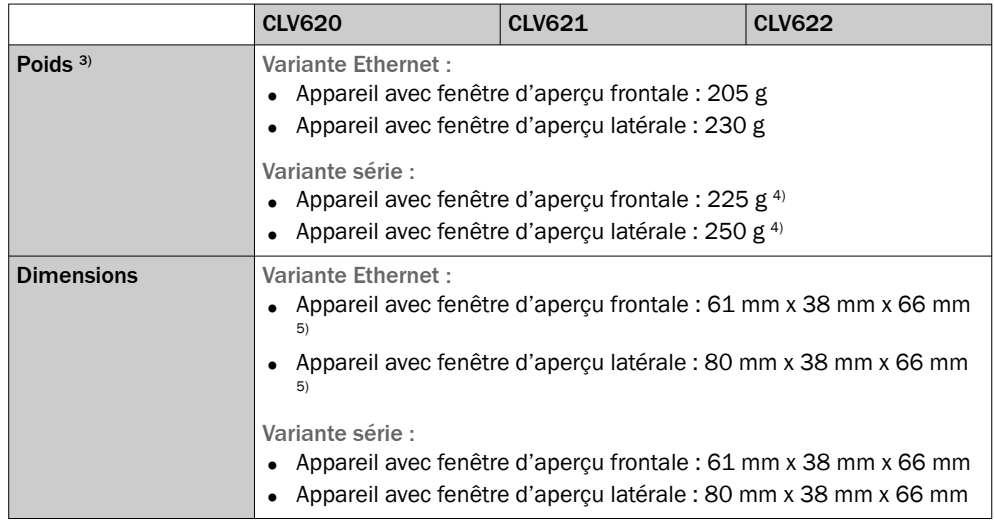

1) En cas de sorties numériques chargées.

2) Conditions pour le respect de l'indice de protection IP65 avec la variante Ethernet :

- Les têtes des câbles enfichés sont solidement vissées aux deux connecteurs femelles M12 contactés.
- Si le connecteur femelle M12 de l'appareil n'est pas utilisé, le raccordement est fermé par un élément de protection vissé, par exemple un capuchon de protection (comme à l'état de livraison). Conditions pour le respect de l'indice de protection IP65 avec la variante série :
- La tête du câble de raccordement (connecteur mâle D-Sub) de l'appareil est solidement vissée à la boîte de jonction contactée.
- Si une rallonge est utilisée, un joint d'étanchéité correspondant est inséré entre les deux connec‐ teurs enfichables D-Sub. Les connecteurs enfichables sont solidement vissés les uns aux autres. Vous trouverez un joint d'étanchéité IP65 comme accessoire du produit.

Pour les conditions de respect des indices de protection pour les appareils dans un boîtier de protec‐ tion IP69K, voir « Technical Information CLV62x, CLV63x and CLV64x with IP69K Protective Housing », [www.sick.com/8021479](http://www.sick.com/8021479).

- 3) Fenêtre d'aperçu en verre.
- 4) Sans câble de raccordement ni connecteur mâle.
- 5) Le connecteur orientable dépasse de 15 mm.

#### Appareils en boîtier de protection IP69K

La variante Ethernet du CLV620 est disponible en tant qu'appareil dans un boîtier de protection.

### REMARQUE

Pour les données techniques, voir "Technical Information CLV62x, CLV63x and CLV64x with IP69K Protective Housing", référence 8021479.

## 12.5 Caractéristiques ambiantes

### Appareils en boîtier standard IP65

*Tableau 22 : Données techniques Caractéristiques ambiantes*

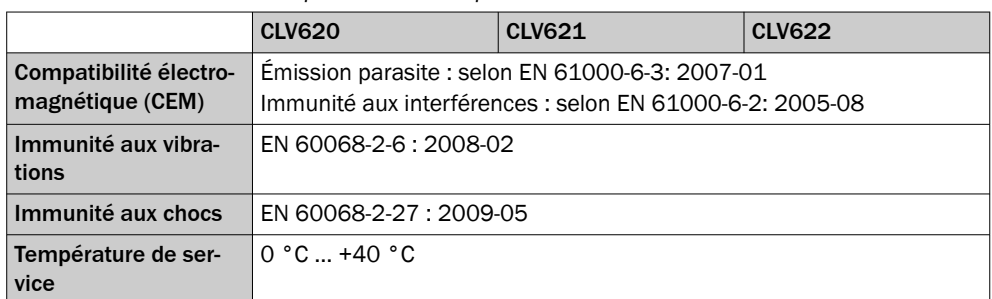

<span id="page-84-0"></span>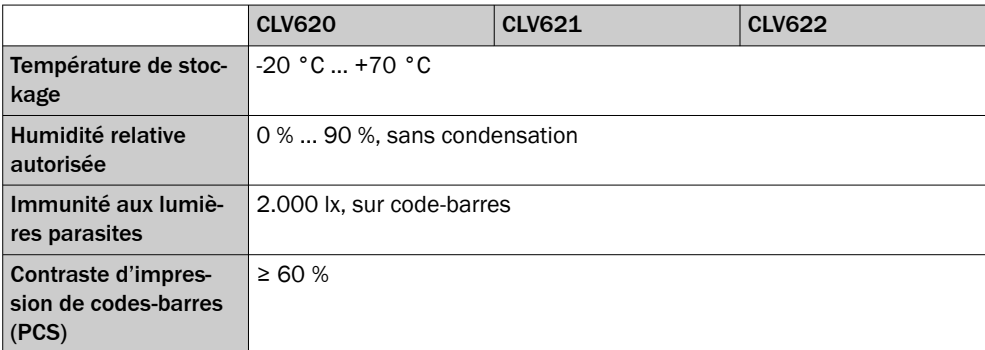

#### Appareils en boîtier de protection IP69K

La variante Ethernet du CLV620 est disponible en tant qu'appareil dans un boîtier de protection.

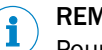

# REMARQUE

Pour les données techniques, voir "Technical Information CLV62x, CLV63x and CLV64x with IP69K Protective Housing", référence 8021479.

# 12.6 Plans cotés

Dimensions [voir « Schéma de l'appareil », page 19](#page-18-0).

# 12.7 Diagrammes des champs de lecture (plages de fonctionnement)

### 12.7.1 Conditions de lecture des diagrammes de spécification

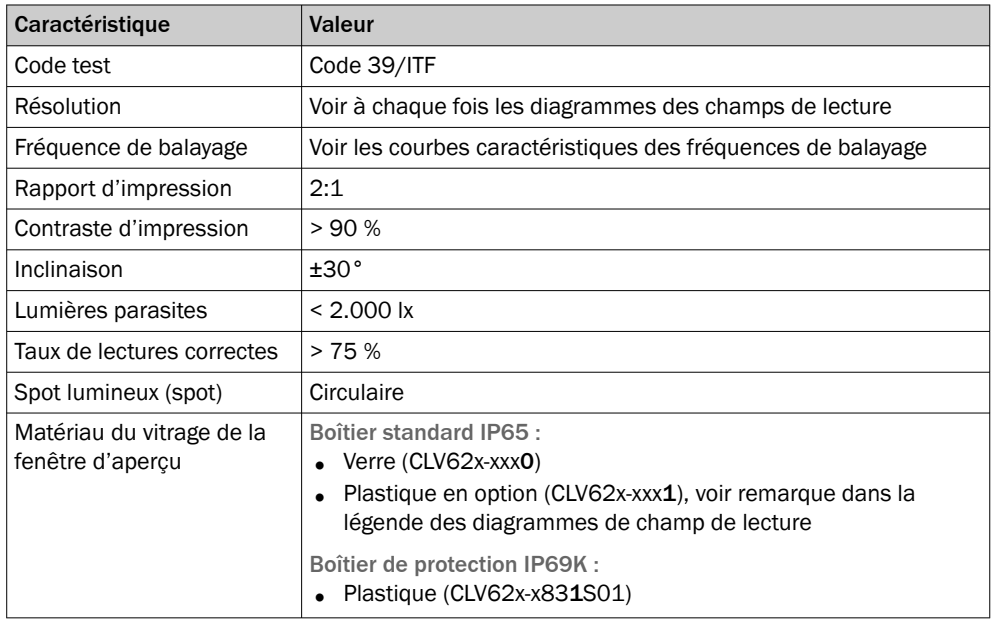

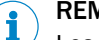

## REMARQUE

Les distances de lecture sont mesurées radialement à partir de l'appareil.

#### CLV62x en boîtier de protection IP69K (CLV62x-x831S01) :

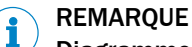

### Diagrammes de champ de lecture différents

Les diagrammes des champs de lecture des appareils en boîtier de protection IP69K diffèrent de ceux des appareils en boîtier standard IP65 comme suit :

- Au niveau de la position du champ de lecture devant l'appareil
- Au niveau de la profondeur de champ réduite de l'ensemble du champ de lecture. La profondeur de champ réduite n'est pas identique à celle des appareils avec boîtier standard IP65 et fenêtre d'aperçu en plastique.

Pour des remarques supplémentaires au sujet des diagrammes de champ de lecture, voir « Technical Information CLV62x, CLV63x and CLV64x with IP69K Protective Hous‐ ing », référence 8021479.

#### 12.7.2 CLV620 : moyenne portée

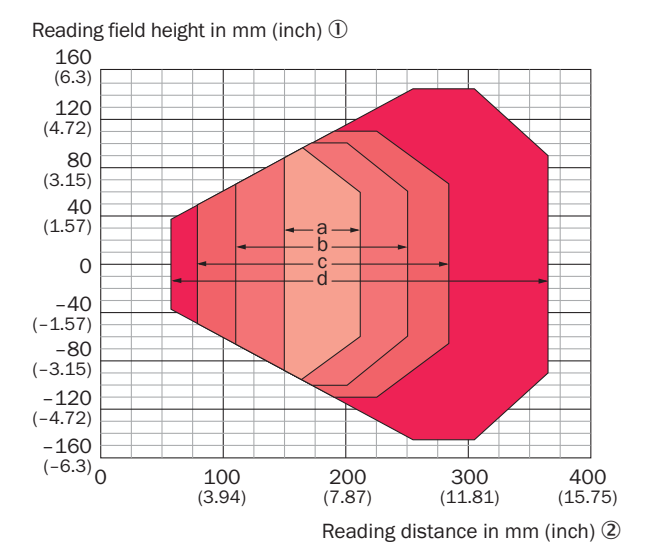

For devices with plastic reading window, the depth of field is reduced by approx. 10 %. 3

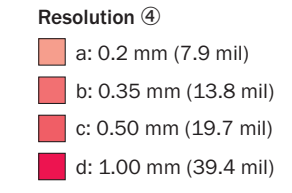

*Illustration 46 : Diagramme du champ de lecture CLV620, Mid Range, fenêtre d'aperçu frontale*

- 1 Hauteur du champ de lecture en mm (inch)
- 2 Distance de lecture en mm (inch)
- 3 Pour les appareils équipés d'une fenêtre en plastique de la fenêtre d'aperçu, la profon‐ deur de champ est réduite d'environ 10 %.
- 4 Résolution

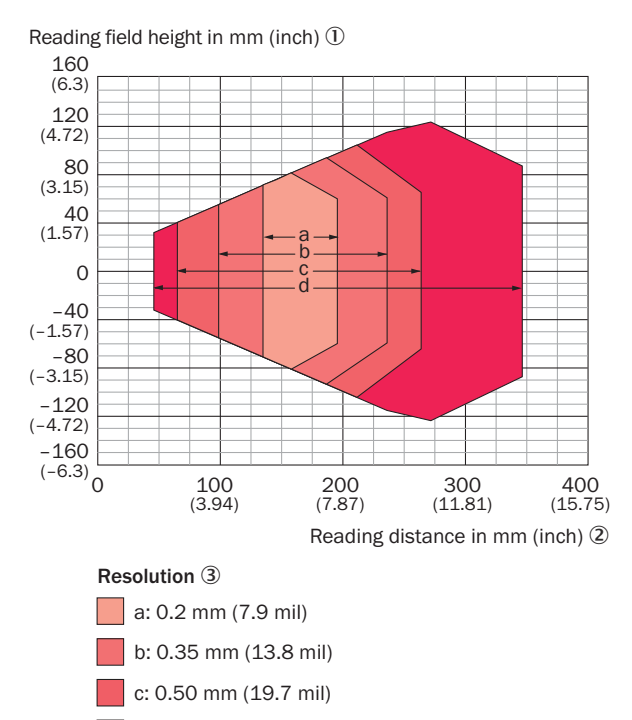

d: 1.00 mm (39.4 mil)

*Illustration 47 : Diagramme du champ de lecture CLV620, Mid Range, fenêtre d'aperçu latérale*

- 1 Hauteur du champ de lecture en mm (inch)
- 2 Distance de lecture en mm (inch)
- 3 Résolution

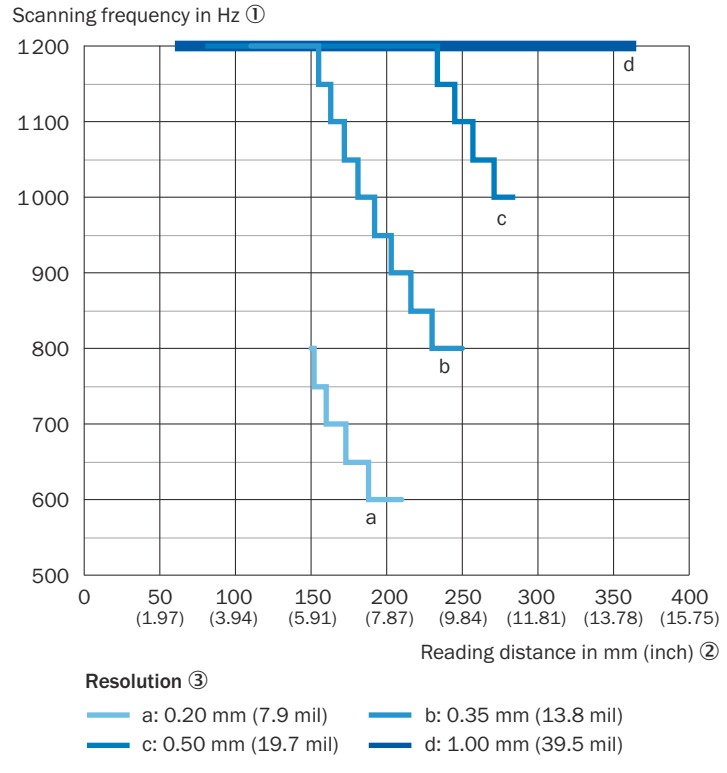

*Illustration 48 : Courbe caractéristique de la fréquence de balayage CLV620, Mid Range, fenêtre d'aperçu frontale*

- 1 Fréquence de balayage en Hz
- 2 Distance de lecture en mm (inch)
- 3 Résolution

# REMARQUE

Correction de la distance de lecture pour les appareils avec fenêtre d'aperçu latérale : Pour toutes les fréquences de balayage, les valeurs de la distance de lecture se décalent vers la fenêtre d'aperçu, à chaque fois de 16 mm (réduction de la distance de lecture).

i

### 12.7.3 CLV621 : longue portée

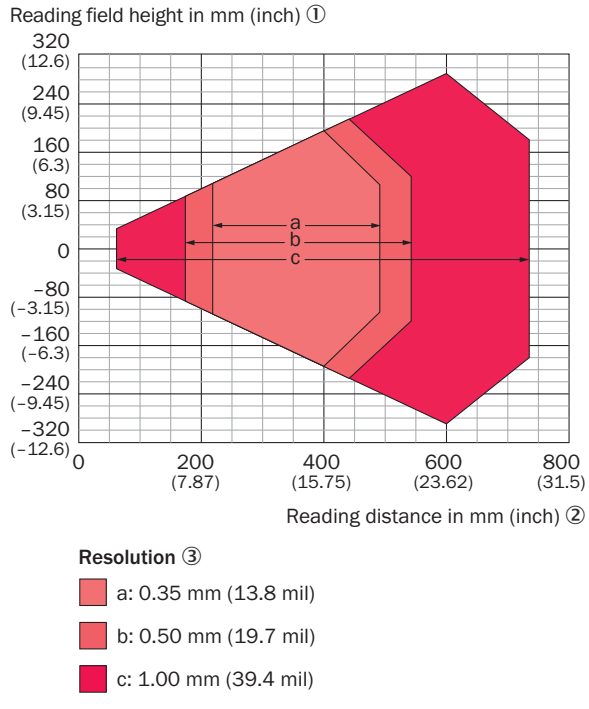

*Illustration 49 : Diagramme de champ de lecture CLV621, longue portée, fenêtre d'aperçu fron‐ tale*

- 1 Hauteur du champ de lecture en mm (inch)
- 2 Distance de lecture en mm (inch)
- 3 Résolution

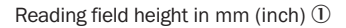

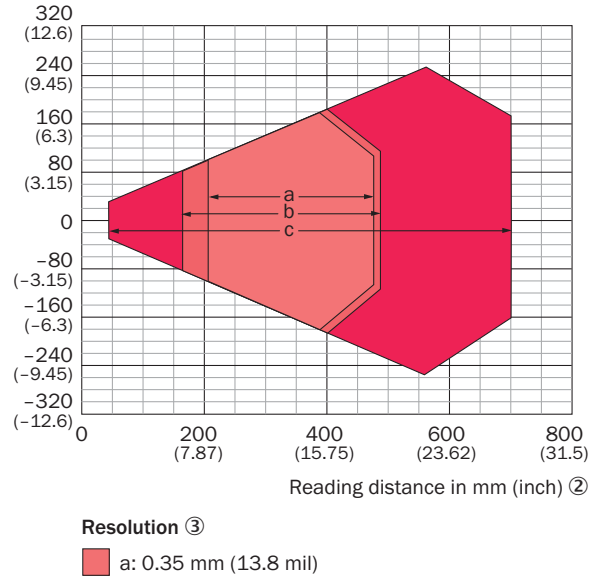

*Illustration 50 : Diagramme de champ de lecture CLV621, longue portée, fenêtre d'aperçu laté‐ rale*

- 1 Hauteur du champ de lecture en mm (inch)
- 2 Distance de lecture en mm (inch)

c: 1.00 mm (39.4 mil) b: 0.50 mm (19.7 mil)

3 Résolution

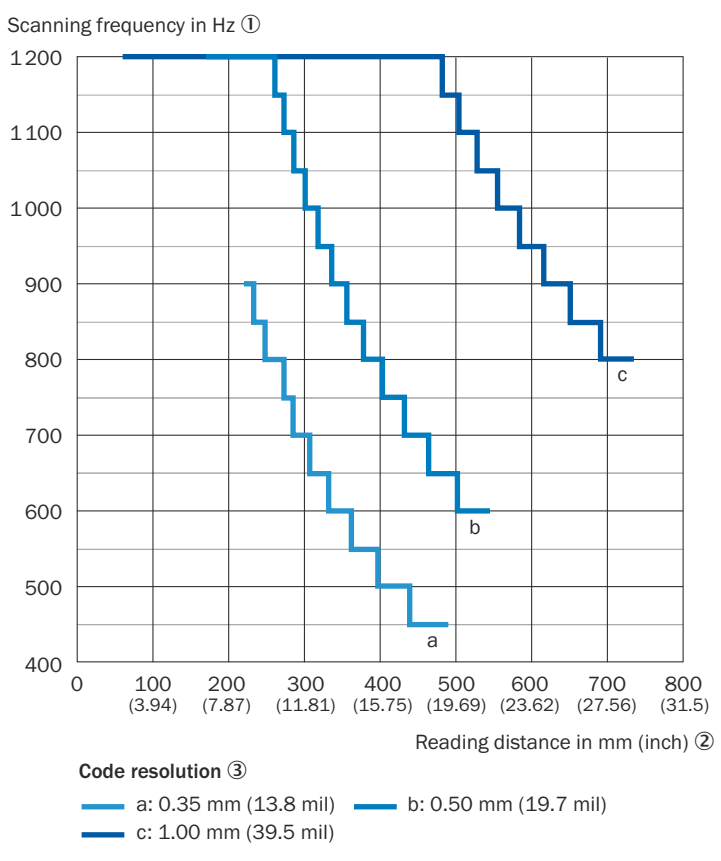

*Illustration 51 : Courbe caractéristique de la fréquence de balayage CLV621, longue portée, fenêtre d'aperçu frontale*

- 1 Fréquence de balayage en Hz
- 2 Distance de lecture en mm (inch)
- 3 Résolution

# REMARQUE

i

Correction de la distance de lecture pour les appareils avec fenêtre d'aperçu latérale : Pour toutes les fréquences de balayage, les valeurs de la distance de lecture se décalent vers la fenêtre d'aperçu, à chaque fois de 16 mm (réduction de la distance de lecture).

### 12.7.4 CLV622 : courte portée

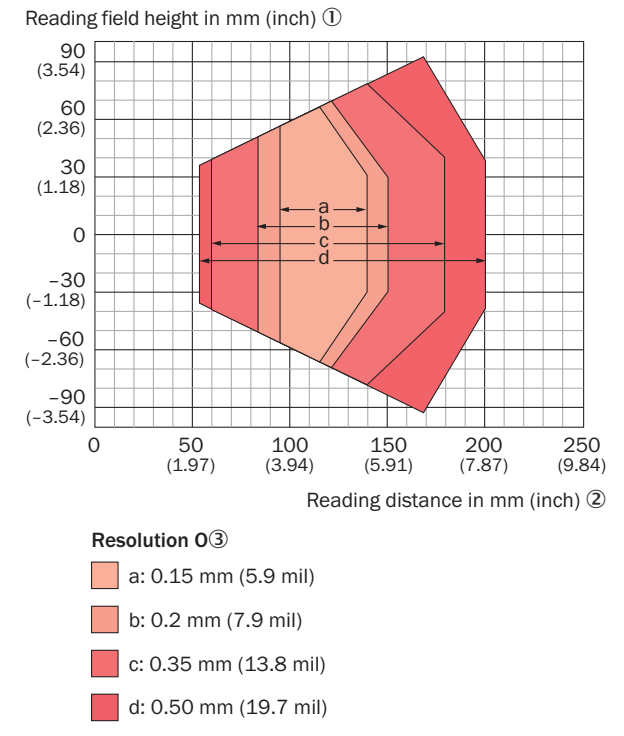

*Illustration 52 : Diagramme du champ de lecture CLV622, Short Range, fenêtre d'aperçu frontale*

1 Hauteur du champ de lecture en mm (inch)

- 2 Distance de lecture en mm (inch)
- 3 Résolution

Reading field height in mm (inch) 1

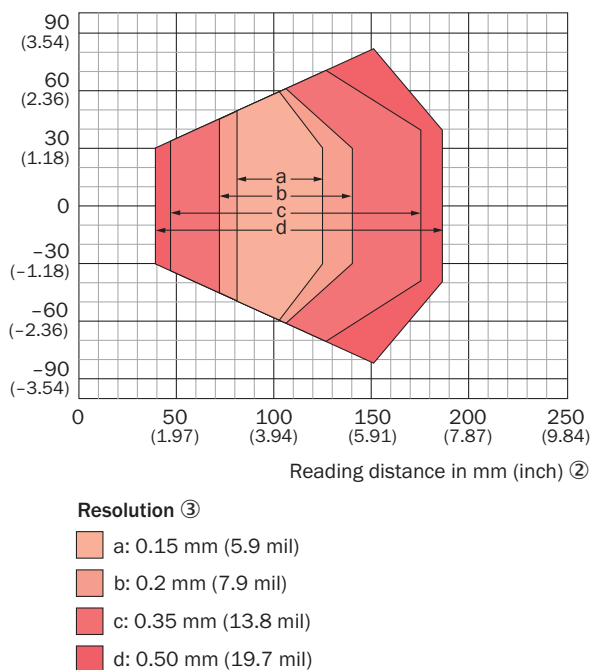

*Illustration 53 : Diagramme du champ de lecture CLV622, Short Range, fenêtre d'aperçu latérale*

- 1 Hauteur du champ de lecture en mm (inch)
- 2 Distance de lecture en mm (inch)
- 3 Résolution

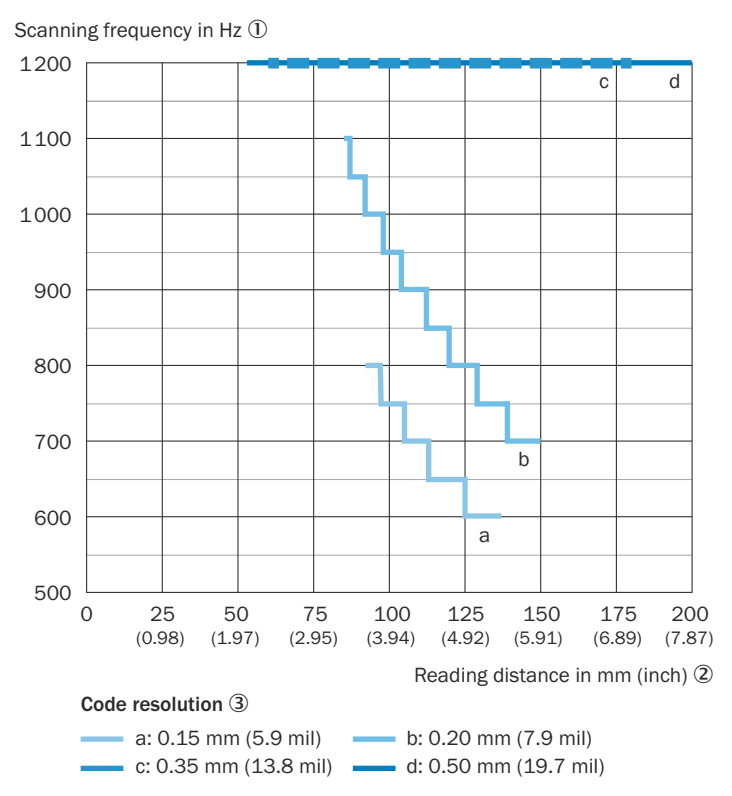

*Illustration 54 : Courbe caractéristique de la fréquence de balayage CLV622, courte portée, fenêtre d'aperçu frontale*

- 1 Fréquence de balayage en Hz
- 2 Distance de lecture en mm (inch)
- 3 Résolution

### REMARQUE

i

Correction de la distance de lecture pour les appareils avec fenêtre d'aperçu latérale : Pour toutes les fréquences de balayage, les valeurs de la distance de lecture se décalent vers la fenêtre d'aperçu, à chaque fois de 16 mm (réduction de la distance de lecture).

# 13 Accessoires

## REMARQUE

Vous trouverez sur la page produits les accessoires et si besoin est les informations de montage correspondantes pour votre produit.

L'appel s'effectue de la page produit via la SICK Product ID : pid.sick.com/{P/N}/{S/N}

{P/N} correspond à la référence du produit, voir plaque signalétique.

{S/N} correspond au numéro de série du produit, voir la plaque signalétique (si indi‐ quée).

# 13.1 Affectation de signal des câbles à extrémité ouverte d'un côté

### 13.1.1 Raccordement « Power/SerialData/CAN/I/0 » au dispositif de mise en marche spécifique au client ou à l'armoire électrique

#### Câble adaptateur, connecteur femelle droit, extrémité ouverte

Référence 2075219 (5 m), blindé, convient à 2 A, compatible avec une chaîne portecâbles, compatible basses températures

Pour CLV62x, variante Ethernet, M12, 12 pôles, boîtier standard IP65

Plage de températures ambiantes :

En cas de pose mobile : de –25 °C à +40 °C, en cas de pose fixe : de –35 °C à  $+40 °C$ 

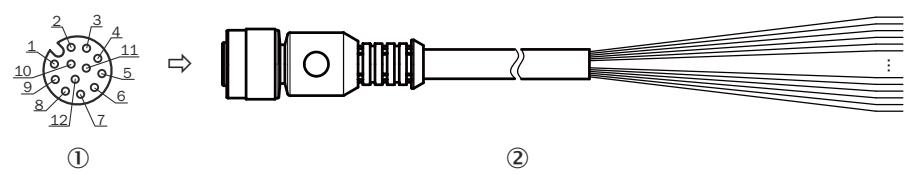

*Illustration 55 : Câble adaptateur, référence 2075219*

- 1 Prise, M12, 12 pôles, codage A (vue de face)
- 2 Illustration non contractuelle

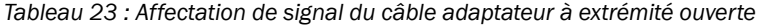

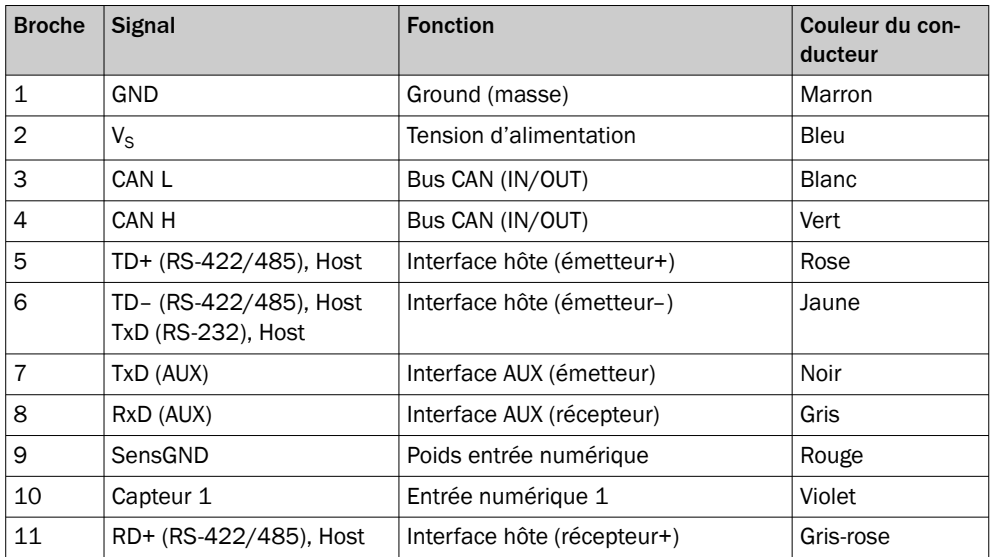

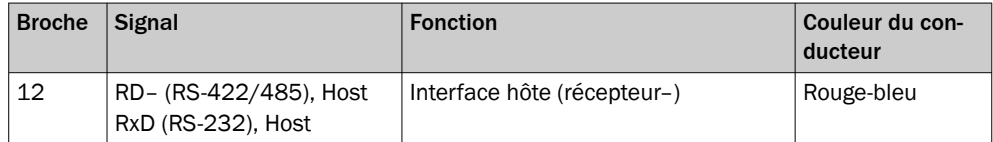

### 13.1.2 Raccordement « Power/SerialData/CAN/I/0 » au dispositif de mise en marche spécifique au client ou à l'armoire électrique

Câble adaptateur, connecteur femelle droit, extrémité ouverte

Référence 6034605 (5 m), blindé, UL

Pour CLV62x, variante Ethernet, M12, 12 pôles

Plage de températures ambiantes :

En cas de pose fixe : de –30 °C à +90 °C

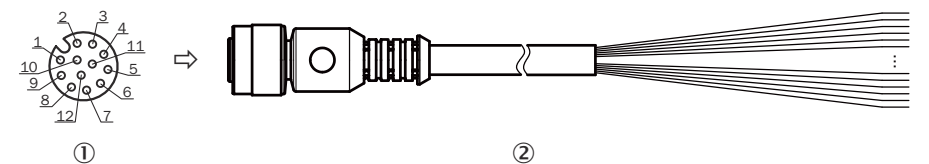

*Illustration 56 : Câble adaptateur, référence 6034605*

1 Prise, M12, 12 pôles, codage A (vue de face)

2 Illustration non contractuelle

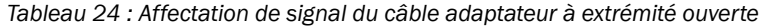

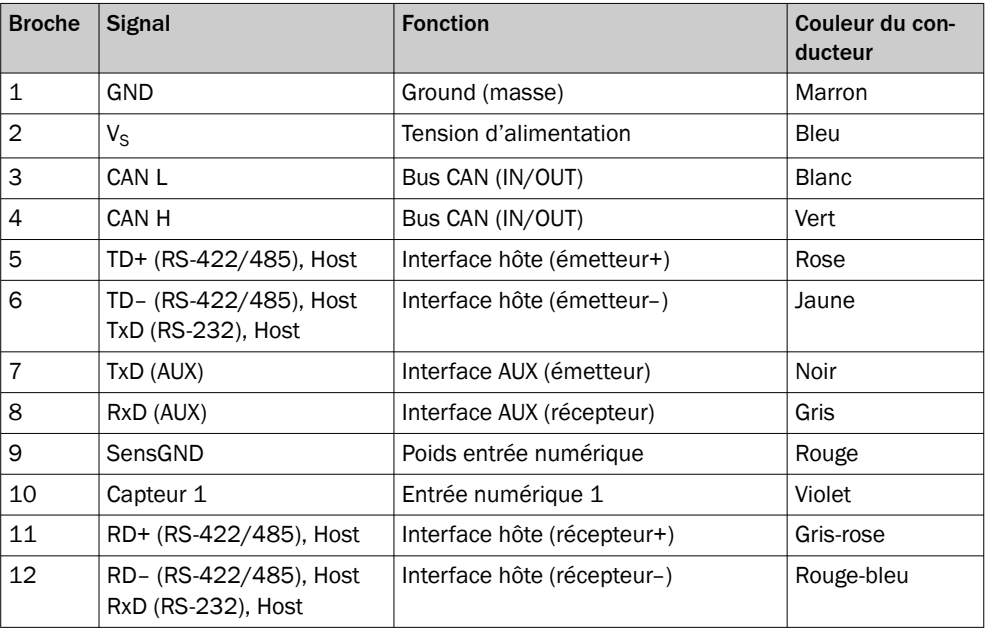

### 13.1.3 Raccordement « Power/SerialData/CAN/I/0 » au dispositif de mise en marche spécifique au client ou à l'armoire électrique

#### Câble adaptateur, connecteur femelle droit, extrémité ouverte

Référence 2070425 (3 m), référence 2070426 (5 m), référence 2070427 (10 m), blindé, adapté 2 A, compatible avec une chaîne porte-câbles

Pour CLV62x, variante Ethernet, M12, 17 pôles, boîtier standard IP65 ou boîtier de protection IP69K

Plage de températures ambiantes :

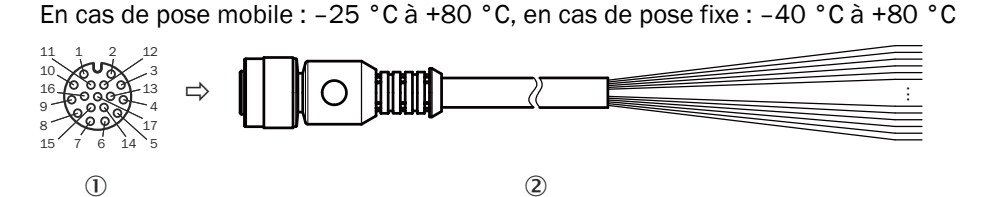

*Illustration 57 : Câble adaptateur, par exemple, référence 2070425 (3 m)*

- 1 Connecteur femelle, M12, 17 pôles, codage A (vue de face)
- 2 L'illustration peut différer.

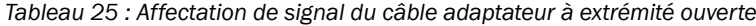

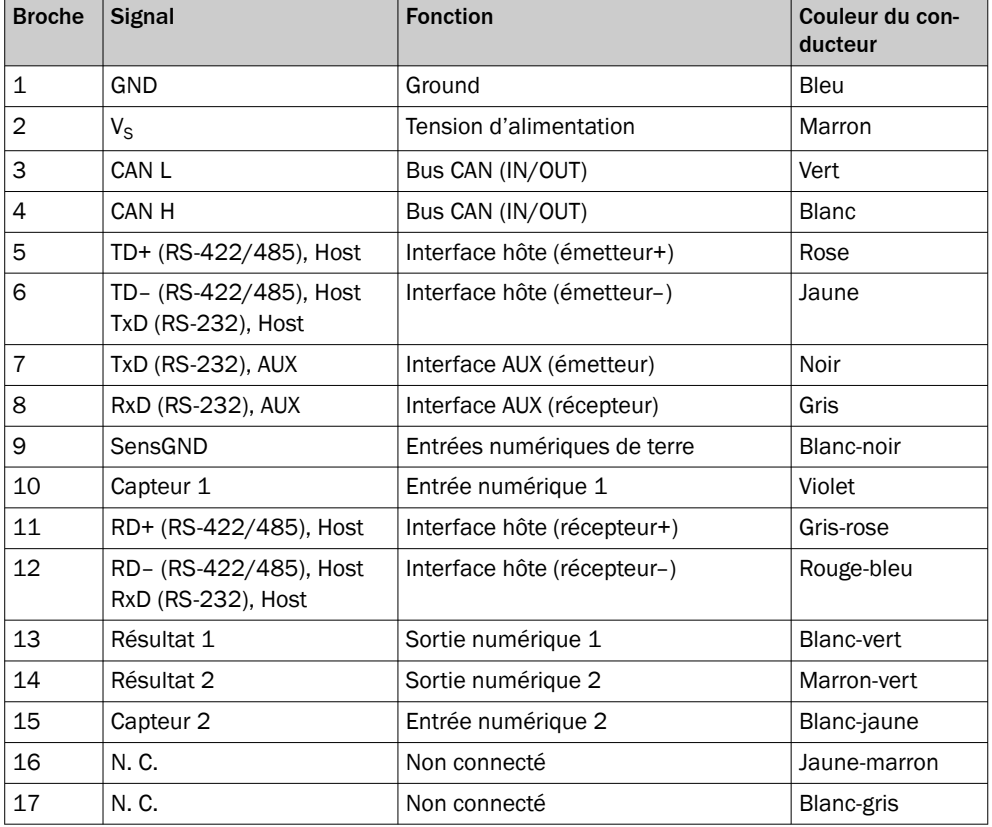

### 13.1.4 Raccordement « Power/SerialData/CAN/I/0 » au dispositif de mise en marche spécifique au client ou à l'armoire électrique

Câble adaptateur, connecteur femelle droit, extrémité ouverte

Référence 2043413 (2 m), blindé

Pour CLV62x, variante série, boîtier standard IP65

Plage de températures ambiantes :

En cas de pose fixe : de –25 °C à +40 °C

Le tissu de blindage du câble repose sur le boîtier métallique du connecteur femelle.

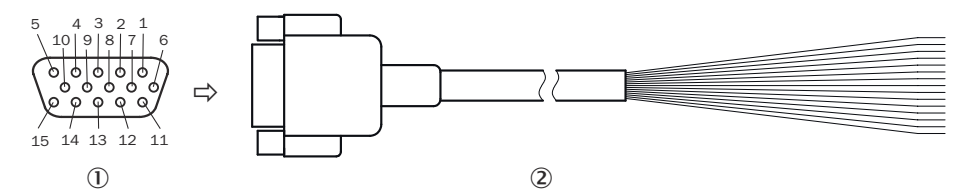

*Illustration 58 : Câble adaptateur, référence 2043413*

- 1 Connecteur femelle, D-Sub-HD, 15 pôles (vu de l'avant)
- 2 Illustration non contractuelle
- 2 Illustration non contractuelle

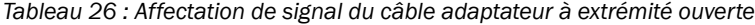

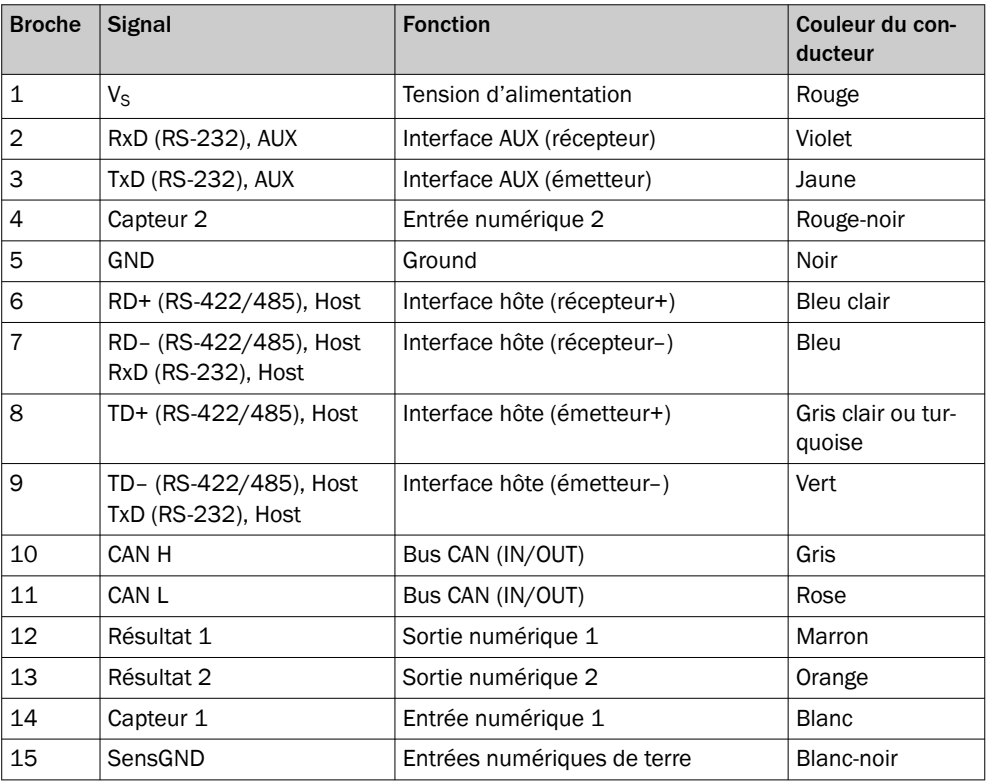

### 13.1.5 Interface hôte RS-232 via le module de raccordement CDB/CDM sur hôte (PC)

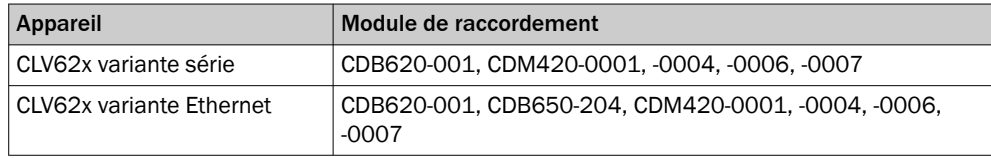

#### Câble adaptateur, connecteur femelle droit, extrémité ouverte

Référence 2020319 (3 m), non blindé

Plage de températures ambiantes :

En cas de pose fixe : de –25 °C à +40 °C

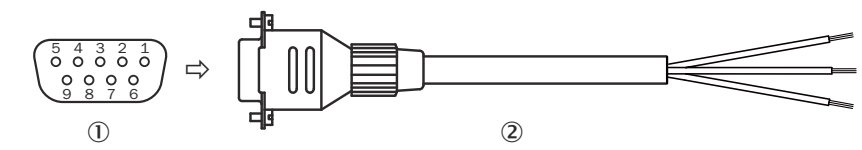

*Illustration 59 : Câble adaptateur, référence 2020319*

- 1 Connecteur femelle, D-Sub, 9 pôles (vue de face)
- 2 L'illustration peut différer.
- 2 Illustration non contractuelle

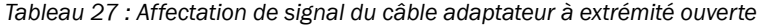

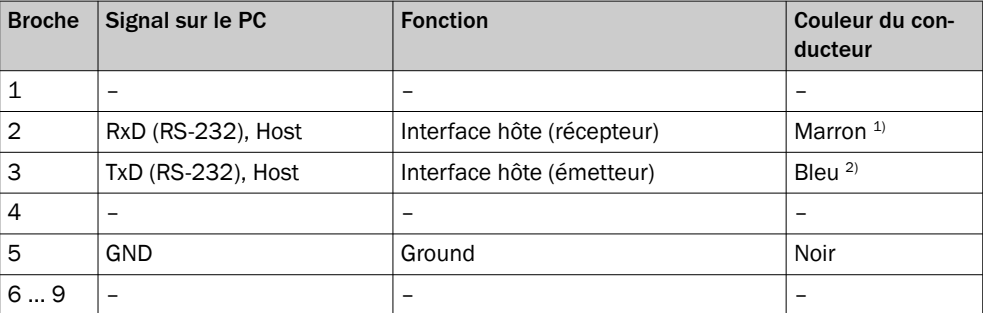

1) Dans le module de raccordement CDB/CDM, raccorder à la borne « TxD Host »

2) Dans le module de raccordement CDB/CDM, raccorder à la borne « RxD Host »

#### 13.1.6 Raccordement Ethernet

#### Câble adaptateur, connecteur mâle droit, extrémité libre

Référence 2106171 (2 m), réf. 2106172 (5 m), réf. 2106173 (10 m), compatible avec une chaîne porte-câbles, compatible basses températures

Pour CLV62x, variante Ethernet, M12, boîtier standard IP65

Plage de températures ambiantes :

En cas de pose fixe : de –40 °C à +80 °C

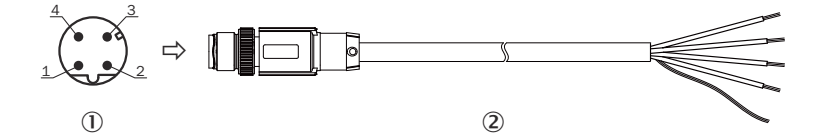

*Illustration 60 : Câble adaptateur, par exemple référence 2106171 (2 m)*

- 1 Connecteur mâle, M12, 4 pôles, droit, codage en D (vue frontale)
- 2 Illustration non contractuelle
- 2 Illustration non contractuelle

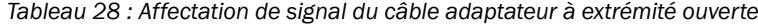

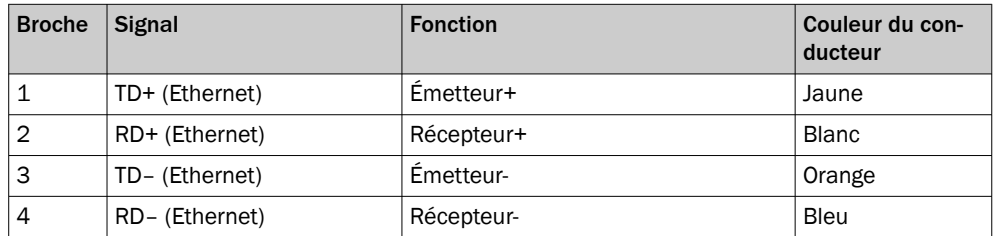

### 13.1.7 Raccordement Ethernet

### Câble adaptateur, connecteur mâle coudé, extrémité libre

Référence 2106174 (2 m), réf. 2106175 (5 m), réf. 2106176 (10 m), réf. 2106180 (25 m), blindé

Pour CLV62x, variante Ethernet, M12, boîtier standard IP65

Plage de températures ambiantes :

En cas de pose fixe : de –40 °C à +80 °C

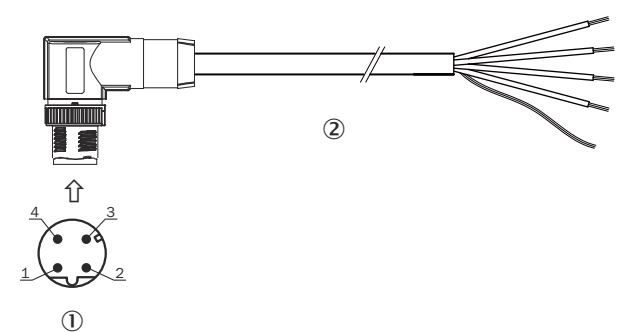

*Illustration 61 : Câble adaptateur, par exemple référence 2106174 (2 m)*

- 1 Connecteur mâle, M12, 4 pôles, coudé à 90°, codage D (vu de l'avant)
- 2 Illustration non contractuelle

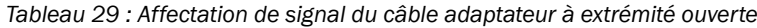

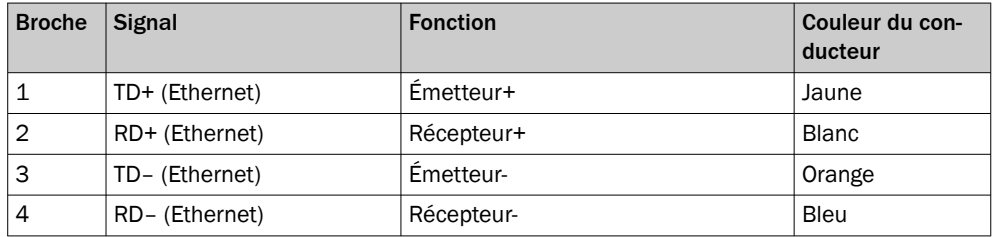

# 14 Annexe

# 14.1 Déclarations de conformité et certificats

Vous pouvez télécharger les certificats de conformité et les certificats sur la page produits.

L'appel s'effectue de la page produit via la SICK Product ID : pid.sick.com/{P/N}/{S/N}

{P/N} correspond à la référence du produit, voir plaque signalétique.

{S/N} correspond au numéro de série du produit, voir la plaque signalétique (si indi‐ quée).

# 14.2 Conformité UL

La certification UL dépend du type. La plaque signalétique indique une éventuelle certification UL.

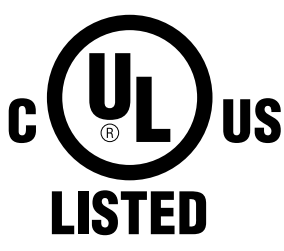

Les appareils de la série CLV62x en boîtier standard IP65 sont certifiés UL60950-1. Le fichier UL porte la désignation E244281-A6.

Pour un fonctionnement conforme à leur destination, les appareils doivent être alimen‐ tés par des blocs d'alimentation LPS ou de classe 2.

La certification s'applique uniquement à la désignation de l'appareil figurant sur la plaque signalétique de l'appareil correspondant, [voir « Plaque signalétique », page 16.](#page-15-0)

L'indice de protection IP65 des appareils n'est pas contrôlé par UL.

Vous trouverez des informations supplémentaires sur la page produits :

L'appel s'effectue via la SICK Product ID : pid.sick.com/{P/N}/{S/N}

{P/N} correspond à la référence du produit, voir plaque signalétique.

{S/N} correspond au numéro de série du produit, voir la plaque signalétique (si indi‐ quée).

• Avertissements relatifs au laser et puissance du laser, [voir « Sécurité au travail et](#page-9-0) [dangers particuliers », page 10](#page-9-0) et [voir « Rayonnement laser », page 11](#page-10-0)

# 14.3 Remarques sur PROFINET

### 14.3.1 Informations de base sur PROFINET

SICK vous recommande de vous familiariser avec ces informations de base décrites dans la « Directive de planification » et la « Directive de mise en service » de l'orga‐ nisme pour utilisateurs PI (PROFIBUS & PROFINET International, site Internet : www.pro[finet.com](http://www.profinet.com)).

Vous trouverez la directive de planification et la directive de mise en service dans la section « Téléchargements » sous :

• [www.profibus.com](http://www.profibus.com)

# 14.3.2 Remarques générales sur le câblage PROFINET

Les conducteurs des câbles des signaux doivent être disposés par paires (twisted pair) et les câbles doivent correspondre au moins à CAT5 selon la norme ISO/CEI 11801 Edition 2.0. Classe D. De plus, les câbles de signalisation doivent être blindés et mis à terre.

SICK recommande l'utilisation de composants certifiés PROFINET.

Vous trouverez des informations détaillées dans le guide d'installation « PROFINET Cabling and Interconnection Technology ».

Vous trouverez le document dans le domaine « Téléchargements » sous :

• [www.profibus.com](http://www.profibus.com)

# 14.3.3 Classe de conformité PROFINET

L'appareil correspond à la classe de conformité B PROFINET (CC-B) et soutient donc les caractéristiques qui y sont définis.

Vous trouverez des informations détaillées sur les classes de conformité PROFINET dans le document de l'organisme pour utilisateurs PI (PROFIBUS & PROFINET Interna‐ tional).

Vous trouverez le document dans le domaine « Téléchargements » sous :

• [www.profibus.com](http://www.profibus.com)

# 14.3.4 Exigences générales envers un commutateur adapté aux applications PROFINET

Pour la PROFINET Conformance Class B et C (CC-B / CC-C) utiliser uniquement un commutateur certifié PROFINET pouvant être conçu comme PROFINET Device.

Pour toute information complémentaire, veuillez vous référer à la directive de mise en service du document « Installation Guideline PROFINET, Part 2: Network Components ».

Vous trouverez le document dans le domaine « Téléchargements » sous :

• [www.profibus.com](http://www.profibus.com)

# 14.3.5 Remarques sur le montage du lecteur de codes-barres fixes SICK dans un réseau PROFINET

Pour des appareils à 1 port, il s'agit entre autres de :

- LLDP (détection de proximité)  $1$ )
- $18M$  0-4 (identification de l'appareil)  $1$ )
- Échange d'appareils via contrôle de topologie  $1$ )
- 16 bits « Status Word » numérique pour résultat de portail de lecture
- 16 bits « Control Word » numérique pour la commande de l'appareil via l'API
- Heartbeat (pour vérification de la communication)
- GSD pour la configuration de l'appareil avec des modules via l'automate program‐ mable industriel 1)

Pour des appareils à 2 ports, il s'agit entre autres de :

- LLDP (détection de proximité)1)
- $1\&M$  0-4 (identification de l'appareil)  $1$ )
- Échange d'appareils via contrôle de topologie 1)
- MRP (redondance de bagues)<sup>1)</sup>
- 16 bits « Status Word » numérique pour résultat de portail de lecture
- 16 bits « Control Word » numérique pour la commande du capteur via l'API
- Heartbeat (pour vérification de la communication)
- GSD pour la configuration du capteur avec des modules via l'automate program‐ mable industriel <sup>1)</sup>

### 14.3.6 Comportement des sorties numériques du lecteur de codes-barres fixes avec une source de cycle de lecture « Entrée de bus de terrain »

Les sorties numériques peuvent être configurées de manière à ce que les sorties repré‐ sentent des informations d'autres participants du réseau (par exemple sortie externe 1 = entrée de bus de terrain).

En cas d'une interruption du bus de terrain, ces sorties ne sont plus mises à jour. Les sorties conservent alors chacune la dernière valeur avant l'interruption.

Après la mise en marche du bus de terrain (Power-up), toutes les sorties numériques sont placées sur leurs valeurs « passives ».

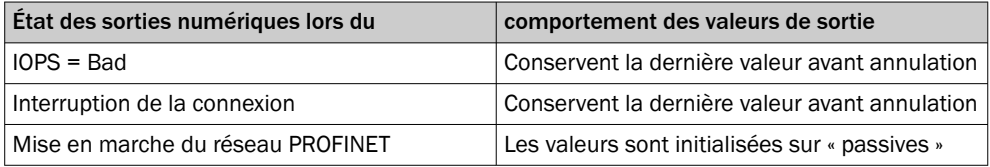

L'entrée de cycle de lecture peut également être pilotée via le bus de terrain. En cas d'une interruption du bus de terrain, l'entrée de cycle de lecture n'est plus mise à jour. Ici, il est possible que des résultats de lecture soient perdus, car l'entrée de cycle de lecture conserve sa dernière valeur avant l'interruption.

Après la mise en marche du bus de terrain (Power-up), l'entrée du cycle de lecture est placée sur ses valeurs « passives ».

## 14.4 Plans cotés en format électronique

Vous pouvez télécharger les schémas cotés actuels et les données CAD pour votre appareil respectif dans divers formats électroniques via Internet :

• [www.sick.com/CLV62x](http://www.sick.com/CLV62x)

# 14.5 Schémas de raccordement du module de raccordement CDB620-001

14.5.1 Raccordement de l'appareil à CDB620-001

Appareil = CLV62x-x0xxx (variante série), CLV62x-xYxxx (variante Ethernet, Y = 1 ou 8)

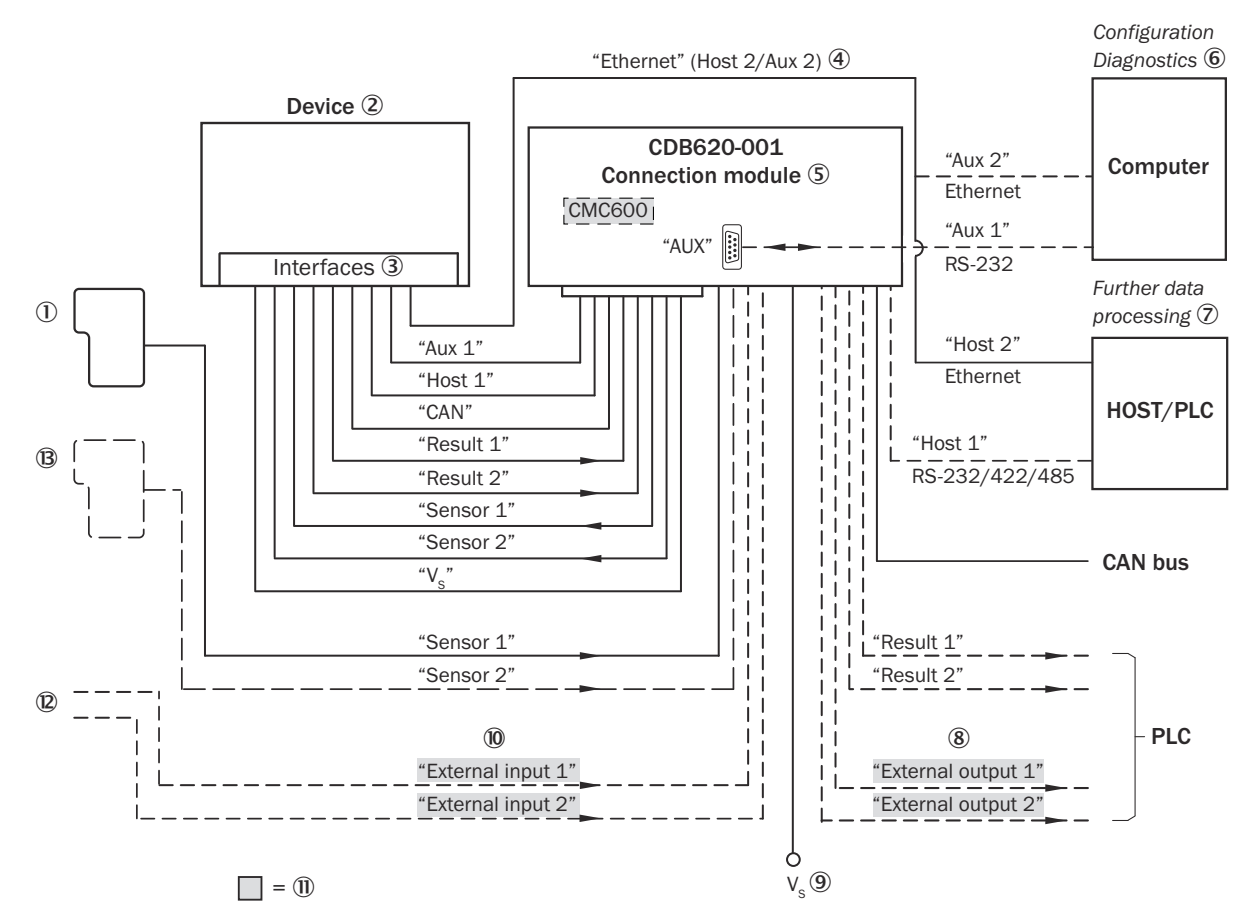

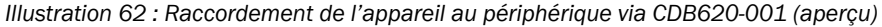

- 1 Capteur trigger externe, par exemple pour la création du cycle de lecture
- 2 Appareil
- 3 Interfaces
- 4 Ethernet, par sur CLV62x-x0xxx (variante série).
- 5 Module de raccordement
- 6 Configuration ou diagnostic
- 7 Traitement ultérieur des données
- 8 Sorties numériques externes
- $9$  Tension d'alimentation V<sub>S</sub>
- **10** Entrées numériques externes
- à Le module de clonage des paramètres CMC600 en option dans le module de raccordement est nécessaire pour utiliser les entrées et sorties numériques externes supplémentaires de l'appareil (fond grisé).
- á Autres fonctions
- â Arrêt cycle de lecture alternatif en fonction de l'application (par exemple barrière photoélectrique) ou incrément de course (codeur incrémental)

#### 14.5.2 Aperçu du câblage du CDB620-001

Appareil = CLV62x-x0xx (variante série), CLV62x-xYxxx (variante Ethernet, Y = 1 ou 8), 1 entrée numérique utilisée

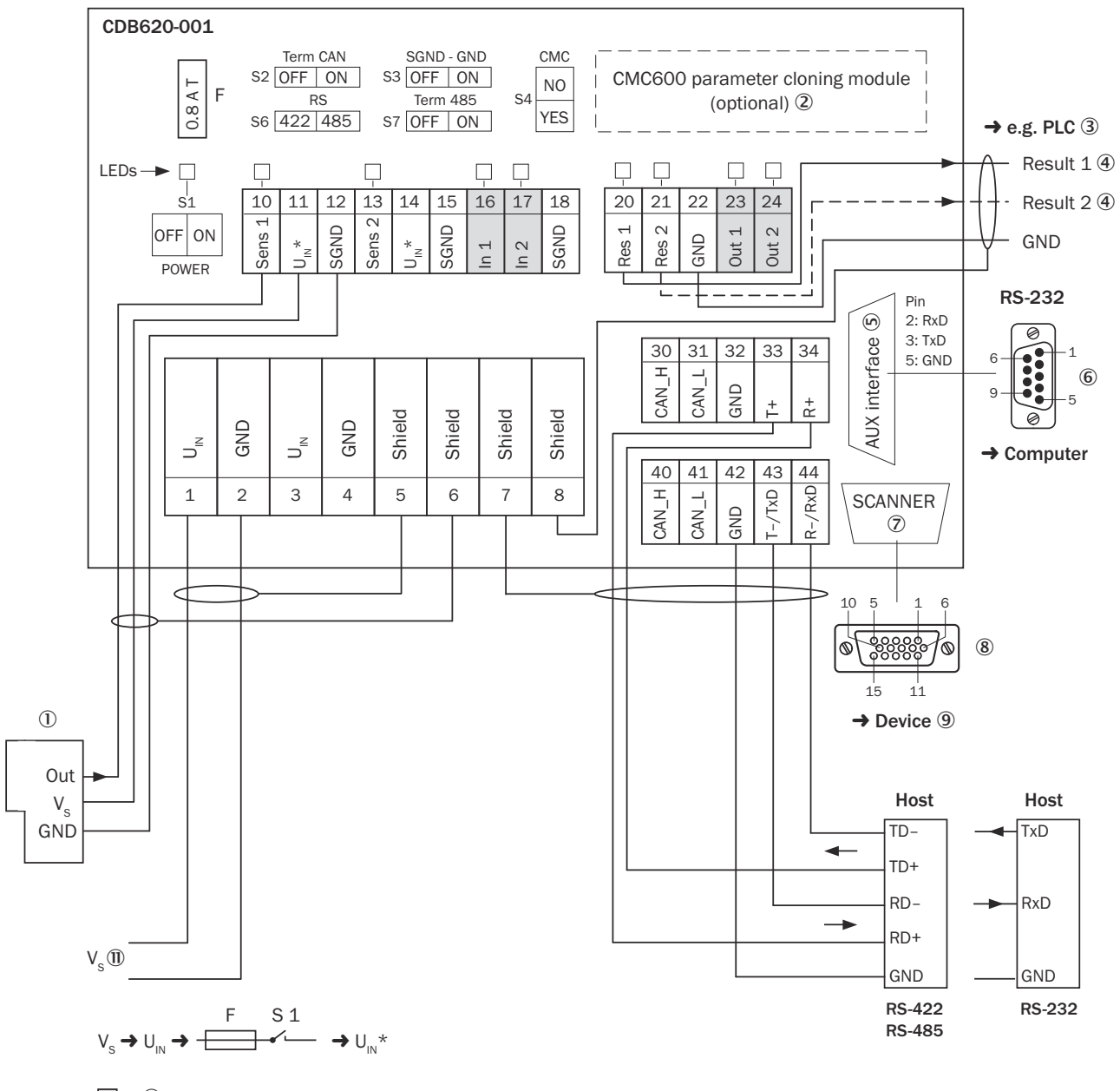

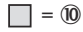

*Illustration 63 : Aperçu : raccorder l'appareil (sans chauffage) et le périphérique au module de raccordement CDB620-001.*

- 1 Capteur déclencheur externe, par ex. pour la création du cycle de lecture
- 2 Module de clonage des paramètres CMC600 (option)
- 3 Par ex. API (automate programmable industriel)
- 4 Nom de la sortie numérique
- 5 Interface auxiliaire « AUX »
- 6 Connecteur mâle, D-Sub, 9 pôles
- 7 SCANNER = Device (appareil)
- 8 Connecteur femelle, D-Sub-HD, 15 pôles
- 9 Appareil à brancher
- ß Le module de clonage des paramètres CMC600 en option dans le module de raccordement est nécessaire pour utiliser les entrées et sorties numériques externes supplémentaires de l'appareil (fond grisé).
- $\mathbf{D}$  Tension d'alimentation V<sub>S</sub>

### 14.5.3 Tension d'alimentation électrique pour l'appareil dans le CDB620-001

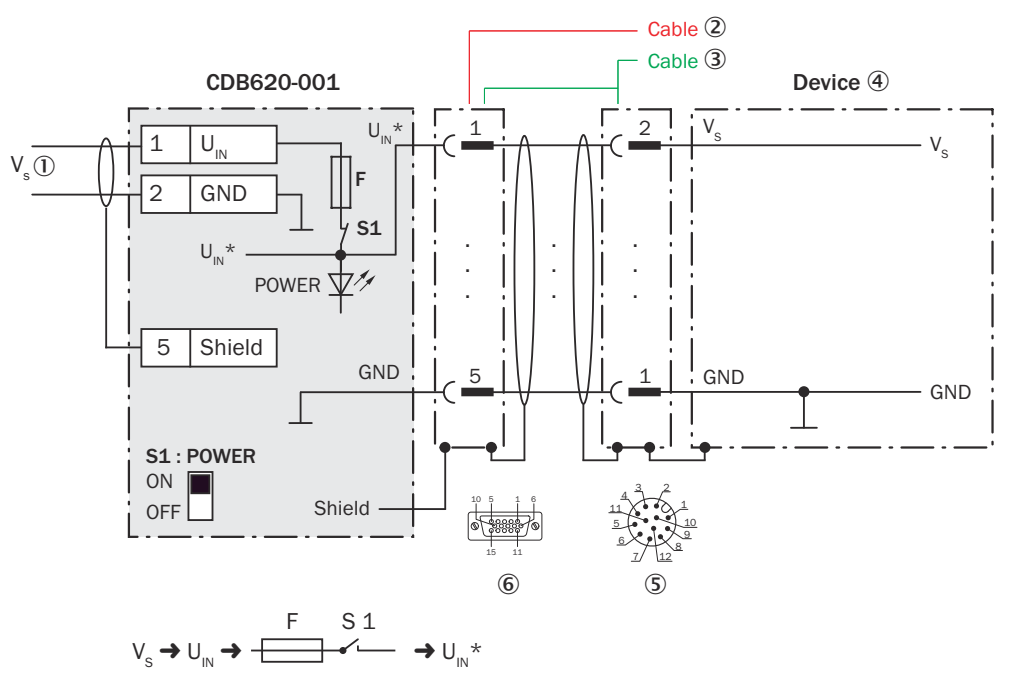

#### Appareil = CLV62x-x0xxx (variante série), CLV62x-xYxxx (variante Ethernet, Y = 1 ou 8)

*Illustration 64 : Raccorder la tension d'alimentation pour l'appareil dans le module de raccorde‐ ment CDB620-001, variante Ethernet avec connecteur mâle, M12, 12 pôles, codage A*

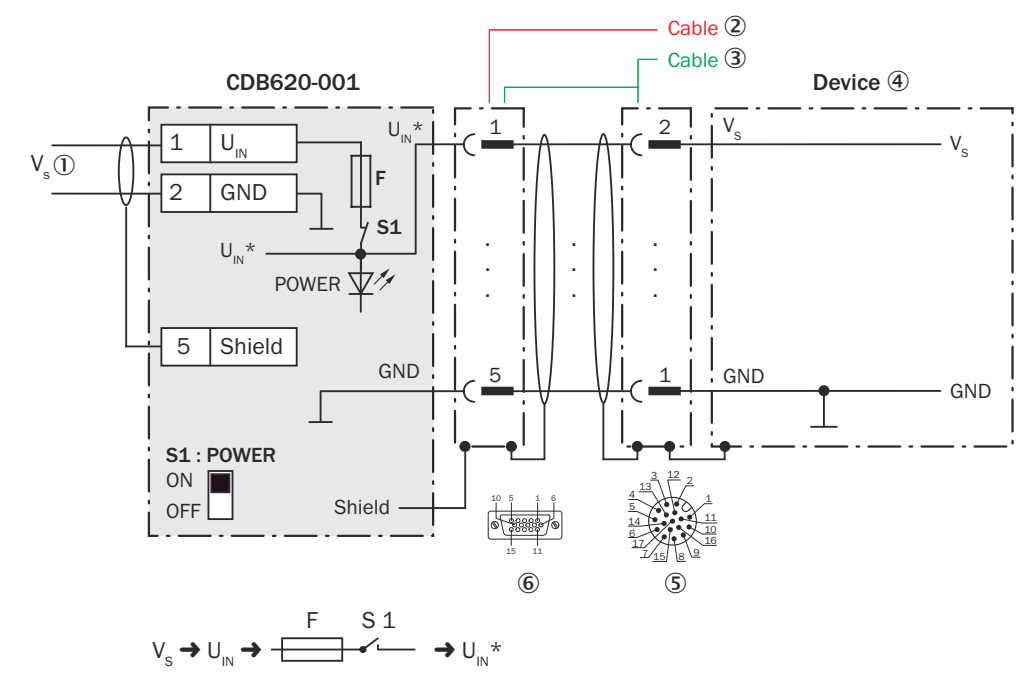

*Illustration 65 : Raccorder la tension d'alimentation pour l'appareil dans le module de raccorde‐ ment CDB620-001, variante Ethernet avec connecteur mâle, M12, 17 pôles, codage A*

- $10$  Tension d'alimentation V<sub>s</sub>
- 2 CLV62x-x0xx (variante série) : câble de raccordement relié de manière fixe à l'appareil (connecteur mâle, D-Sub-HD, 15 pôles)
- 3 CLV62x-x1xx (variante Ethernet) : câble adaptateur (connecteur mâle, D-Sub-HD, 15 pôles / connecteur femelle, M12, 12 pôles, codage A)

CLV62x-x8xx (variante Ethernet) : câble adaptateur (connecteur mâle, D-Sub-HD, 15 pôles / connecteur femelle, M12, 17 pôles, codage A)

- 4 Appareil
- 5 CLV62x-x1xx (variante Ethernet) : connecteur mâle, M12, 12 pôles, codage A

CLV62x-x8xx (variante Ethernet) : connecteur mâle, M12, 17 pôles, codage A

6 Module de raccordement : connecteur femelle, D-Sub-HD, 15 pôles

### Fonction du commutateur S1

*Tableau 30 : Commutateur S : Power*

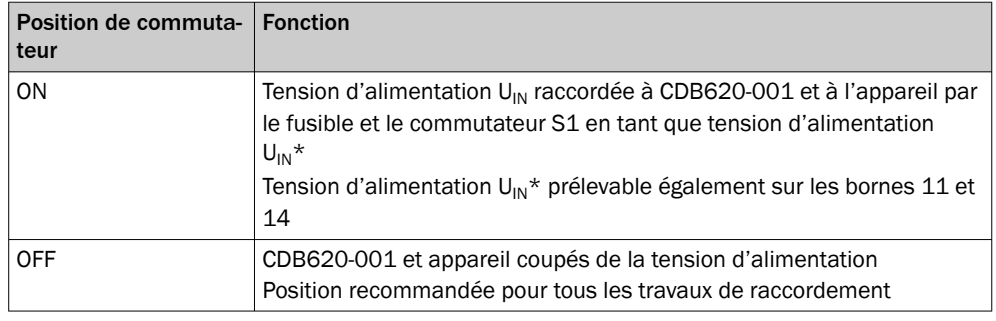

### 14.5.4 Connexion de l'interface hôte série RS-232 de l'appareil dans le CDB620-001

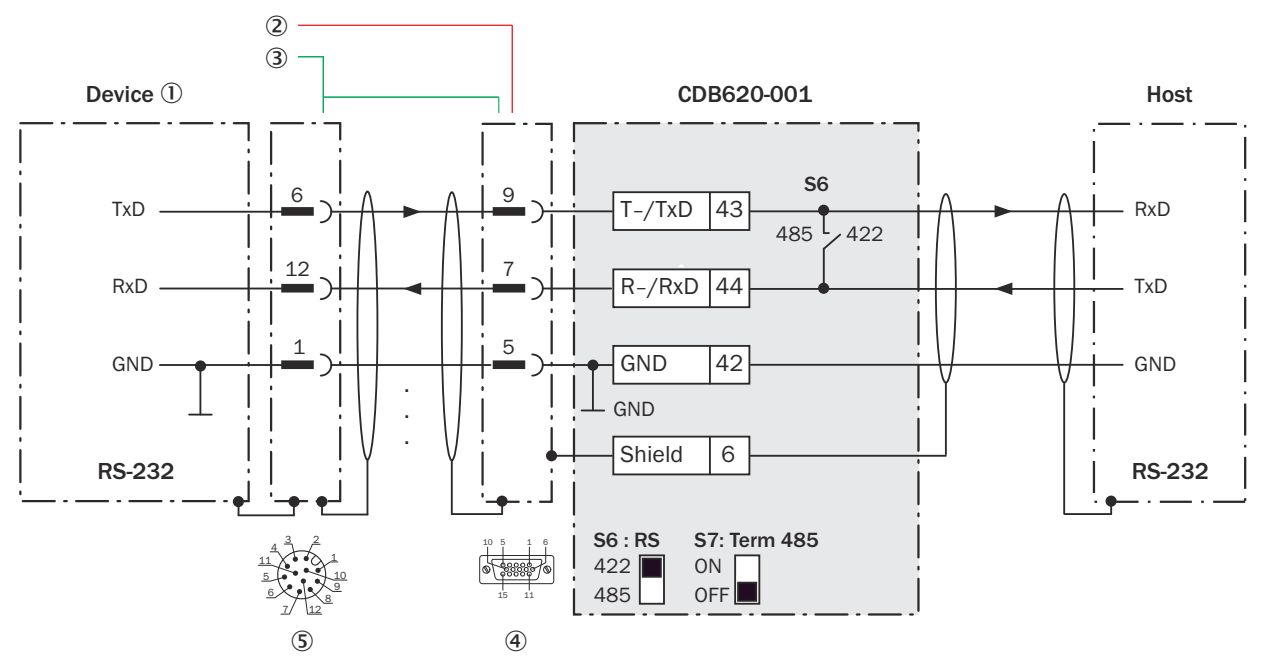

### Appareil = CLV62x-x0xxx (variante série), CLV62x-xYxxx (variante Ethernet, Y = 1 ou 8)

*Illustration 66 : Connecter l'interface de données RS-232 de l'appareil dans le module de raccordement CDB620-001, variante Ethernet avec connecteur mâle, M12, 12 pôles, codage A*

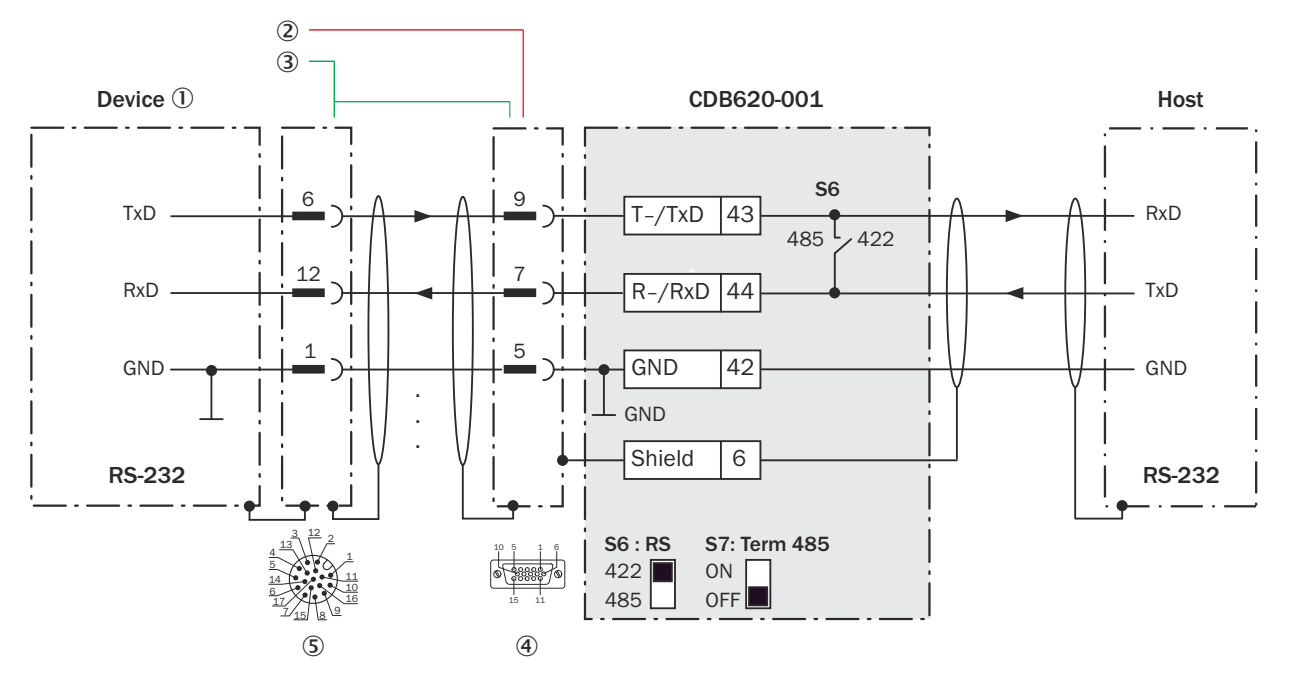

*Illustration 67 : Connecter l'interface de données RS-232 de l'appareil dans le module de raccordement CDB620-001, variante Ethernet avec connecteur mâle, M12, 17 pôles, codage A*

- 1 Appareil
- 2 CLV62x-x0xx (variante série) : câble de raccordement relié de manière fixe à l'appareil (connecteur mâle, D-Sub-HD, 15 pôles)
- 3 CLV62x-x1xx (variante Ethernet) : câble adaptateur (connecteur mâle, D-Sub-HD, 15 pôles / connecteur femelle, M12, 12 pôles, codage A)

CLV62x-x8xx (variante Ethernet) : câble adaptateur (connecteur mâle, D-Sub-HD, 15 pôles / connecteur femelle, M12, 17 pôles, codage A)

- 4 Module de raccordement : connecteur femelle, D-Sub-HD, 15 pôles
- 5 CLV62x-x1xx (variante Ethernet) : connecteur mâle, M12, 12 pôles, codage A

CLV62x-x8xx (variante Ethernet) : connecteur mâle, M12, 17 pôles, codage A

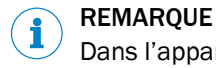

Dans l'appareil, activer l'interface de données RS-232 avec un logiciel de configuration, par exemple SOPAS ET.

14.5.5 Connexion de l'interface hôte série RS-422 de l'appareil dans le CDB620-001

Appareil = CLV62x-x0xxx (variante série), CLV62x-xYxxx (variante Ethernet, Y = 1 ou 8)

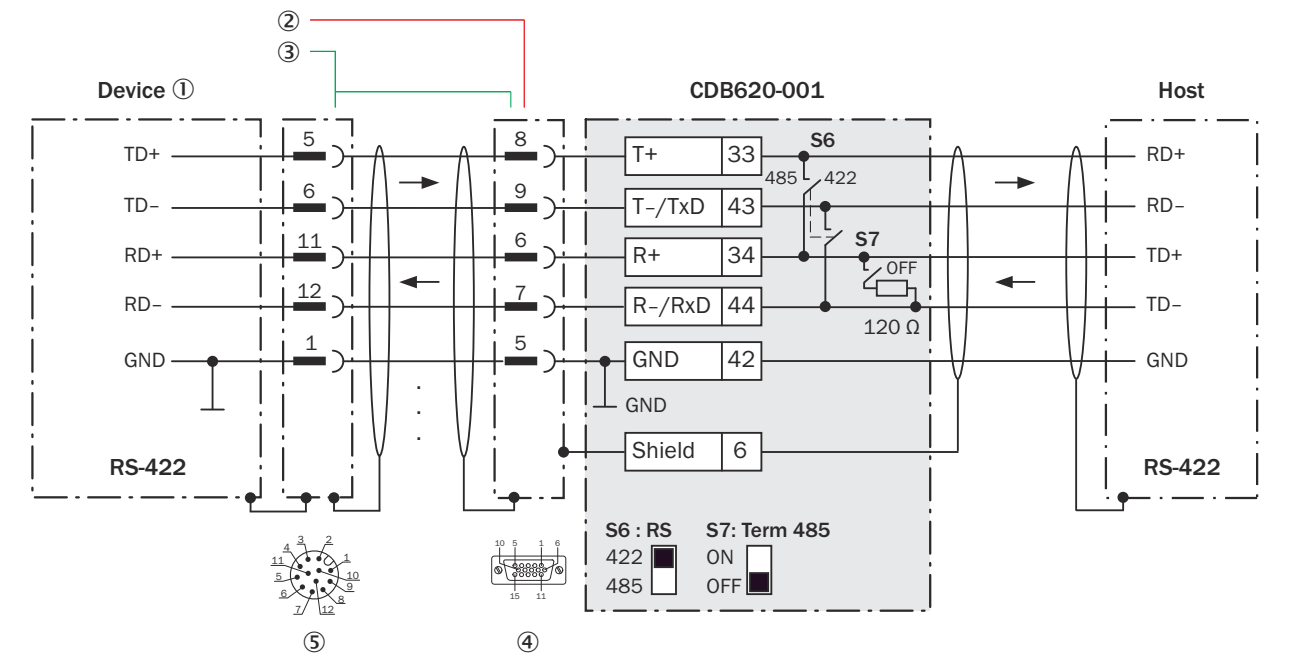

*Illustration 68 : Connecter l'interface de données RS-422 de l'appareil dans le module de raccordement CDB620-001, variante Ethernet avec connecteur mâle, M12, 12 pôles, codage A*

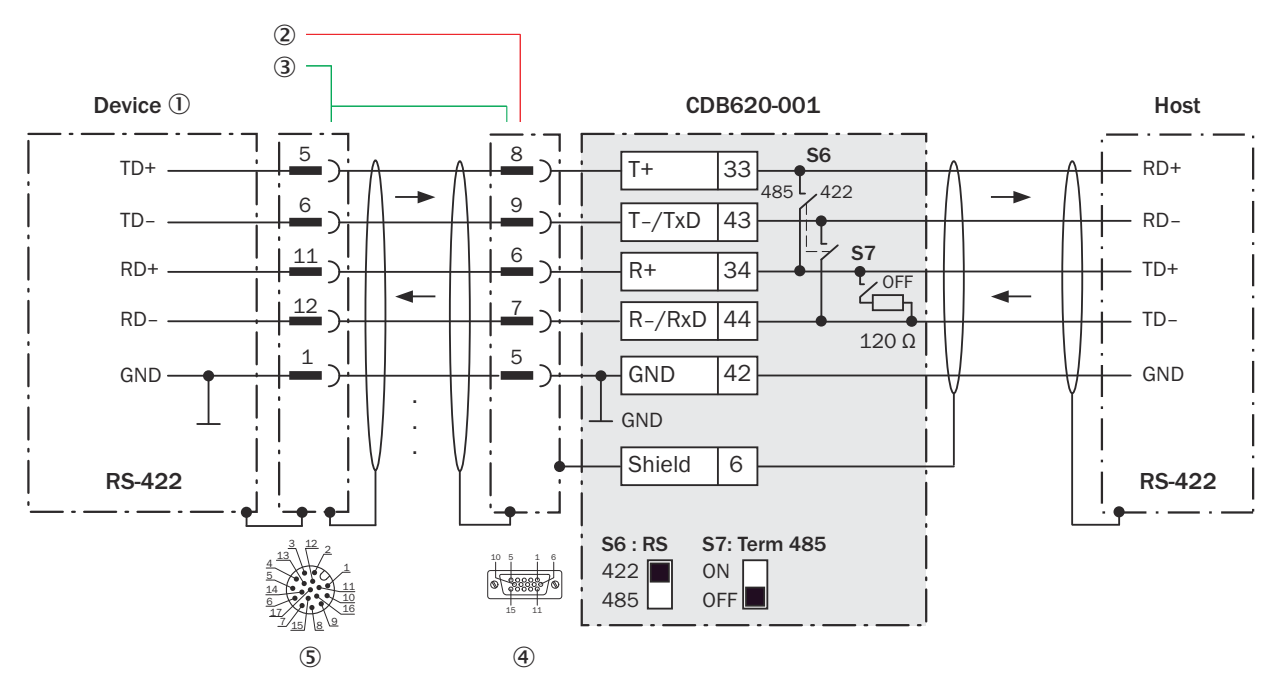

*Illustration 69 : Connecter l'interface de données RS-422 de l'appareil dans le module de raccordement CDB620-001, variante Ethernet avec connecteur mâle, M12, 17 pôles, codage A*
- 1 Appareil
- 2 CLV62x-x0xx (variante série) : câble de raccordement relié de manière fixe à l'appareil (connecteur mâle, D-Sub-HD, 15 pôles)
- 3 CLV62x-x1xx (variante Ethernet) : câble adaptateur (connecteur mâle, D-Sub-HD, 15 pôles / connecteur femelle, M12, 12 pôles, codage A)

CLV62x-x8xx (variante Ethernet) : câble adaptateur (connecteur mâle, D-Sub-HD, 15 pôles / connecteur femelle, M12, 17 pôles, codage A)

- 4 Module de raccordement : connecteur femelle, D-Sub-HD, 15 pôles
- 5 CLV62x-x1xx (variante Ethernet) : connecteur mâle, M12, 12 pôles, codage A

CLV62x-x8xx (variante Ethernet) : connecteur mâle, M12, 17 pôles, codage A

#### Fonction du commutateur S7

*Tableau 31 : Commutateur S7 : Term 485*

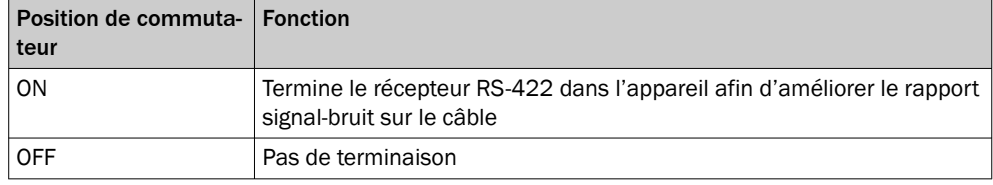

# REMARQUE

Dans l'appareil, activer l'interface de données RS-422 (option « point to point ») avec un logiciel de configuration, par ex. SOPAS ET.

Les conditions préalables ou restrictions suivantes s'appliquent lors de l'utilisation de l'interface de données RS-422 :

- Les pilotes d'interface correspondants de l'appareil sont conformes à la norme RS-422 et RS-485.
- La connexion représentée ci-dessus attend un fonctionnement de l'hôte avec des pilotes activés durablement (souvent appelé « Mode RS-422 »), et non pas un mode bus RS-485.

## 14.5.6 Connecter l'interface hôte série RS-485 de l'appareil dans le CDB620-001

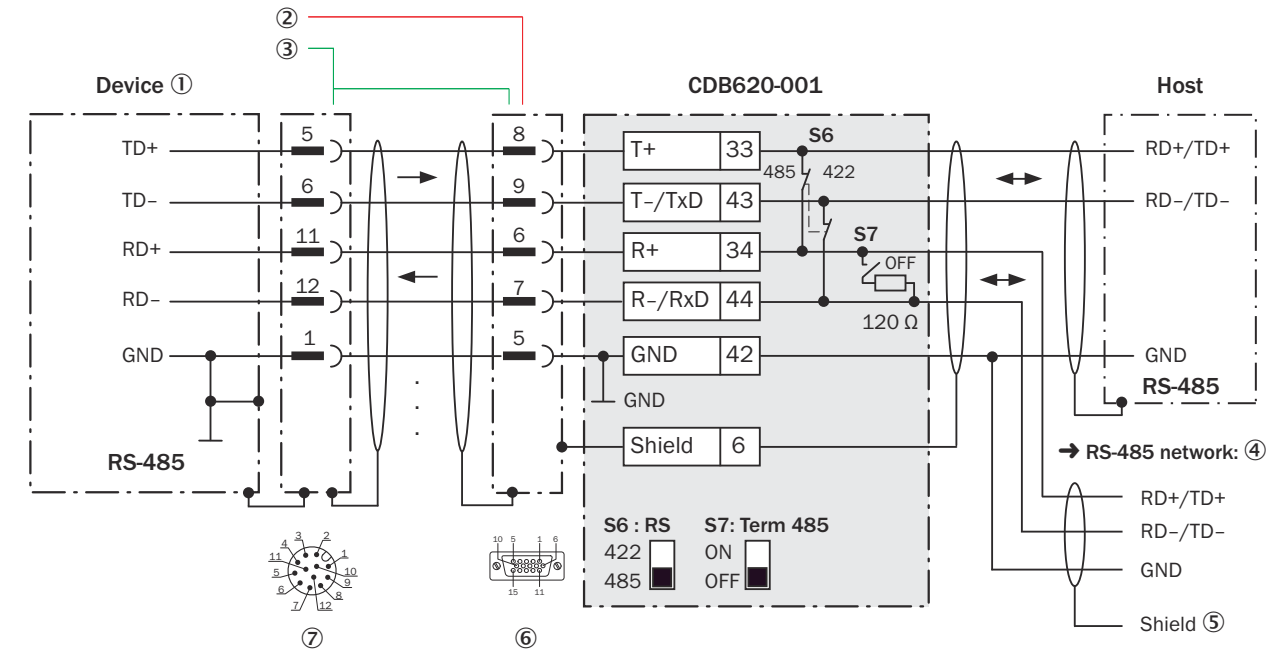

*Illustration 70 : Connecter l'interface de données RS-485 de l'appareil dans le module de raccordement CDB620-001, variante Ethernet avec connecteur mâle, M12, 12 pôles, codage A*

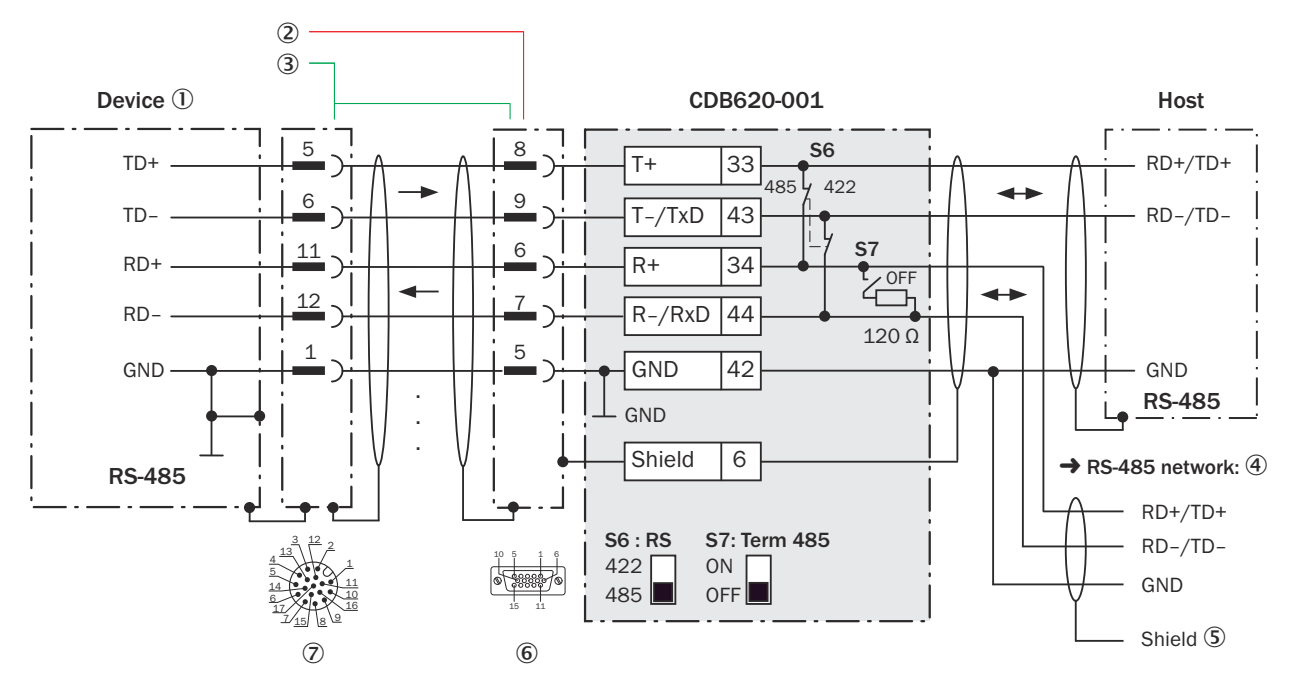

*Illustration 71 : Connecter l'interface de données RS-485 de l'appareil dans le module de raccordement CDB620-001, variante Ethernet avec connecteur mâle, M12, 17 pôles, codage A*

- 1 Appareil
- 2 CLV62x-x0xx (variante série) : câble de raccordement relié de manière fixe à l'appareil (connecteur mâle, D-Sub-HD, 15 pôles)
- 3 CLV62x-x1xx (variante Ethernet) : câble adaptateur (connecteur mâle, D-Sub-HD, 15 pôles/connecteur femelle, M12, 12 pôles, codage A)

CLV62x-x8xx (variante Ethernet) : câble adaptateur (connecteur mâle, D-Sub-HD, 15 pôles / connecteur femelle, M12, 17 pôles, codage A)

- 4 Réseau RS-485
- 5 Blindage
- 6 Module de raccordement : connecteur femelle, D-Sub-HD, 15 pôles
- 7 CLV62x-x1xx (variante Ethernet) : connecteur mâle, M12, 12 pôles, codage A

CLV62x-x8xx (variante Ethernet) : connecteur mâle, M12, 17 pôles, codage A

## Fonction du commutateur S7

*Tableau 32 : Commutateur S7 : Term 485*

| Position de commuta-   Fonction<br>teur |                                                                                                |
|-----------------------------------------|------------------------------------------------------------------------------------------------|
| 0 <sub>N</sub>                          | Terminaison de l'appareil. Nécessaire si l'appareil se trouve à la fin du<br>câble bus RS-485. |
| <b>OFF</b>                              | Pas de terminaison                                                                             |

## REMARQUE

i

Dans l'appareil, activer l'interface de données RS-485 (option « bus ») avec un logiciel de configuration, par ex. SOPAS ET.

Les conditions préalables ou restrictions suivantes s'appliquent lors de l'utilisation de l'interface de données RS-485 :

- Les pilotes d'interface concernés de l'appareil sont conformes à la norme RS-422 et RS-485.
- Ce mode de fonctionnement n'est autorisé que si tous les appareils connectés utilisent un protocole RS-485correspondant.
- Cette connexion n'est pas autorisée dans l'édition des données/le protocole stan‐ dard de l'appareil. Contacter le support technique de SICK en cas de doute.

#### 14.5.7 Connexion de l'interface CAN de l'appareil dans CDB620-001

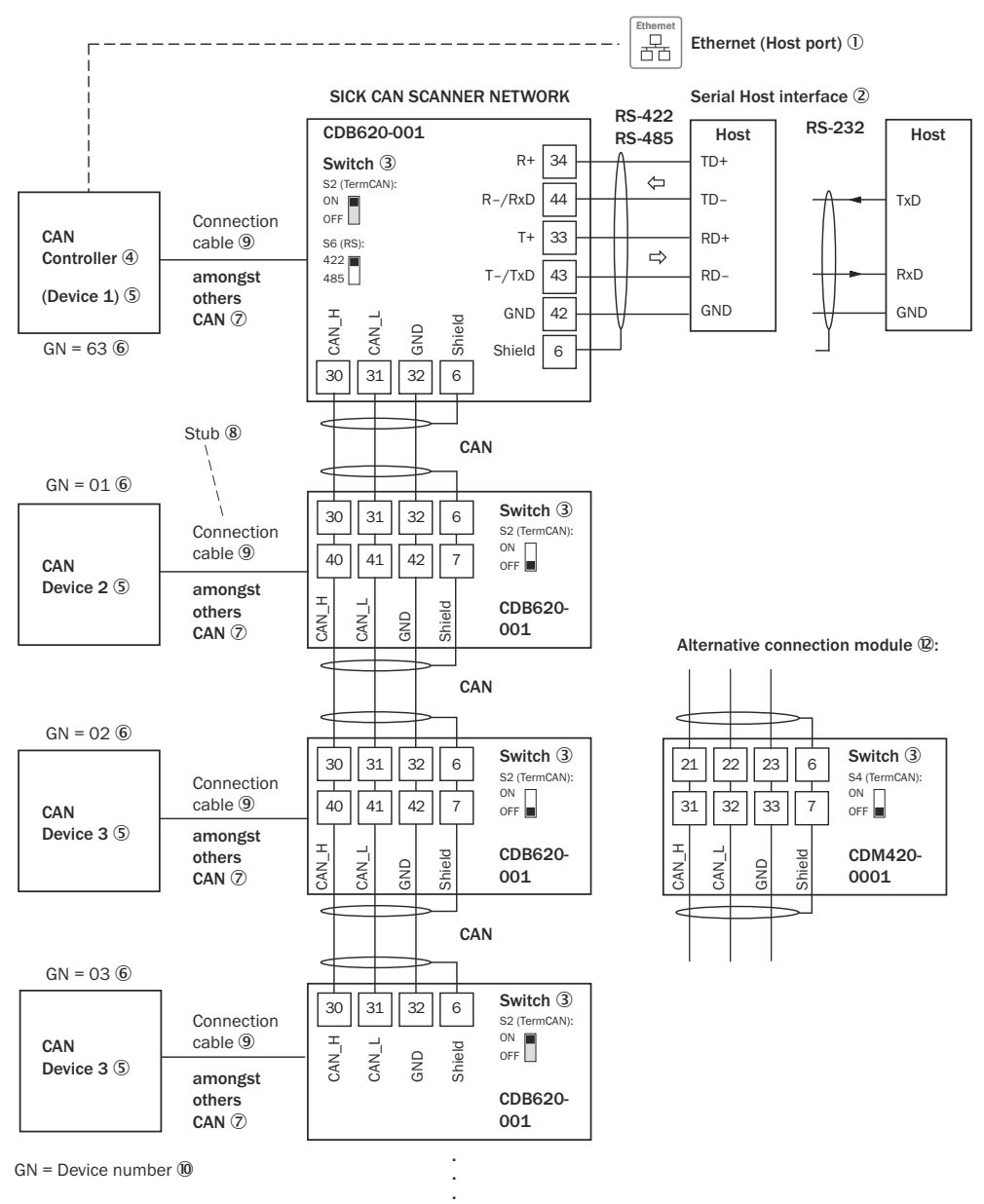

Maximum 32 participants  $\overline{0}$ 

*Illustration 72 : Connecter l'interface CAN de l'appareil dans le module de raccordement CDB620-001. Le raccordement et la boucle de la tension d'alimentation et raccordement du capteur trigger pour la création du cycle de lecture par exemple sur le CAN Controller sont négligés ici.*

- $10$  Ethernet (port hôte) : uniquement CLV62x-xYxxx (variante Ethernet, Y = 1 ou 8)
- 2 Interface hôte série
- 3 Commutateurs
- (4) CAN Controller
- 5 CAN Device
- 6 Numéro d'appareil
- 7 Notamment CAN
- 8 Ligne en dérivation
- 9 CLV62x-x0xxx (variante série) : câble de raccordement relié de manière fixe à l'appareil avec connecteur mâle, D-Sub-HD, 15 pôles

CLV62x-xYxxx (variante Ethernet,  $Y = 1$ ) : câble adaptateur avec connecteur femelle, M12, 12 pôles, codage A et connecteur mâle, D-Sub-HD, 15 pôles

CLV62x-xYxxx (variante Ethernet, Y = 8) : câble adaptateur avec connecteur femelle, M12, 17 pôles, codage A et connecteur mâle, D-Sub-HD, 15 pôles

- ß Numéro d'appareil
- **11 Maximum 32 participants**
- á Exemple pour autre module de raccordement :

Autre module de raccordement pour CLV62x-x0xxx (variante série) : CDM420-0001 ou CDM420-0006.

Autre module de raccordement pour CLV62x-xYxxx (variante Ethernet, Y = 1 ou 8) : CDM420-0001 ou CDM420-0006. CDB650-204 uniquement pour CLV62x-xYxxx (variante Ethernet,  $Y = 8$ )

CDM420-0001 ou CDM420-0006 : un câble adaptateur avec connecteur femelle, M12, 12 pôles, codage A et connecteur mâle, D-Sub-HD, 15 pôles, est nécessaire pour le raccordement de CLV62x-xYxxx (variante Ethernet,  $Y = 1$ ).

CDM420-0001 ou CDM420-0006 : un câble adaptateur avec connecteur femelle, M12, 17 pôles, codage A et connecteur mâle, D-Sub-HD, 15 pôles, est nécessaire pour le raccordement de CLV62x-xYxxx (variante Ethernet, Y=8).

CDB650-204 : un câble de raccordement 1 :1 avec connecteur femelle, M12, 17 pôles, codage A et connecteur mâle, M12, 17 pôles, codage A, est nécessaire pour le raccorde‐ ment de CLV62x-xYxxx (variante Ethernet, Y=8).

# REMARQUE

Dans l'appareil, activer l'interface de données CAN avec un logiciel de configuration, par exemple SOPAS ET.

Procéder aux autres réglages dans l'appareil selon sa fonction dans le groupe d'appa‐ reils.

14.5.8 Connexion des entrées numériques de l'appareil dans CDB620-001

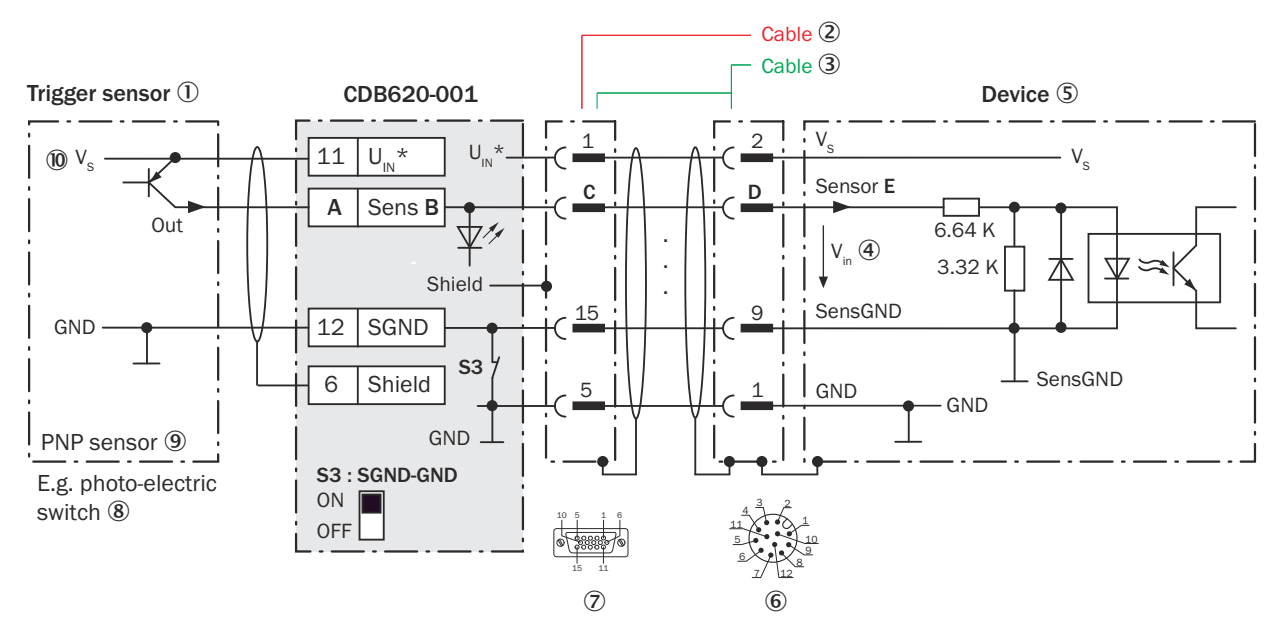

*Illustration 73 : Capteur déclencheur alimenté par le module de raccordement CDB620-001, variante Ethernet avec connec‐ teur mâle, M12, 12 pôles, codage A*

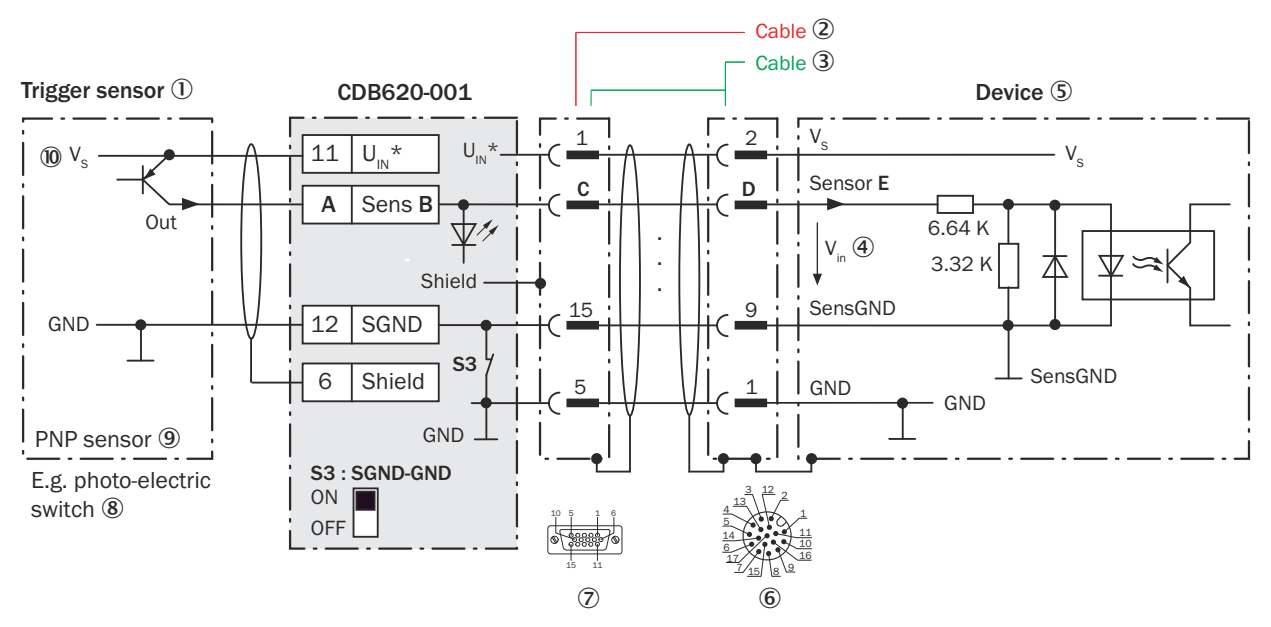

*Illustration 74 : Capteur déclencheur alimenté par le module de raccordement CDB620-001, variante Ethernet avec connec‐ teur mâle, M12, 17 pôles, codage A*

- 1 Capteur déclencheur, par exemple pour la création du cycle de lecture
- 2 CLV62x-x0xx (variante série) : câble de raccordement relié de manière fixe à l'appareil (connecteur mâle, D-Sub-HD, 15 pôles)
- 3 CLV62x-x1xx (variante Ethernet) : câble adaptateur (connecteur mâle, D-Sub-HD, 15 pôles / connecteur femelle, M12, 12 pôles, codage A)

CLV62x-x8xx (variante Ethernet) : câble adaptateur (connecteur mâle, D-Sub-HD, 15 pôles / connecteur femelle, M12, 17 pôles, codage A)

- 4 Tension d'entrée V<sub>in</sub>
- 5 Appareil
- 6 CLV62x-x1xx (variante Ethernet) : connecteur mâle, M12, 12 pôles, codage A

CLV62x-x8xx (variante Ethernet) : connecteur mâle, M12, 17 pôles, codage A

- 7 Module de raccordement : connecteur femelle, D-Sub-HD, 15 pôles
- 8 Par exemple barrière photoélectrique
- 9 Capteur PNP
- $\omega$  Tension d'alimentation V<sub>s</sub>

## REMARQUE

Réduction des entrées numériques en raison du nombre de contacts restreint dans le connecteur de raccorde‐ ment de l'appareil

CLV62x-xYxxx (variante Ethernet, Y = 1) avec connecteur mâle M12 à 12 pôles, codage A : l'entrée numérique « Capteur 2 » n'est pas disponible.

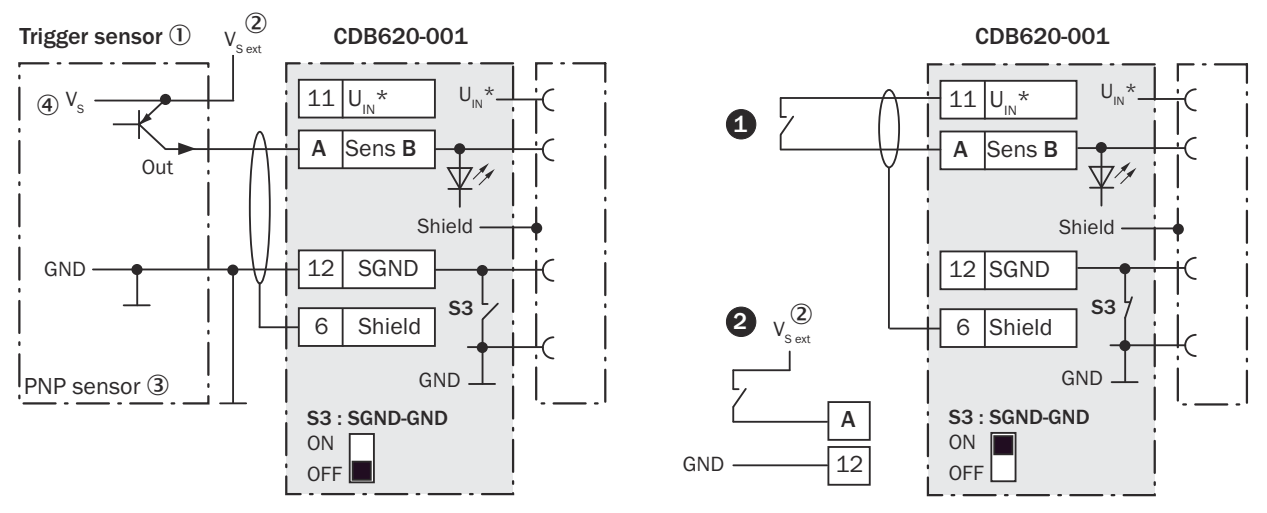

*Illustration 75 : Gauche : capteur trigger sans potentiel raccordé et alimenté en externe. Droite : autre commutateur,*  $\bullet$ *alimenté par module de raccordement CDB620-001 ou* " *sans potentiel raccordé et alimenté en externe. Sélectionner la position de commutateur S3 comme dans l'illustration de gauche.*

- 1 Capteur déclencheur, par ex. pour la création du cycle de lecture
- $2$  Tension d'alimentation externe V<sub>S ext</sub>
- 3 Capteur PNP
- $\overline{4}$  Tension d'alimentation Vs

| CDB620-001     |          |                 | <b>Appareil</b> |                  |
|----------------|----------|-----------------|-----------------|------------------|
| <b>Borne A</b> | Signal B | <b>Broche C</b> | <b>Broche D</b> | <b>Capteur E</b> |
| 10             | Sens 1   | 14              | 10              |                  |
| 13             | Sens 2   | 4               | 15              |                  |

*Tableau 33 : Affectation des garde-places aux entrées numériques*

## Fonction du commutateur S3

*Tableau 34 : Commutateur S3 : SGND - GND*

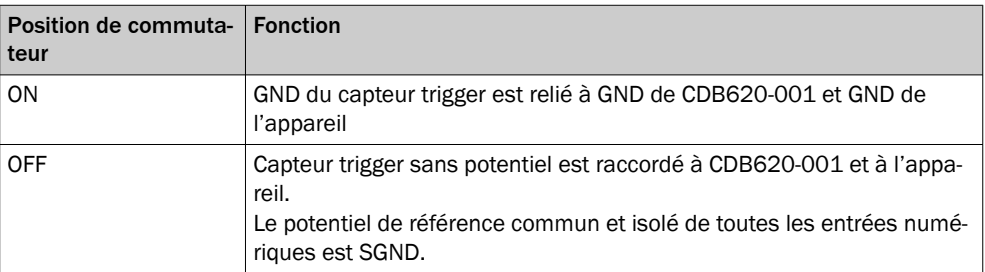

#### Caractéristiques des entrées numériques

*Tableau 35 : Caractéristiques des entrées numériques « Capteur 1 » et « Capteur 2 »*

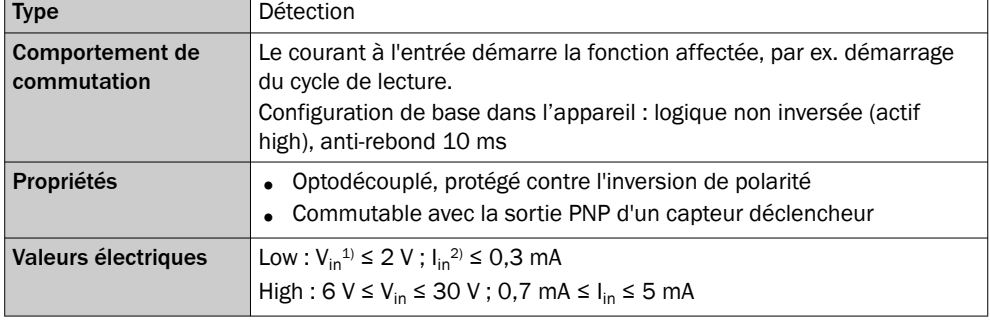

1) Tension d'entrée

2) Courant d'entrée

# REMARQUE

i

Dans l'appareil, affecter les fonctions pour les entrées numériques avec un logiciel de configuration, par exemple SOPAS ET.

#### 14.5.9 Connexion des entrées numériques externes de l'appareil dans CDB620-001

## Appareil = CLV62x-x0xxx (variante série), CLV62x-xYxxx (variante Ethernet, Y = 1 ou 8)

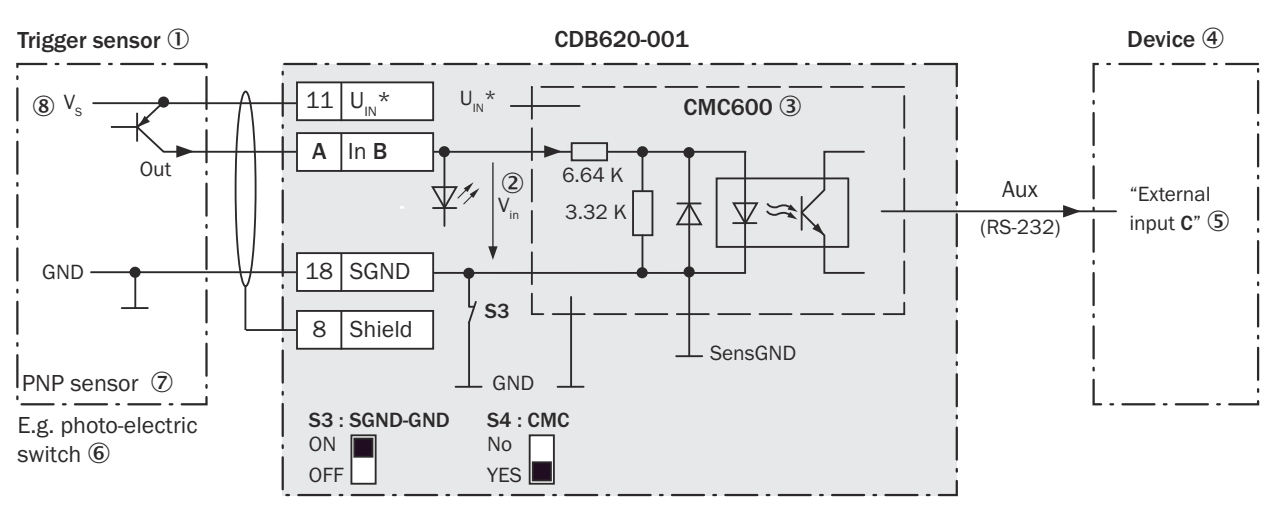

*Illustration 76 : Capteur déclencheur alimenté par le module de raccordement CDB620-001*

- 1 Capteur déclencheur, par exemple pour la création du cycle de lecture
- 2 Tension d'entrée Vin
- 3 Le module de clonage de paramètres CMC600 en option dans le module de raccordement est nécessaire pour utiliser les entrées et sorties numériques externes supplémentaires de l'appareil.
- 4 Appareil
- 5 « Entrée externe » logique dans l'appareil
- 6 Par exemple barrière photoélectrique
- 7 Capteur PNP
- $\circledR$  Tension d'alimentation V<sub>S</sub>

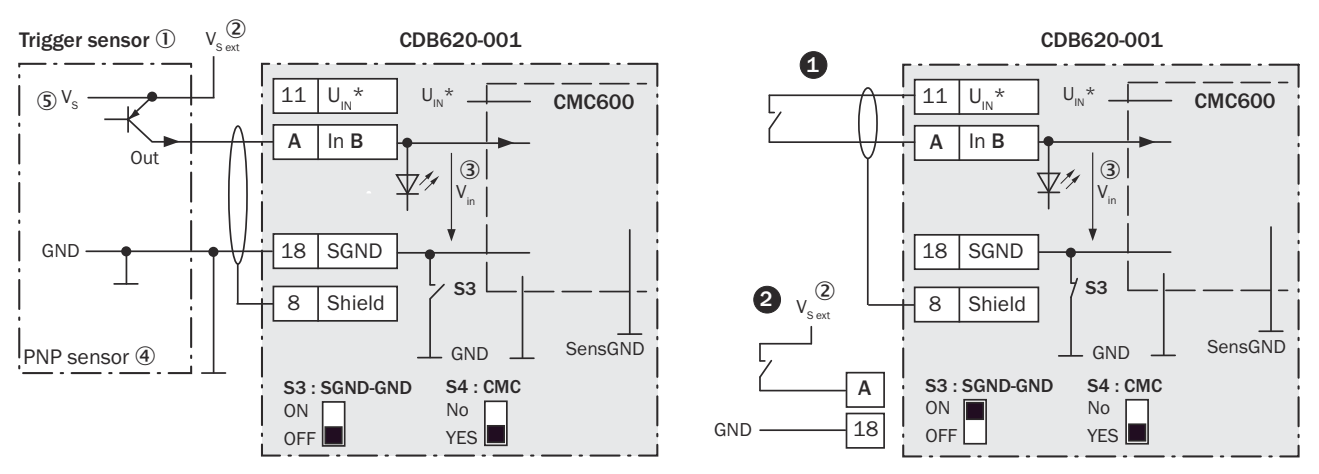

*Illustration 77 : Gauche : capteur trigger sans potentiel raccordé et alimenté en externe. Droite : autre commutateur,*  $\bullet$ *alimenté par module de raccordement CDB620-001 ou* " *sans potentiel raccordé et alimenté en externe. Sélectionner la position de commutateur S3 comme dans l'illustration de gauche.*

- 1 Capteur déclencheur, par ex. pour la création du cycle de lecture
- $2$  Tension d'alimentation externe V<sub>S ext</sub>
- $\circled{3}$  Tension d'entrée V<sub>in</sub>
- (4) Capteur PNP
- $\circledS$  Tension d'alimentation V<sub>S</sub>

*Tableau 36 : Affectation des garde-places aux entrées numériques*

| CDB620-001 (entrées physiques) |          | Appareil (entrées logiques) |
|--------------------------------|----------|-----------------------------|
| <b>Borne A</b>                 | Signal B | Entrée externe C            |
| i 16                           | In $1$   |                             |
| (17)                           | ln 2     |                             |

#### Fonction du commutateur S3

*Tableau 37 : Commutateur S3 : SGND - GND*

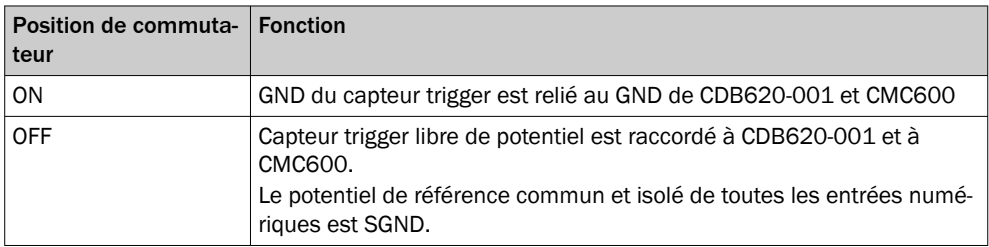

#### Fonctionnement des entrées numériques externes

Le module de clonage de paramètres en option CMC600 offre deux entrées numériques physiques supplémentaires pour l'appareil en combinaison avec le module de raccordement CDB ou CDM. Les entrées sont disponibles sur les bornes correspondan‐ tes du module de raccordement. Pour les distinguer des entrées numériques physiques directement sur l'appareil, les entrées supplémentaires sont indiquées par le CMC600 sous forme « d'entrées externes ».

## REMARQUE

Le CMC600 transmet les signaux de commutation des entrées numériques externes sous forme d'états aux entrées logiques de l'appareil via son interface de données série.

Les entrées numériques ne conviennent pas aux applications sensibles au temps.

#### Caractéristiques des entrées numériques

*Tableau 38 : Caractéristiques des entrées numériques « Entrée externe 1 » et « Entrée externe 2 »*

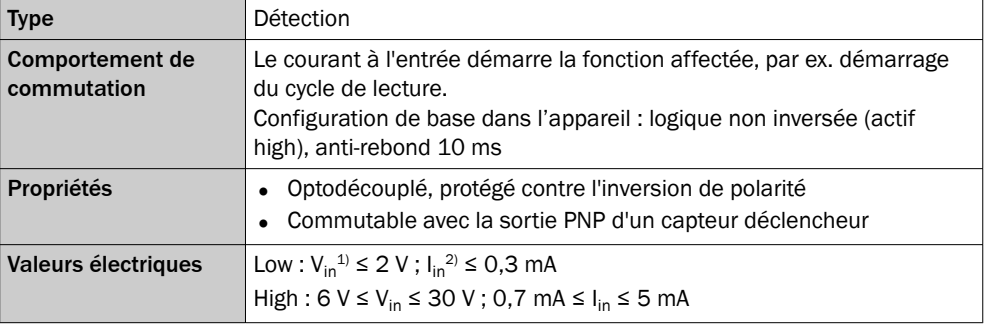

1) Tension d'entrée

2) Courant d'entrée

# REMARQUE

i

Dans l'appareil, affecter les fonctions pour les entrées numériques avec un logiciel de configuration, par exemple SOPAS ET.

#### 14.5.10 Connexion des sorties numériques de l'appareil dans CDB620-001

# ANNEXE 14

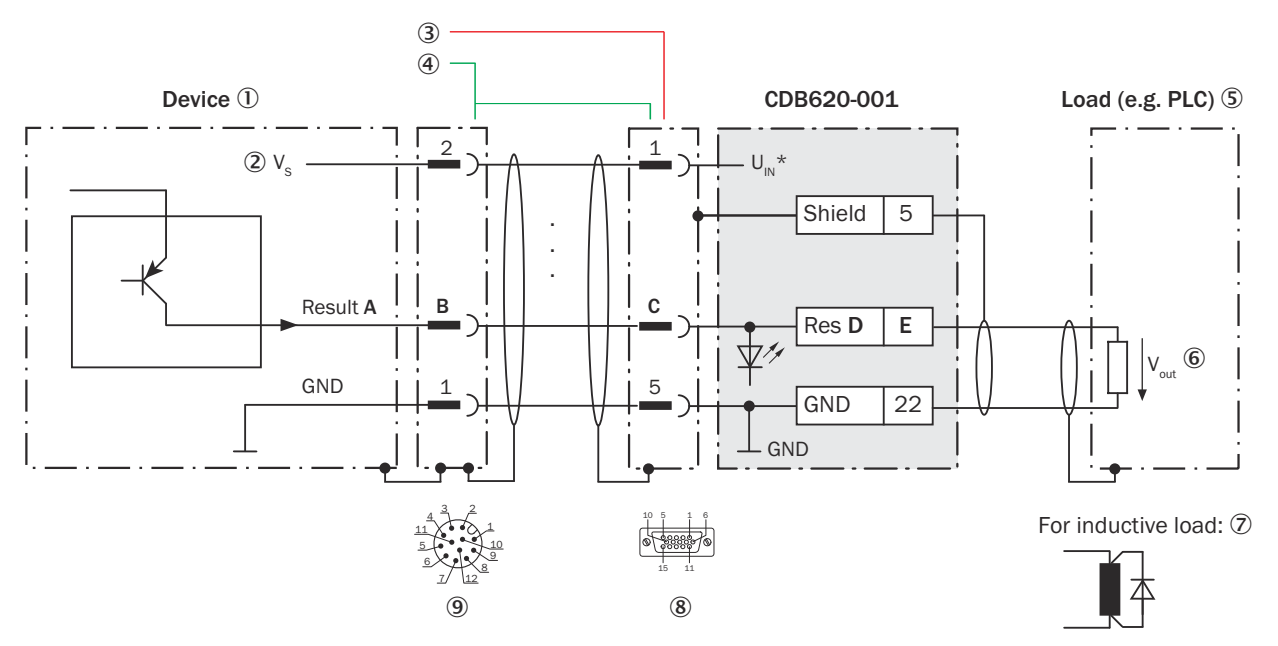

*Illustration 78 : Connecter les sorties numériques « Résultat 1 » et « Résultat 2 » de l'appareil dans le module de raccordement CDB620-001, variante Ethernet avec connecteur mâle, M12, 12 pôles, codage A*

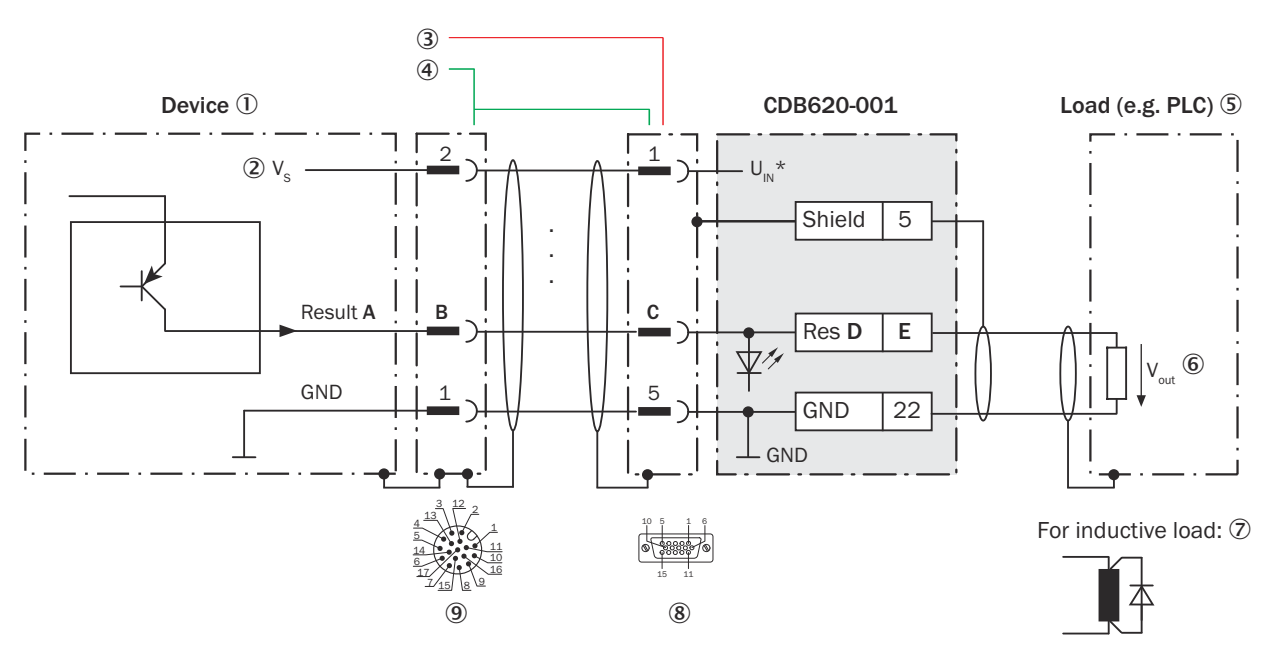

*Illustration 79 : Connecter les sorties numériques « Résultat 1 » et « Résultat 2 » de l'appareil dans le module de raccordement CDB620-001, variante Ethernet avec connecteur mâle, M12, 17 pôles, codage A.*

# 14 ANNEXE

- 1 Appareil
- $2$  Tension d'alimentation V<sub>S</sub>
- 3 CLV62x-x0xx (variante série) : câble de raccordement relié de manière fixe à l'appareil (connecteur mâle, D-Sub-HD, 15 pôles)
- 4 CLV62x-x1xxx (variante Ethernet) : câble adaptateur (connecteur femelle, M12, 12 pôles, codage A / connecteur mâle, D-Sub-HD, 15 pôles)

CLV62x-x8xxx (variante Ethernet) : câble adaptateur (connecteur femelle, M12, 17 pôles, codage A / connecteur mâle, D-sub-HD, 15 pôles)

- 5 Charge (par exemple automate programmable industriel)
- $6$  Tension de sortie V<sub>out</sub>
- 7 Avec une charge inductive : voir remarque
- 8 Module de raccordement : connecteur femelle, D-Sub-HD, 15 pôles
- 9 CLV62x-x1xxx (variante Ethernet) : connecteur mâle, M12, 12 pôles, codage A

CLV62x-x8xxx (variante Ethernet) : connecteur mâle, M12, 17 pôles, codage A

## REMARQUE

Les sorties numériques sont supprimées en raison du nombre de contacts restreint dans le connecteur de raccordement de l'appareil.

CLV62x-xYxxx (variante Ethernet, Y = 1) avec connecteur mâle M12 à 12 pôles, codage A : les deux sorties numériques « Result 1 » et « Result 2 » ne sont pas disponibles.

### Charge inductive

## REMARQUE

En présence d'une charge inductive, prévoir un circuit d'extinction d'arc à la sortie numérique.

► Pour ce faire, poser une diode de récupération de self-induction directement sur la charge.

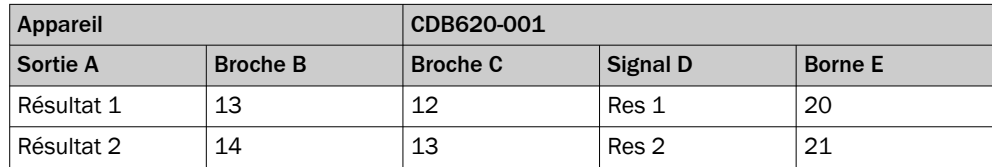

#### *Tableau 39 : Affectation des garde-places aux sorties numériques*

#### Caractéristiques des sorties numériques

*Tableau 40 : Caractéristiques des sorties numériques « Résultat 1 » et « Résultat 2 »*

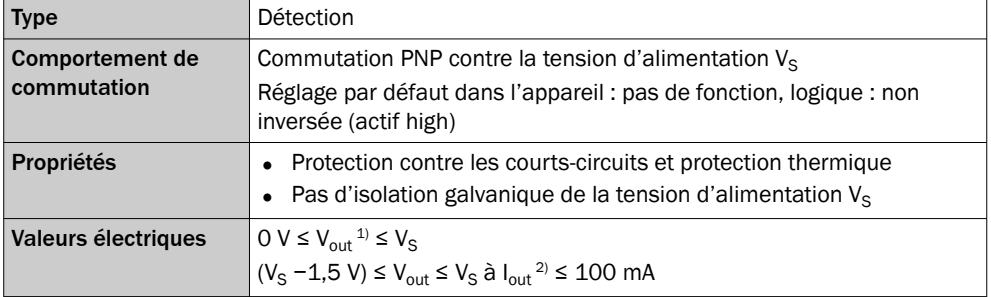

1) Tension de sortie

2) Courant de sortie

#### REMARQUE f

Dans l'appareil, affecter les fonctions pour les sorties numériques avec un logiciel de configuration, par exemple SOPAS ET.

#### 14.5.11 Connexion des sorties numériques externes de l'appareil dans CDB620-001

#### Appareil = CLV62x-x0xxx (variante série), CLV62x-xYxxx (variante Ethernet, Y = 1 ou 8)

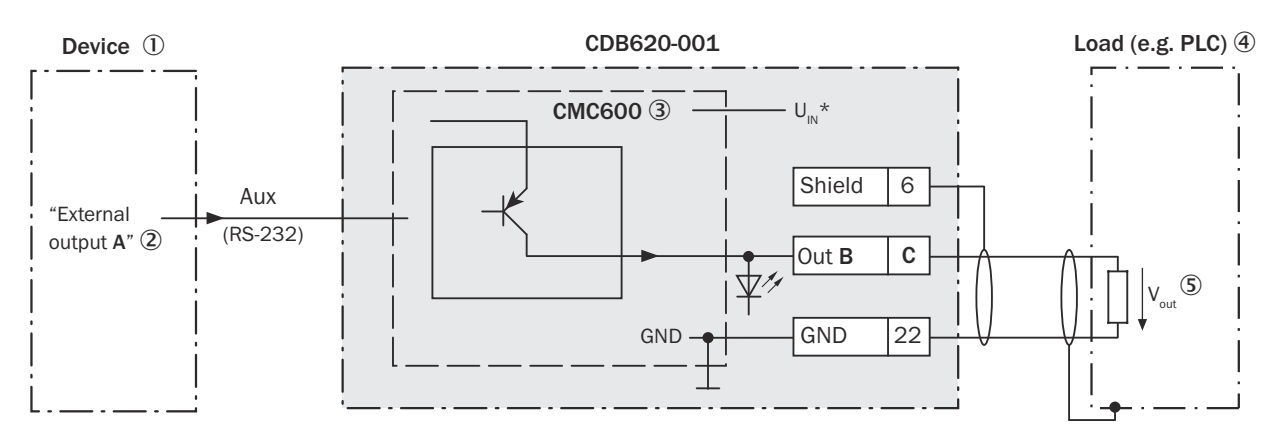

For inductive load: 6

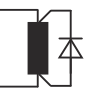

*Illustration 80 : Connecter les sorties numériques externes « Out 1 » et « Out 2 » de l'appareil dans le module de raccordement CDB620-001.*

- 1 Appareil
- 2 « Sortie externe » logique dans l'appareil
- 3 Le module de clonage de paramètres CMC600 en option dans le module de raccordement est nécessaire pour utiliser les entrées et sorties numériques externes supplémentaires de l'appareil.
- 4 Charge (par ex. API)
- $\circledS$  Tension de sortie V<sub>out</sub>
- 6 Avec une charge inductive : voir remarque

#### Charge inductive

## REMARQUE

En présence d'une charge inductive, prévoir un circuit d'extinction d'arc à la sortie numérique.

Pour ce faire, poser une diode de récupération de self-induction directement sur la charge.

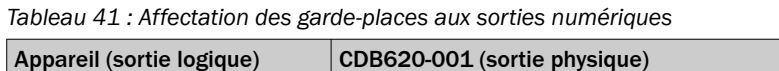

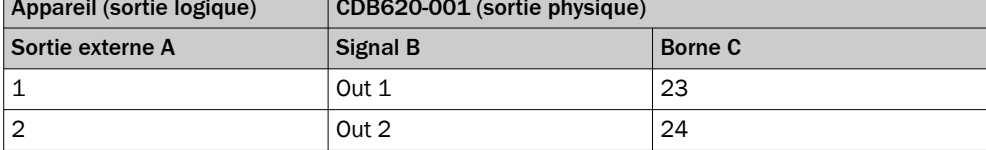

#### Fonctionnement des sorties numériques externes

Le module de clonage de paramètres en option CMC600 offre deux sorties numériques supplémentaires pour l'appareil en combinaison avec le module de raccordement CDB ou CDM. Les sorties sont disponibles sur les bornes du module de raccordement. Pour les distinguer des sorties numériques physiques directement sur l'appareil, les sorties supplémentaires sont indiquées par le CMC600 sous forme « de sorties externes ».

## REMARQUE

Le CMC600 transmet les états de ses sorties logiques au CMC600 via son interface de données série. Le CMC600 transpose les états en signaux de commutation sur ses sorties numériques physiques.

Les sorties numériques ne conviennent pas aux applications sensibles au temps.

#### Caractéristiques des sorties numériques

*Tableau 42 : Caractéristiques des sorties numériques « Sortie externe 1 » et « Sortie externe 2 »*

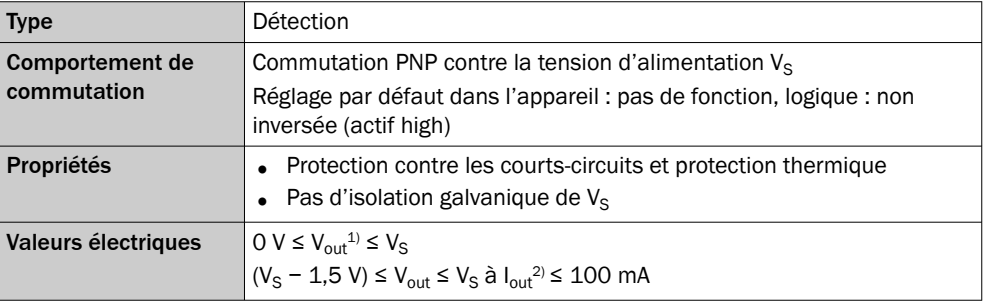

<sup>1)</sup> Tension de sortie<br><sup>2)</sup> Courant de sortie

Courant de sortie

## REMARQUE

Dans l'appareil, affecter les fonctions pour les sorties numériques avec un logiciel de configuration, par exemple SOPAS ET.

## 14.6 Schémas de raccordement du module de raccordement CDB650-204

## 14.6.1 Raccordement de l'appareil à CDB650-204

Appareil = CLV62x-x8xxx (variante Ethernet)

Également appareils avec boîtier de protection IP69K (CLV62x-x8xxxS01)

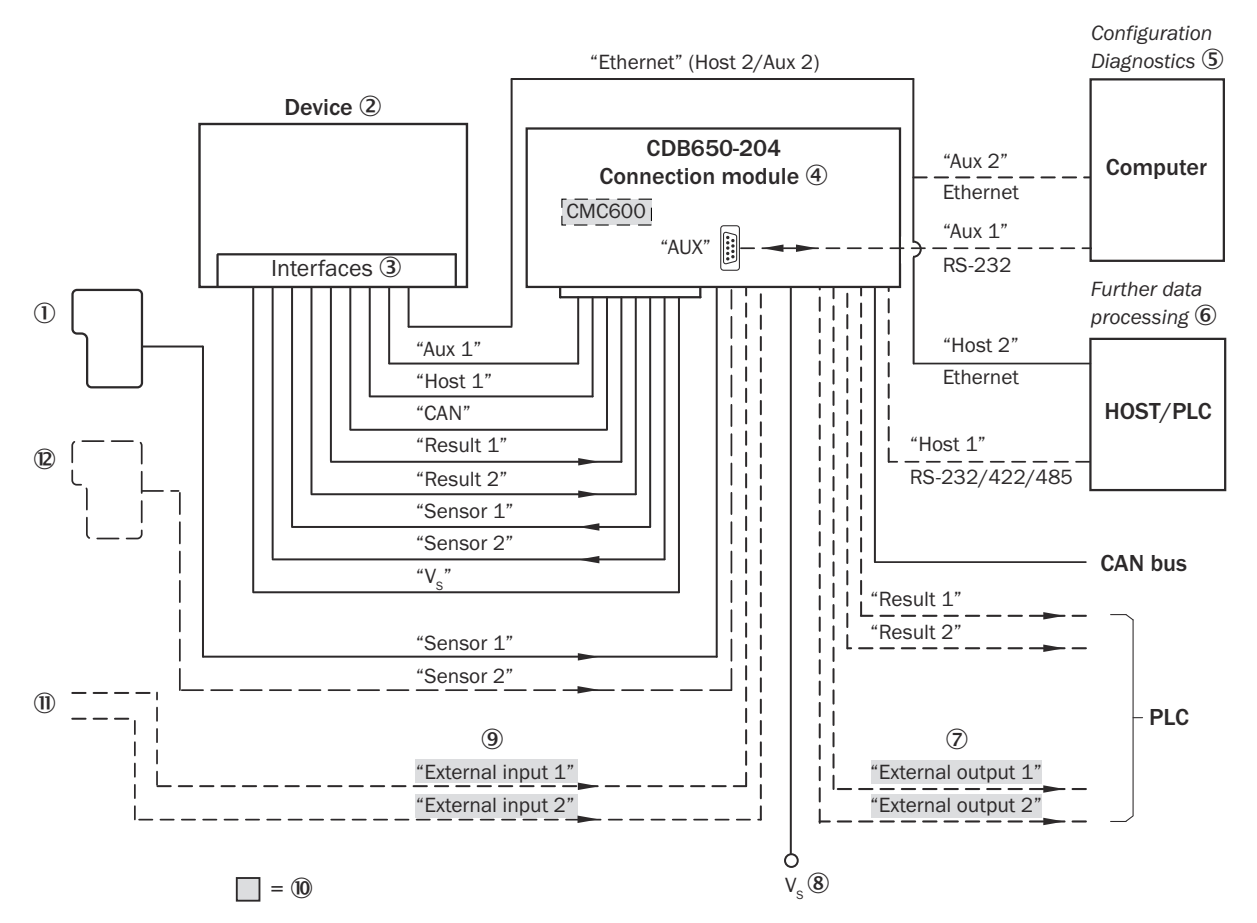

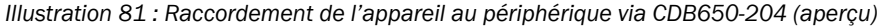

- 1 Capteur déclencheur externe, par ex. pour la création du cycle de lecture
- 2 Appareil
- 3 Interfaces
- 4 Module de raccordement
- 5 Configuration ou diagnostic
- 6 Traitement ultérieur des données
- 7 Sorties numériques externes
- $\circledR$  Tension d'alimentation V<sub>S</sub>
- 9 Entrées numériques externes
- ß Le module de clonage des paramètres CMC600 en option dans le module de raccordement est nécessaire pour utiliser les entrées et sorties numériques externes supplémentaires de l'appareil (fond grisé).
- **11** Autres fonctions
- á Peut également être utilisé comme arrêt cycle de lecture alternatif en fonction de l'application (par exemple barrière photoélectrique) ou incrément de course (codeur incrémental)

### 14.6.2 Aperçu du câblage du CDB650-204

#### Appareil = CLV62x-x8xxx (variante Ethernet), 1 entrée numérique utilisée

Également appareils avec boîtier de protection IP69K(CLV62x-x8xxxS01), 1 entrée numérique utilisée

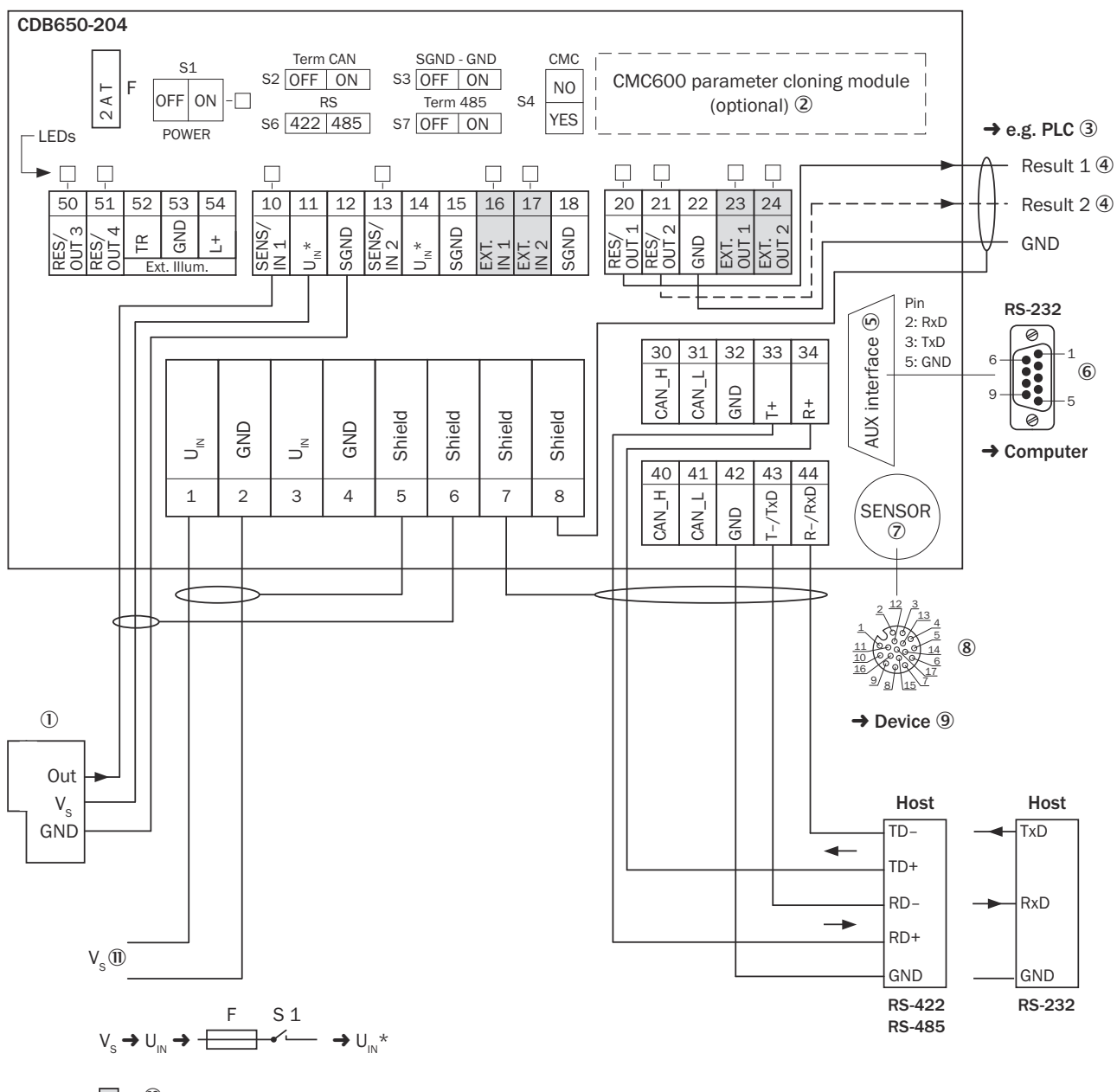

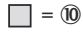

*Illustration 82 : Aperçu : raccorder l'appareil et le périphérique au module de raccordement CDB650-204.*

- 1 Capteur déclencheur externe, par ex. pour la création du cycle de lecture
- 2 Module de clonage des paramètres CMC600 (option)
- 3 Par ex. API (automate programmable industriel)
- 4 Nom de la sortie numérique
- 5 Interface auxiliaire « AUX »
- 6 Connecteur mâle, D-Sub, 9 pôles
- 7 SENSOR = Device (appareil)
- 8 Connecteur femelle, M12, 17 pôles, codage A
- 9 Appareil à brancher
- ß Le module de clonage des paramètres CMC600 en option dans le module de raccordement est nécessaire pour utiliser les entrées et sorties numériques externes supplémentaires de l'appareil (fond grisé).
- $\mathbf{D}$  Tension d'alimentation V<sub>S</sub>

## 14.6.3 Tension d'alimentation électrique pour l'appareil dans le CDB650-204

#### Cable 2 CDB650-204  $\qquad \qquad \qquad \qquad \qquad$  Cable 2 Device 3 2  $2 \cdot i \vee$  $\cup$  $1 \mid U_{n}$  $-V<sub>s</sub>$  $V_{s}$ ① F 2  $|GND$ S1 . . .  $U_{\scriptscriptstyle\text{IN}}$ \* . . . POWER . . . 5 | Shield GND 1 1 GND GND S1 : POWER 12 3 3 12 ON 2 2 13 13 4 4 1 1 Shield 5 5 OFF 11 11 14 14 10 10 6 6 16 16 17 17  $9/8$   $15$ 7 7  $45\sqrt{8}$ 8 8  $\circled{5}$  (4) F S 1  $\sim$  $V_{\rm c} \rightarrow U_{\rm in} \rightarrow$  $\rightarrow U_{IN}^*$

#### Appareil = CLV62x-x8xxx (variante Ethernet)

#### Également appareils avec boîtier de protection IP69K (CLV62x-x8xxxS01)

*Illustration 83 : Tension d'alimentation électrique de l'appareil dans le module de raccordement CDB650-204.*

- $10$  Tension d'alimentation V<sub>S</sub>
- 2 Câble de connexion 1 :1 avec connecteur mâle, M12, 17 pôles, codage A et connecteur femelle, M12, 17 pôles, codage A
- 3 Appareil
- 4 Appareil : connecteur mâle, M12, 17 pôles, codage A
- 5 Module de raccordement : connecteur femelle, M12, 17 pôles, codage A

#### Fonction du commutateur S1

#### *Tableau 43 : Commutateur S1: Power*

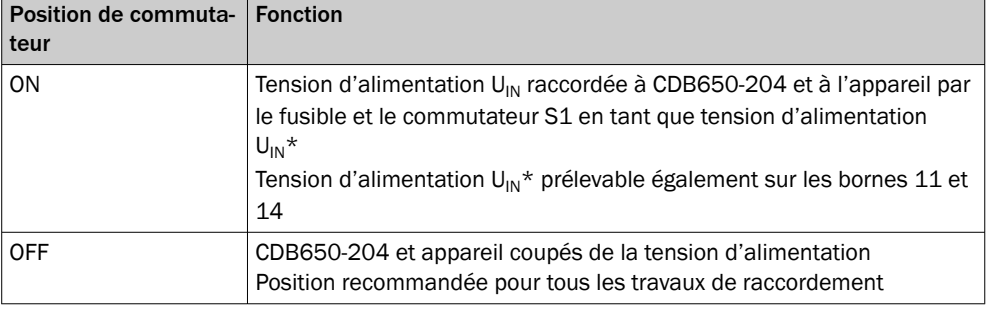

#### 14.6.4 Connexion de l'interface hôte série RS-232 de l'appareil dans CDB650-204

Appareil = CLV62x-x8xxx (variante Ethernet)

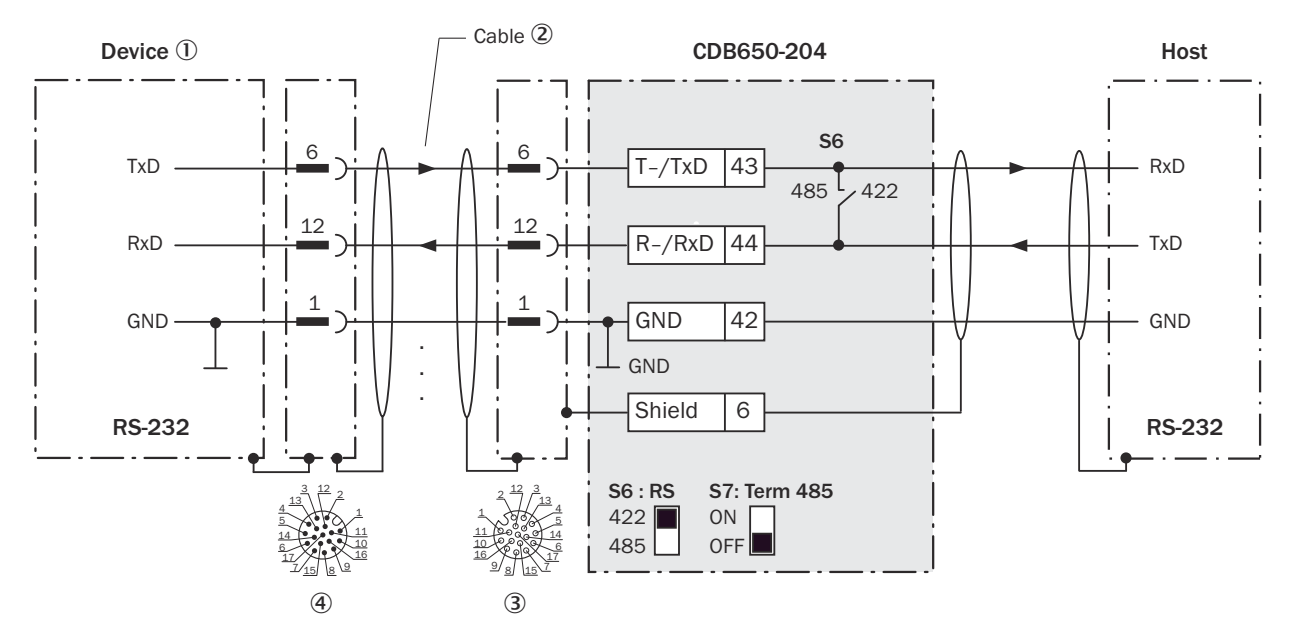

*Illustration 84 : Connexion de l'interface de données RS-232 de l'appareil dans le module de raccordement CDB650-204*

- 1 Appareil
- 2 Câble de connexion 1 :1 avec connecteur femelle, M12, 17 pôles, codage A et connecteur mâle, M12, 17 pôles, codage A
- 3 Module de raccordement : connecteur femelle, M12, 17 pôles, codage A
- 4 Appareil : connecteur mâle, M12, 17 pôles, codage A

## REMARQUE

Dans l'appareil, activer l'interface de données RS-232 avec un logiciel de configuration, par exemple SOPAS ET.

#### 14.6.5 Connexion de l'interface hôte série RS-422 de l'appareil dans CDB650-204

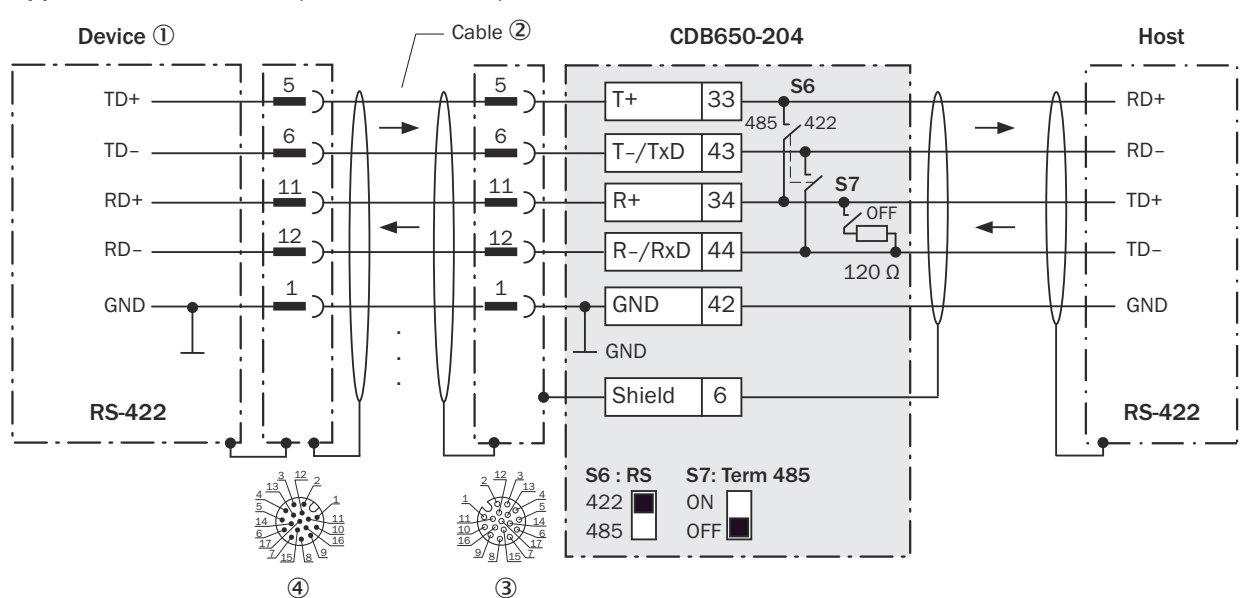

## Appareil = CLV62x-x8xxx (variante Ethernet)

i

*Illustration 85 : Connexion de l'interface de données RS-422 de l'appareil dans le module de raccordement CDB650-204*

- 1 Appareil
- 2 Câble de connexion 1 :1 avec connecteur femelle, M12, 17 pôles, codage A et connecteur mâle, M12, 17 pôles, codage A
- 3 Module de raccordement : connecteur femelle, M12, 17 pôles, codage A
- 4 Appareil : connecteur mâle, M12, 17 pôles, codage A

## Fonction du commutateur S7

*Tableau 44 : Commutateur S7 : Term 485*

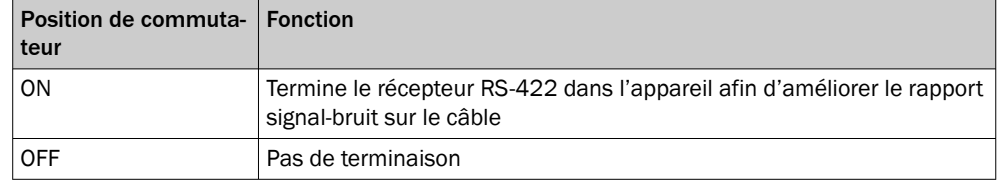

## REMARQUE

Utilisation de l'interface de données RS-422 :

- Les pilotes d'interface correspondants de l'appareil sont conformes à la norme RS-422 et RS-485.
- La connexion représentée ci-dessus attend un fonctionnement de l'hôte avec des pilotes activés durablement (souvent appelé « Mode RS-422 »), et non pas un fonctionnement du bus RS-485.
- Dans l'appareil, activer l'interface de données RS-422 (option « point to point ») avec un logiciel de configuration, par ex. SOPAS ET.

## 14.6.6 Connexion de l'interface hôte série RS-485 de l'appareil dans CDB650-204

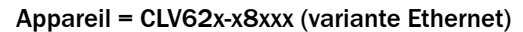

i

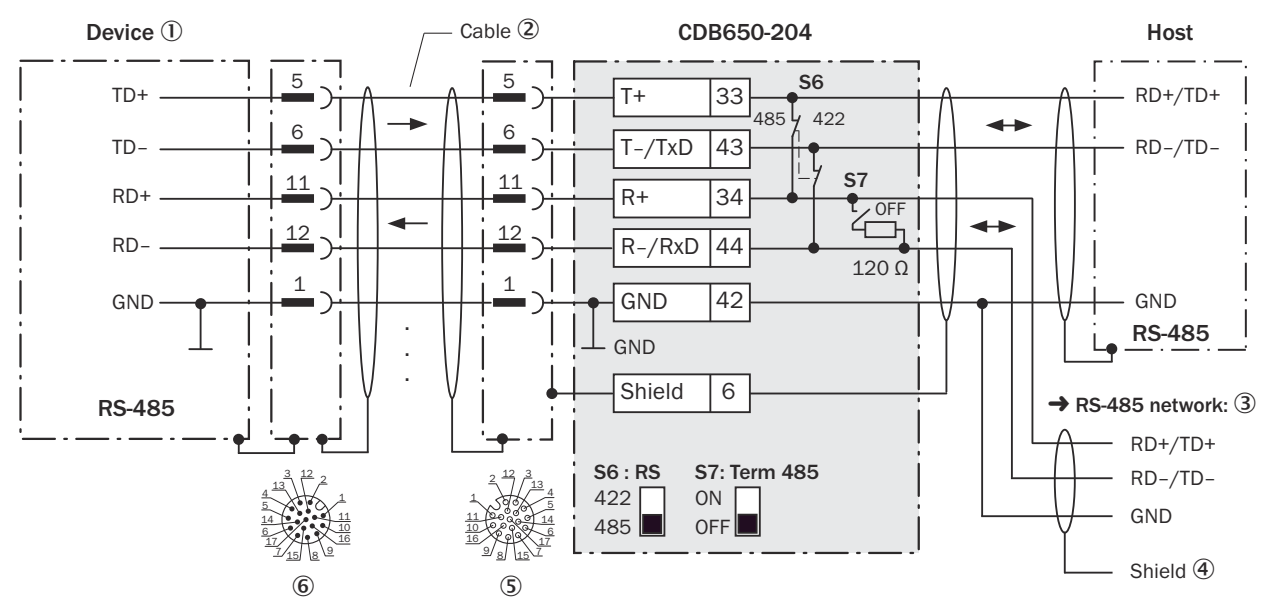

*Illustration 86 : Connexion de l'interface de données RS-485 de l'appareil dans le module de raccordement CDB650-204.*

- 1 Appareil
- 2 Câble de raccordement 1:1 (connecteur femelle, M12, 17 pôles, codage A/connecteur mâle, M12, 17 pôles, codage A)
- 3 Réseau RS-485
- 4 Blindage
- 5 Module de raccordement : connecteur femelle, M12, 17 pôles, codage A
- 6 Appareil : connecteur mâle, M12, 17 pôles, codage A

## Fonction du commutateur S7

*Tableau 45 : Commutateur S7 : Term 485*

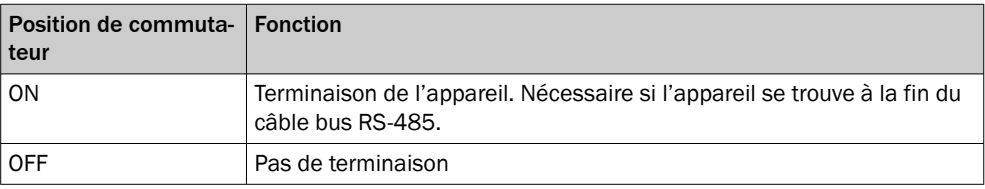

## REMARQUE

i

Utilisation de l'interface de données RS-485 :

- Les pilotes d'interface correspondants de l'appareil sont conformes à la norme RS-422 et RS-485.
- Ce mode de fonctionnement est autorisé uniquement quand tous les appareils raccordés utilisent un protocole RS-485 correspondant.
- Cette connexion n'est pas autorisée dans l'édition des données/le protocole stan‐ dard de l'appareil. Contacter le support technique de SICK en cas de doute.
- Dans l'appareil, activer l'interface de données RS-485 (option « bus ») avec un logiciel de configuration, par ex. SOPAS ET.

## 14.6.7 Connexion de l'interface CAN de l'appareil dans le CDB650-204

Appareil = CLV62x-x8xxx (variante Ethernet)

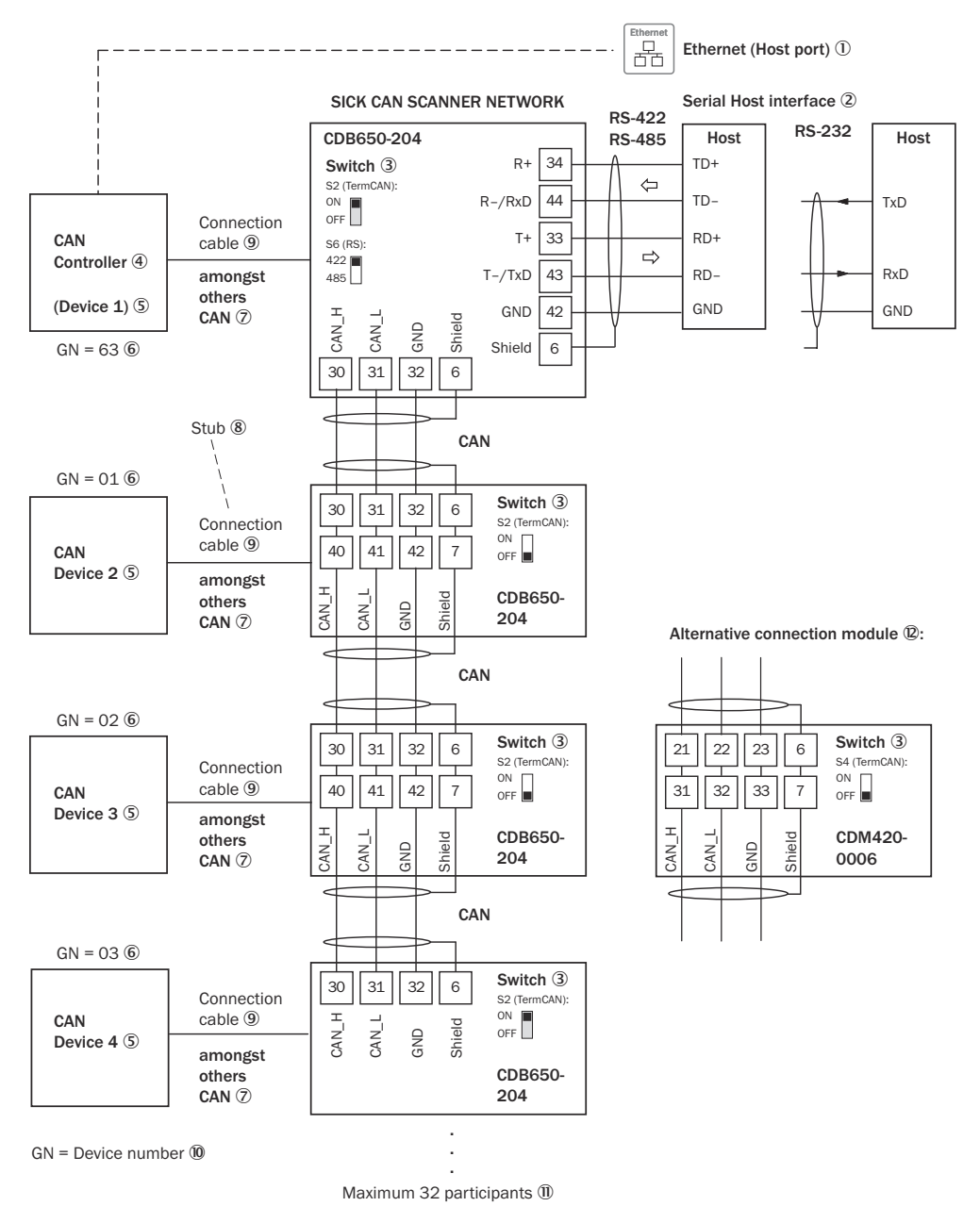

*Illustration 87 : Connecter l'interface CAN de l'appareil dans le module de raccordement CDB650-204. Le raccordement et la boucle de la tension d'alimentation et raccordement du capteur trigger pour la création du cycle de lecture par exemple sur le CAN Controller sont négligés ici.*

- 1 Ethernet (port hôte) : uniquement pour CLV62x-x8xxx (variante Ethernet)
- 2 Interface hôte série
- 3 Commutateurs
- 4 CAN Controller (Primary)
- 5 CAN Device (Secondary)
- 6 Numéro d'appareil
- 7 Notamment CAN
- 8 Ligne en dérivation
- 9 CLV62x-x8xxx (variante Ethernet) : câble de connexion 1 :1 avec connecteur femelle, M12, 17 pôles, codage A et connecteur mâle, M12, 17 pôles, codage A
- ß Numéro d'appareil
- **11 Maximum 32 participants**
- **(D)** Exemple pour autre module de raccordement

Autre module de raccordement pour CLV62x-x8xxx (variante Ethernet) : CDB620, CDM420-0001 ou CDM420-0006

Un câble adaptateur avec connecteur femelle, M12, 17 pôles, codage A et connec‐ teur mâle, D-Sub-HD, 15 pôles, est nécessaire pour le raccordement de CLV62x-x8xxx (variante Ethernet).

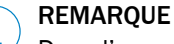

Dans l'appareil, activer l'interface de données CAN avec un logiciel de configuration, par exemple SOPAS ET.

Procéder aux autres réglages dans l'appareil selon sa fonction dans le groupe d'appa‐ reils.

## 14.6.8 Connexion des entrées numériques de l'appareil dans CDB650-204

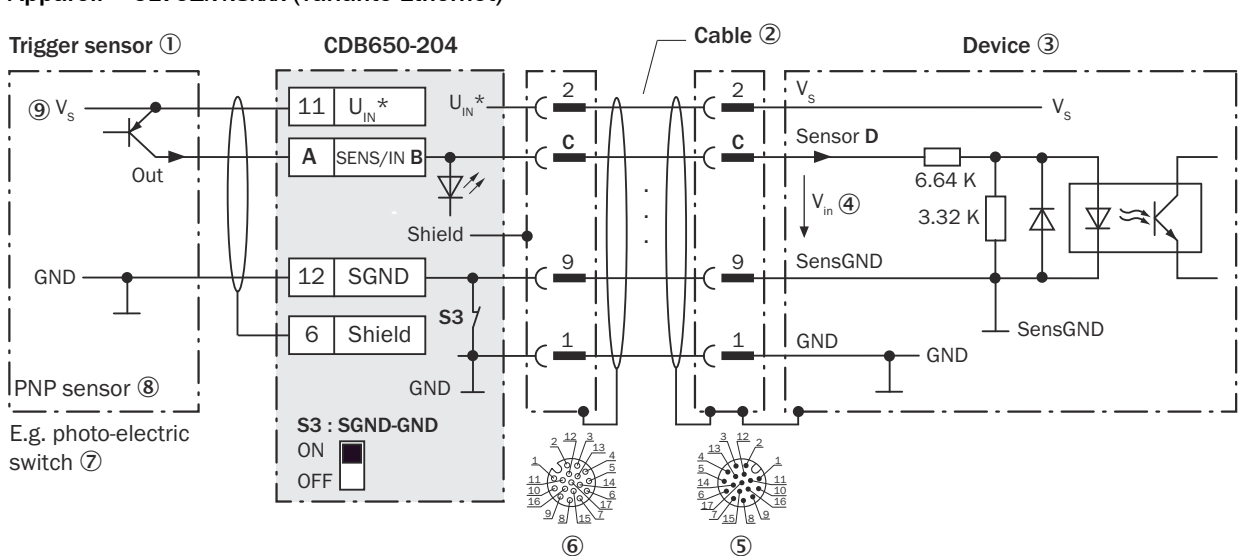

### Appareil = CLV62x-x8xxx (variante Ethernet)

*Illustration 88 : Capteur déclencheur alimenté par le module de raccordement CDB650-204*

- 1 Capteur déclencheur, par ex. pour la création du cycle de lecture
- 2 Câble de connexion 1 :1 avec connecteur femelle, M12, 17 pôles, codage A et connecteur mâle, M12, 17 pôles, codage A
- 3 Appareil
- 4 Tension d'entrée V<sub>in</sub>
- 5 Appareil : connecteur mâle, M12, 17 pôles, codage A
- 6 Module de raccordement : connecteur femelle, M12, 17 pôles, codage A
- 7 Par exemple barrière photoélectrique
- 8 Capteur PNP
- $9$  Tension d'alimentation V<sub>S</sub>

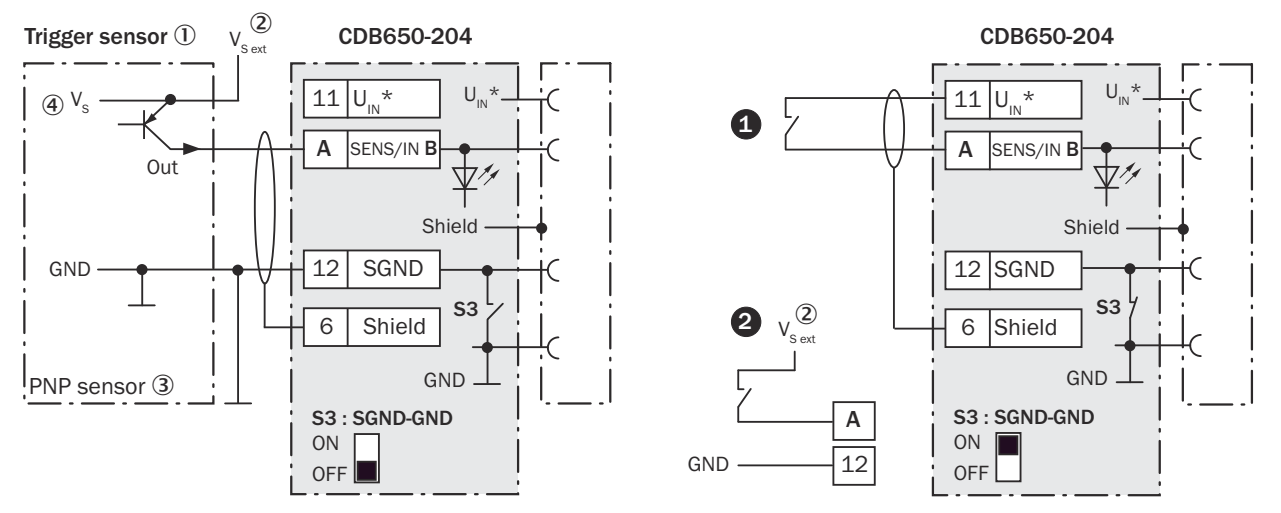

*Illustration 89 : Gauche : capteur trigger sans potentiel raccordé et alimenté en externe. Droite : autre commutateur,*  $\bullet$ *alimenté par module de raccordement CDB650-204 ou* " *sans potentiel raccordé et alimenté en externe. Sélectionner la position de commutateur S3 comme dans l'illustration de gauche.*

- 1 Capteur trigger, par exemple pour la création du cycle de lecture
- $2$  Tension d'alimentation externe V<sub>S ext</sub>
- 3 Capteur PNP
- $\mathcal{A}$  Tension d'alimentation V<sub>s</sub>

*Tableau 46 : Affectation des garde-places aux entrées numériques*

| CDB650-204     | <b>Appareil</b> |                 |                  |
|----------------|-----------------|-----------------|------------------|
| <b>Borne A</b> | Signal B        | <b>Broche C</b> | <b>Capteur D</b> |
| 10             | SENS/IN 1       | 10              |                  |
| 13             | SENS/IN 2       | 15              |                  |

#### Fonction du commutateur S3

*Tableau 47 : Commutateur S3 : SGND-GND*

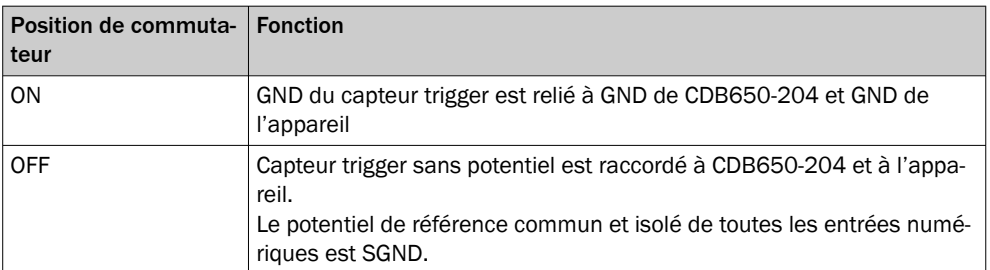

### Caractéristiques des entrées numériques

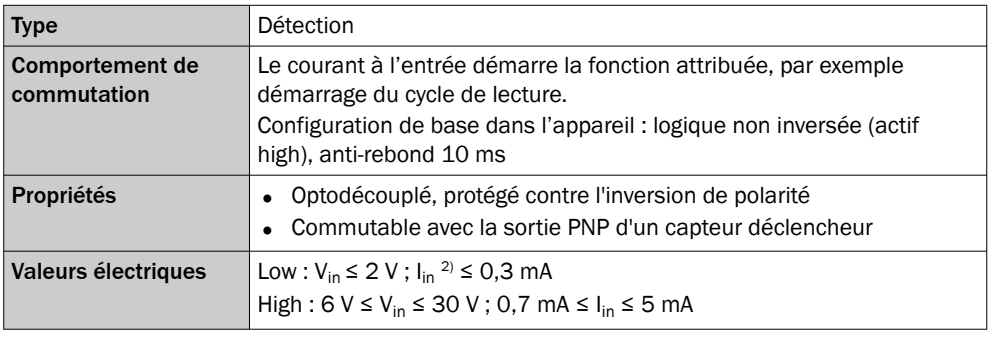

*Tableau 48 : Caractéristiques des entrées numériques « Capteur 1 » et « Capteur 2 »*

1) Tension d'entrée.<br>2) Courant d'entrée

2) Courant d'entrée.

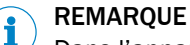

Dans l'appareil, affecter les fonctions pour les entrées numériques avec un logiciel de configuration, par exemple SOPAS ET.

## 14.6.9 Connexion des entrées numériques externes de l'appareil dans CDB650-204

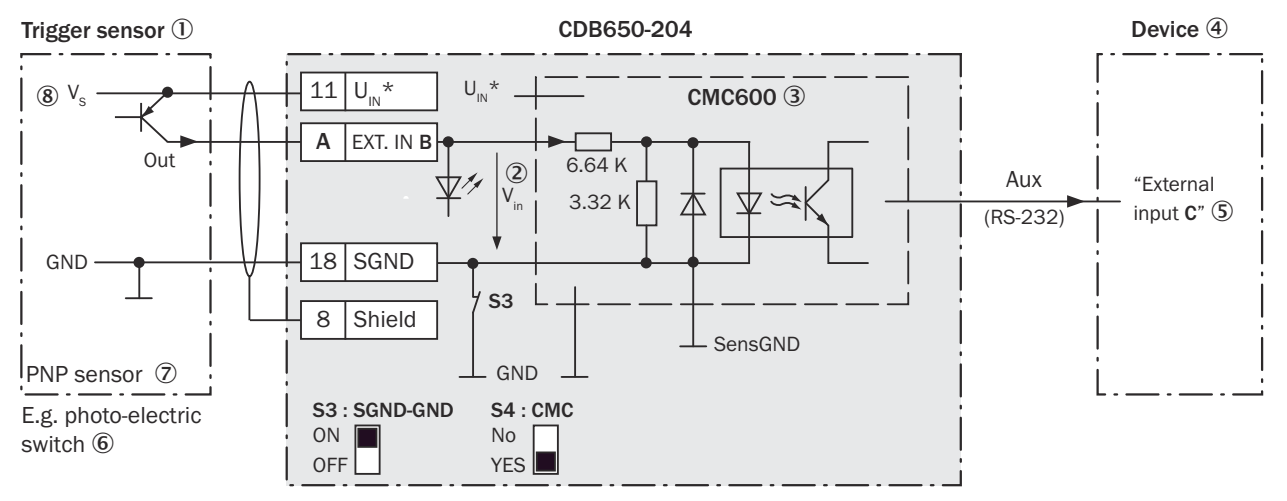

#### Appareil = CLV62x-x8xxx (variante Ethernet)

*Illustration 90 : Capteur déclencheur alimenté par le module de raccordement CDB650-204*

- 1 Capteur déclencheur, par ex. pour la création du cycle de lecture
- 2 Tension d'entrée V<sub>in</sub>
- 3 Le module de clonage de paramètres CMC600 en option dans le module de raccordement est nécessaire pour utiliser les entrées et sorties numériques externes supplémentaires de l'appareil.
- 4 Appareil
- 5 « Entrée externe » logique dans l'appareil
- 6 Par exemple barrière photoélectrique
- 7 Capteur PNP
- 8 Tension d'alimentation  $V_S$

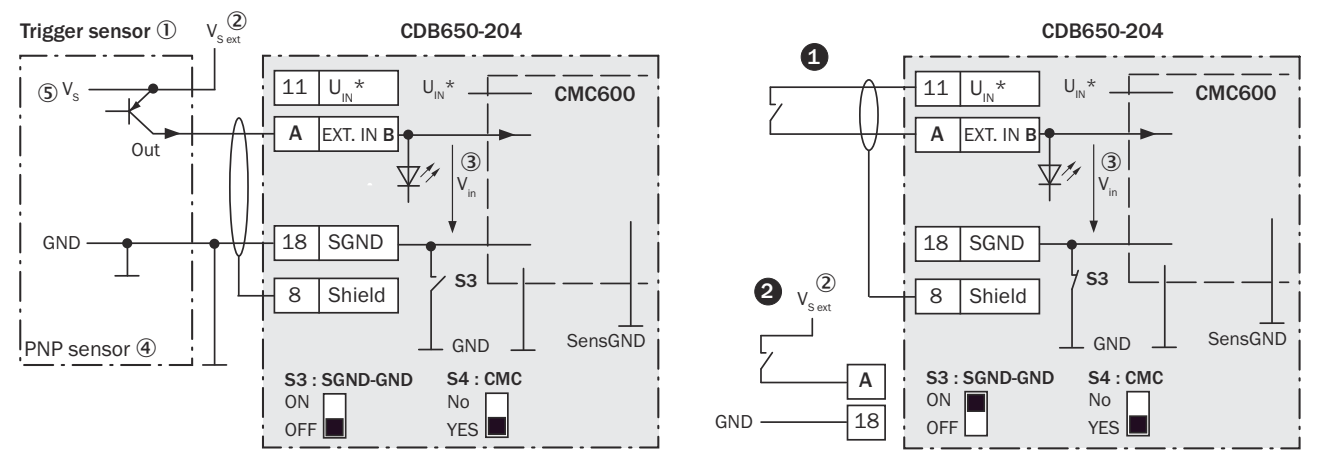

*Illustration 91 : Gauche : capteur déclencheur sans potentiel raccordé et alimenté en externe. Droite : autre commutateur,*  $\bullet$ *alimenté par module de raccordement CDB650-204 ou* " *sans potentiel raccordé et alimenté en externe. Position de commutateur S3 comme dans l'illustration de gauche.*

- 1 Capteur déclencheur, par ex. pour la création du cycle de lecture
- $2$  Tension d'alimentation externe V<sub>S ext</sub>
- 3 Tension d'entrée Vin
- 4 Capteur PNP
- $\circledS$  Tension d'alimentation V<sub>S</sub>

*Tableau 49 : Affectation des positions superflus aux entrées numériques externes*

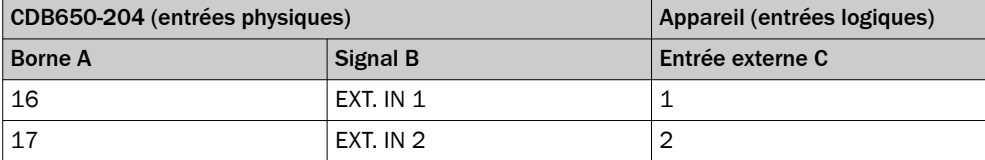

#### Fonction du commutateur S3

*Tableau 50 : Commutateur S3: SGND - GND*

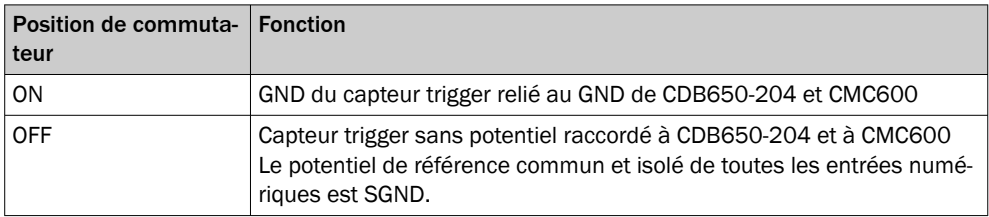

#### Fonctionnement des entrées numériques externes

Le module de clonage de paramètres en option CMC600 offre deux entrées numériques physiques supplémentaires pour l'appareil en combinaison avec le module de raccordement CDB ou CDM. Les entrées sont disponibles sur les bornes correspondan‐ tes du module de raccordement. Pour les distinguer des entrées numériques physiques directement sur l'appareil, les entrées supplémentaires sont indiquées par le CMC600 sous forme « d'entrées externes ».

#### Caractéristiques des entrées numériques

*Tableau 51 : Caractéristiques des entrées numériques « Entrée externe 1 » et « Entrée externe 2 »*

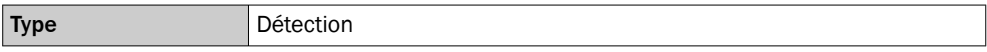

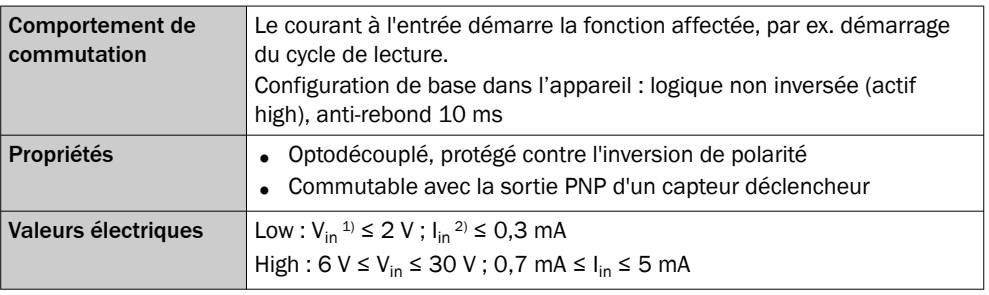

1) Tension d'entrée.

2) Courant d'entrée.

## REMARQUE

Dans l'appareil, affecter les fonctions pour les entrées numériques externes avec un logiciel de configuration, par exemple SOPAS ET.

## 14.6.10 Connexion des sorties numériques de l'appareil dans CDB650-204

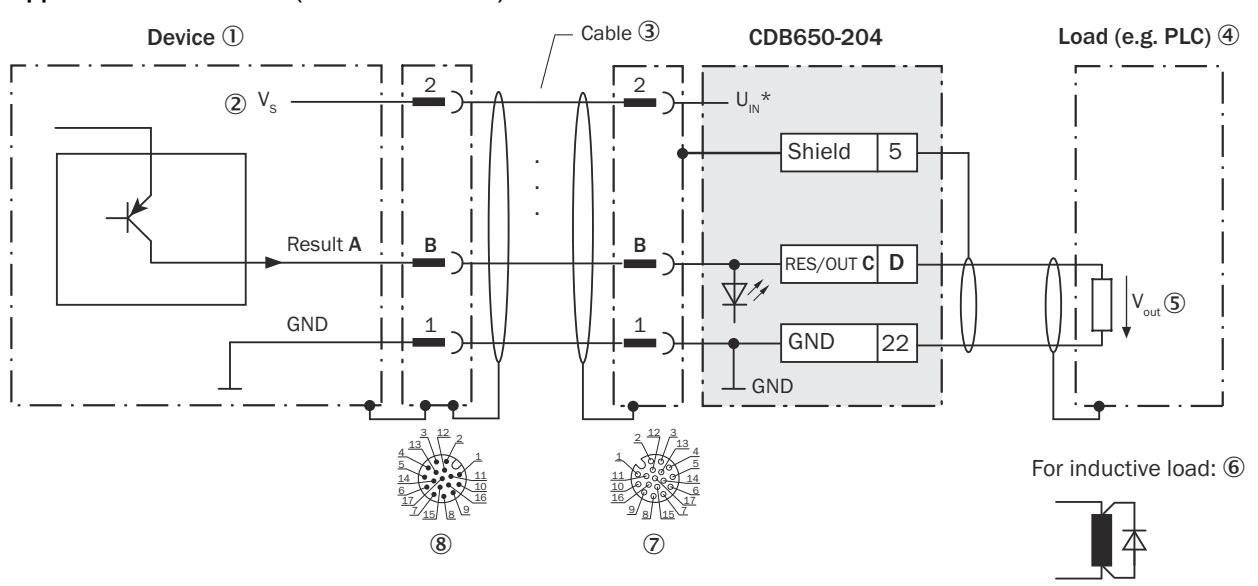

Appareil = CLV62x-x8xxx (variante Ethernet)

i

*Illustration 92 : Connecter les sorties numériques « Résultat 1 » et « Résultat 2 » de l'appareil dans le module de raccordement CDB650-204*

- 1 Appareil
- $2$  Tension d'alimentation V<sub>S</sub>
- 3 Câble de connexion 1 :1 avec connecteur femelle, M12, 17 pôles, codage A et connecteur mâle, M12, 17 pôles, codage A
- 4 Charge (par ex. API)
- $\circledS$  Tension de sortie V<sub>out</sub>
- 6 Avec une charge inductive : voir remarque
- 7 Module de raccordement : connecteur femelle, M12, 17 pôles, codage A
- 8 Appareil : connecteur mâle, M12, 17 pôles, codage A

## Charge inductive

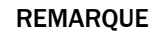

i

En présence d'une charge inductive, prévoir un circuit d'extinction d'arc à la sortie numérique.

► Pour ce faire, poser une diode de récupération de self-induction directement sur la charge.

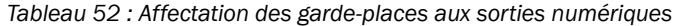

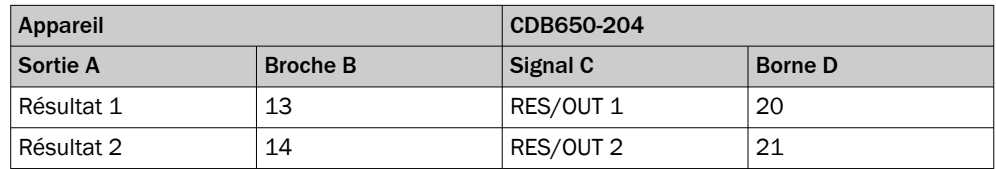

#### Caractéristiques des sorties numériques

*Tableau 53 : Caractéristiques des sorties numériques « Résultat 1 » et « Résultat 2 »*

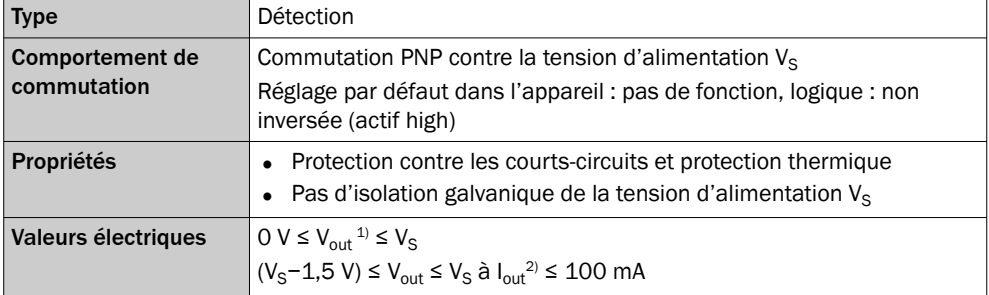

1) Tension de sortie.

2) Courant de sortie.

## REMARQUE

Dans l'appareil, affecter les fonctions pour les sorties numériques avec un logiciel de configuration, par exemple SOPAS ET.

## 14.6.11 Connexion des sorties numériques externes de l'appareil dans CDB650-204

Appareil = CLV62x-x8xxx (variante Ethernet)

i

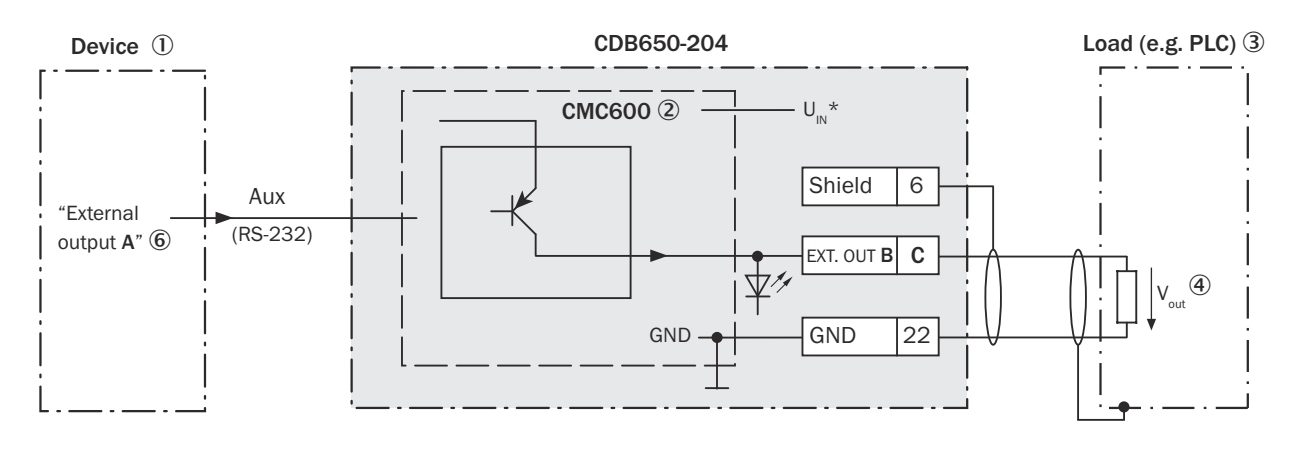

For inductive load: 5

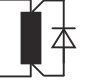

*Illustration 93 : Connexion des sorties numériques externes « Sortie externe 1 » et « Sortie externe 2 » de l'appareil dans le module de raccordement CDB650-204.*

- 1 Appareil
- 2 Le module de clonage de paramètres CMC600 en option dans le module de raccordement est nécessaire pour utiliser les entrées et sorties numériques externes supplémentaires de l'appareil.
- 3 Charge (par exemple automate programmable industriel)
- $4$  Tension de sortie V<sub>out</sub>
- 5 Avec une charge inductive : voir remarque

i

6 « Sortie externe » logique dans l'appareil

#### Charge inductive

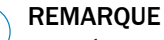

En présence d'une charge inductive, prévoir un circuit d'extinction d'arc à la sortie numérique.

► Pour ce faire, poser une diode de récupération de self-induction directement sur la charge.

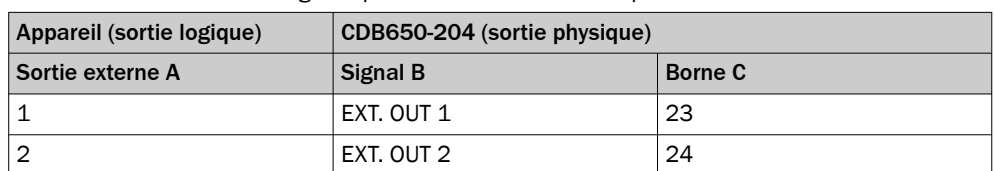

*Tableau 54 : Affectation des garde-places aux sorties numériques*

#### Fonctionnement des sorties numériques externes

Le module de clonage de paramètres en option CMC600 offre deux sorties numériques supplémentaires pour l'appareil en combinaison avec le module de raccordement CDB ou CDM. Les sorties sont disponibles sur les bornes du module de raccordement. Pour les distinguer des sorties numériques physiques directement sur l'appareil, les sorties supplémentaires sont indiquées par le CMC600 sous forme « de sorties externes ».

## REMARQUE

 $\mathbf i$ 

Le CMC600 transmet les états de ses sorties logiques au CMC600 via son interface de données série. Le CMC600 transpose les états en signaux de commutation sur ses sorties numériques physiques.

Les sorties numériques ne conviennent pas aux applications sensibles au temps.

#### Caractéristiques des sorties numériques

*Tableau 55 : Caractéristiques des sorties numériques « Sortie externe 1 » et « Sortie externe 2 »*

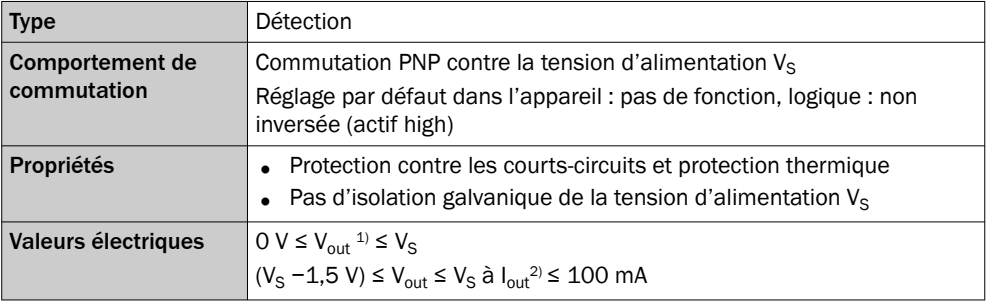

<sup>1)</sup> Tension de sortie.<br><sup>2)</sup> Courant de sortie.

Courant de sortie.

# REMARQUE

i

Dans l'appareil, affecter les fonctions pour les sorties numériques externes avec un logiciel de configuration, par exemple SOPAS ET.

## 14.7 Schémas de raccordement du module de raccordement CDM420-0001

14.7.1 Raccordement de l'appareil à CDM420-0001

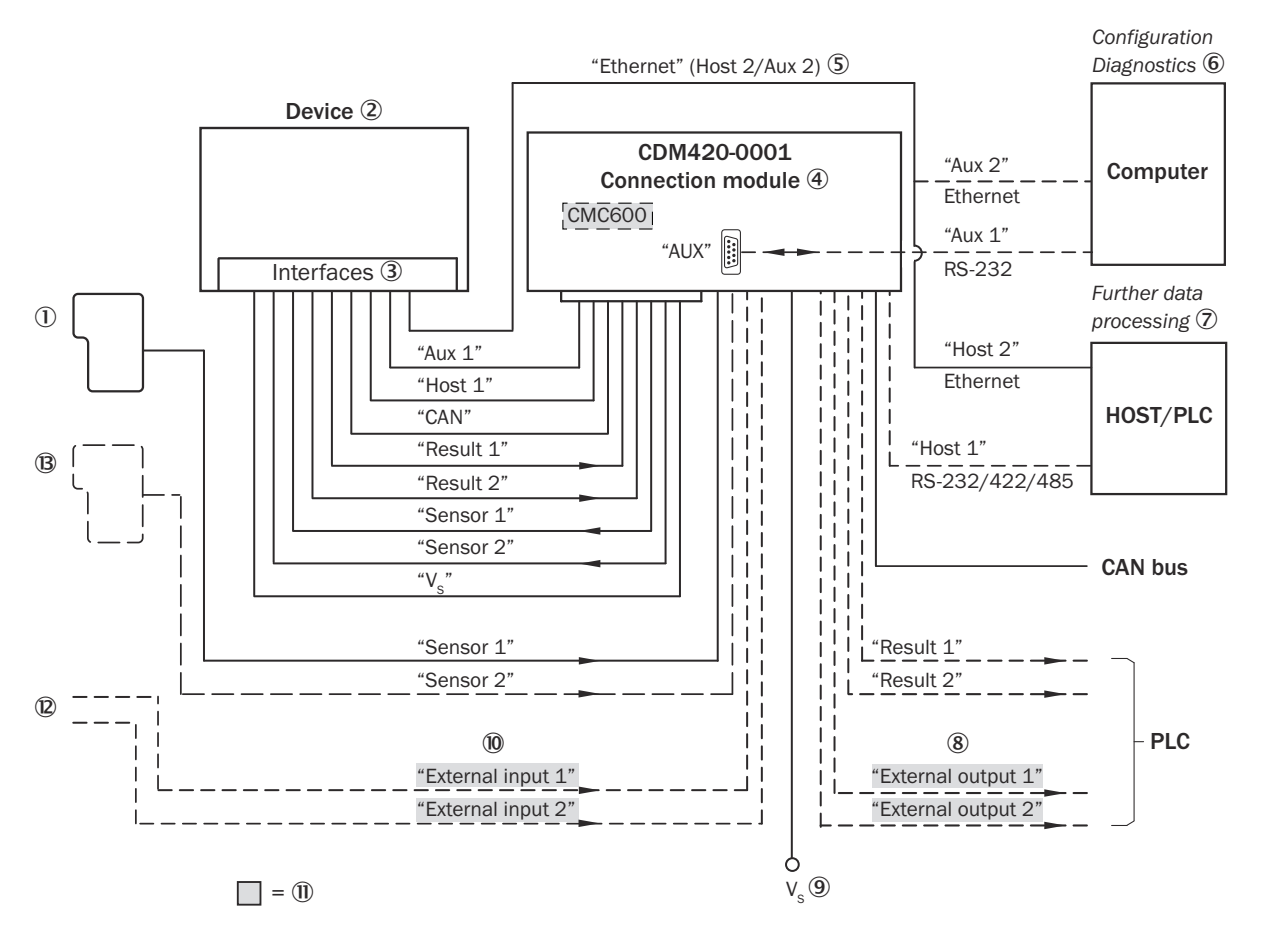

*Illustration 94 : Raccordement de l'appareil au périphérique via CDM420-0001 (aperçu)*

- 1 Capteur déclencheur externe, par ex. pour la création du cycle de lecture
- 2 Appareil
- 3 Interfaces
- 4 Module de raccordement
- 5 Ethernet, par sur CLV62x-x0xxx (variante série).
- 6 Configuration ou diagnostic
- 7 Traitement ultérieur des données
- 8 Sorties numériques externes
- $\circledcirc$  Tension d'alimentation V<sub>S</sub>
- **10** Entrées numériques externes
- à Le module de clonage des paramètres CMC600 en option dans le module de raccordement est nécessaire pour utiliser les entrées et sorties numériques externes supplémentaires de l'appareil (fond grisé).
- **(2)** Autres fonctions
- â Arrêt cycle de lecture alternatif en fonction de l'application (par ex. capteur photoélectrique) ou incrément de course (codeur incrémental)

#### 14.7.2 Aperçu du câblage du CDM420-0001

## Appareil = CLV62x-x0xxx (variante série), CLV62x-xYxxx (variante Ethernet, Y = 1 ou 8), 1 entrée numérique utilisée

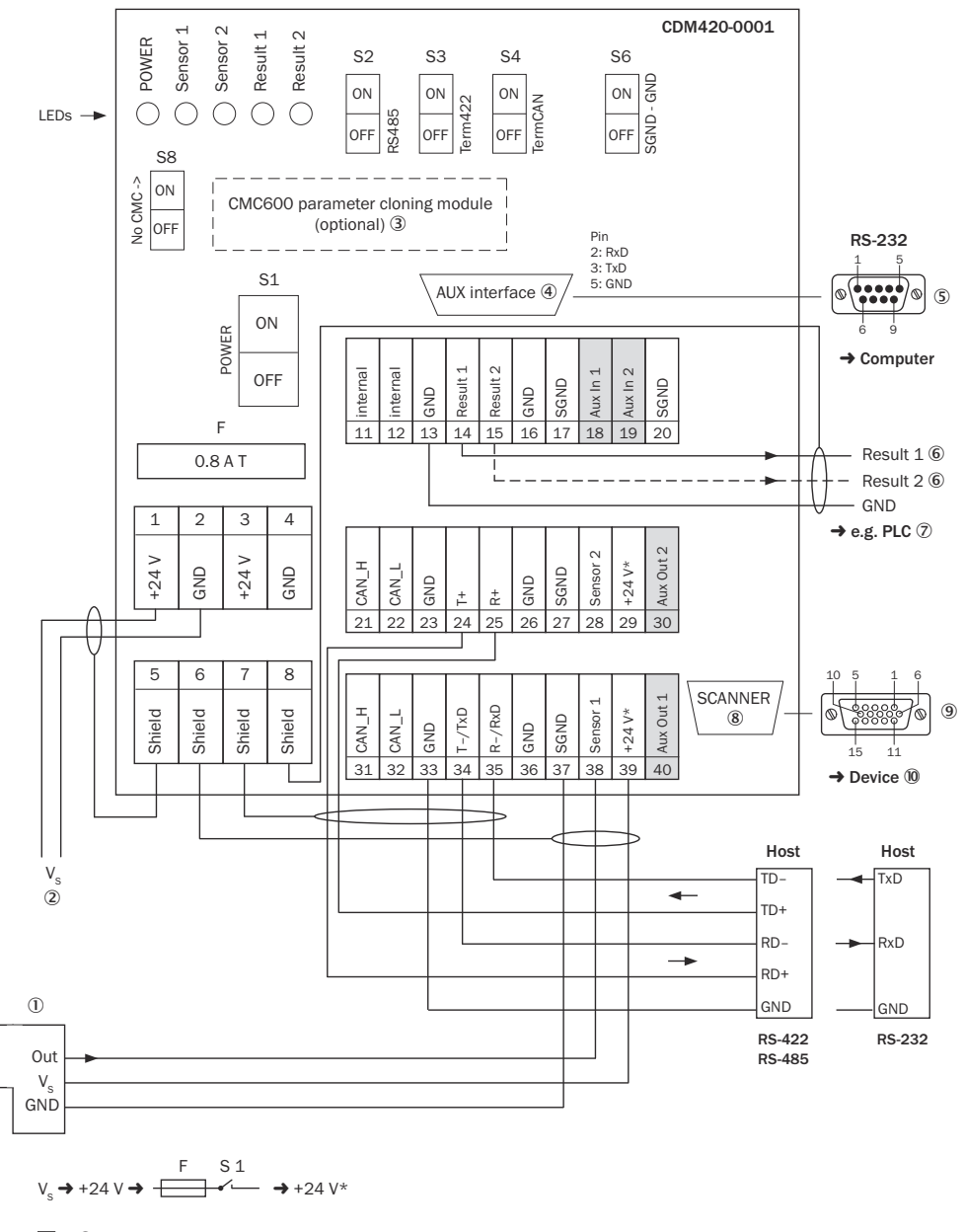

 $\hfill \square = \textcircled{\textbf{1}}$ 

*Illustration 95 : Aperçu : raccorder l'appareil (sans chauffage) et le périphérique au module de raccordement CDM420-0001*

- 1 Capteur déclencheur externe, par ex. pour la création du cycle de lecture
- $2$  Tension d'alimentation V<sub>S</sub>
- 3 Module de clonage des paramètres CMC600 (option)
- 4 Interface auxiliaire « AUX »
- 5 Connecteur mâle, D-Sub, 9 pôles
- 6 Nom de la sortie numérique
- 7 Par ex. API (automate programmable industriel)
- 8 SCANNER = Device (appareil)
- 9 Connecteur femelle, D-Sub-HD, 15 pôles
- ß Appareil à brancher
- à Le module de clonage des paramètres CMC600 en option dans le module de raccorde‐ ment est nécessaire pour utiliser les entrées et sorties numériques externes supplémen‐ taires de l'appareil (fond grisé).

## 14.7.3 Tension d'alimentation électrique pour l'appareil dans le CDM420-0001

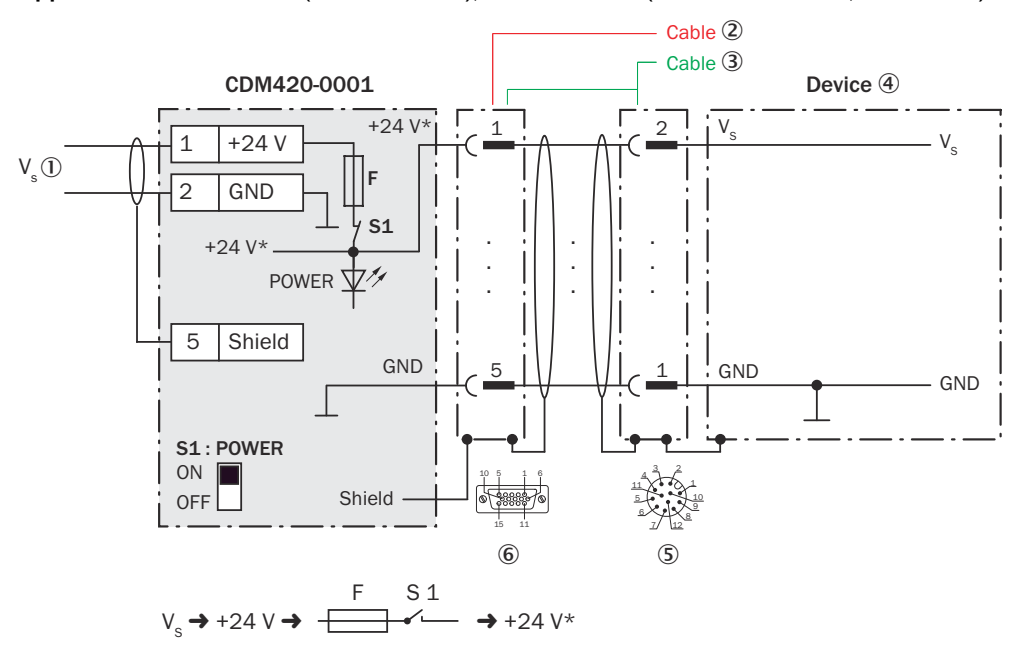

#### Appareil = CLV62x-x0xxx (variante série), CLV62x-xYxxx (variante Ethernet, Y = 1 ou 8)

*Illustration 96 : Raccorder la tension d'alimentation pour l'appareil dans le module de raccorde‐ ment CDM420-0001, variante Ethernet avec connecteur mâle, M12, 12 pôles, codage A*

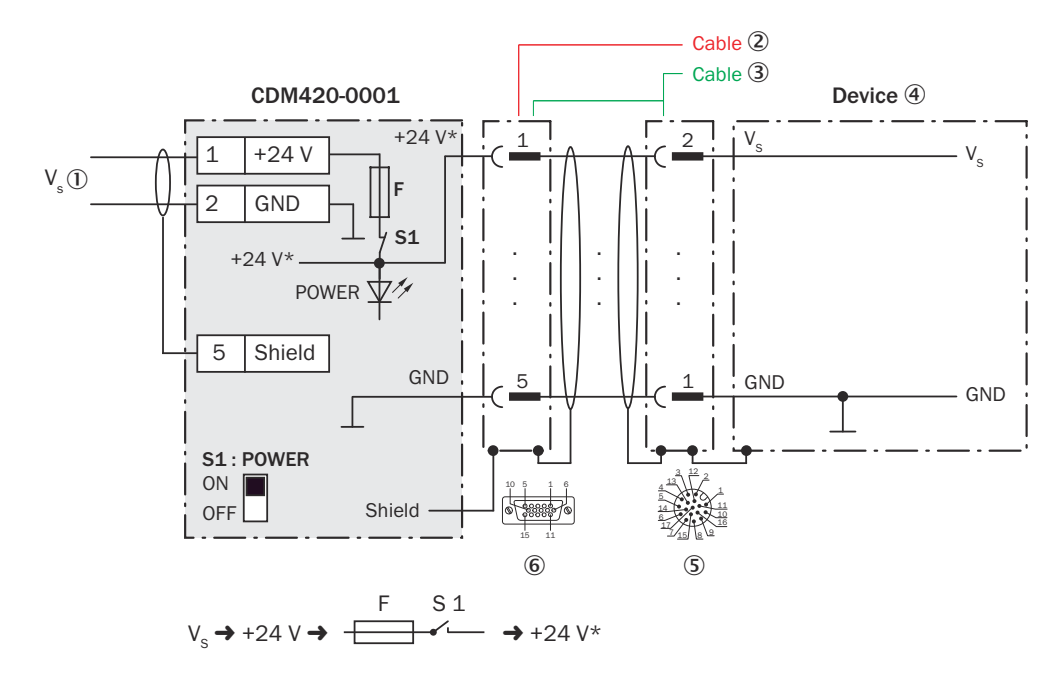

*Illustration 97 : Raccorder la tension d'alimentation pour l'appareil dans le module de raccorde‐ ment CDM420-0001, variante Ethernet avec connecteur mâle, M12, 17 pôles, codage A*

- $10$  Tension d'alimentation V<sub>s</sub>
- 2 CLV62x-x0xx (variante série) : câble de raccordement relié de manière fixe à l'appareil (connecteur mâle, D-Sub-HD, 15 pôles)
- 3 CLV62x-x1xx (variante Ethernet) : câble adaptateur (connecteur mâle, D-Sub-HD, 15 pôles / connecteur femelle, M12, 12 pôles, codage A)

CLV62x-x8xx (variante Ethernet) : câble adaptateur (connecteur mâle, D-Sub-HD, 15 pôles / connecteur femelle, M12, 17 pôles, codage A)

- 4 Appareil
- 5 CLV62x-x1xx (variante Ethernet) : connecteur mâle, M12, 12 pôles, codage A

CLV62x-x8xx (variante Ethernet) : connecteur mâle, M12, 17 pôles, codage A

6 Module de raccordement : connecteur femelle, D-Sub-HD, 15 pôles

#### Fonction du commutateur S1

*Tableau 56 : Commutateur S : Power*

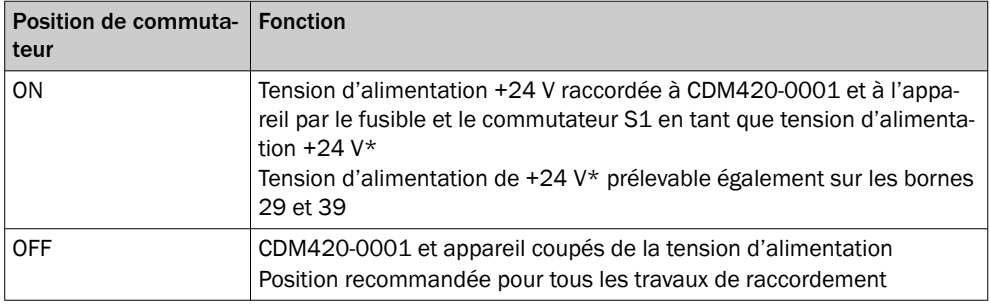

### 14.7.4 Connexion de l'interface hôte série RS-232 de l'appareil dans le CDM420-0001

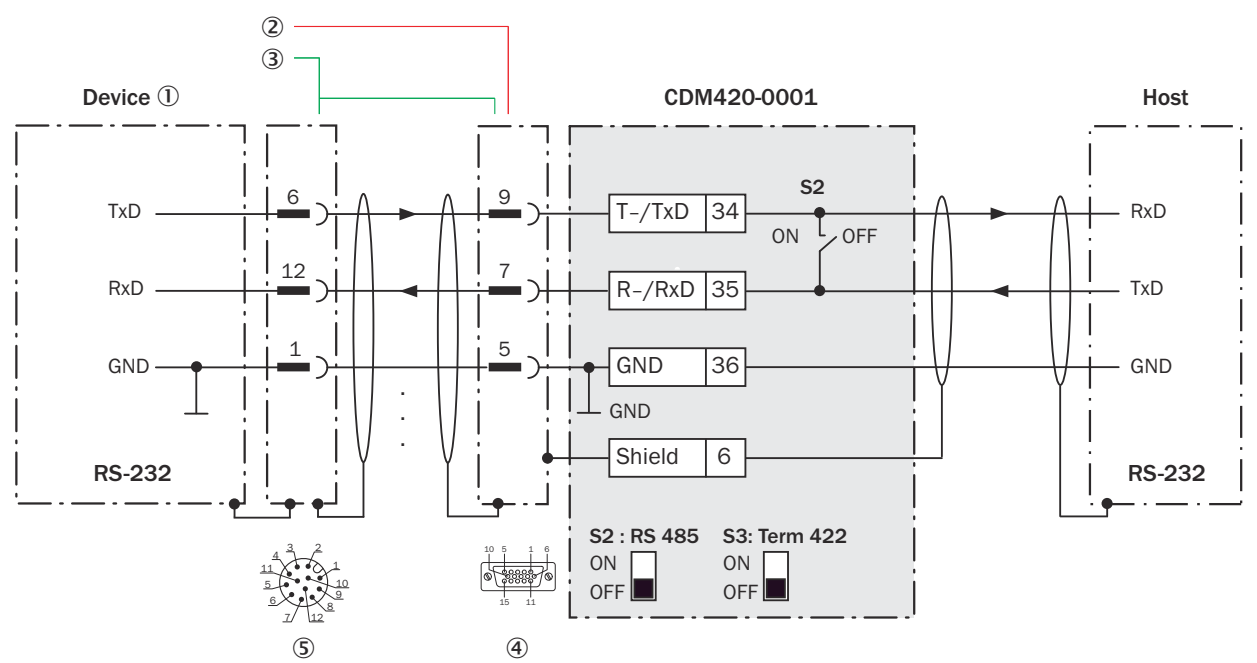

## Appareil = CLV62x-x0xxx (variante série), CLV62x-xYxxx (variante Ethernet, Y = 1 ou 8)

*Illustration 98 : Connecter l'interface de données RS-232 de l'appareil dans le module de raccordement CDM420-0001, variante Ethernet avec connecteur mâle, M12, 12 pôles, codage A*

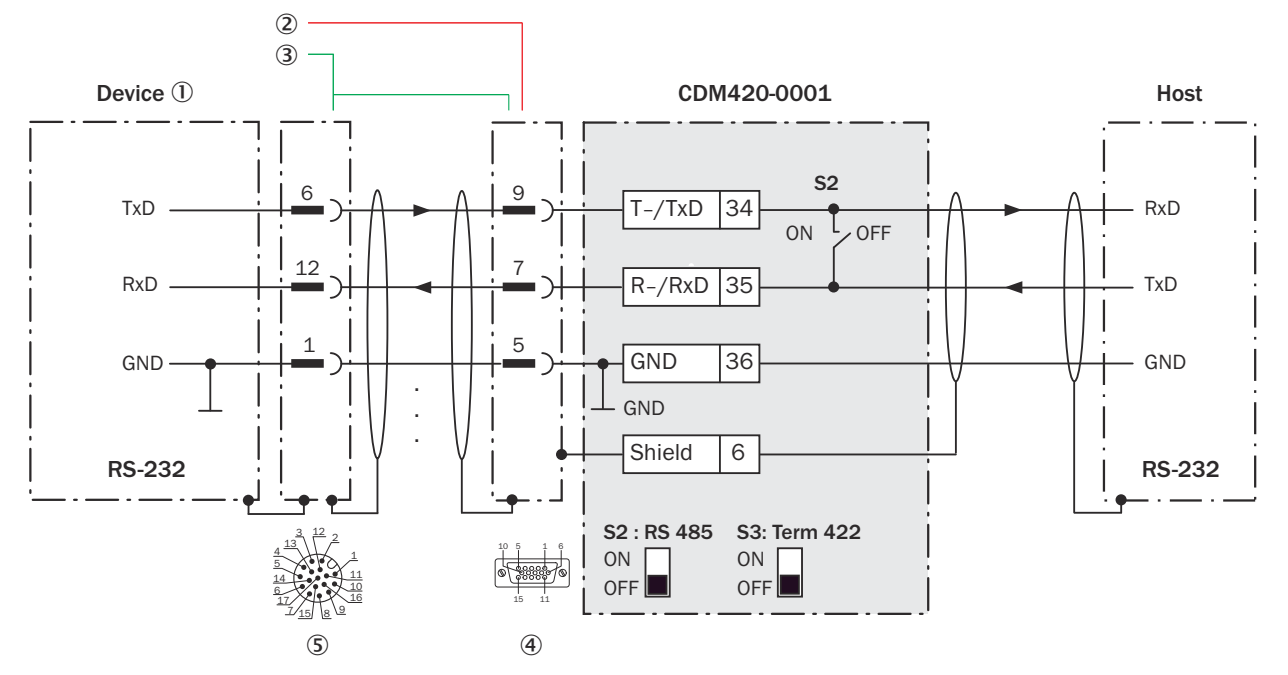

*Illustration 99 : Connecter l'interface de données RS-232 de l'appareil dans le module de raccordement CDM420-0001, variante Ethernet avec connecteur mâle, M12, 17 pôles, codage A*

- 1 Appareil
- 2 CLV62x-x0xx (variante série) : câble de raccordement relié de manière fixe à l'appareil (connecteur mâle, D-Sub-HD, 15 pôles)
- 3 CLV62x-x1xx (variante Ethernet) : câble adaptateur (connecteur mâle, D-Sub-HD, 15 pôles / connecteur femelle, M12, 12 pôles, codage A)

CLV62x-x8xx (variante Ethernet) : câble adaptateur (connecteur mâle, D-Sub-HD, 15 pôles / connecteur femelle, M12, 17 pôles, codage A)

- 4 Module de raccordement : connecteur femelle, D-Sub-HD, 15 pôles
- 5 CLV62x-x1xx (variante Ethernet) : connecteur mâle, M12, 12 pôles, codage A

CLV62x-x8xx (variante Ethernet) : connecteur mâle, M12, 17 pôles, codage A

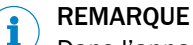

Dans l'appareil, activer l'interface de données RS-232 avec un logiciel de configuration, par exemple SOPAS ET.

14.7.5 Connexion de l'interface hôte série RS-422 de l'appareil dans le CDM420-0001

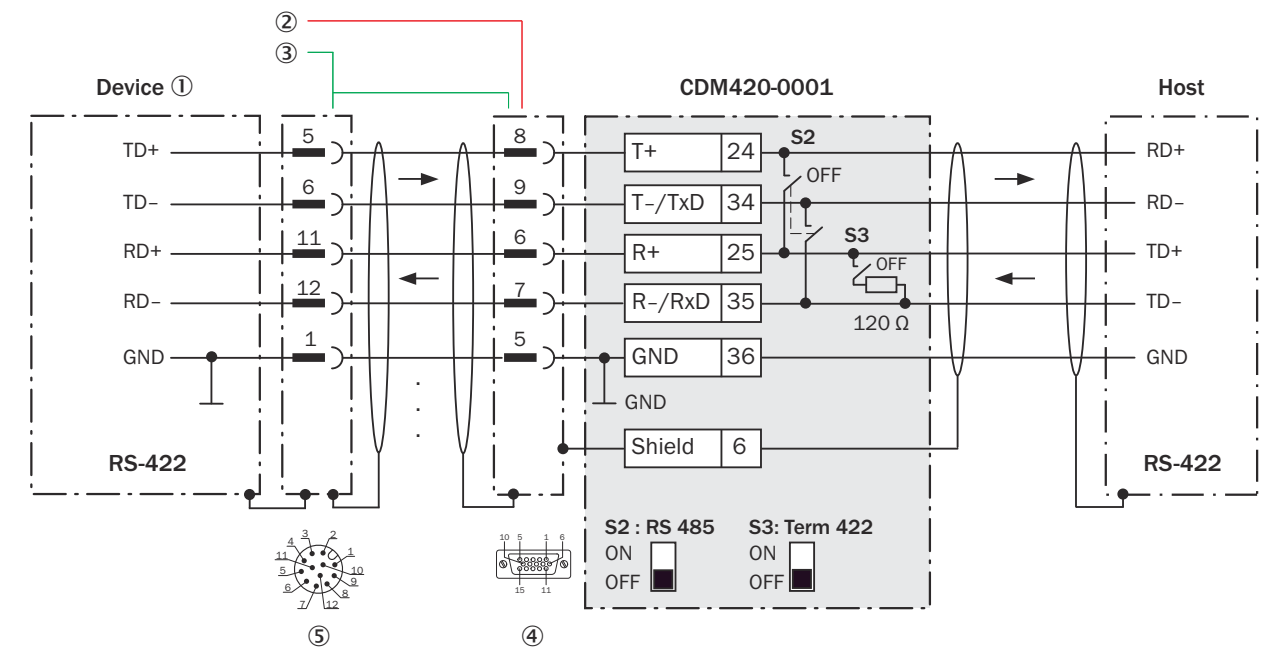

*Illustration 100 : Connecter l'interface de données RS-422 de l'appareil dans le module de raccordement CDM420-0001, variante Ethernet avec connecteur mâle, M12, 12 pôles, codage A*

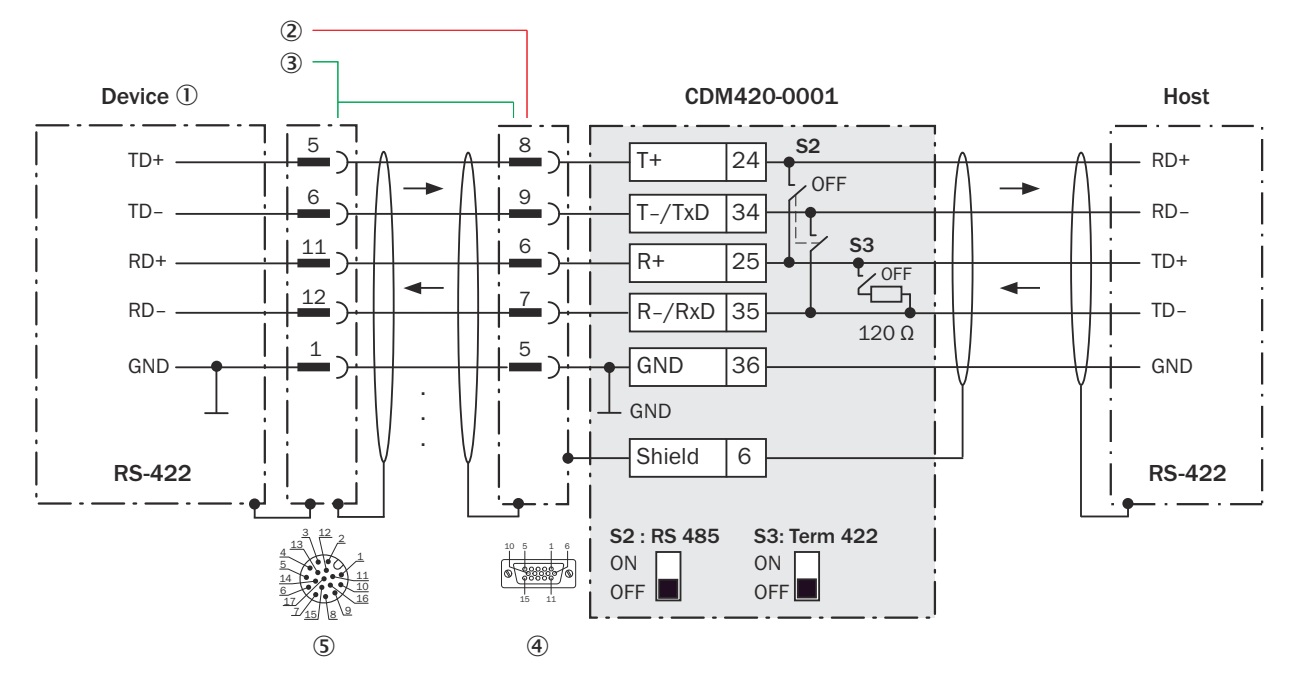

*Illustration 101 : Connecter l'interface de données RS-422 de l'appareil dans le module de raccordement CDM420-0001, variante Ethernet avec connecteur mâle, M12, 17 pôles, codage A*

- 1 Appareil
- 2 CLV62x-x0xx (variante série) : câble de raccordement relié de manière fixe à l'appareil (connecteur mâle, D-Sub-HD, 15 pôles)
- 3 CLV62x-x1xx (variante Ethernet) : câble adaptateur (connecteur mâle, D-Sub-HD, 15 pôles / connecteur femelle, M12, 12 pôles, codage A)

CLV62x-x8xx (variante Ethernet) : câble adaptateur (connecteur mâle, D-Sub-HD, 15 pôles / connecteur femelle, M12, 17 pôles, codage A)

- 4 Module de raccordement : connecteur femelle, D-Sub-HD, 15 pôles
- 5 CLV62x-x1xx (variante Ethernet) : connecteur mâle, M12, 12 pôles, codage A

CLV62x-x8xx (variante Ethernet) : connecteur mâle, M12, 17 pôles, codage A

#### Fonction du commutateur S3

*Tableau 57 : Commutateur S3 : Term 422*

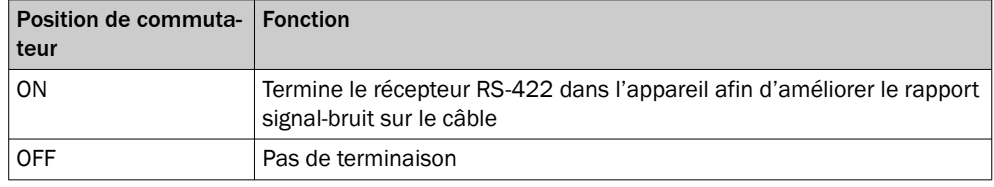

# REMARQUE

Dans l'appareil, activer l'interface de données RS-422 (option « point to point ») avec un logiciel de configuration, par ex. SOPAS ET.

Les conditions préalables ou restrictions suivantes s'appliquent lors de l'utilisation de l'interface de données RS-422 :

- Les pilotes d'interface correspondants de l'appareil sont conformes à la norme RS-422 et RS-485.
- La connexion représentée ci-dessus attend un fonctionnement de l'hôte avec des pilotes activés durablement (souvent appelé « Mode RS-422 »), et non pas un mode bus RS-485.

#### 14.7.6 Connexion de l'interface hôte série RS-485 de l'appareil dans le CDM420-0001
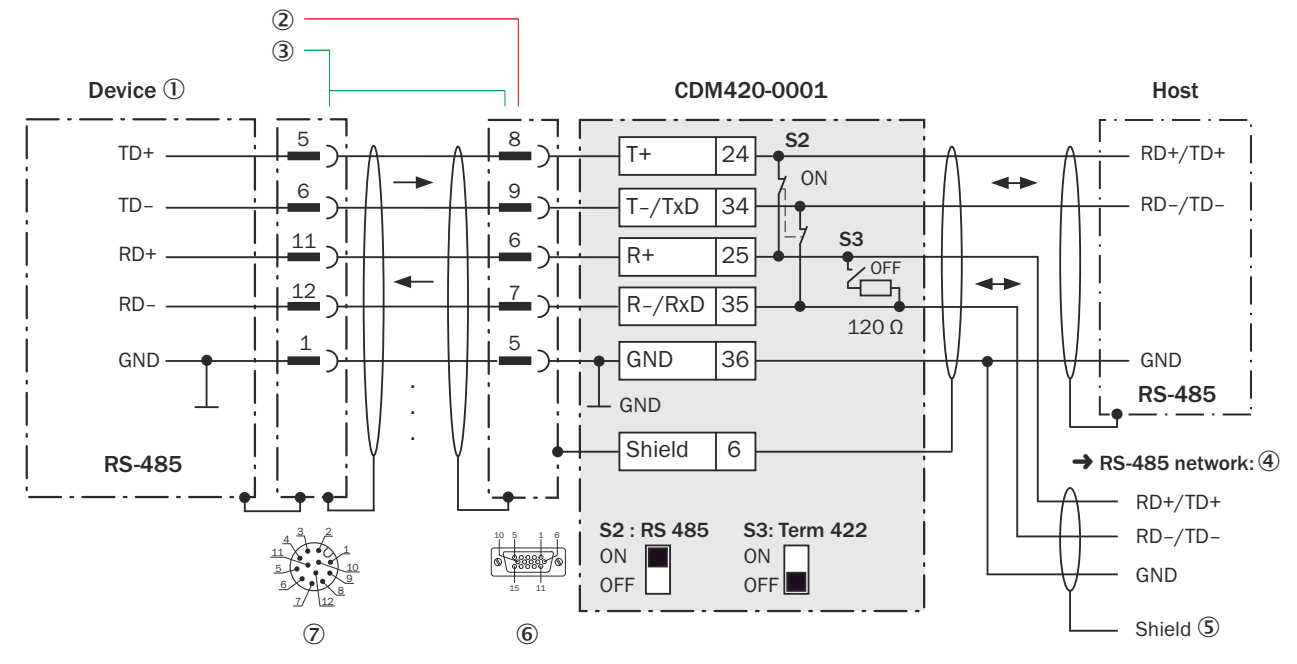

*Illustration 102 : Connecter l'interface de données RS-485 de l'appareil dans le module de raccordement CDM420-0001, variante Ethernet avec connecteur mâle, M12, 12 pôles, codage A*

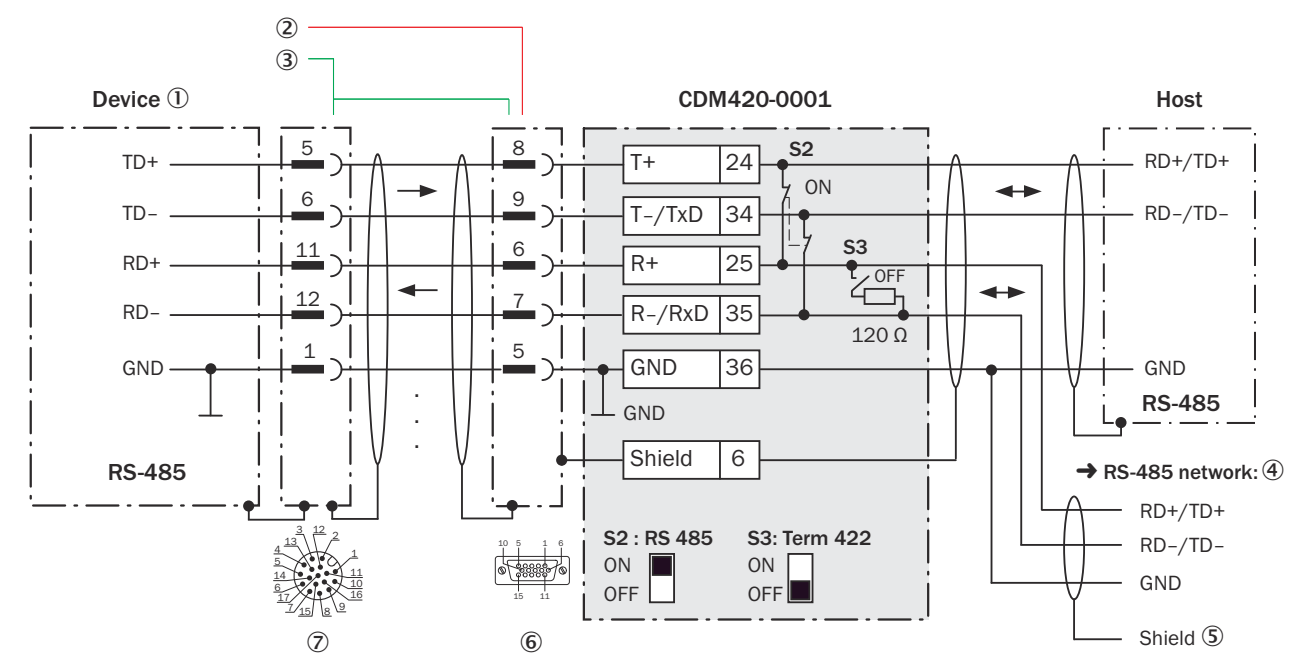

*Illustration 103 : Connecter l'interface de données RS-485 de l'appareil dans le module de raccordement CDM420-0001, variante Ethernet avec connecteur mâle, M12, 17 pôles, codage A*

- 1 Appareil
- 2 CLV62x-x0xx (variante série) : câble de raccordement relié de manière fixe à l'appareil (connecteur mâle, D-Sub-HD, 15 pôles)
- 3 CLV62x-x1xx (variante Ethernet) : câble adaptateur (connecteur mâle, D-Sub-HD, 15 pôles/connecteur femelle, M12, 12 pôles, codage A)

CLV62x-x8xx (variante Ethernet) : câble adaptateur (connecteur mâle, D-Sub-HD, 15 pôles / connecteur femelle, M12, 17 pôles, codage A)

- 4 Réseau RS-485
- 5 Blindage
- 6 Module de raccordement : connecteur femelle, D-Sub-HD, 15 pôles
- 7 CLV62x-x1xx (variante Ethernet) : connecteur mâle, M12, 12 pôles, codage A

CLV62x-x8xx (variante Ethernet) : connecteur mâle, M12, 17 pôles, codage A

## Fonction du commutateur S3

*Tableau 58 : Commutateur S3 : Term 422*

| <b>Position de commuta- Fonction</b><br>teur |                                                                                                |
|----------------------------------------------|------------------------------------------------------------------------------------------------|
| OΝ                                           | Terminaison de l'appareil. Nécessaire si l'appareil se trouve à la fin du<br>câble bus RS-485. |
| OFF                                          | Pas de terminaison                                                                             |

## REMARQUE

i

Dans l'appareil, activer l'interface de données RS-485 (option « bus ») avec un logiciel de configuration, par ex. SOPAS ET.

Les conditions préalables ou restrictions suivantes s'appliquent lors de l'utilisation de l'interface de données RS-485 :

- Les pilotes d'interface concernés de l'appareil sont conformes à la norme RS-422 et RS-485.
- Ce mode de fonctionnement n'est autorisé que si tous les appareils connectés utilisent un protocole RS-485correspondant.
- Cette connexion n'est pas autorisée dans l'édition des données/le protocole stan‐ dard de l'appareil. Contacter le support technique de SICK en cas de doute.

### 14.7.7 Connexion de l'interface CAN de l'appareil dans le CDM420-0001

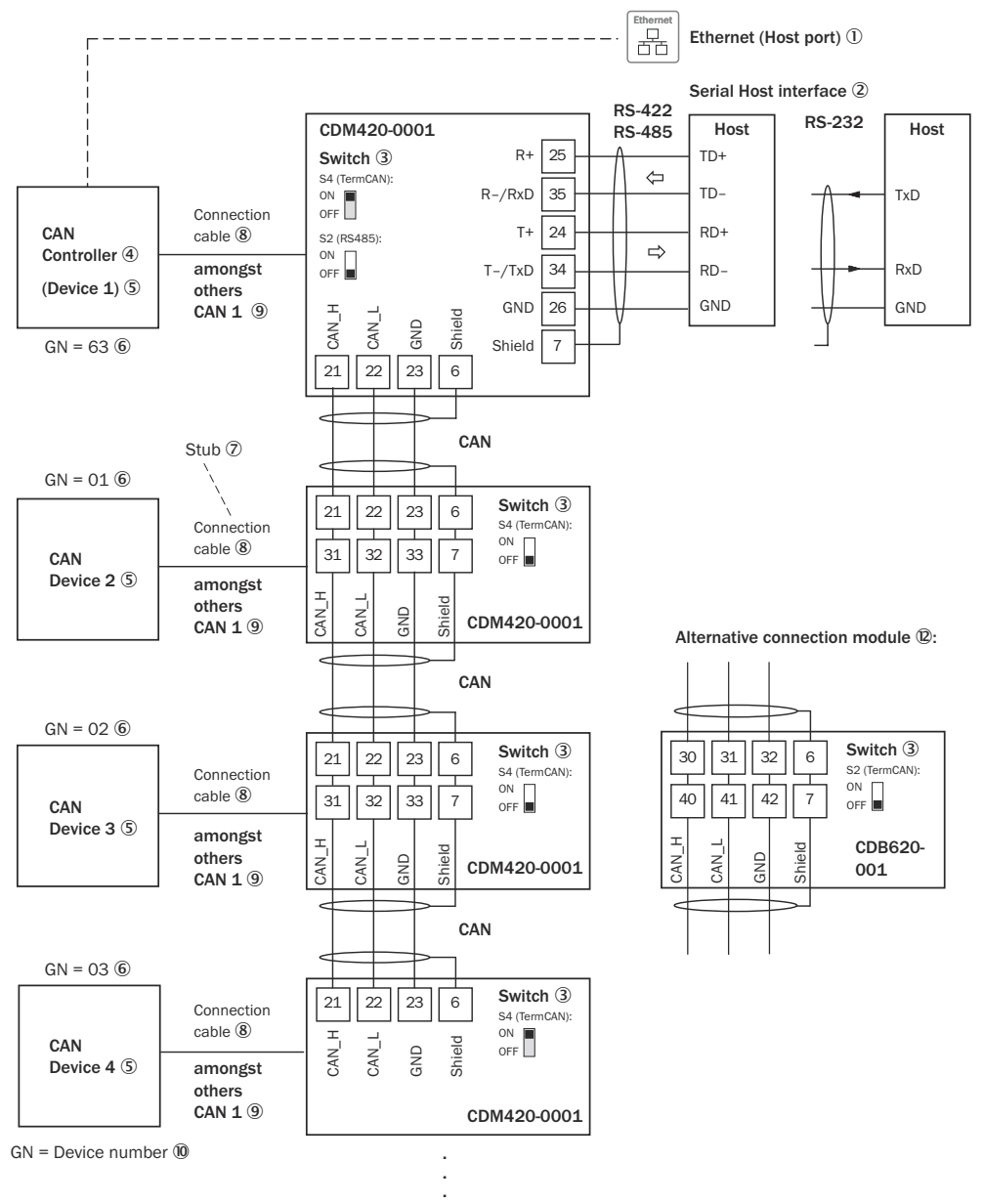

Maximum 32 participants  $\overline{0}$ 

*Illustration 104 : Connecter l'interface CAN de l'appareil dans le module de raccordement CDM420-0001. Le raccordement et la boucle de la tension d'alimentation et raccordement du capteur trigger pour la création du cycle de lecture par exemple sur le CAN Controller sont négligés ici.*

- $10$  Ethernet (port hôte) : uniquement CLV62x-xYxxx (variante Ethernet, Y = 1 ou 8)
- 2 Interface hôte série
- 3 Commutateurs
- (4) CAN Controller
- 5 CAN Device
- 6 Numéro d'appareil
- 7 Ligne en dérivation
- 8 CLV62x-x0xxx (variante série) : câble de raccordement relié de manière fixe à l'appareil avec connecteur mâle, D-Sub-HD, 15 pôles

CLV62x-xYxxx (variante Ethernet,  $Y = 1$ ) : câble adaptateur avec connecteur femelle, M12, 12 pôles, codage A et connecteur mâle, D-Sub-HD, 15 pôles

CLV62x-xYxxx (variante Ethernet,  $Y = 8$ ) : câble adaptateur avec connecteur femelle, M12, 17 pôles, codage A et connecteur mâle, D-Sub-HD, 15 pôles

- 9 Notamment CAN
- ß Numéro d'appareil
- **11 Maximum 32 participants**
- á Exemple pour autre module de raccordement :

Autre module de raccordement pour CLV62x-x0xxx (variante série) : CDB620 ou CDM420-0006

Autre module de raccordement pour CLV62x-xYxxx (variante Ethernet, Y = 1 ou 8) : CDB620 ou CDM420-0006. CDB650-204 uniquement pour CLV62x-xYxxx (variante Ether‐ net,  $Y = 8$ )

CDB620 ou CDM420-0006 : un câble adaptateur avec connecteur femelle, M12, 12 pôles, codage A et connecteur mâle, D-Sub-HD, 15 pôles, est nécessaire pour le raccor‐ dement de CLV62x-xYxxx (variante Ethernet,  $Y = 1$ ).

CDB620 ou CDM420-0006 : un câble adaptateur avec connecteur femelle, M12, 17 pôles, codage A et connecteur mâle, D-Sub-HD, 15 pôles, est nécessaire pour le raccor‐ dement de CLV62x-xYxxx (variante Ethernet, Y=8).

CDB650-204 : un câble de raccordement 1 :1 avec connecteur femelle, M12, 17 pôles, codage A et connecteur mâle, M12, 17 pôles, codage A, est nécessaire pour le raccorde‐ ment de CLV62x-xYxxx (variante Ethernet, Y=8).

## REMARQUE

Dans l'appareil, activer l'interface de données CAN avec un logiciel de configuration, par exemple SOPAS ET.

Procéder aux autres réglages dans l'appareil selon sa fonction dans le groupe d'appa‐ reils.

14.7.8 Connexion des entrées numériques de l'appareil dans CDM420-0001

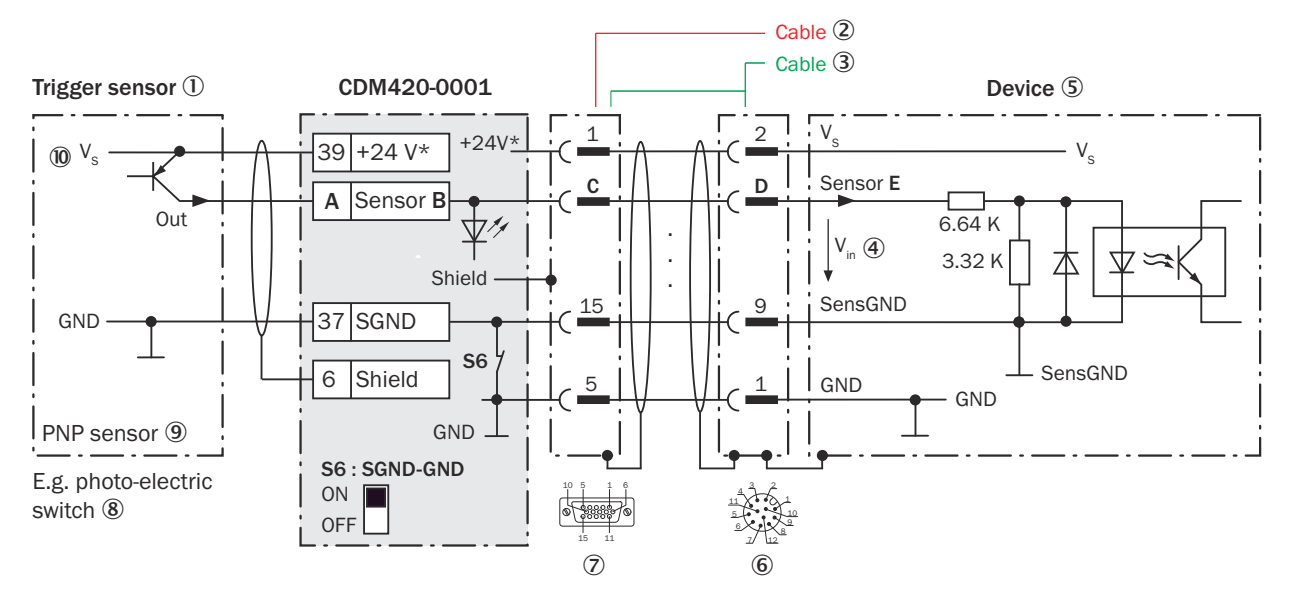

*Illustration 105 : Capteur déclencheur alimenté par le module de raccordement CDM420-0001, variante Ethernet avec connecteur mâle, M12, 12 pôles, codage A*

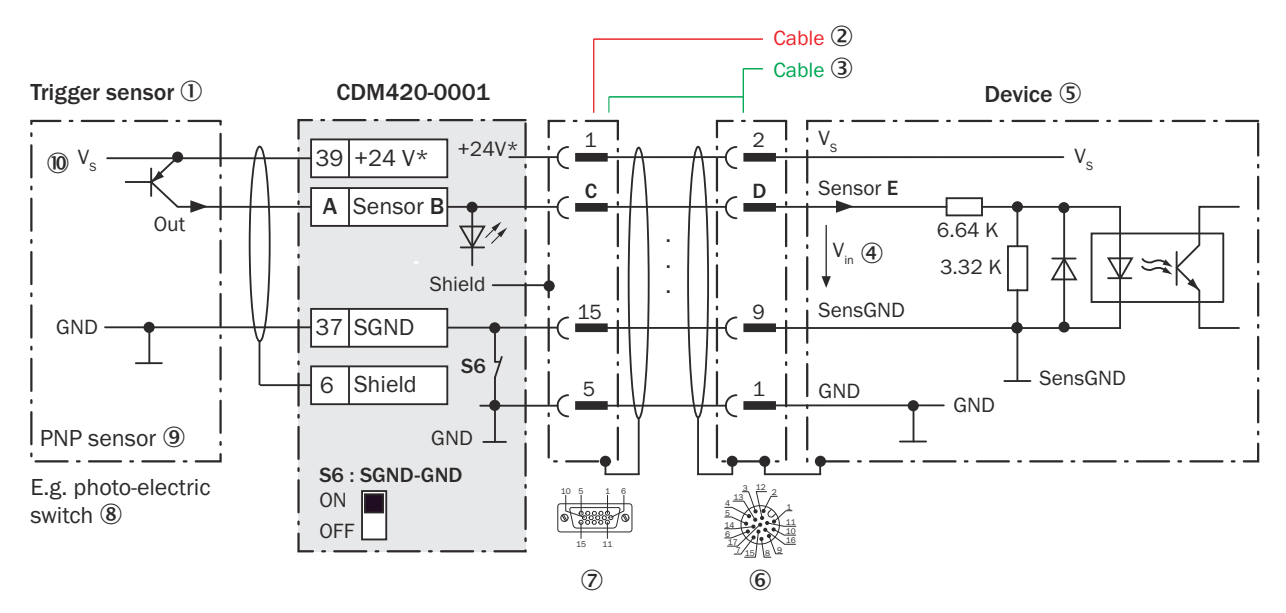

*Illustration 106 : Capteur déclencheur alimenté par le module de raccordement CDM420-0001, variante Ethernet avec connecteur mâle, M12, 17 pôles, codage A*

- 1 Capteur déclencheur, par ex. pour la création du cycle de lecture
- 2 CLV62x-x0xx (variante série) : câble de raccordement relié de manière fixe à l'appareil (connecteur mâle, D-Sub-HD, 15 pôles)
- 3 CLV62x-x1xx (variante Ethernet) : câble adaptateur (connecteur mâle, D-Sub-HD, 15 pôles / connecteur femelle, M12, 12 pôles, codage A)

CLV62x-x8xx (variante Ethernet) : câble adaptateur (connecteur mâle, D-Sub-HD, 15 pôles / connecteur femelle, M12, 17 pôles, codage A)

- 4 Tension d'entrée V<sub>in</sub>
- 5 Appareil
- 6 CLV62x-x1xx (variante Ethernet) : connecteur mâle, M12, 12 pôles, codage A

CLV62x-x8xx (variante Ethernet) : connecteur mâle, M12, 17 pôles, codage A

- 7 Module de raccordement : connecteur femelle, D-Sub-HD, 15 pôles
- 8 Par exemple barrière photoélectrique
- 9 Capteur PNP
- $\omega$  Tension d'alimentation V<sub>s</sub>

## REMARQUE

Réduction des entrées numériques en raison du nombre de contacts restreint dans le connecteur de raccorde‐ ment de l'appareil

CLV62x-xYxxx (variante Ethernet, Y = 1) avec connecteur mâle M12 à 12 pôles, codage A : l'entrée numérique « Capteur 2 » n'est pas disponible.

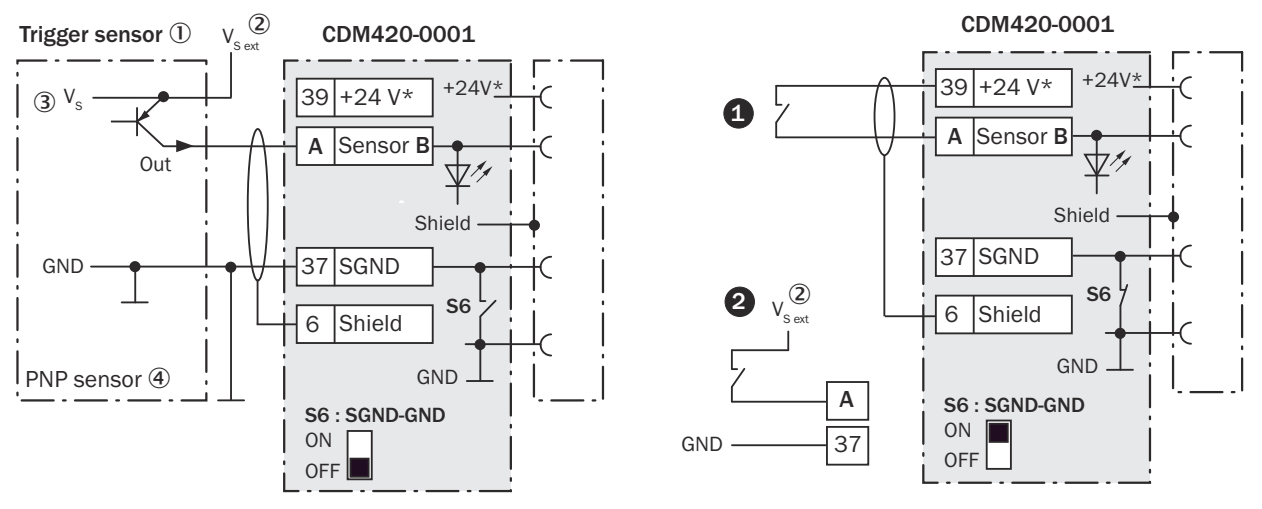

*Illustration 107 : Gauche : capteur trigger sans potentiel raccordé et alimenté en externe. Droite : autre commutateur,*  $\bullet$ *alimenté par module de raccordement CDM420-0001 ou* " *sans potentiel raccordé et alimenté en externe. Sélectionner la position de commutateur S6 comme dans l'illustration de gauche.*

- 1 Capteur déclencheur, par ex. pour la création du cycle de lecture
- $2$  Tension d'alimentation externe V<sub>S ext</sub>
- 3 Capteur PNP
- $4$  Tension d'alimentation V<sub>S</sub>

| CDM420-0001    |           |                 | <b>Appareil</b> |                  |
|----------------|-----------|-----------------|-----------------|------------------|
| <b>Borne A</b> | Signal B  | <b>Broche C</b> | <b>Broche D</b> | <b>Capteur E</b> |
| 38             | Capteur 1 | 14              | 10              |                  |
| 39             | Capteur 2 | 4               | 15              |                  |

*Tableau 59 : Affectation des garde-places aux entrées numériques*

## Fonction du commutateur S6

*Tableau 60 : Commutateur S6 : SGND - GND*

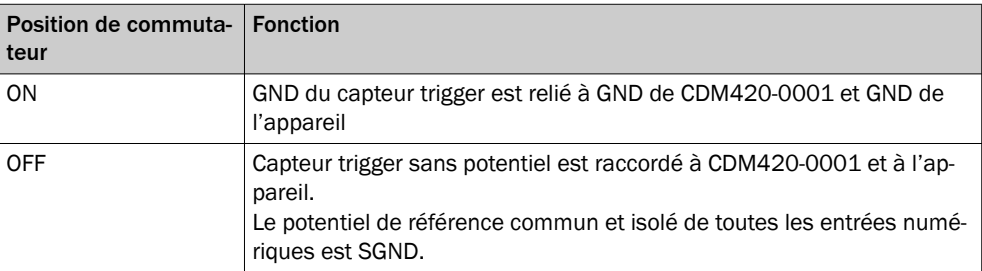

### Caractéristiques des entrées numériques

*Tableau 61 : Caractéristiques des entrées numériques « Capteur 1 » et « Capteur 2 »*

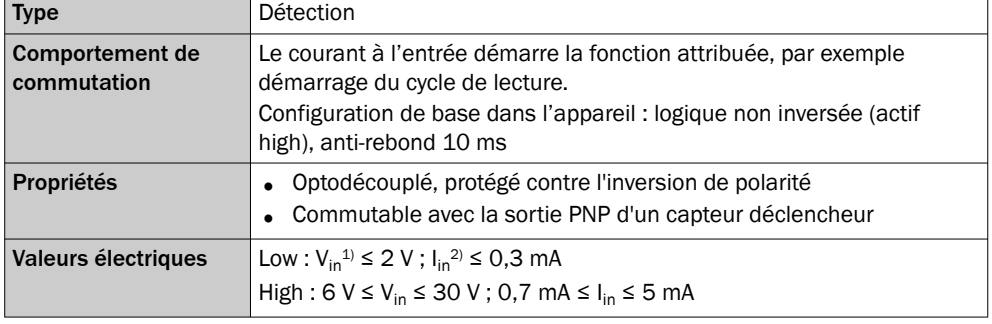

1) Tension d'entrée

2) Courant d'entrée

#### REMARQUE i

Dans l'appareil, affecter les fonctions pour les entrées numériques avec un logiciel de configuration, par exemple SOPAS ET.

## 14.7.9 Connexion des entrées numériques externes de l'appareil dans CDM420-0001

## Appareil = CLV62x-x0xxx (variante série), CLV62x-xYxxx (variante Ethernet, Y = 1 ou 8)

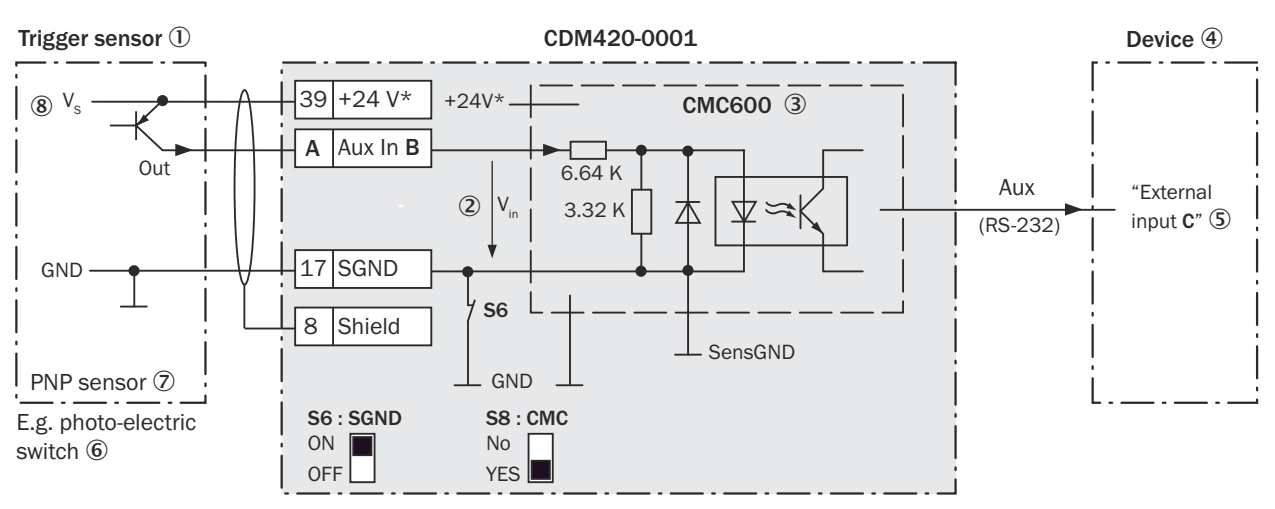

*Illustration 108 : Capteur déclencheur alimenté par le module de raccordement CDM420-0001*

- 1 Capteur déclencheur, par ex. pour la création du cycle de lecture
- $(2)$  Tension d'entrée V<sub>in</sub>
- 3 Le module de clonage de paramètres CMC600 en option dans le module de raccordement est nécessaire pour utiliser les entrées et sorties numériques externes supplémentaires de l'appareil.
- 4 Appareil
- 5 « Entrée externe » logique dans l'appareil
- 6 Par ex. capteur photoélectrique
- 7 Capteur PNP
- $8$  Tension d'alimentation V<sub>S</sub>

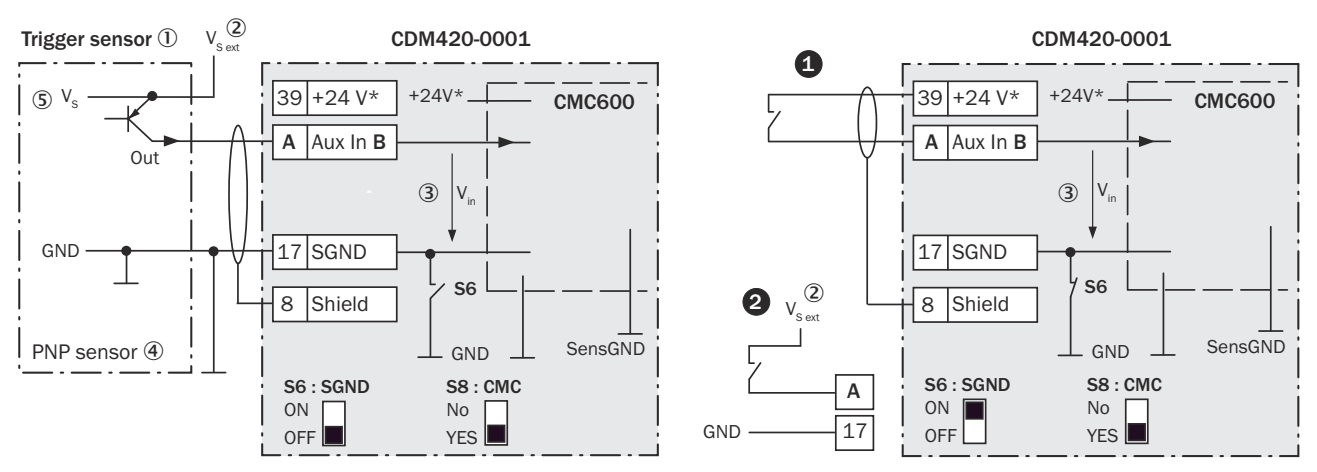

*Illustration 109 : Gauche : capteur déclencheur sans potentiel raccordé et alimenté en externe. Droite : autre commutateur,*  $\bullet$ *alimenté par module de raccordement CDM420-0001 ou* " *sans potentiel raccordé et alimenté en externe. Position de commutateur S3 comme dans l'illustration de gauche.*

- 1 Capteur déclencheur, par ex. pour la création du cycle de lecture
- $2$  Tension d'alimentation externe V<sub>S ext</sub>
- 3 Tension d'entrée Vin
- (4) Capteur PNP
- $\circledS$  Tension d'alimentation V<sub>S</sub>

*Tableau 62 : Affectation des garde-places aux entrées numériques*

| CDM420-0001                |          | <b>Appareil</b>  |  |
|----------------------------|----------|------------------|--|
| <b>Borne A</b><br>Signal B |          | Entrée externe C |  |
| 18                         | Aux In 1 |                  |  |
| 19                         | Aux In 2 |                  |  |

#### Fonction du commutateur S6

*Tableau 63 : Commutateur S6 : SGND - GND*

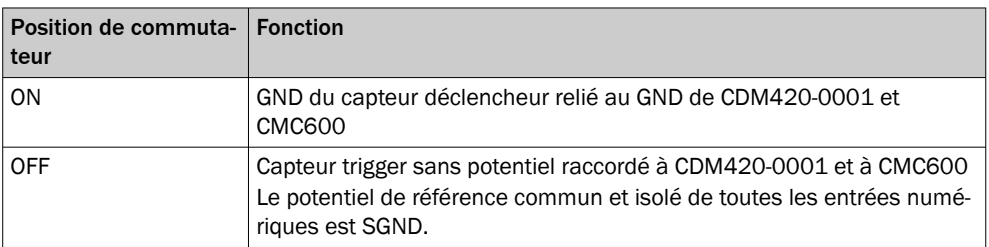

## Fonctionnement des entrées numériques externes

Le module de clonage de paramètres en option CMC600 offre deux entrées numériques physiques supplémentaires pour l'appareil en combinaison avec le module de raccordement CDB ou CDM. Les entrées sont disponibles sur les bornes correspondan‐ tes du module de raccordement. Pour les distinguer des entrées numériques physiques directement sur l'appareil, les entrées supplémentaires sont indiquées par le CMC600 sous forme « d'entrées externes ».

## REMARQUE

Le CMC600 transmet les signaux de commutation des entrées numériques externes sous forme d'états aux entrées logiques de l'appareil via son interface de données série.

Les entrées numériques ne conviennent pas aux applications sensibles au temps.

#### Caractéristiques des entrées numériques

*Tableau 64 : Caractéristiques des entrées numériques « Entrée externe 1 » et « Entrée externe 2 »*

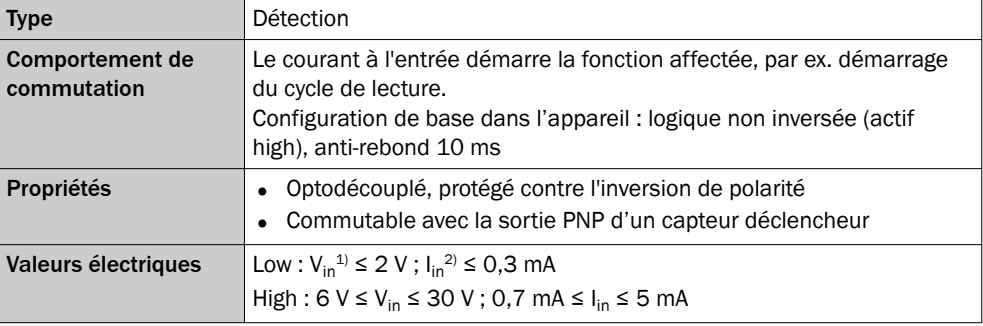

 $1)$  Tension d'entrée

Courant d'entrée

## REMARQUE

i

Dans l'appareil, affecter les fonctions pour les entrées numériques avec un logiciel de configuration, par exemple SOPAS ET.

## 14.7.10 Connexion des sorties numériques de l'appareil dans CDM420-0001

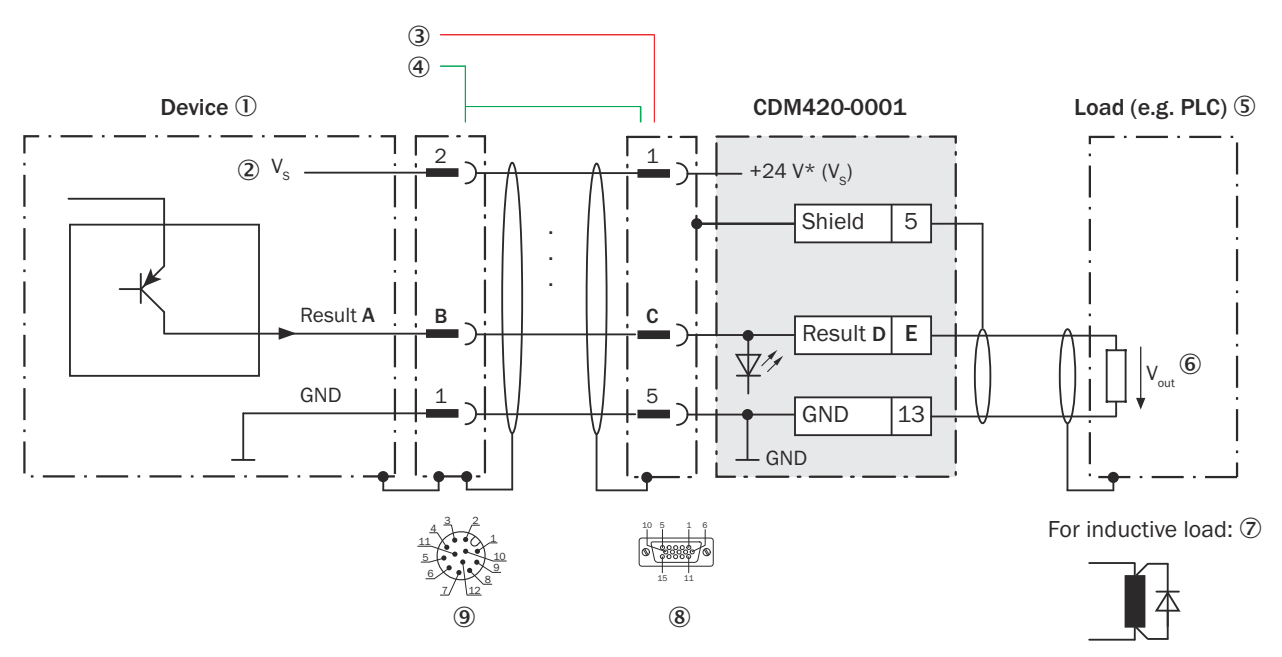

*Illustration 110 : Connecter les sorties numériques « Résultat 1 » et « Résultat 2 » de l'appareil dans le module de raccorde‐ ment CDM420-0001, variante Ethernet avec connecteur mâle, M12, 12 pôles, codage A*

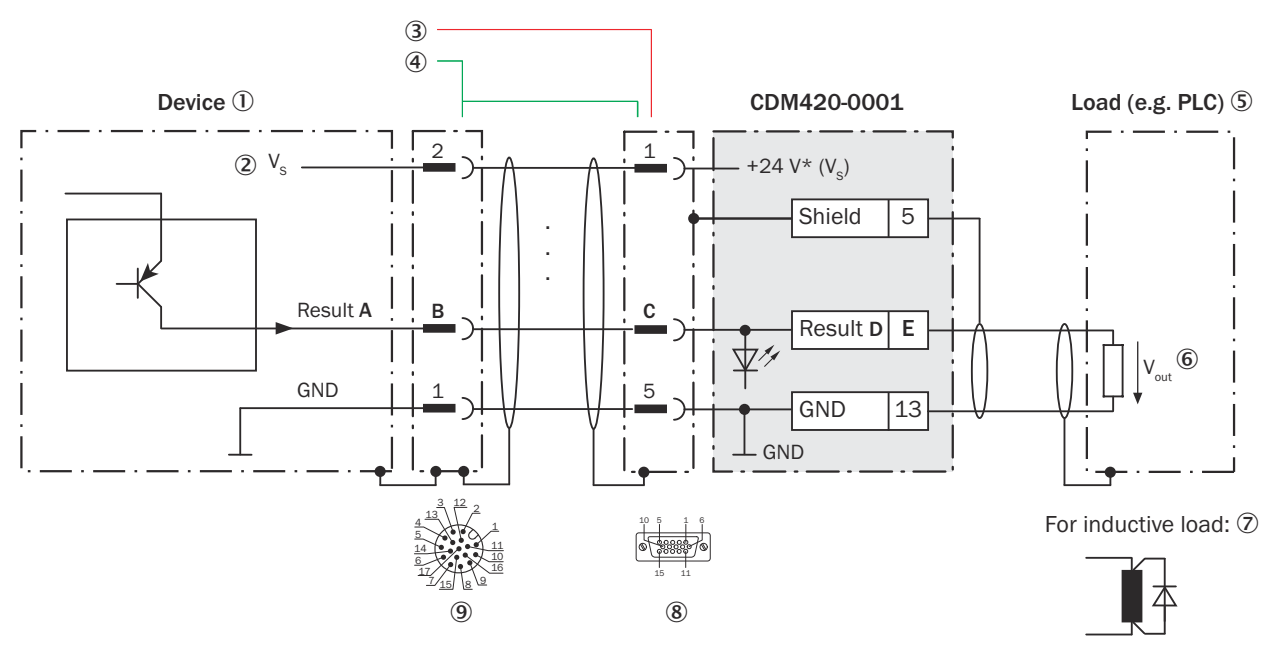

*Illustration 111 : Connecter les sorties numériques « Résultat 1 » et « Résultat 2 » de l'appareil dans le module de raccorde‐ ment CDM420-0001, variante Ethernet avec connecteur mâle, M12, 17 pôles, codage A.*

- 1 Appareil
- $2$  Tension d'alimentation V<sub>S</sub>
- 3 CLV62x-x0xx (variante série) : câble de raccordement relié de manière fixe à l'appareil (connecteur mâle, D-Sub-HD, 15 pôles)
- 4 CLV62x-x1xxx (variante Ethernet) : câble adaptateur (connecteur femelle, M12, 12 pôles, codage A / connecteur mâle, D-Sub-HD, 15 pôles)

CLV62x-x8xxx (variante Ethernet) : câble adaptateur (connecteur femelle, M12, 17 pôles, codage A / connecteur mâle, D-sub-HD, 15 pôles)

- 5 Charge (par exemple automate programmable industriel)
- $6$  Tension de sortie V<sub>out</sub>
- 7 Avec une charge inductive : voir remarque
- 8 Module de raccordement : connecteur femelle, D-Sub-HD, 15 pôles
- 9 CLV62x-x1xxx (variante Ethernet) : connecteur mâle, M12, 12 pôles, codage A

CLV62x-x8xxx (variante Ethernet) : connecteur mâle, M12, 17 pôles, codage A

## REMARQUE

Les sorties numériques sont supprimées en raison du nombre de contacts restreint dans le connecteur de raccordement de l'appareil.

CLV62x-xYxxx (variante Ethernet, Y = 1) avec connecteur mâle M12 à 12 pôles, codage A : les deux sorties numériques « Result 1 » et « Result 2 » ne sont pas disponibles.

## Charge inductive

REMARQUE

En présence d'une charge inductive, prévoir un circuit d'extinction d'arc à la sortie numérique.

Pour ce faire, poser une diode de récupération de self-induction directement sur la charge.

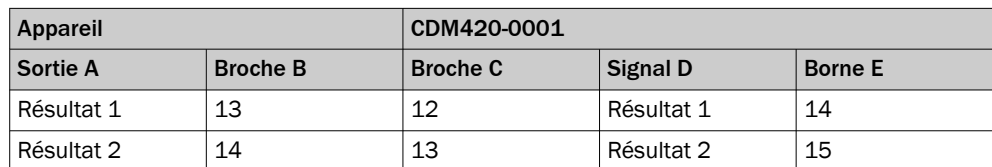

#### *Tableau 65 : Affectation des garde-places aux sorties numériques*

#### Caractéristiques des sorties numériques

*Tableau 66 : Caractéristiques des sorties numériques « Résultat 1 » et « Résultat 2 »*

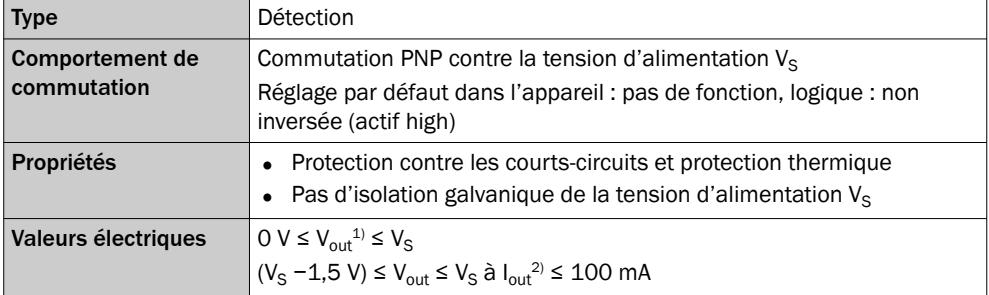

1) Tension de sortie

2) Courant de sortie

REMARQUE f

Dans l'appareil, affecter les fonctions pour les sorties numériques avec un logiciel de configuration, par exemple SOPAS ET.

## 14.7.11 Connexion des sorties numériques externes de l'appareil dans CDM420-0001

### Appareil = CLV62x-x0xxx (variante série), CLV62x-xYxxx (variante Ethernet, Y = 1 ou 8)

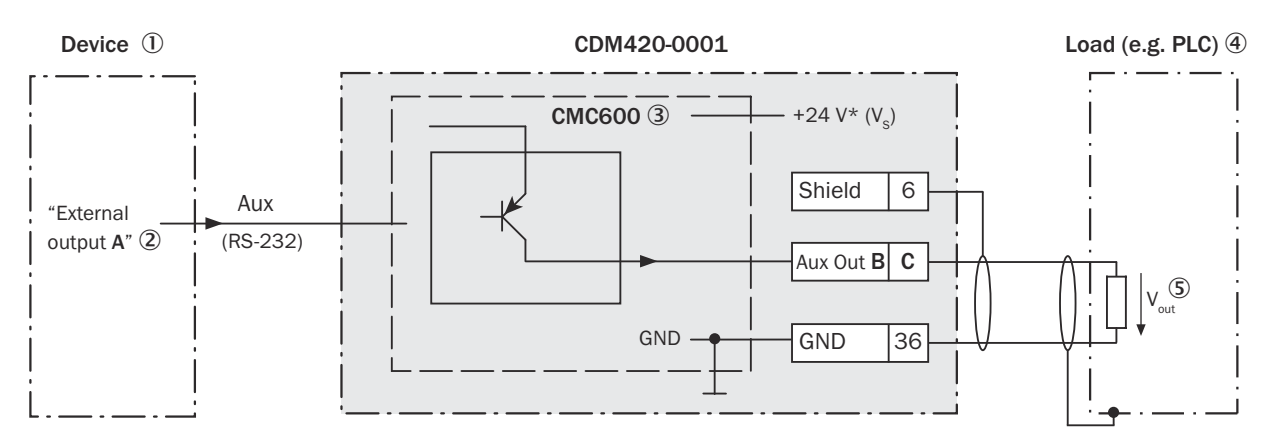

For inductive load:  $\odot$ 

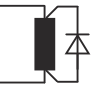

*Illustration 112 : Connecter les sorties numériques externes « Aux Out 1 » et « Aux Out 2 » de l'appareil dans le module de raccordement CDM420-0001.*

- 1 Appareil
- 2 « Sortie externe » logique dans l'appareil
- 3 Le module de clonage de paramètres CMC600 en option dans le module de raccordement est nécessaire pour utiliser les entrées et sorties numériques externes supplémentaires de l'appareil.
- 4 Charge (par exemple automate programmable industriel)
- $\circledS$  Tension de sortie V<sub>out</sub>
- 6 Avec une charge inductive : voir remarque

## Charge inductive

## REMARQUE

En présence d'une charge inductive, prévoir un circuit d'extinction d'arc à la sortie numérique.

Pour ce faire, poser une diode de récupération de self-induction directement sur la charge.

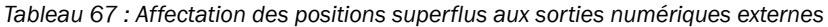

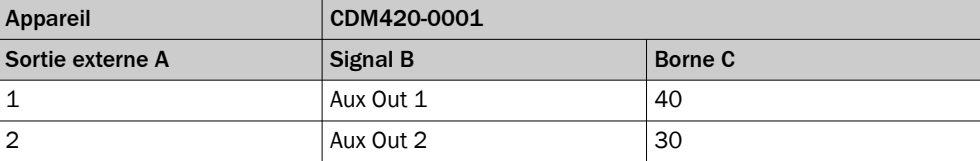

## Fonctionnement des sorties numériques externes

Le module de clonage de paramètres en option CMC600 offre deux sorties numériques supplémentaires pour l'appareil en combinaison avec le module de raccordement CDB ou CDM. Les sorties sont disponibles sur les bornes du module de raccordement. Pour les distinguer des sorties numériques physiques directement sur l'appareil, les sorties supplémentaires sont indiquées par le CMC600 sous forme « de sorties externes ».

## REMARQUE

Le CMC600 transmet les états de ses sorties logiques au CMC600 via son interface de données série. Le CMC600 transpose les états en signaux de commutation sur ses sorties numériques physiques.

Les sorties numériques ne conviennent pas aux applications sensibles au temps.

#### Caractéristiques des sorties numériques

*Tableau 68 : Caractéristiques des sorties numériques « Sortie externe 1 » et « Sortie externe 2 »*

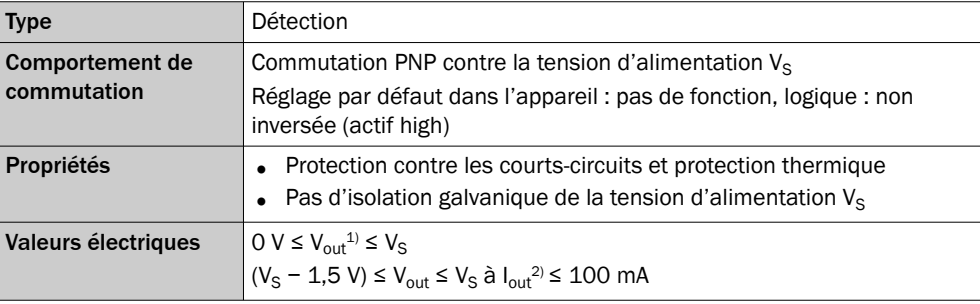

<sup>1)</sup> Tension de sortie<br><sup>2)</sup> Courant de sortie

Courant de sortie

## REMARQUE

Dans l'appareil, affecter les fonctions pour les sorties numériques avec un logiciel de configuration, par exemple SOPAS ET.

## 14.8 Schémas de raccordement du module de raccordement CDM420-0006

## 14.8.1 Raccordement de l'appareil à CDM420-0006

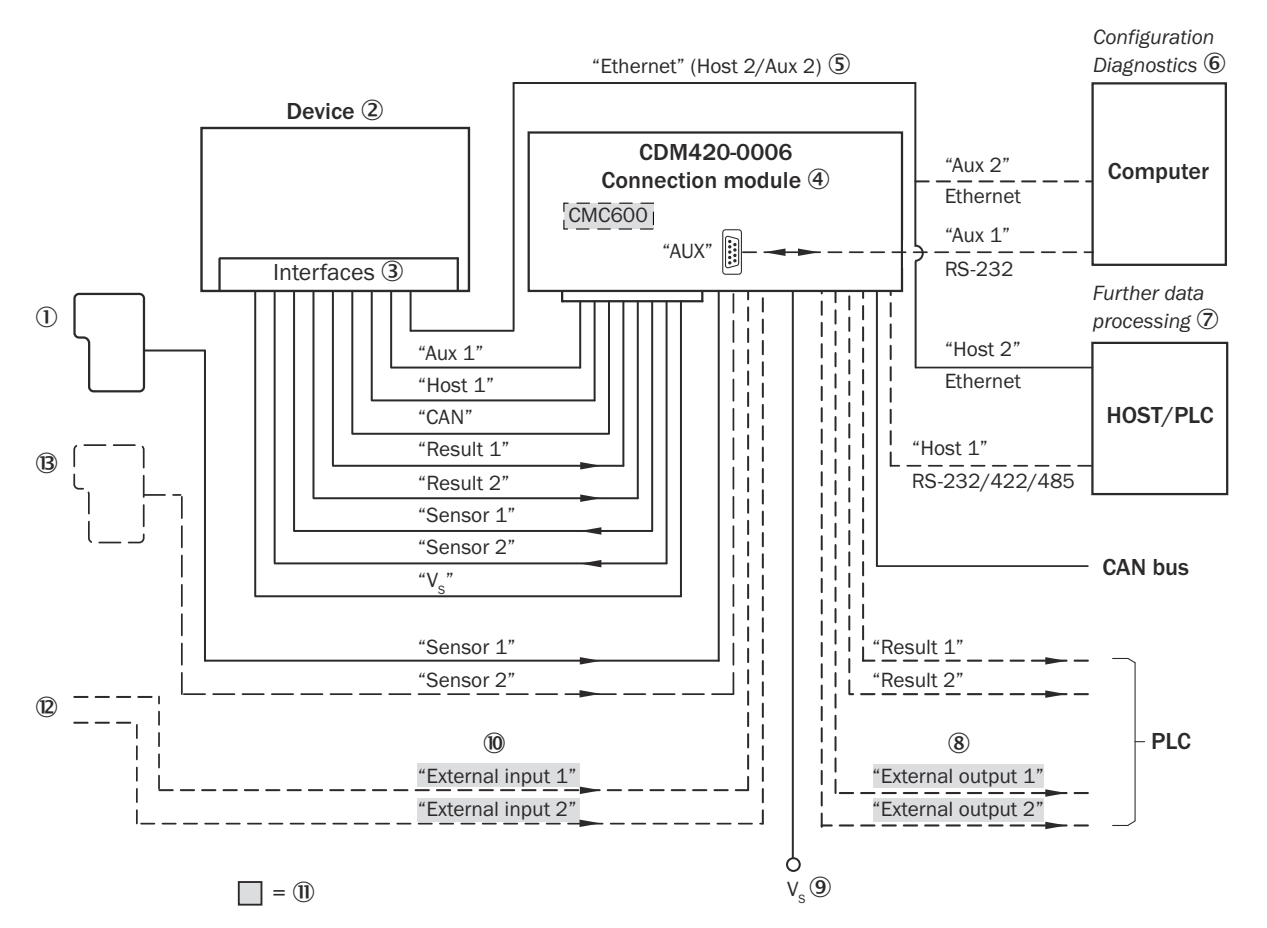

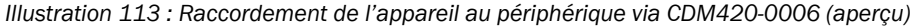

- 1 Capteur déclencheur externe, par ex. pour la création du cycle de lecture
- 2 Appareil
- 3 Interfaces
- 4 Module de raccordement
- 5 Ethernet, par sur CLV62x-x0xxx (variante série).
- 6 Configuration ou diagnostic
- 7 Traitement ultérieur des données
- 8 Sorties numériques externes (à commutation)
- $\circledcirc$  Tension d'alimentation V<sub>S</sub>
- ß Entrées numériques externes (à commutation)
- à Le module de clonage des paramètres CMC600 en option dans le module de raccordement est nécessaire pour utiliser les entrées et sorties numériques externes supplémentaires de l'appareil (fond grisé).
- **(2)** Autres fonctions
- â Arrêt cycle de lecture alternatif en fonction de l'application (par ex. capteur photoélectrique) ou incrément de course (codeur incrémental)

### 14.8.2 Aperçu du câblage du CDM420-0006

Appareil = CLV62x-x0xxx (variante série), CLV62x-xYxxx (variante Ethernet, Y = 1 ou 8), 1 entrée numérique utilisée

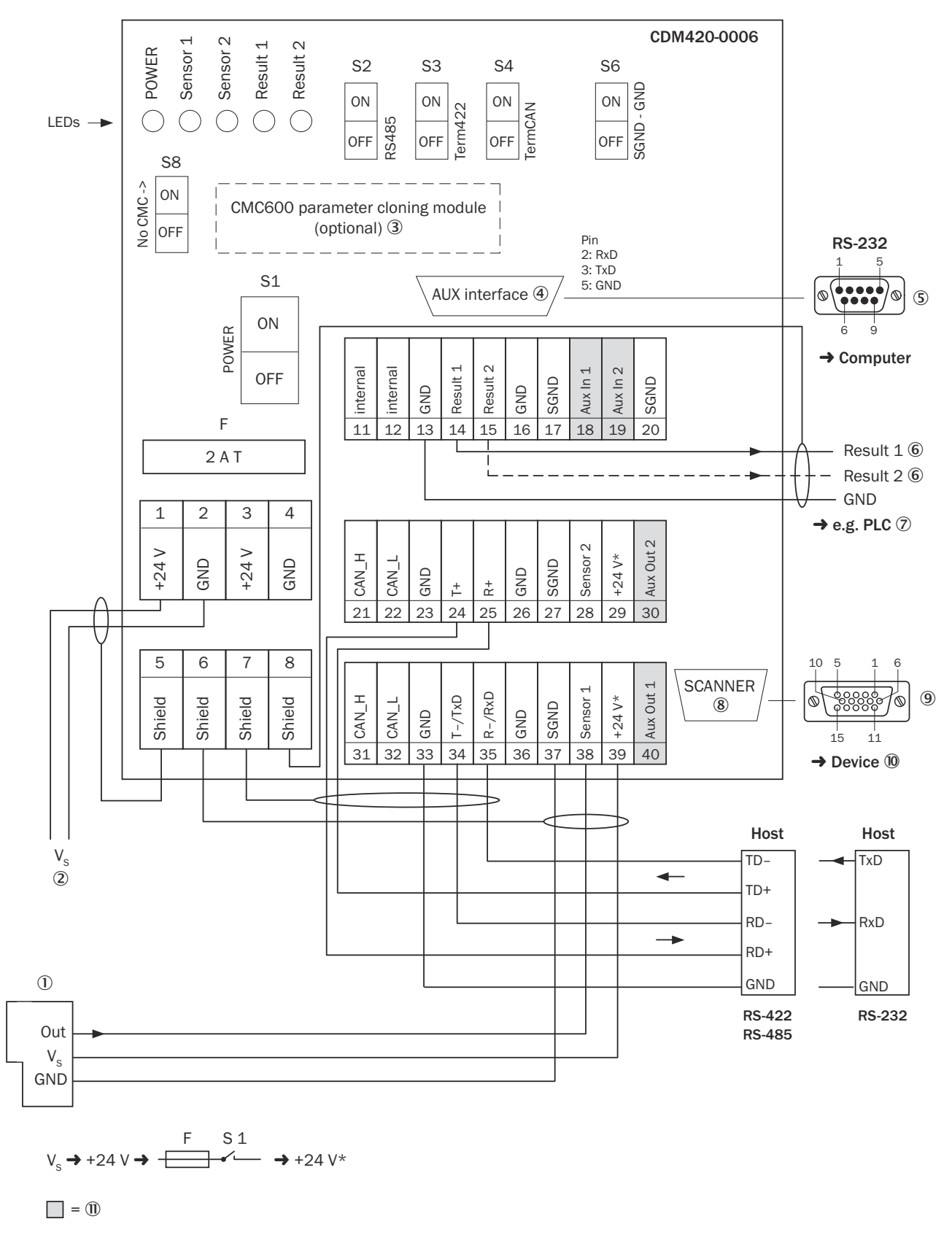

*Illustration 114 : Aperçu : raccorder l'appareil (sans chauffage) et le périphérique au module de raccordement CDM420-0006.*

- 1 Capteur déclencheur externe, par ex. pour la création du cycle de lecture
- $2$  Tension d'alimentation V<sub>S</sub>
- 3 Module de clonage des paramètres CMC600 (option)
- 4 Interface auxiliaire « AUX »
- 5 Connecteur mâle, D-Sub, 9 pôles
- 6 Nom de la sortie numérique
- 7 Par exemple API (automate programmable industriel)
- 8 SCANNER = Device (appareil)
- 9 Connecteur femelle, D-Sub-HD, 15 pôles
- ß Appareil à brancher
- à Le module de clonage des paramètres CMC600 en option dans le module de raccordement est nécessaire pour utiliser les entrées et sorties numériques externes supplémentaires de l'appareil (fond grisé).

### 14.8.3 Tension d'alimentation électrique pour l'appareil dans le CDM420-0006

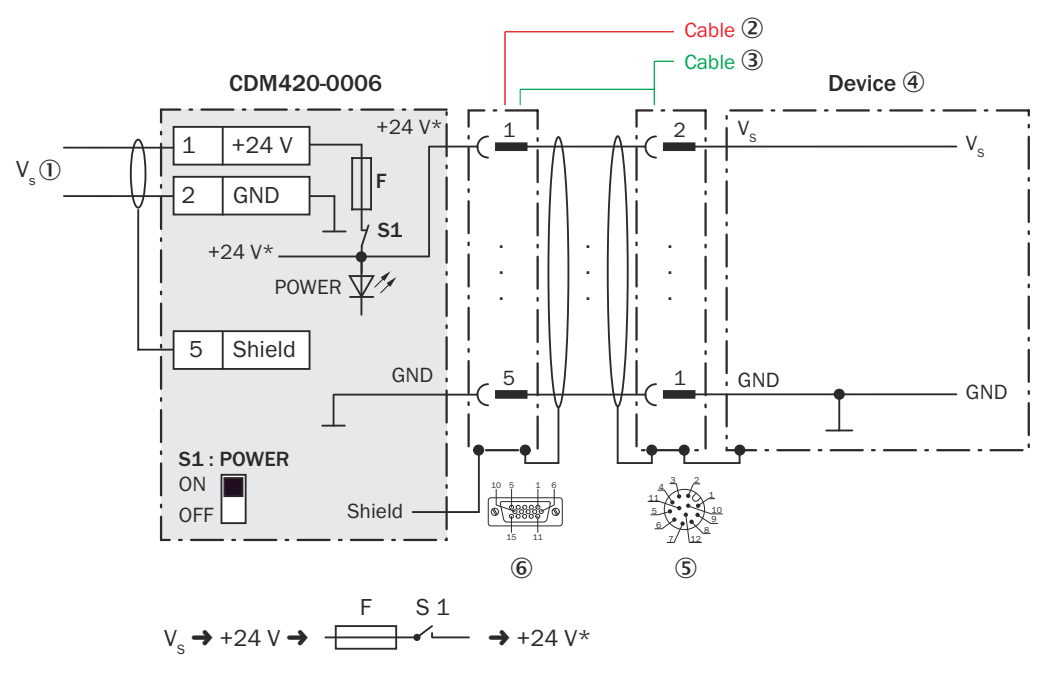

#### Appareil = CLV62x-x0xxx (variante série), CLV62x-xYxxx (variante Ethernet, Y = 1 ou 8)

*Illustration 115 : Appareil (sans chauffage) : raccorder la tension d'alimentation dans le module de raccordement CDM420-0006, variante Ethernet avec connecteur mâle, M12, 12 pôles, codage A.*

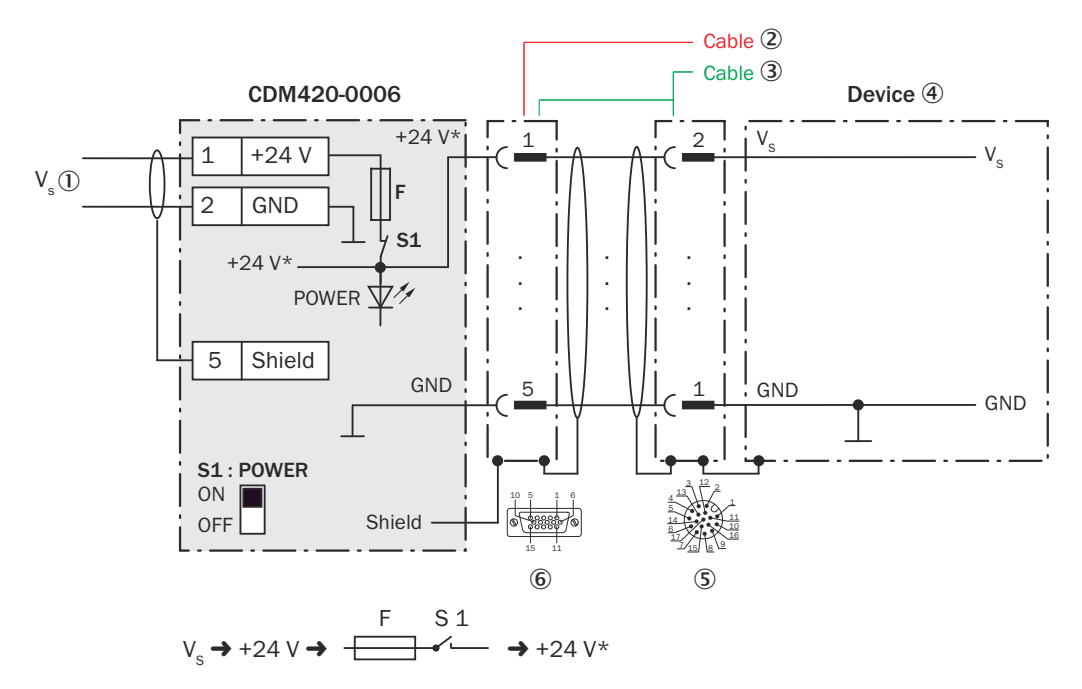

*Illustration 116 : Appareil (sans chauffage) : raccorder la tension d'alimentation dans le module de raccordement CDM420-0006, variante Ethernet avec connecteur mâle, M12, 17 pôles, codage A.*

- $10$  Tension d'alimentation V<sub>S</sub>
- 2 CLV62x-x0xx (variante série) : câble de raccordement relié de manière fixe à l'appareil (connecteur mâle, D-Sub-HD, 15 pôles)
- 3 CLV62x-x1xx (variante Ethernet) : câble adaptateur avec connecteur mâle, D-Sub-HD, 15 pôles et connecteur femelle, M12, 12 pôles, codage A

CLV62x-x8xx (variante Ethernet) : câble adaptateur avec connecteur mâle, D-Sub-HD, 15 pôles et connecteur femelle, M12, 17 pôles, codage A

- 4 Appareil
- 5 CLV62x-x1xx (variante Ethernet) : connecteur mâle, M12, 12 pôles, codage A

CLV62x-x8xx (variante Ethernet) : connecteur mâle, M12, 17 pôles, codage A

6 Module de raccordement : connecteur femelle, D-Sub-HD, 15 pôles

### Fonction du commutateur S1

*Tableau 69 : Commutateur S1: Power*

| Position de commuta-   Fonction<br>teur |                                                                                                    |
|-----------------------------------------|----------------------------------------------------------------------------------------------------|
| 0 <sub>N</sub>                          | Tension d'alimentation +24 V connectée à CDM420-0006 et à l'appa-<br>reil par fusible en tant que tension d'alimentation de +24 V*<br>Tension d'alimentation de +24 V* prélevable également sur les bornes<br>29 et 39 |
| <b>OFF</b>                              | CDM420-0006 et appareil coupés de la tension d'alimentation<br>Position recommandée pour tous les travaux de raccordement                                                                                              |

## 14.8.4 Connexion de l'interface hôte série RS-232 de l'appareil dans le CDM420-0006

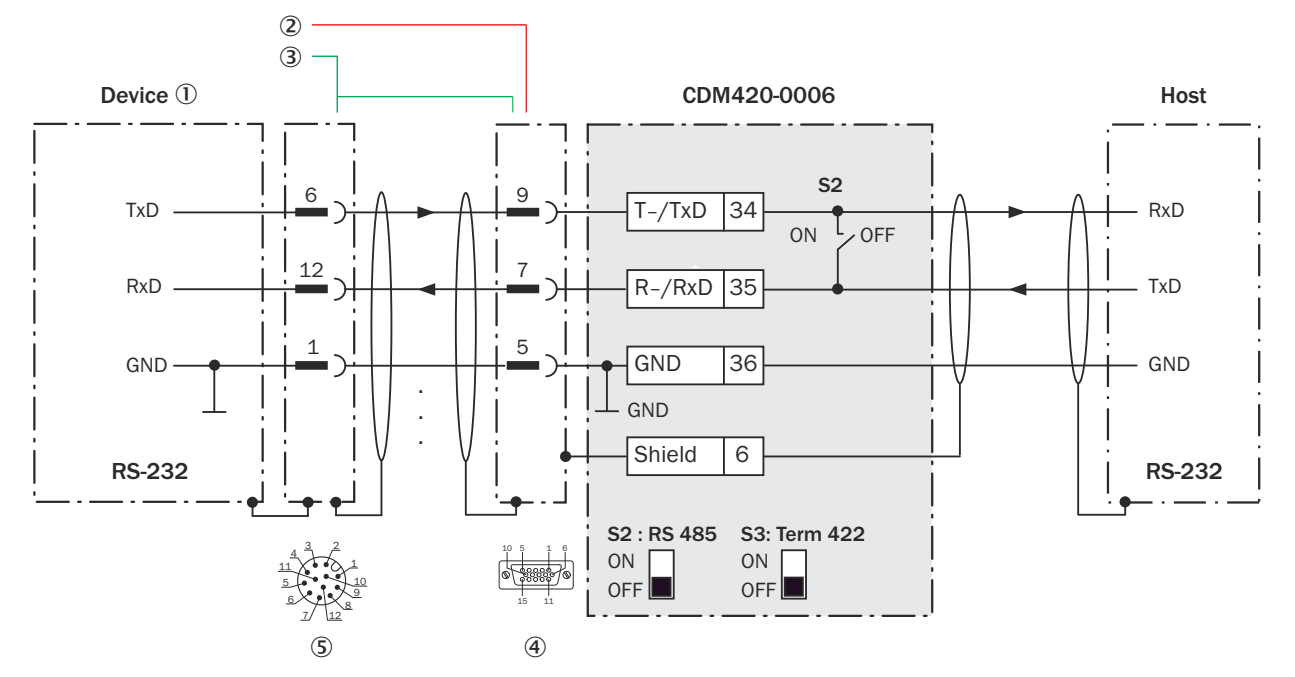

*Illustration 117 : Connecter l'interface de données RS-232 de l'appareil dans le module de raccordement CDM420-0006, variante Ethernet avec connecteur mâle, M12, 12 pôles, codage A.*

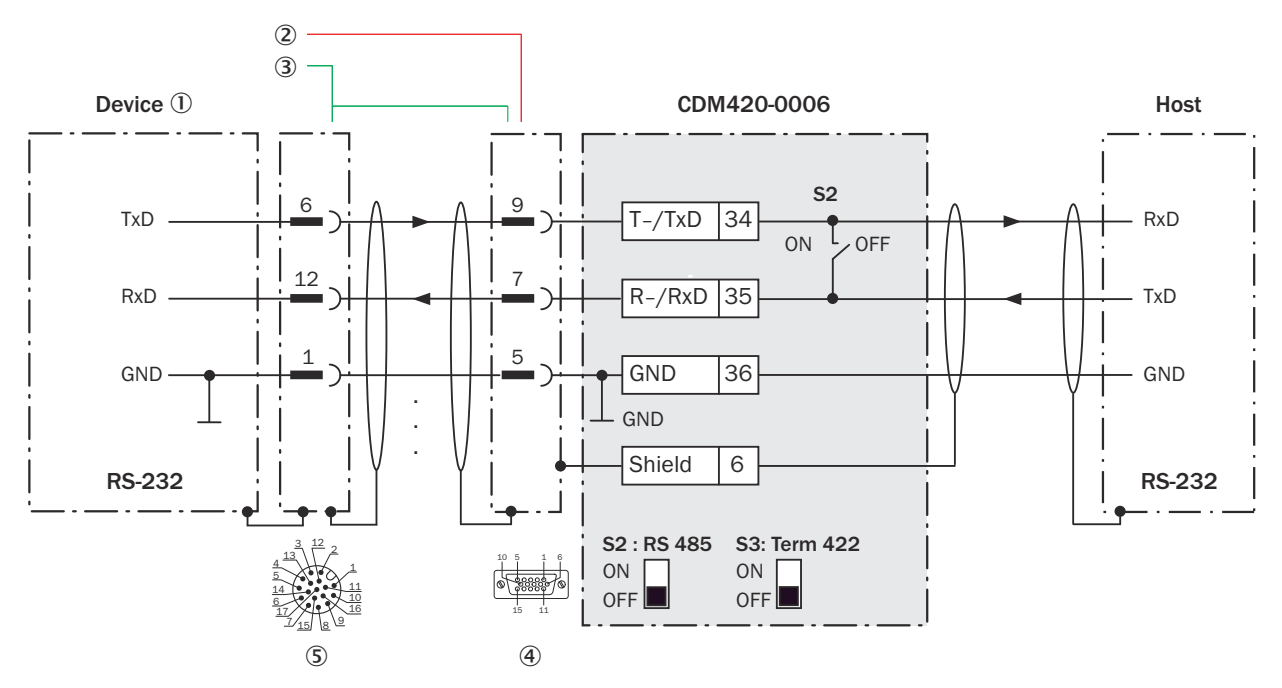

*Illustration 118 : Connecter l'interface de données RS-232 de l'appareil dans le module de raccordement CDM420-0006, variante Ethernet avec connecteur mâle, M12, 17 pôles, codage A.*

- 1 Appareil
- 2 CLV62x-x0xx (variante série) : câble de raccordement relié de manière fixe à l'appareil (connecteur mâle, D-Sub-HD, 15 pôles)
- 3 CLV62x-x1xx (variante Ethernet) : câble adaptateur avec connecteur mâle, D-Sub-HD, 15 pôles et connecteur femelle, M12, 12 pôles, codage A

CLV62x-x8xx (variante Ethernet) : câble adaptateur avec connecteur mâle, D-Sub-HD, 15 pôles et connecteur femelle, M12, 17 pôles, codage A

- 4 Module de raccordement : connecteur femelle, D-Sub-HD, 15 pôles
- 5 CLV62x-x1xx (variante Ethernet) : connecteur mâle, M12, 12 pôles, codage A

CLV62x-x8xx (variante Ethernet) : connecteur mâle, M12, 17 pôles, codage A

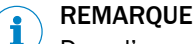

Dans l'appareil, activer l'interface de données RS-232 avec un logiciel de configuration, par exemple SOPAS ET.

## 14.8.5 Connexion de l'interface hôte série RS-422 de l'appareil dans le CDM420-0006

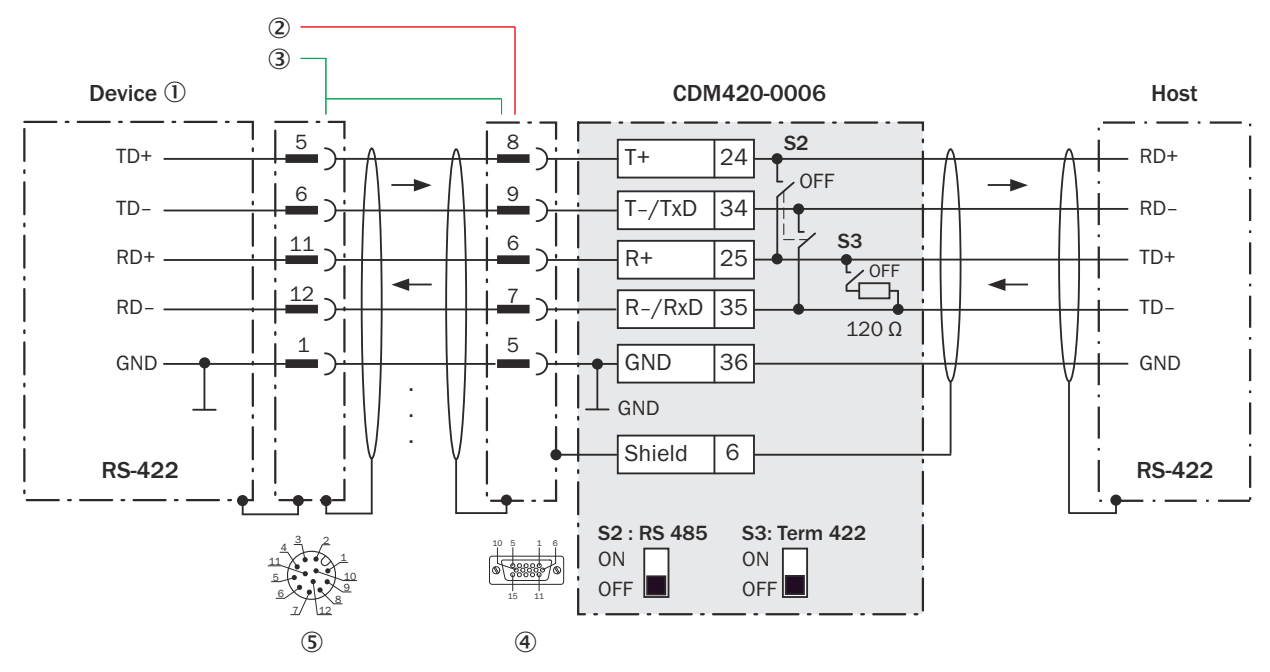

### Appareil = CLV62x-x0xxx (variante série), CLV62x-xYxxx (variante Ethernet, Y = 1 ou 8)

*Illustration 119 : Connecter l'interface de données RS-422 de l'appareil dans le module de raccordement CDM420-0006, variante Ethernet avec connecteur mâle, M12, 12 pôles, codage A.*

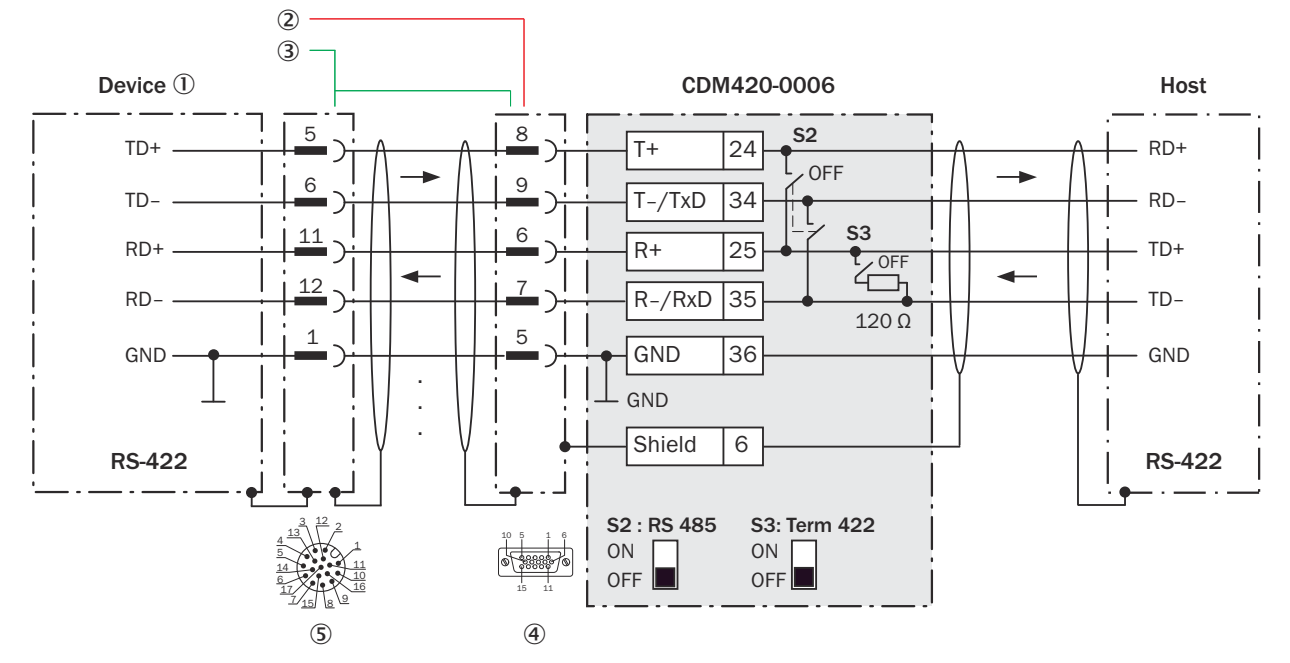

*Illustration 120 : Connecter l'interface de données RS-422 de l'appareil dans le module de raccordement CDM420-0006, variante Ethernet avec connecteur mâle, M12, 17 pôles, codage A.*

- 1 Appareil
- 2 CLV62x-x0xx (variante série) : câble de raccordement relié de manière fixe à l'appareil (connecteur mâle, D-Sub-HD, 15 pôles)
- 3 CLV62x-x1xx (variante Ethernet) : câble adaptateur avec connecteur mâle, D-Sub-HD, 15 pôles et connecteur femelle, M12, 12 pôles, codage A

CLV62x-x8xx (variante Ethernet) : câble adaptateur avec connecteur mâle, D-Sub-HD, 15 pôles et connecteur femelle, M12, 17 pôles, codage A

- 4 Module de raccordement : connecteur femelle, D-Sub-HD, 15 pôles
- 5 CLV62x-x1xx (variante Ethernet) : connecteur mâle, M12, 12 pôles, codage A

CLV62x-x8xx (variante Ethernet) : connecteur mâle, M12, 17 pôles, codage A

#### Fonction du commutateur S3

*Tableau 70 : Commutateur S3 : Term 422*

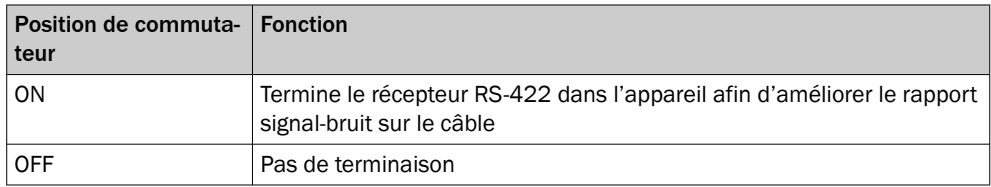

## REMARQUE

i

Dans l'appareil, activer l'interface de données RS-422 (option « point to point ») avec un logiciel de configuration, par ex. SOPAS ET.

Conditions préalables et restrictions lors de l'utilisation de l'interface de données RS-422 :

- Les pilotes d'interface correspondants de l'appareil sont conformes à la norme RS-422 et RS-485.
- La connexion représentée ci-dessus attend un fonctionnement de l'hôte avec des pilotes activés durablement (souvent appelé « Mode RS-422 »), et non pas un mode bus RS-485.

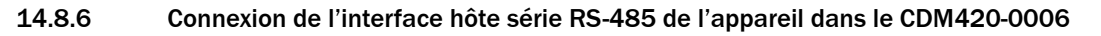

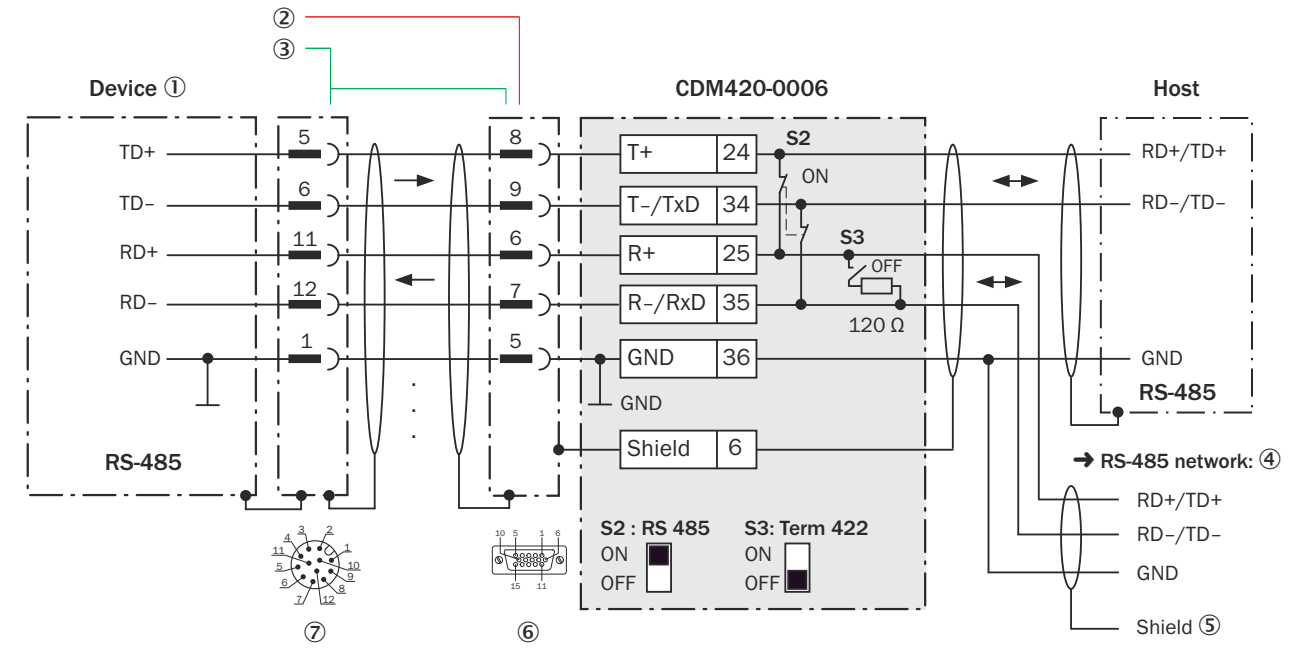

*Illustration 121 : Connecter l'interface de données RS-485 de l'appareil dans le module de raccordement CDM420-0006, variante Ethernet avec connecteur mâle, M12, 12 pôles, codage A.*

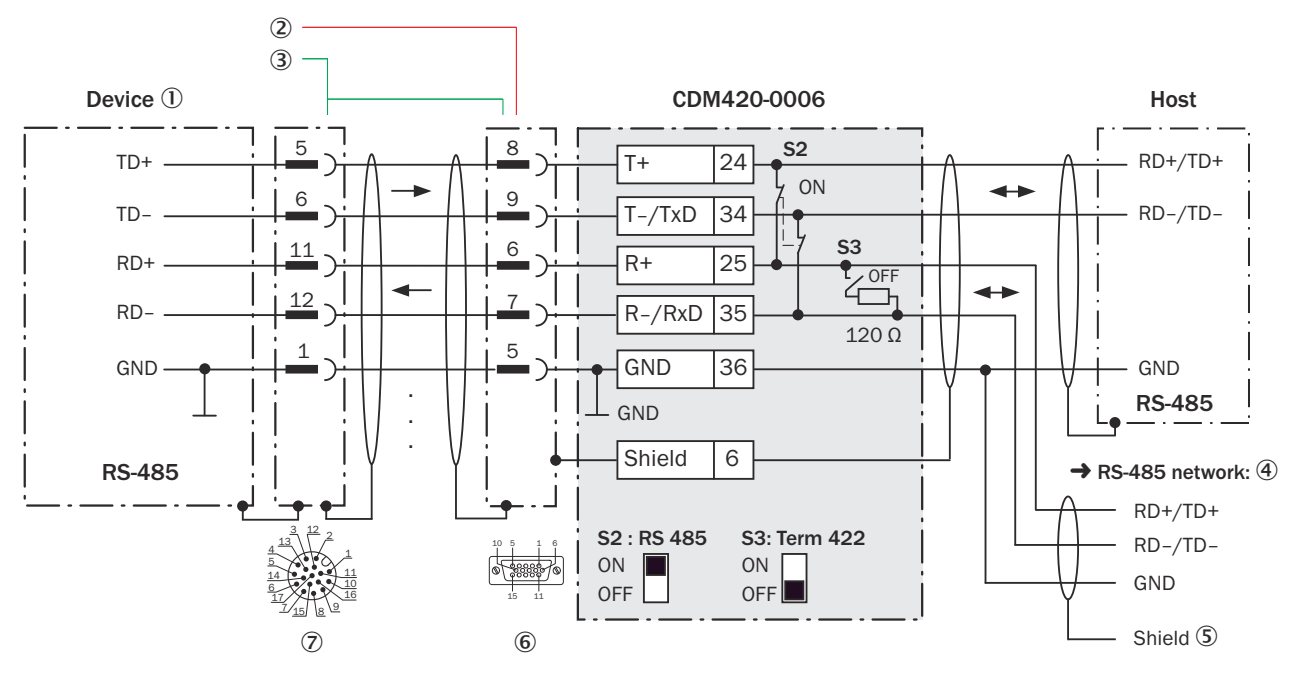

*Illustration 122 : Connecter l'interface de données RS-485 de l'appareil dans le module de raccordement CDM420-0006, variante Ethernet avec connecteur mâle, M12, 17 pôles, codage A.*

- 1 Appareil
- 2 CLV62x-x0xx (variante série) : câble de raccordement relié de manière fixe à l'appareil (connecteur mâle, D-Sub-HD, 15 pôles)
- 3 CLV62x-x1xx (variante Ethernet) : câble adaptateur (connecteur mâle, D-Sub-HD, 15 pôles/connecteur femelle, M12, 12 pôles, codage A)

CLV62x-x8xx (variante Ethernet) : câble adaptateur (connecteur mâle, D-Sub-HD, 15 pôles / connecteur femelle, M12, 17 pôles, codage A)

- 4 Réseau RS-485
- 5 Blindage
- 6 Module de raccordement : connecteur femelle, D-Sub-HD, 15 pôles
- 7 CLV62x-x1xx (variante Ethernet) : connecteur mâle, M12, 12 pôles, codage A

CLV62x-x8xx (variante Ethernet) : connecteur mâle, M12, 17 pôles, codage A

## Fonction du commutateur S3

*Tableau 71 : Commutateur S3 : Term 422*

| <b>Position de commuta- Fonction</b><br>teur |                                                                                                |
|----------------------------------------------|------------------------------------------------------------------------------------------------|
| OΝ                                           | Terminaison de l'appareil. Nécessaire si l'appareil se trouve à la fin du<br>câble bus RS-485. |
| <b>OFF</b>                                   | Pas de terminaison                                                                             |

## REMARQUE

i

Dans l'appareil, activer l'interface de données RS-485 (option « bus ») avec un logiciel de configuration, par ex. SOPAS ET.

Les conditions préalables ou restrictions suivantes s'appliquent lors de l'utilisation de l'interface de données RS-485 :

- Les pilotes d'interface concernés de l'appareil sont conformes à la norme RS-422 et RS-485.
- Ce mode de fonctionnement n'est autorisé que si tous les appareils connectés utilisent un protocole RS-485correspondant.
- Cette connexion n'est pas autorisée dans l'édition des données/le protocole stan‐ dard de l'appareil. Contacter le support technique de SICK en cas de doute.

### 14.8.7 Connexion de l'interface CAN de l'appareil dans le CDM420-0006

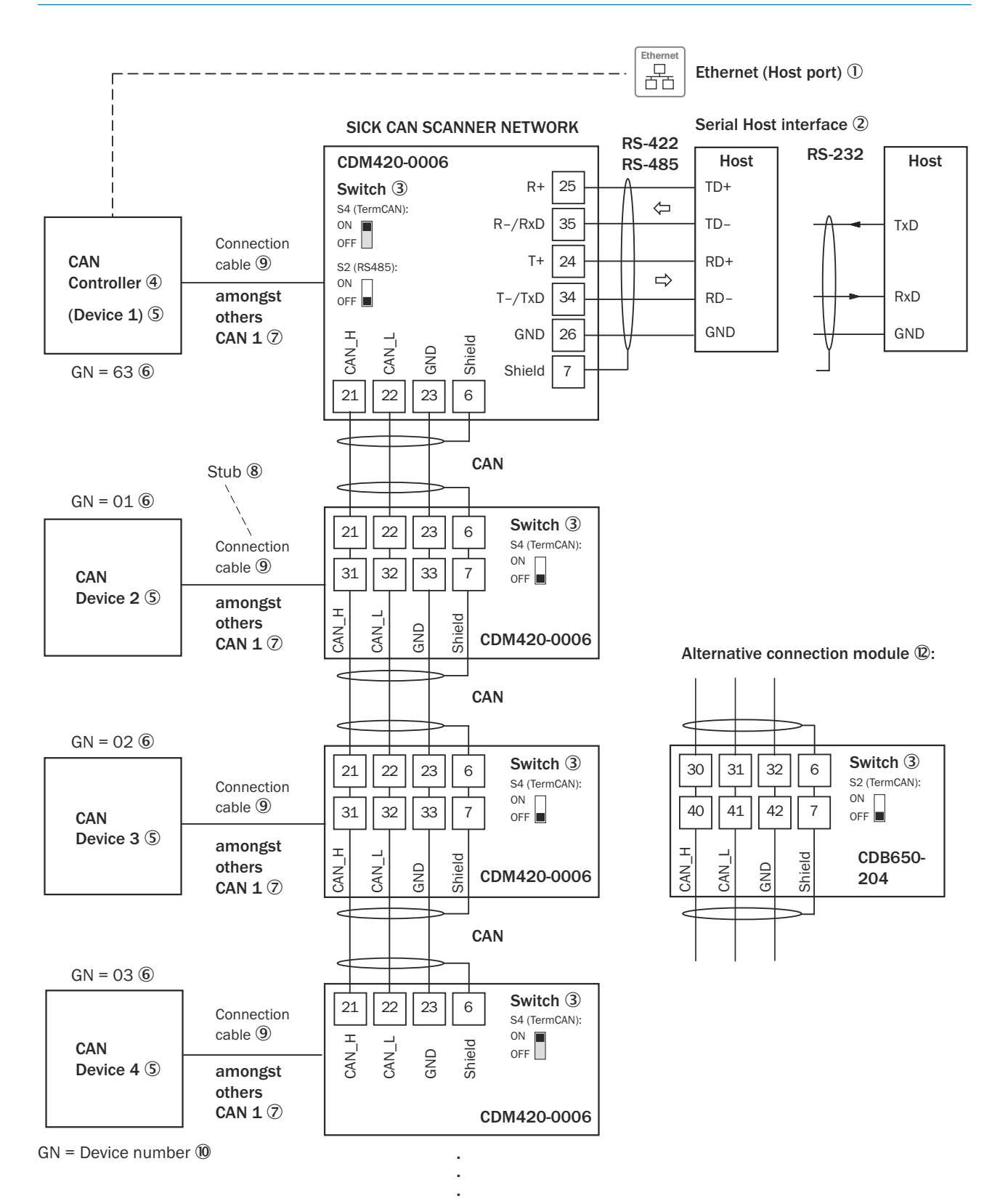

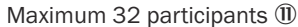

*Illustration 123 : Connecter l'interface CAN de l'appareil dans le module de raccordement CDM420-0006. Le raccordement et la boucle de la tension d'alimentation et raccordement du capteur trigger pour la création du cycle de lecture par exemple sur le CAN Controller sont négligés ici.*

#### 1 Uniquement CLV62x-xYxxx (variante Ethernet,  $Y = 1$  ou 8) : Ethernet (port Host)

- 2 Interface hôte série
- 3 Commutateurs
- 4 CAN Controller
- 5 CAN Device
- 6 Numéro d'appareil
- 7 Notamment CAN
- 8 Ligne en dérivation
- 9 CLV62x-x0xxx (variante série) : câble de raccordement relié de manière fixe à l'appareil (connecteur mâle, D-Sub-HD, 15 pôles)

CLV62x-xYxxx (variante Ethernet, Y = 1) : câble adaptateur avec connecteur femelle, M12, 12 pôles, codage A et connecteur mâle, D-Sub-HD, 15 pôles

CLV62x-xYxxx (variante Ethernet, Y = 8) : câble adaptateur avec connecteur femelle, M12, 17 pôles, codage A et connecteur mâle, D-Sub-HD, 15 pôles

- ß Numéro d'appareil
- **11 Maximum 32 participants**
- á Exemple pour autre module de raccordement :

Autre module de raccordement pour CLV62x-x0xxx (variante série) : CDB620 ou CDM420-0001

Autre module de raccordement pour CLV62x-xYxxx (variante Ethernet, Y = 1 ou 8) : CDB620, CDM420-0001 ou CDB650-204

CDB620 ou CDM420-0001 : un câble adaptateur avec connecteur femelle, M12, 12 pôles, codage A et connecteur mâle, D-Sub-HD, 15 pôles, est nécessaire pour le raccordement de CLV62x-xYxxx (variante Ethernet, Y = 1).

CDB620 ou CDM420-0001 : un câble adaptateur avec connecteur femelle, M12, 17 pôles, codage A et connecteur mâle, D-Sub-HD, 15 pôles, est nécessaire pour le raccordement de CLV62x-xYxxx (variante Ethernet, Y=8).

CDB650-204 : un câble de raccordement 1 :1 avec connecteur femelle, M12, 17 pôles, codage A et connecteur mâle, M12, 17 pôles, codage A, est nécessaire pour le raccordement de CLV62x-xYxxx (variante Ethernet, Y=8).

#### REMARQUE i

Dans l'appareil, activer l'interface de données CAN avec un logiciel de configuration, par exemple SOPAS ET.

Procéder aux autres réglages dans l'appareil selon sa fonction dans le groupe d'appa‐ reils.

### 14.8.8 Connexion des entrées numériques de l'appareil dans CDM420-0006

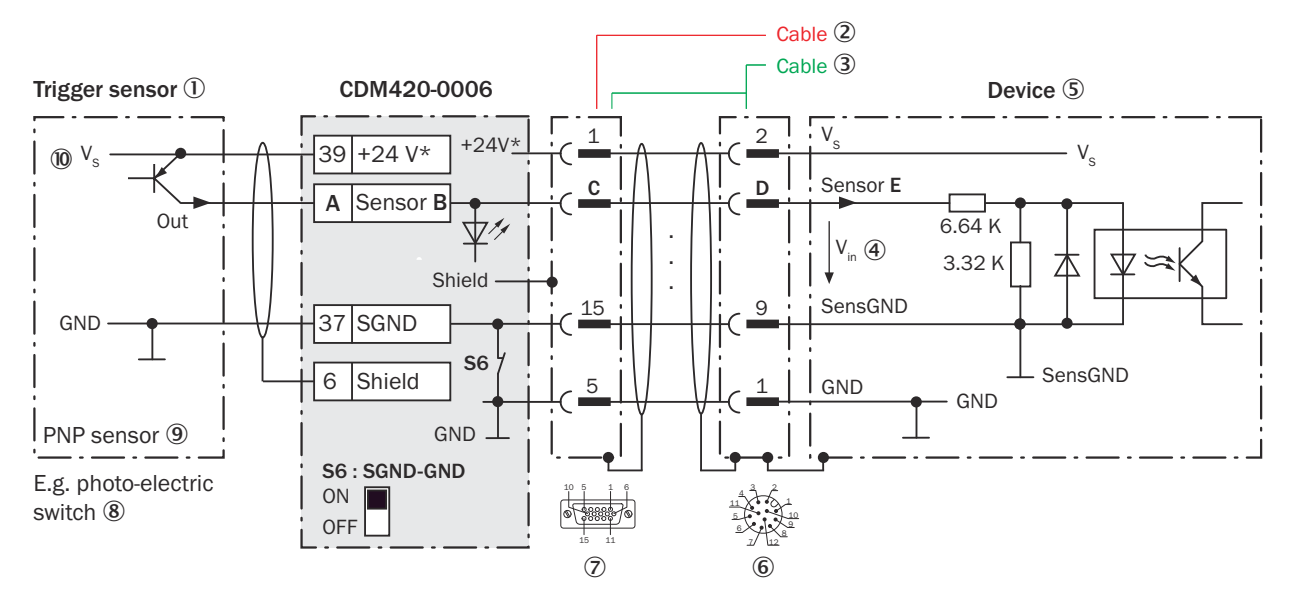

*Illustration 124 : Capteur déclencheur alimenté par le module de raccordement CDM420-0006, variante Ethernet avec connecteur mâle, M12, 12 pôles, codage A*

## REMARQUE

i

Réduction des entrées numériques en raison du nombre de contacts restreint dans le connecteur de raccorde‐ ment de l'appareil

CLV62x-xYxxx (variante Ethernet, Y = 1) avec connecteur mâle M12 à 12 pôles, codage A : l'entrée numérique « Capteur 2 » n'est pas disponible.

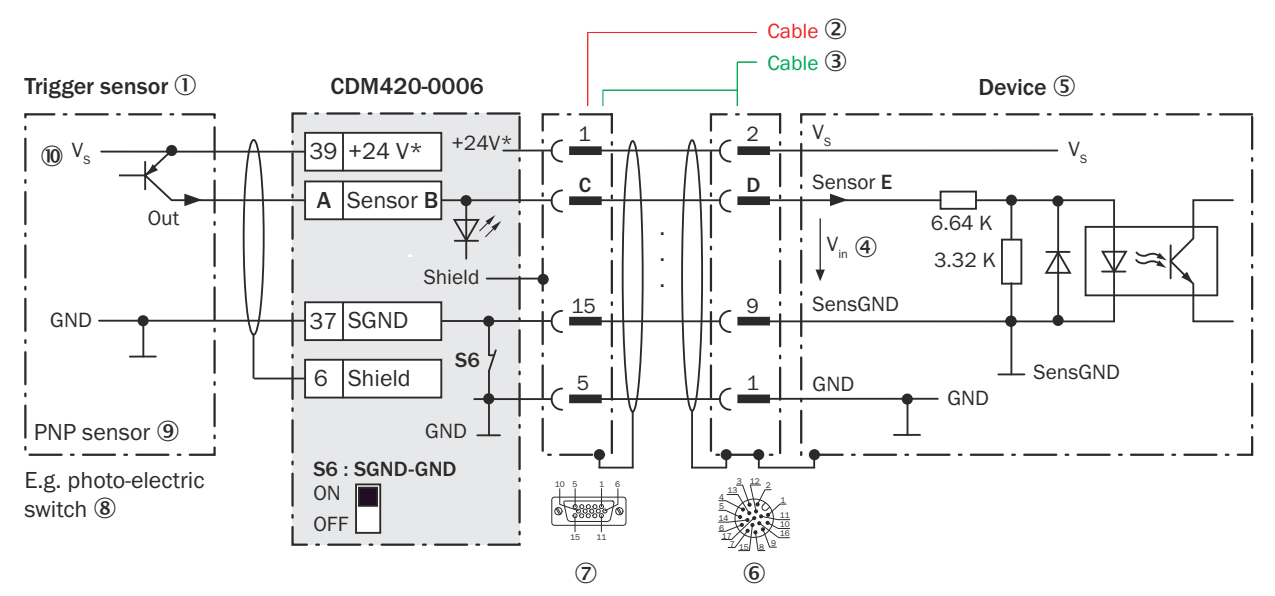

*Illustration 125 : Capteur déclencheur alimenté par le module de raccordement CDM420-0006, variante Ethernet avec connecteur mâle, M12, 17 pôles, codage A*

- 1 Capteur déclencheur, par ex. pour la création du cycle de lecture
- 2 CLV62x-x0xx (variante série) : câble de raccordement relié de manière fixe à l'appareil (connecteur mâle, D-Sub-HD, 15 pôles)
- 3 CLV62x-x1xx (variante Ethernet) : câble adaptateur avec connecteur mâle, D-Sub-HD, 15 pôles et connecteur femelle, M12, 12 pôles, codage A

CLV62x-x8xx (variante Ethernet) : câble adaptateur avec connecteur mâle, D-Sub-HD, 15 pôles et connecteur femelle, M12, 17 pôles, codage A

- 4 Tension d'entrée V<sub>in</sub>
- 5 Appareil
- 6 CLV62x-x1xx (variante Ethernet) : connecteur mâle, M12, 12 pôles, codage A

CLV62x-x8xx (variante Ethernet) : connecteur mâle, M12, 17 pôles, codage A

- 7 Module de raccordement : connecteur femelle, D-Sub-HD, 15 pôles
- 8 Par exemple barrière photoélectrique
- 9 Capteur PNP
- $\omega$  Tension d'alimentation V<sub>s</sub>

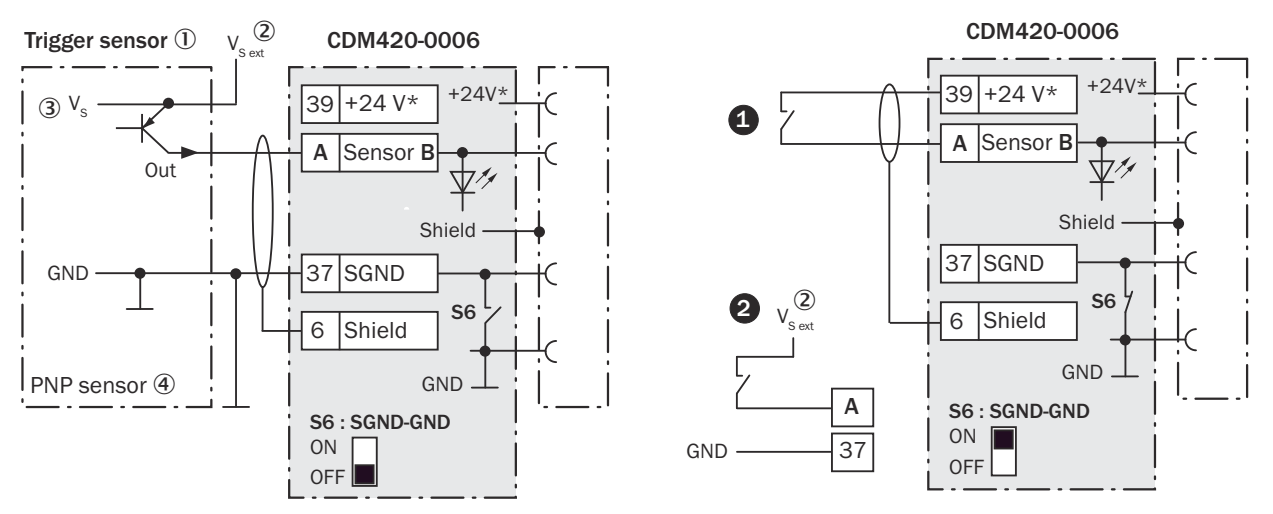

*Illustration 126 : Gauche : capteur trigger sans potentiel raccordé et alimenté en externe. Droite : autre commutateur,*  $\bullet$ *alimenté par module de raccordement CDM420-0006 ou* " *sans potentiel raccordé et alimenté en externe. Sélectionner la position de commutateur S6 comme dans l'illustration de gauche.*

- 1 Capteur déclencheur, par ex. pour la création du cycle de lecture
- $2$  Tension d'alimentation externe V<sub>S ext</sub>
- $3$  Tension d'alimentation V<sub>S</sub>
- 4 Capteur PNP

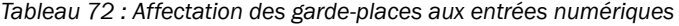

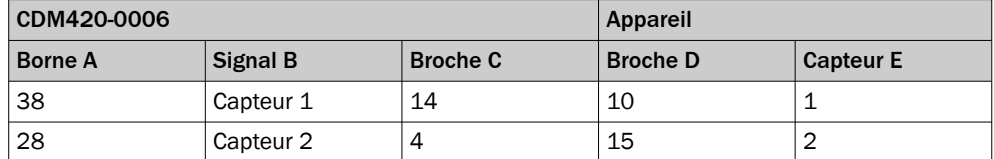

#### Fonction du commutateur S6

*Tableau 73 : Commutateur S6 : SGND - GND*

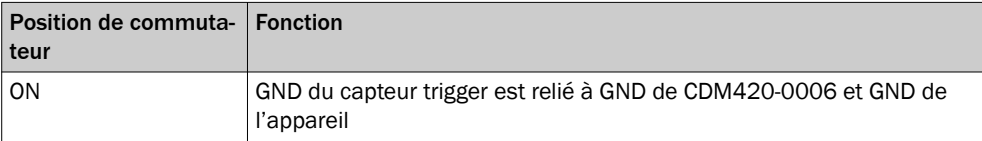

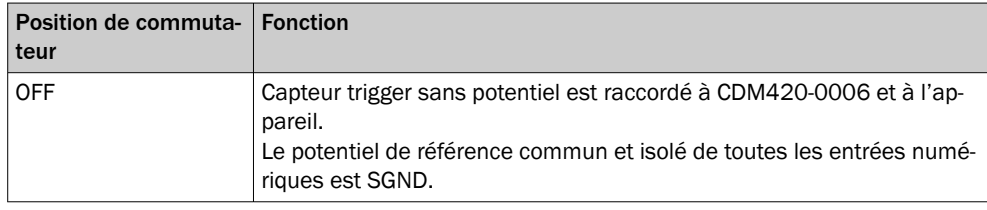

## Caractéristiques des entrées numériques

*Tableau 74 : Caractéristiques des entrées numériques « Capteur 1 » et « Capteur 2 »*

| <b>Type</b>                           | <b>Détection</b>                                                                                                    |  |  |
|---------------------------------------|----------------------------------------------------------------------------------------------------|--|--|
| <b>Comportement de</b><br>commutation | Le courant à l'entrée démarre la fonction attribuée, par exemple<br>démarrage du cycle de lecture.<br>Configuration de base dans l'appareil : logique non inversée (actif<br>high), anti-rebond 10 ms |  |  |
| <b>Propriétés</b>                     | • Optodécouplé, protégé contre l'inversion de polarité<br>• Commutable avec la sortie PNP d'un capteur déclencheur                                                                                    |  |  |
| Valeurs électriques                   | Low : $V_{in}^{1}$ ≤ 2 V; $I_{in}^{2}$ ≤ 0.3 mA<br>High : 6 V ≤ V <sub>in</sub> ≤ 30 V; 0,7 mA ≤ I <sub>in</sub> ≤ 5 mA                                                                               |  |  |

 $1)$  Tension d'entrée<br>
2) Courant d'entrée 2) Courant d'entrée

## REMARQUE

i

Dans l'appareil, affecter les fonctions pour les entrées numériques avec un logiciel de configuration, par exemple SOPAS ET.

## 14.8.9 Connexion des entrées numériques externes de l'appareil dans CDM420-0006

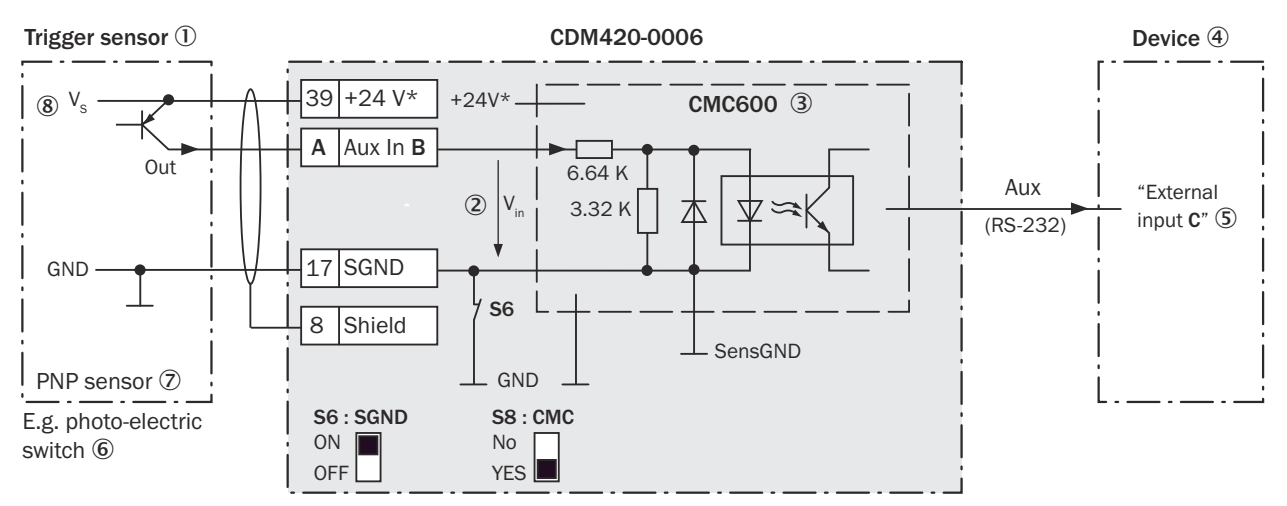

# Appareil = CLV62x-x0xxx (variante série), CLV62x-xYxxx (variante Ethernet, Y = 1 ou 8)

*Illustration 127 : Capteur déclencheur alimenté par le module de raccordement CDM420-0006*

- 1 Capteur déclencheur, par ex. pour la création du cycle de lecture
- $(2)$  Tension d'entrée V<sub>in</sub>
- 3 Le module de clonage de paramètres CMC600 en option dans le module de raccordement est nécessaire pour utiliser les entrées et sorties numériques externes supplémentaires de l'appareil.
- 4 Appareil
- 5 « Entrée externe » logique dans l'appareil
- 6 Par ex. capteur photoélectrique
- 7 Capteur PNP
- $\circledR$  Tension d'alimentation V<sub>S</sub>

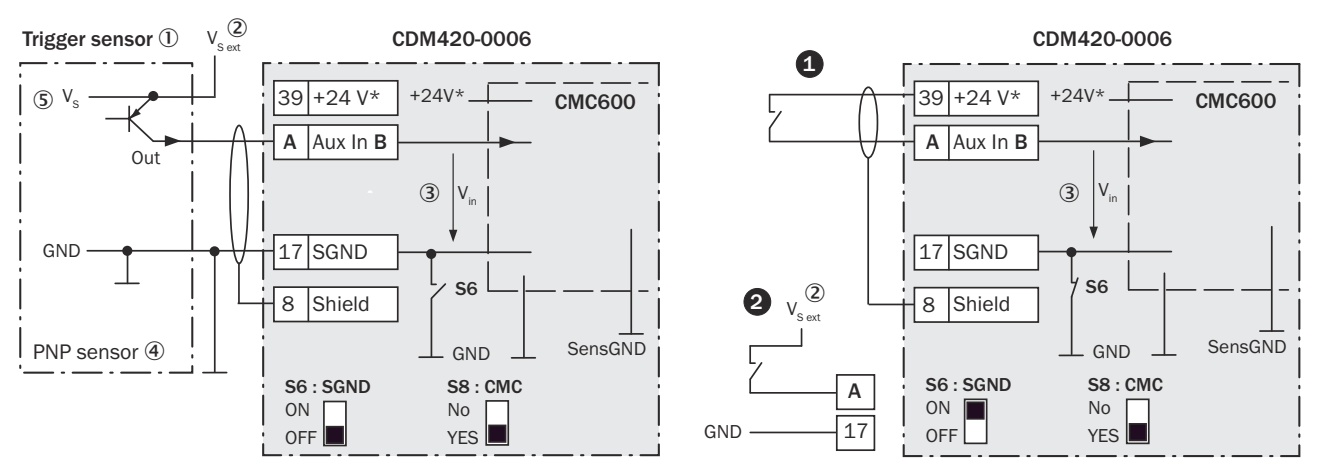

*Illustration 128 : Gauche : capteur déclencheur sans potentiel raccordé et alimenté en externe. Droite : autre commutateur,*  $\bullet$ *alimenté par module de raccordement CDM420-0006 ou* " *sans potentiel raccordé et alimenté en externe. Position de commutateur S3 comme dans l'illustration de gauche.*

- 1 Capteur déclencheur, par ex. pour la création du cycle de lecture
- $2$  Tension d'alimentation externe V<sub>S ext</sub>
- 3 Tension d'entrée Vin
- (4) Capteur PNP
- $\circledS$  Tension d'alimentation V<sub>S</sub>

*Tableau 75 : Affectation des garde-places aux entrées numériques*

| CDM420-0006                |          | <b>Appareil</b>  |
|----------------------------|----------|------------------|
| <b>Borne A</b><br>Signal B |          | Entrée externe C |
| 18                         | Aux In 1 |                  |
| 19                         | Aux In 2 |                  |

#### Fonction du commutateur S6

*Tableau 76 : Commutateur S6 : SGND - GND*

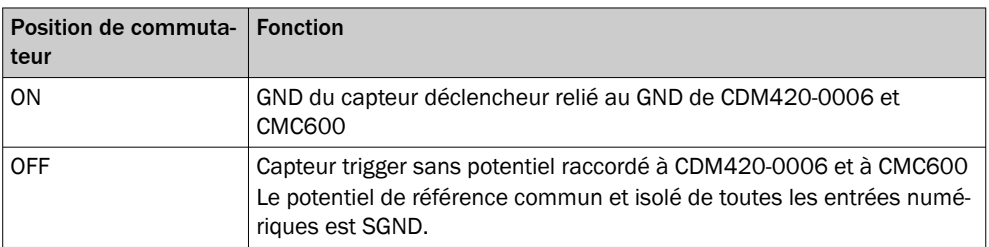

## Fonctionnement des entrées numériques externes

Le module de clonage de paramètres en option CMC600 offre deux entrées numériques physiques supplémentaires pour l'appareil en combinaison avec le module de raccordement CDB ou CDM. Les entrées sont disponibles sur les bornes correspondan‐ tes du module de raccordement. Pour les distinguer des entrées numériques physiques directement sur l'appareil, les entrées supplémentaires sont indiquées par le CMC600 sous forme « d'entrées externes ».

## REMARQUE

Le CMC600 transmet les signaux de commutation des entrées numériques externes sous forme d'états aux entrées logiques de l'appareil via son interface de données série.

Les entrées numériques ne conviennent pas aux applications sensibles au temps.

#### Caractéristiques des entrées numériques

*Tableau 77 : Caractéristiques des entrées numériques « Entrée externe 1 » et « Entrée externe 2 »*

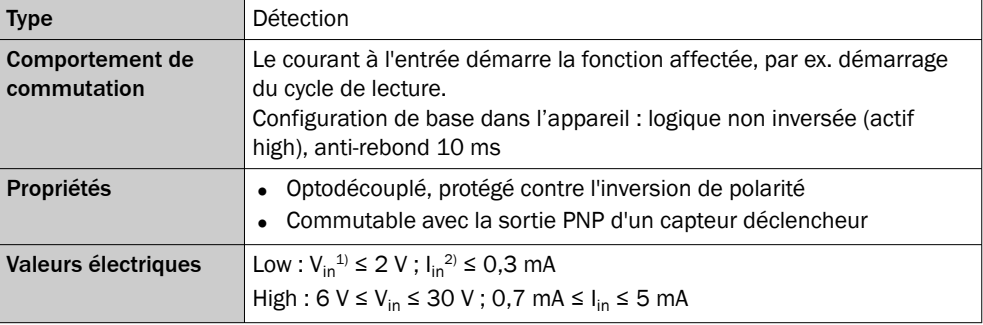

1) Tension d'entrée.

2) Courant d'entrée.

## REMARQUE

Dans l'appareil, affecter les fonctions pour les entrées numériques avec un logiciel de configuration, par exemple SOPAS ET.

### 14.8.10 Connexion des sorties numériques de l'appareil dans CDM420-0006

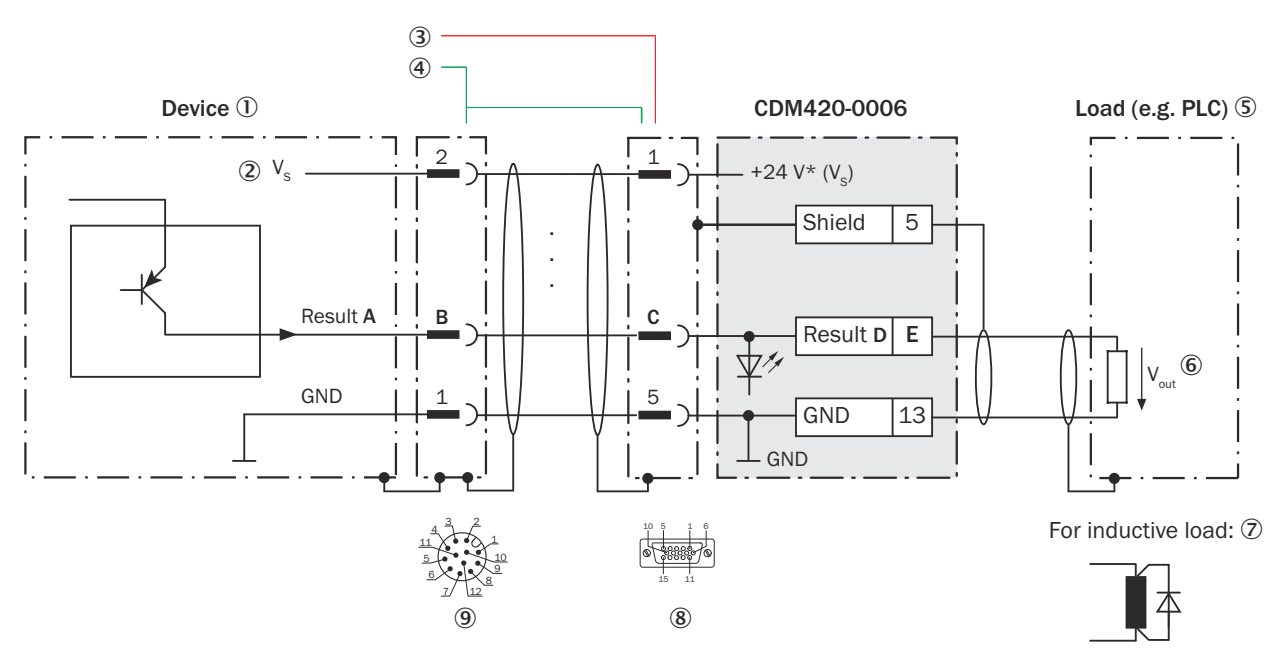

*Illustration 129 : Connecter les sorties numériques « Result 1 » et « Result 2 » de l'appareil dans le module de raccordement CDM420-0006, variante Ethernet avec connecteur mâle, M12, 12 pôles, codage A*

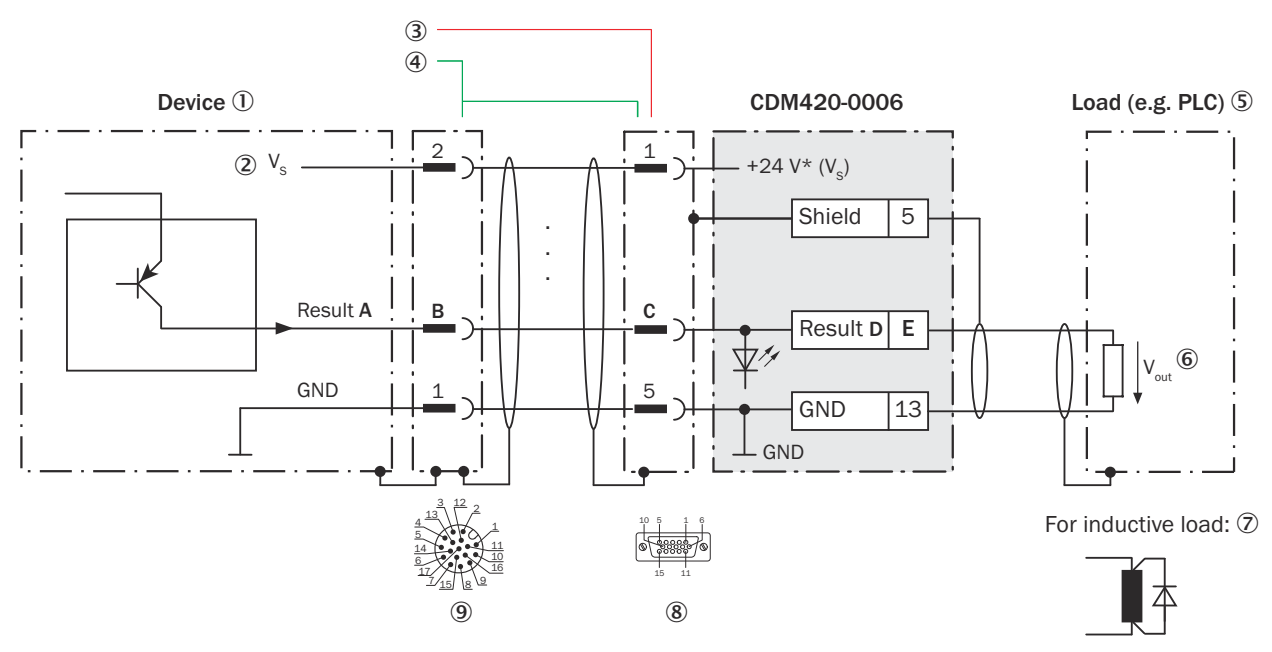

*Illustration 130 : Connecter les sorties numériques « Résultat 1 » et « Résultat 2 » de l'appareil dans le module de raccorde‐ ment CDM420-0006, variante Ethernet avec connecteur mâle, M12, 17 pôles, codage A.*

- 1 Appareil
- $2$  Tension d'alimentation V<sub>S</sub>
- 3 CLV62x-x0xx (variante série) : câble de raccordement relié de manière fixe à l'appareil (connecteur mâle, D-Sub-HD, 15 pôles)
- 4 CLV62x-x1xxx (variante Ethernet) : câble adaptateur avec connecteur femelle, M12, 12 pôles, codage A et connecteur mâle, D-Sub-HD, 15 pôles

CLV62x-x8xxx (variante Ethernet) : câble adaptateur avec connecteur femelle, M12, 17 pôles, codage A et connecteur mâle, D-Sub-HD, 15 pôles

- 5 Charge (par exemple automate programmable industriel)
- $6$  Tension de sortie V<sub>out</sub>
- 7 Avec une charge inductive : voir remarque
- 8 Module de raccordement : connecteur femelle, D-Sub-HD, 15 pôles
- 9 CLV62x-x1xxx (variante Ethernet) : connecteur mâle, M12, 12 pôles, codage A

CLV62x-x8xxx (variante Ethernet) : connecteur mâle, M12, 17 pôles, codage A

## REMARQUE

Les sorties numériques sont supprimées en raison du nombre de contacts restreint dans le connecteur de raccordement de l'appareil.

CLV62x-xYxxx (variante Ethernet, Y = 1) avec connecteur mâle M12 à 12 pôles, codage A : les deux sorties numériques « Result 1 » et « Result 2 » ne sont pas disponibles.

## Charge inductive

REMARQUE

En présence d'une charge inductive, prévoir un circuit d'extinction d'arc à la sortie numérique.

Pour ce faire, poser une diode de récupération de self-induction directement sur la charge.

| Appareil   |                 | CDM420-0006     |                 |                |
|------------|-----------------|-----------------|-----------------|----------------|
| Sortie A   | <b>Broche B</b> | <b>Broche C</b> | <b>Signal D</b> | <b>Borne E</b> |
| Résultat 1 | 13              | 12              | Résultat 1      | 14             |
| Résultat 2 | 14              | 13              | Résultat 2      | 15             |

*Tableau 78 : Affectation des garde-places aux sorties numériques*

#### Caractéristiques des sorties numériques

*Tableau 79 : Caractéristiques des sorties numériques « Result 1 » et « Result 2 »*

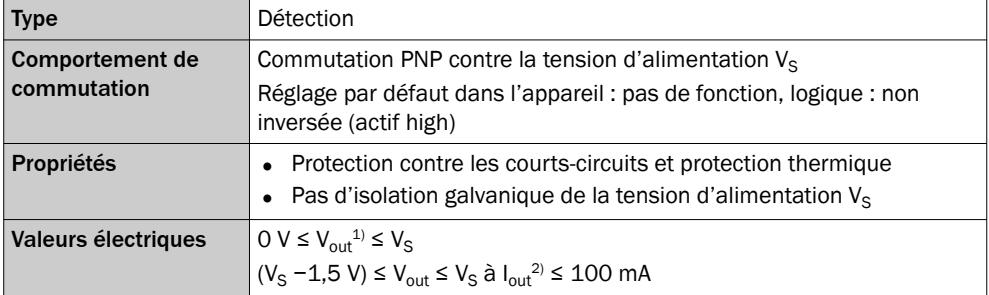

1) Tension de sortie.

2) Courant de sortie.

REMARQUE f

Dans l'appareil, affecter les fonctions pour les sorties numériques avec un logiciel de configuration, par exemple SOPAS ET.

## 14.8.11 Connexion des sorties numériques externes de l'appareil dans CDM420-0006

### Appareil = CLV62x-x0xxx (variante série), CLV62x-xYxxx (variante Ethernet, Y = 1 ou 8)

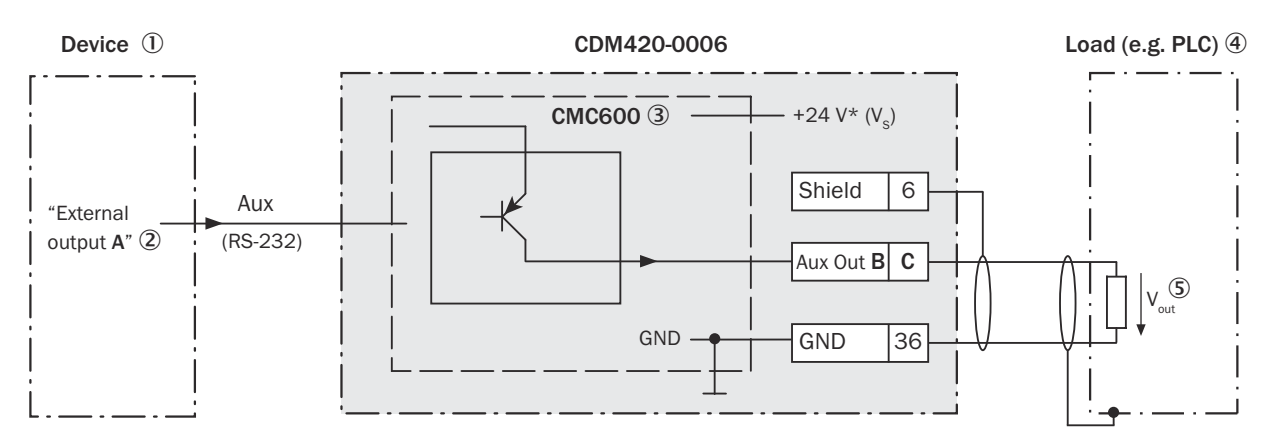

For inductive load:  $\odot$ 

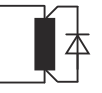

*Illustration 131 : Connecter les sorties numériques externes « Aux Out 1 » et « Aux Out 2 » de l'appareil dans le module de raccordement CDM420-0006.*

- 1 Appareil
- 2 « Sortie externe » logique dans l'appareil
- 3 Le module de clonage de paramètres CMC600 en option dans le module de raccordement est nécessaire pour utiliser les entrées et sorties numériques externes supplémentaires de l'appareil.
- 4 Charge (par ex. API)
- $\circledS$  Tension de sortie V<sub>out</sub>
- 6 Avec une charge inductive : voir remarque

## Charge inductive

## REMARQUE

En présence d'une charge inductive, prévoir un circuit d'extinction d'arc à la sortie numérique.

Pour ce faire, poser une diode de récupération de self-induction directement sur la charge.

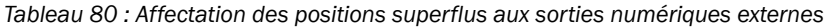

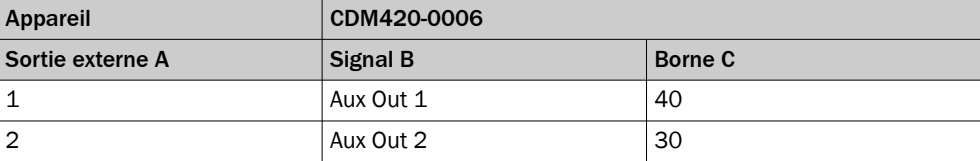

## Fonctionnement des sorties numériques externes

Le module de clonage de paramètres en option CMC600 offre deux sorties numériques supplémentaires pour l'appareil en combinaison avec le module de raccordement CDB ou CDM. Les sorties sont disponibles sur les bornes du module de raccordement. Pour les distinguer des sorties numériques physiques directement sur l'appareil, les sorties supplémentaires sont indiquées par le CMC600 sous forme « de sorties externes ».

#### REMARQUE ĭ

Le CMC600 transmet les états de ses sorties logiques au CMC600 via son interface de données série. Le CMC600 transpose les états en signaux de commutation sur ses sorties numériques physiques.

Les sorties numériques ne conviennent pas aux applications sensibles au temps.

## Caractéristiques des sorties numériques

*Tableau 81 : Caractéristiques des sorties numériques « Sortie externe 1 » et « Sortie externe 2 »*

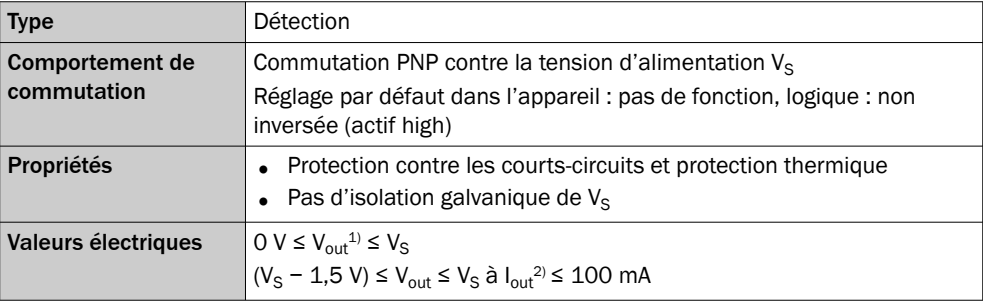

1) Tension de sortie.

2) Courant de sortie.

#### REMARQUE i

Dans l'appareil, affecter les fonctions pour les sorties numériques avec un logiciel de configuration, par exemple SOPAS ET.

## 14.9 Abréviations utilisées

*Tableau 82 : Abréviations utilisées*

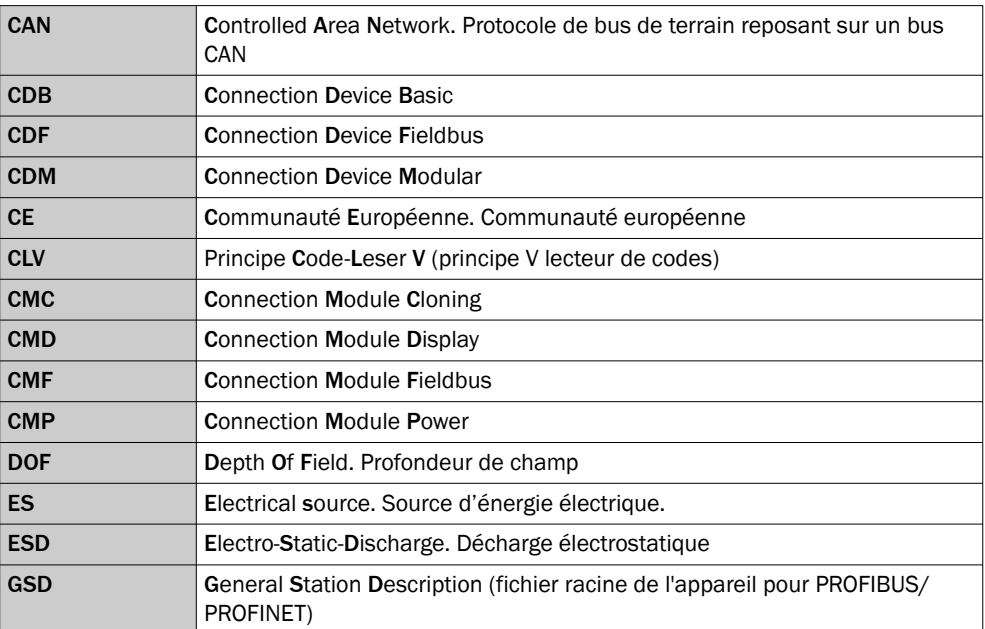

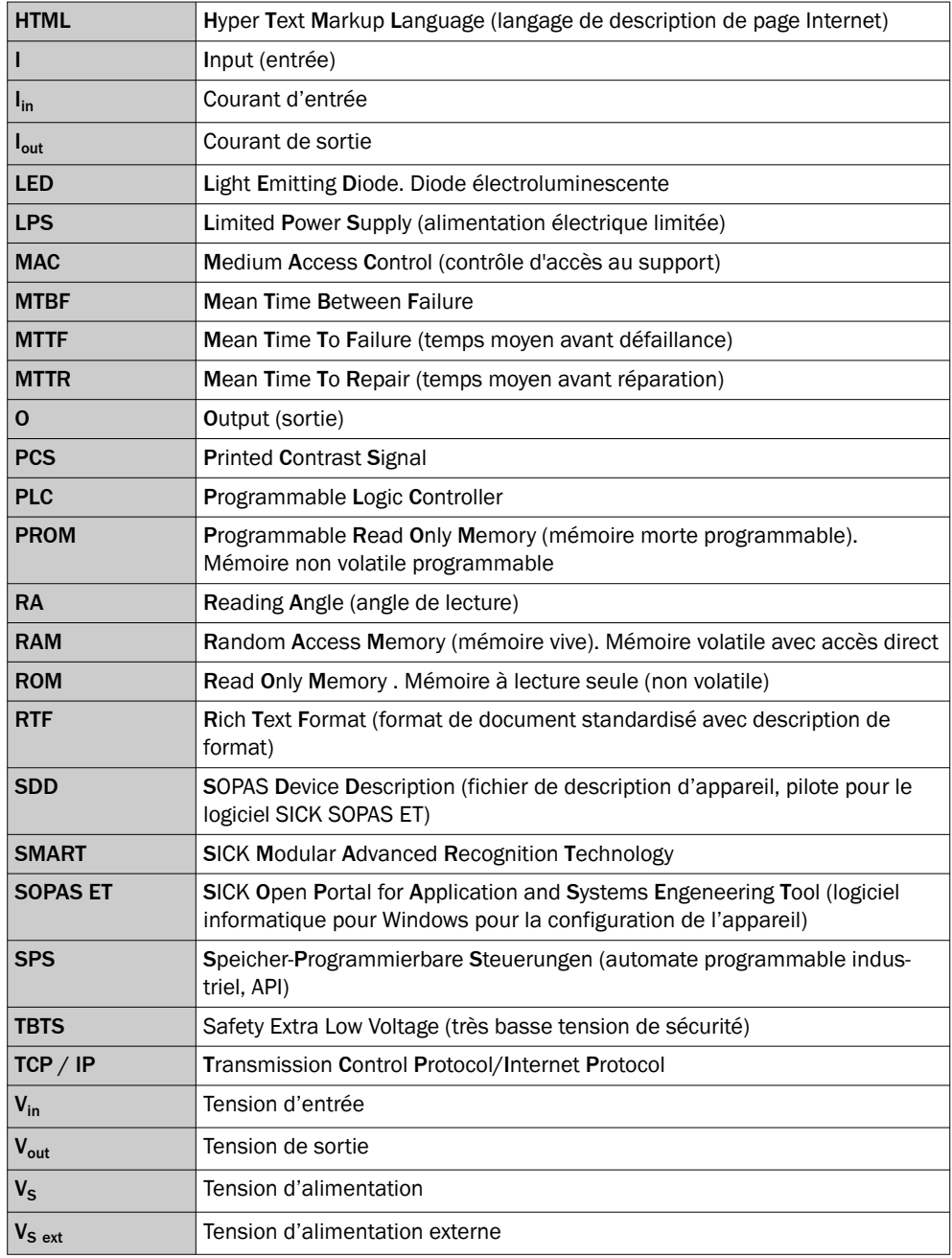

Australia Phone +61 (3) 9457 0600 1800 33 48 02 – tollfree E-Mail sales@sick.com.au

Austria Phone +43 (0) 2236 62288-0 E-Mail office@sick.at

Belgium/Luxembourg Phone +32 (0) 2 466 55 66 E-Mail info@sick.be

Brazil Phone +55 11 3215-4900 E-Mail comercial@sick.com.br

Canada Phone +1 905.771.1444 E-Mail cs.canada@sick.com

Czech Republic Phone +420 234 719 500 E-Mail sick@sick.cz

Chile Phone +56 (2) 2274 7430 E-Mail chile@sick.com

China Phone +86 20 2882 3600 E-Mail info.china@sick.net.cn

Denmark Phone +45 45 82 64 00 E-Mail sick@sick.dk

Finland Phone +358-9-25 15 800 E-Mail sick@sick.fi

France Phone +33 1 64 62 35 00 E-Mail info@sick.fr

Germany Phone +49 (0) 2 11 53 010 E-Mail info@sick.de

Greece Phone +30 210 6825100 E-Mail office@sick.com.gr

Hong Kong Phone +852 2153 6300 E-Mail ghk@sick.com.hk

Detailed addresses and further locations at www.sick.com

Hungary Phone +36 1 371 2680 E-Mail ertekesites@sick.hu

India Phone +91-22-6119 8900 E-Mail info@sick-india.com

Israel Phone +972 97110 11 E-Mail info@sick-sensors.com

Italy Phone +39 02 27 43 41

E-Mail info@sick.it Japan Phone +81 3 5309 2112

E-Mail support@sick.jp

Malaysia Phone +603-8080 7425 E-Mail enquiry.my@sick.com

Mexico Phone +52 (472) 748 9451 E-Mail mexico@sick.com

**Netherlands** Phone +31 (0) 30 204 40 00 E-Mail info@sick.nl

New Zealand Phone +64 9 415 0459 0800 222 278 – tollfree E-Mail sales@sick.co.nz

Norway Phone +47 67 81 50 00 E-Mail sick@sick.no

Poland Phone +48 22 539 41 00 E-Mail info@sick.pl

Romania Phone +40 356-17 11 20 E-Mail office@sick.ro

Singapore Phone +65 6744 3732 E-Mail sales.gsg@sick.com

Slovakia Phone +421 482 901 201 E-Mail mail@sick-sk.sk

Slovenia Phone +386 591 78849 E-Mail office@sick.si

South Africa Phone +27 10 060 0550 E-Mail info@sickautomation.co.za

South Korea Phone +82 2 786 6321/4 E-Mail infokorea@sick.com

Spain Phone +34 93 480 31 00 E-Mail info@sick.es

Sweden Phone +46 10 110 10 00 E-Mail info@sick.se

**Switzerland** Phone +41 41 619 29 39 E-Mail contact@sick.ch

Taiwan Phone +886-2-2375-6288 E-Mail sales@sick.com.tw

Thailand Phone +66 2 645 0009 E-Mail marcom.th@sick.com

**Turkey** Phone +90 (216) 528 50 00 E-Mail info@sick.com.tr

United Arab Emirates Phone +971 (0) 4 88 65 878 E-Mail contact@sick.ae

United Kingdom Phone +44 (0)17278 31121 E-Mail info@sick.co.uk

USA Phone +1 800.325.7425 E-Mail info@sick.com

Vietnam Phone +65 6744 3732 E-Mail sales.gsg@sick.com

**SICK** 

Sensor Intelligence.